*The ProIcon*

*Programming Language for Apple Macintosh Computers*

*Version 2.0*

**The ProIcon Group: Salida Colorado and Tucson, Arizona**

*The ProIcon Programming Language for Apple Macintosh Computers,* © 1989, 1990, 1994 The Bright Forest Company. ISBN 0-939693- 08-3.

Version 2.0

No part of this manual may be reproduced in any form by any means without permission in writing from The Bright Forest Company.

Apple is a trademark of Apple Computer, Inc. HyperCard is a registered trademark of Apple Computer, Inc. Lightspeed is a registered trademark of Lightspeed, Inc. Macintosh is a trademark licensed to Apple Computer, Inc. MPW is a registered trademark of Apple Computer, Inc. Symantec is a trademark of Symantec Corporation

Some material in this manual is adapted from the MaxSPITBOL manual with the permission of Catspaw, Inc.

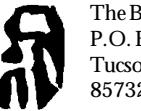

The Bright Forest Company P.O. Box 12076 Tucson, Arizona 85732-2076

### *CONTENTS*

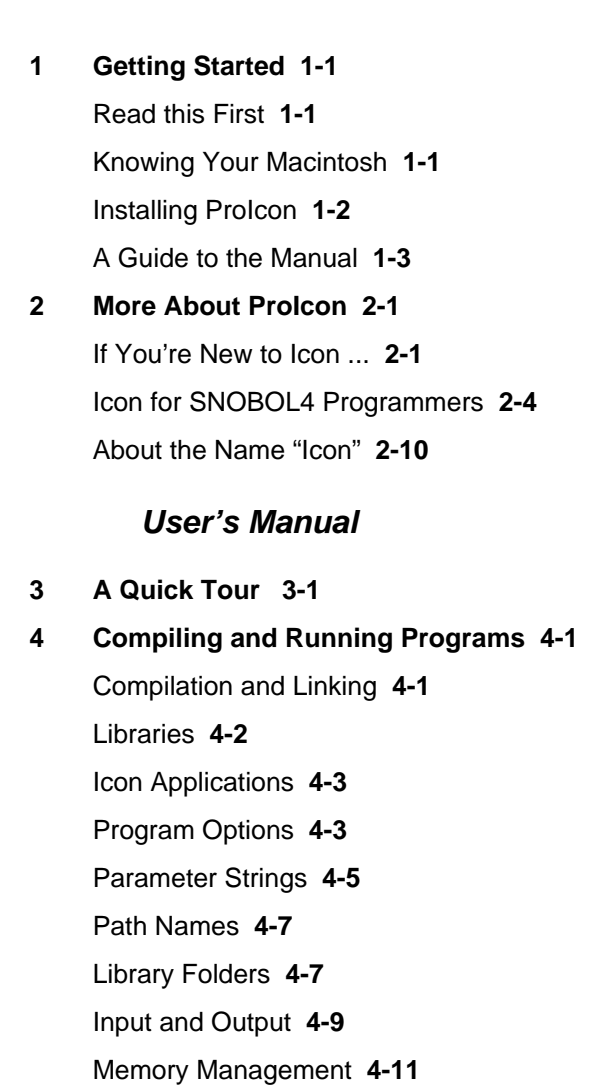

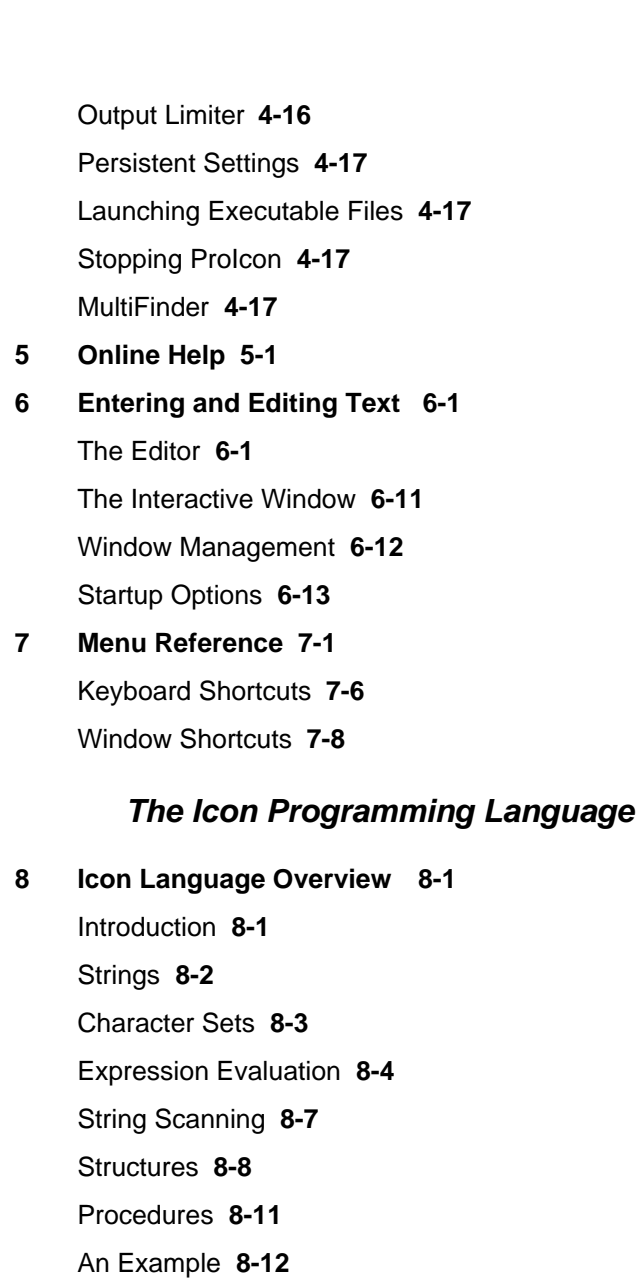

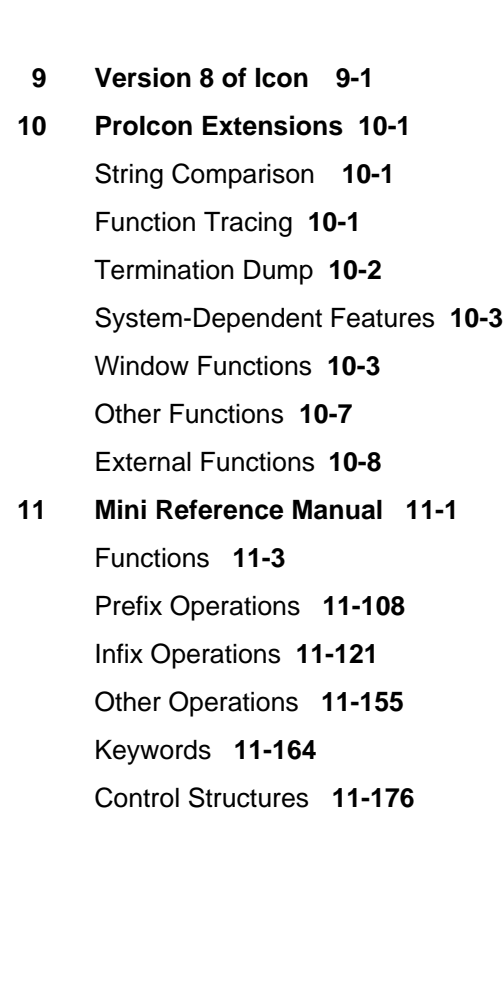

#### *Appendices and Index*

**Character Codes A-1** Keyboard Chart **A-3 String Comparison B-1** Default Comparison **B-1** International Comparison **B-2 Icon Language Checklists C-1** Operator Precedence **C-1** Reserved Words **C-3** Generators **C-4** Run-Time Error Messages **C-5 External Functions D-1** Locating External Functions **D-1** Managing Resources **D-2** Global and Static Data **D-2** Accessing QuickDraw **D-4** Interfacing XCMDs and XFCNs **D-5** Interfacing Other Code Resources **D-8** Conclusion **D-14 Memory Monitoring E-1** Storage Management **E-1** Allocation History Files **E-3** Memory Displays **E-5** Running MemMon **E-9 Further Reading F-1 Index I-1**

# **1 Getting Started**

## **Getting Started**

### **Read this First**

Welcome to ProIcon, a powerful programming language that's packed with features to help you solve complex problems quickly.

ProIcon is a high-level, general-purpose programming language that's rich in string and list processing capabilities. ProIcon's novel expression-evaluation mechanism produces quick, neat solutions to even your most complex problems.

ProIcon is an enchanced version of the Icon programming language that was developed at the University of Arizona. ProIcon's added features were designed and implemented by Mark Emmer and Ralph Griswold.

#### **Before You Do Anything Else . . .**

First make backup copies of your original ProIcon disks.

Then install ProIcon on your Macintosh. You'll find complete installation instructions starting on page 1- 2.

After that, read **A Guide to the Manual** starting on page 1-3.

### **Knowing Your Macintosh**

You should know generally how to operate your Apple® Macintosh<sup>®</sup> computer, how to use the mouse and the menus, and how to open documents, copy files, and install applications on your hard disk. If you need help, consult the manuals that came with your Macintosh.

**Backing Up Your ProIcon**

#### **Configuration Requirements**

#### **Installing ProIcon**

ProIcon requires System Version 6.0.1 or higher and at least 400 KB of free memory; we recommend 1MB RAM. The memory-monitoring application, MemMon, requires an 8-bit color or gray-scale monitor. MemMon is not needed to write or run ProIcon programs.

Installing ProIcon is easy. First decide where you want it to reside. We suggest that you create a folder named ProIcon just for that purpose. When you've done that, copy the contents of the two ProIcon 2.0 disks to this folder. The disks look like this:

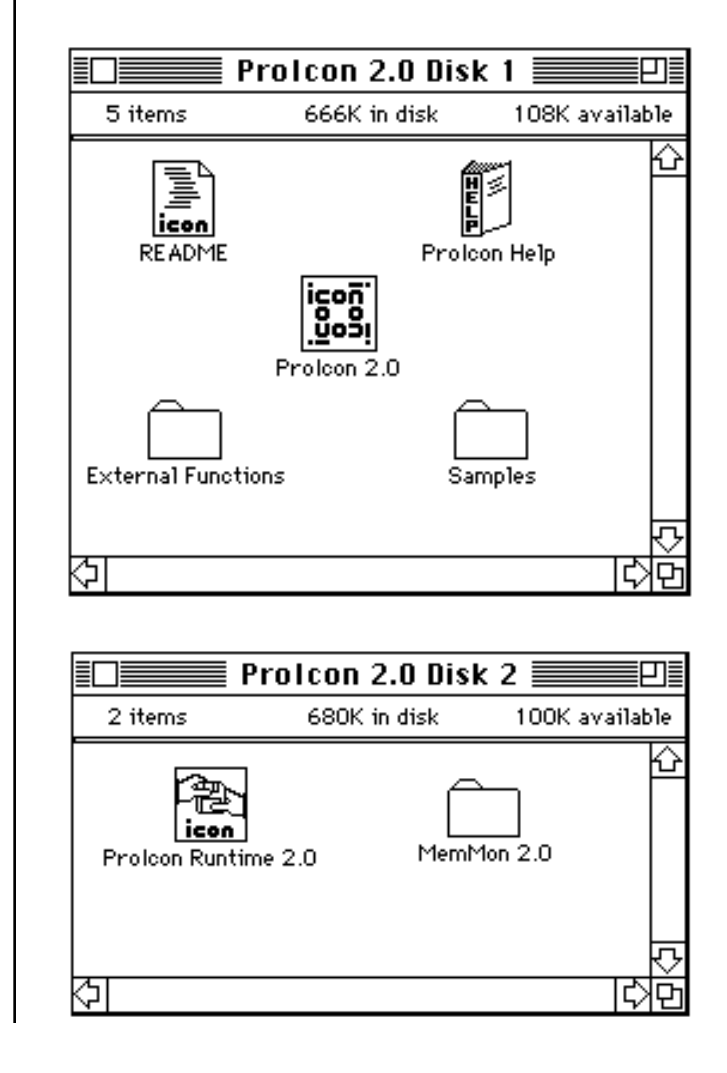

#### **ProIcon Disks**

**1-2 Getting Started**

If you're short of space, you may not want to include everything. All that's absolutely necessary is the ProIcon application itself. However, if you don't include ProIcon Help (which must be in the same folder as the ProIcon application or in your System folder), you won't be able to use online help. If you don't include ProIcon Runtime 2.0, you won't be able to run previously compiled Icon programs directly but instead will have to run them from the ProIcon 2.0 application.

README is a text file that contains last-minute notes about things that didn't get into this manual. You can open README with any text editor or ProIcon. Be sure to read this file; it may contain important information. You may wish to print a copy to keep with your ProIcon documentation. There also may be important README files in folders.

The Samples folder on the first disk contains sample Icon programs and some interesting data. The External Fucntions folder on that disk contains HyperCard XCMD and XFCN material as well as samples for ProIcon 2.0's external function interface (see Appendix D).

The MemMon 2.0 folder on the second disk contains a separate application for viewing memory management in ProIcon (see Appendix E). There also are sample files.

### **A Guide to the Manual**

This manual is divided into four parts:

- The introduction that you're reading.
- A User's Manual that describes the ProIcon application for the Macintosh.
- Supplementary material on Icon, which goes beyond the basic reference: *The Icon Programming Language*.
- Appendices and an index.

The remainder of this part tells you more about ProIcon in a general way, including its relationship to the Icon programming language and a special introduction to Icon for readers familiar with the SNOBOL4 programming language.

The User's Manual begins with a quick tour of ProIcon, then introduces you to compiling and running programs, the online help facility, entering and editing text, and menu reference.

Part three contains a guide to the most current version of the Icon programming language and special features of ProIcon, as well as a mini reference manual.

The appendices cover character codes, international string comparison, Icon language checklists, external functions, memory monitoring, and references.

**1-4 Getting Started**

# **2**

## **More About ProIcon**

### **More About ProIcon**

#### **If You're New to Icon ...**

Icon is an exciting, high-level, general-purpose programming language that has unusual features like high-level operations on strings and structures, pattern matching, goaldirected evaluation, dynamic typing, and run-time creation of data structures. Icon's rich set of operations and control structures and its powerful expression-evaluation mechanism give you the ability to write concise solutions to complex problems easily and quickly.

You can use Icon for rapid prototyping of large systems or for quick reformatting of data, for problems in artificial intelligence, for text analysis, or for quickly changing complex files.

Icon was developed at The University of Arizona. It's the most recent language resulting from a long line of research that produced languages like SNOBOL4. On the surface, Icon looks a lot like many other modern programming languages. It has a syntax similar to that of C and Pascal, and it has many of the traditional control structures you've come to expect, but Icon is much more powerful. It has generators, expressions that may produce more than one result, and it has goal-directed evaluation, which allows many complex computations to be expressed in concise and natural ways searching for solutions is done automatically.

Icon is a rich language. It has an extensive repertoire of operations on strings of characters and supports a variety of sophisticated data structures. The way Icon evaluates expressions allows many programming tasks to be expressed more

naturally and concisely than they can be in most other programming languages.

This richness makes it easy to write programs that perform complicated tasks. Consequently, there's a lot you need to know in order to learn to use Icon effectively. Fortunately, you can get started with just a small part of the entire language. Then, to use Icon's capabilities to their fullest, you'll want to learn more. Learning Icon can be fun, too. Icon has lots of new ideas and is full of exciting features. You'll not be bored.

A few words about strings and structures: As everyone knows, the first computers were designed to solve numerical problems — the computation of trajectories, orbits, and so forth. It wasn't long before the potential of computers to manipulate symbolic data like equations and natural language was recognized. Arranging data in more complex ways like trees and lists followed — and a whole new world of computation was opened.

While Icon has the usual capabilities for numerical computation, its real strengths lie in the manipulation of symbolic data and structures. In Icon, symbolic data is represented by strings (sequences) of characters. Virtually every kind of data can be represented by strings — everything from the text of a manual like this to mathematical formulas. Text files on computers are just strings. Icon's repertoire for string processing provides many ways to analyze and synthesize strings. Analysis operations make it easy to find patterns in text, things like words and parenthesized expressions. Synthesis operations make it easy to build up complex strings out of simpler ones and to format them in any desired way.

The key to managing complex data is organization. Structures provide this facility. Different situations and different kinds of data need different kinds of organizations. Icon offers several kinds of structures for diverse needs. Lists allow values of any kind (not just characters) to be arranged in sequence and accessed by position. Lists also can be accessed like stacks and queues for programs that need to handle data in these ways. Icon also provides sets, which are unordered collections of values. Operations on sets like union and intersection provide easy ways to handle problems that deal with common attributes and properties. Icon has

more, including tables that provide associative lookup using keys of any type. Icon also lets you build up complicated structures of your own. There is no end to the possibilities.

Many real-world problems have more than one solution. Sometimes it's necessary to select among those solutions to satisfy a constraint or to get a solution to a larger problem. Icon provides a very powerful method for doing this. Expressions, called generators, can produce sequences of values. Goal-directed evaluation causes generators to produce results to reach combinations that satisfy larger requirements.

In short, Icon is a powerful, high-level programming language. The things it allows you to do quickly and easily make programming more fun and less of a chore. And being able to do complex things so easily may encourage you to try tasks you've always wanted to do but couldn't face in other programming languages. Icon may well expand your programming horizons.

#### **Icon for SNOBOL4 Programmers**

If you're a SNOBOL4 programmer, you'll find that Icon has many of the familiar features of SNOBOL4. Some of these features are cast in somewhat different ways in Icon. Since Icon evolved from SNOBOL4, it has a lot of features that SNOBOL4 doesn't. It also lacks some of the more esoteric features of SNOBOL4. The main differences between the two languages are described in the following sections.

#### **Syntax**

As you probably know, SNOBOL4 has a syntax all its own. It has several different statement types that focus on a subject on which operations are performed, such as assignment and pattern matching. SNOBOL4 has no control structures for expressing looping or selection; it relies on conditional operations and gotos to control the sequence of execution. Although this mechanism is very general, the need to fabricate loops, for example, makes programming tedious. It's also difficult to write SNOBOL4 programs that are 'well structured' — programs that are easy to understand and modify and that are free from sneaky bugs in control flow. SNOBOL4 programs also are monolithic. Despite the facility to define functions, all the statements are really part of the whole program.

An Icon program, by contrast, consists of a set of modules — procedures that are logically and physically distinct from each other. Thus, a program to be divided into its logical components and even be kept in a number of different files.

An Icon procedure consists of expressions. Expressions, unlike statements, are made up of other expressions; there are no sharp demarcations as there are with statements. Icon has several control structures that allow common forms of expression evaluation to be cast in standard, understandable, and well-structured ways. Icon doesn't have labels and gotos. It doesn't need them.

If you are familiar with a language like Pascal or C, you'll probably not have much trouble phrasing your programs in terms of Icon's syntax. Otherwise, you'll need to spend some time learning how to write programs using control structures without labels and gotos. Copying a file provides a comparison. In SNOBOL4 it is

read OUTPUT = INPUT :S(read)

while in Icon, it is

while write(read())

Both are short and the logic is the same; they just look different.

#### **Success and Failure**

As the preceding example suggests, Icon uses the SNOBOL4 concepts of success and failure to control program flow. In this, you have an advantage over a person who knows only programming languages like BASIC and Pascal, and for whom the idea of failure may be completely new. In Icon, as in SNOBOL4, the failure of an operation prevents evaluation of other surrounding operations. While failure is used to select conditional gotos in SNOBOL4, failure is used to drive control structures in Icon. For example, a conditional assignment in SNOBOL4 might look like this:

$$
i = L T(i,j)
$$
  

$$
i = 0
$$
  

$$
i = 0
$$
  

$$
i = 0
$$

 next

In Icon, it looks like this

if  $i < j$  then  $i := j$  else  $i := 0$ 

Once you get used to it, you'll see how similar the use of success and failure is in SNOBOL4 and Icon. In fact, as the example above illustrates, the control structures of Icon just use implicit gotos and labels — you don't have to write them yourself as you do in SNOBOL4.

#### **Pattern Matching**

One of the most distinctive features of SNOBOL4 is pattern matching and its repertoire of built-in patterns from which you can build more complex ones of your own.

 Patterns provide a high-level of abstraction that describes the structure of strings without, for the most part, the need to specify how matching is actually done. In the strengths of patterns lie their weaknesses. It's difficult to specify the matching process if you need to, and most of the rest of the facilities of SNOBOL4 are not available in pattern matching except by using awkward and contrived constructions.

Icon approaches the problem of pattern matching in a somewhat different way. Instead of having patterns, Icon has matching functions. Icon focuses more on the ability to express how the matching is done than it does on the description of what is matched. This allows all the features of Icon to be used in pattern matching, but at the expense the high-level of abstraction that SNOBOL4 patterns allow.

For example, writing out the comma-terminated substrings of a string in SNOBOL4 might be done this way:

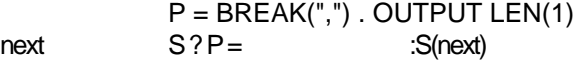

In Icon, it might look like this:

 s ? while write(tab(upto(','))) do move(1)

The point is that in SNOBOL4 you think of a pattern that matches the desired string, while in Icon you specify how to match the desired string. Granted, the two methods look similar; it's the viewpoint that's different. It's worth noting that Icon allows any operation in the matching process, while SNOBOL4 doesn't. In SNOBOL4, for example, you can't just make an assignment to OUTPUT; you have to use a different operation that associates the name OUTPUT with a pattern.

Actually it's possible to capture SNOBOL4's concept of patterns in terms of Icon procedures, although the method for doing so requires discipline and adds overhead in execution time. For example, you could write an Icon procedure that does the matching shown above:

```
procedure p()

  while write(tab(upto(','))) do

     move(1)

end
```
**2-6 More About ProIcon**

and use it as if it were a pattern:

#### s ? p()

A word of advice here: Trying to write pattern matching in Icon the way you would in SNOBOL4 often leads to frustration and awkward programs. It's much better to spend the time getting used to the way Icon does pattern matching and to use Icon for its strengths rather than to try to force it to do things the way SNOBOL4 does.

#### **Scope**

Scope is a technical term that refers to the portion of a program in which an identifier is known and in which its value is accessible. At first glance, you may not see the differences in scoping of identifiers in SNOBOL4 and Icon. There are significant differences, however.

In SNOBOL4, every identifier is known throughout the entire program. There is no distinction between global and local identifiers. If an identifier is an argument or is "local" to a defined function, its value is saved when the function is called, a new value is assigned, and the old value is restored when the function returns. The current value of the identifier, however, is available to the entire program. This is a form of "dynamic scoping".

Icon, on the other hand, has two kinds of identifiers: global and local. Global identifiers are available to all the procedures in the program. Local identifiers, however, come into existence when a procedure is called, are accessible only within that call of the procedure, and are destroyed when the procedure returns. This kind of scoping is called "static".

There are advantages and disadvantages to both kinds of scoping. Dynamic scoping makes it trivially easy to associate identifiers with patterns, as in

#### BREAK(",") . OUTPUT

and allows such patterns to be used throughout the program. You can't do this in Icon, since local identifiers come and go and there may be several with the same name. However, there's no way for a defined function in SNOBOL4 to have an identifier all its own that no other function can change. Icon's scoping is more conventional than SNOBOL4's. More than likely, you'll not notice the difference, although

with Icon's scoping you're less likely to have obscure bugs that result from two procedures accidentally sharing the same identifier.

#### **Data Structures**

Some of Icon's data structures are very similar to those of SNOBOL4. For example, Icon has tables that are nearly identical to those of SNOBOL4; you should have no trouble using Icon's tables if you are familiar with those of SNO-BOL4. Icon's lists are similar to SNOBOL4's arrays, although Icon's lists have only one dimension. Icon's lists, however, can grow and shrink and be used as stacks and queues. Icon also has sets, which are just collections of values — very handy for cases where you want to keep a collection of things together. For example, to write out all the different words in a file using Icon, the following will do:

words  $:=$  set() every insert(words,nextword(f)) every write(!sort(words))

Here nextword(f) is a procedure that generates the words from the file f. The last line of this program segment may look mysterious. It hints at the power of Icon.

#### **What's New with Icon**

In addition to the features mentioned above, Icon has many features SNOBOL4 doesn't have. Perhaps the most exciting and useful feature is the ability of an Icon expression to generate a sequence of values. While a SNOBOL4 expression can only fail or succeed, an Icon expression may fail, produce a single result (succeed), or generate many results. Generation is particularly useful for operations that naturally have several results, such as the position at which one string occurs as a substring of another. (You may sense the germ of this idea in the few SNOBOL4 patterns that can match in more than one way.)

Generators lead to all kinds of interesting possibilities and give Icon's expression evaluation a two-dimensional character, as opposed to programming languages in which every expression produces exactly one result. It's here that you'll find the most interesting aspects of Icon and discover how they can be used to cast complex operations in natural and

concise ways. Here's just a hint. The following example writes all the common positions where s1 is a substring in s2 and s3:

every write(find(s1,s2) = find(s1,s3))

#### **What's Missing in Icon**

Icon lacks some of SNOBOL4's most powerful features the ability to modify a program during execution, the ability to compile and execute strings on the fly, and the ability to redefine functions and operators dynamically. These features of SNOBOL4, while very powerful in terms of what you can do during program execution, are also expensive in terms of the implementation and the kind of program structure needed to make them feasible.

If you're used to these esoteric features of SNOBOL4, you may be disappointed initially when programming in Icon. In most cases, the same results can be achieved in Icon by using different techniques. For those things that can't be recast in Icon, you may want to continue using SNOBOL4. However, there also are things you can do easily in Icon that have no natural counterpart in SNOBOL4. Most programmers who know both SNOBOL4 and Icon do most of their programming in Icon.

#### **About the Name "Icon"**

As a Macintosh user, you may think that using the name "Icon" for a programming language is misleading or possibly a subtle pun. Actually the choice of "Icon" as the name for the programming language you are about to use has nothing to do with the Macintosh. The name was chosen in 1976, before the word came into use to describe the pictograms that identify files and functions on the screen of the Macintosh and other computers.

Naming a programming language is more difficult than you might think. Should the name be an acronym derived from a descriptive phrase (like FORTRAN)? Should it try to connote some salient property of the language (like EASy)? Should it honor some important person (like Ada)? Should it be clever and catchy (like Spitbol)? Or what? There are other considerations. Is the name easy to remember? What kind of images does it evoke? Is it easy to spell? Easy to pronounce? Distinctive? Pleasant?

 The name "Icon" for this programming language is not an acronym (you might be able to dream up a suitable phrase, though), and it has no special meaning (but you might well conjure one up). It was chosen to be short, crisp, and uncomplicated. And because the designers had run out of other ideas. Had they foreseen the use of the word "icon" for those little pictograms, they certainly would have picked another name.

Granted, the name for the language may evoke the wrong image and be taken for something it isn't. Unfortunately, a name once chosen, published, and put into use is not easily changed. In the end, such names really mean nothing in themselves and you'll quickly forget the confusion. However, you may find yourself having to explain the problem to your fellow Macintosh users more than once.

## **3 A Quick Tour**

## **A Quick Tour**

In this chapter you'll see how ProIcon works and how to create, run, and correct Icon programs. This is just a start – there's more information in the chapters that follow.

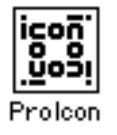

Start ProIcon by double-clicking on its icon. You'll see the ProIcon menu bar and an open window waiting for a new program:

#### ÷ File Edit Search Options Run Windows

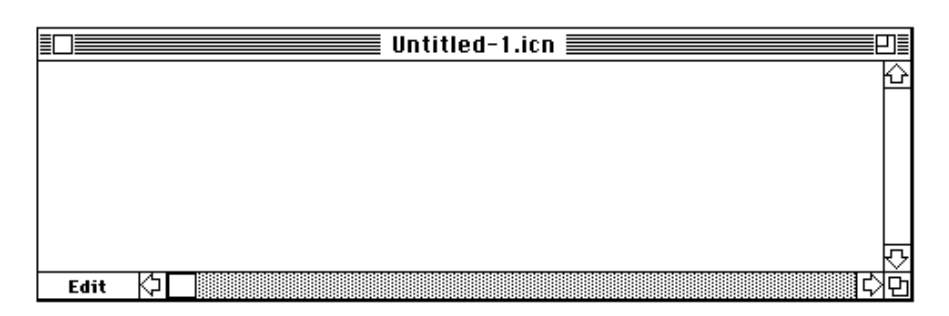

The name Untitled-1.icn identifies a window that hasn't yet been given a name and saved in a file. Before you go any further, it's a good idea to name the window and connect it to a file that will be saved. Pull down the File menu and select Save as ... :

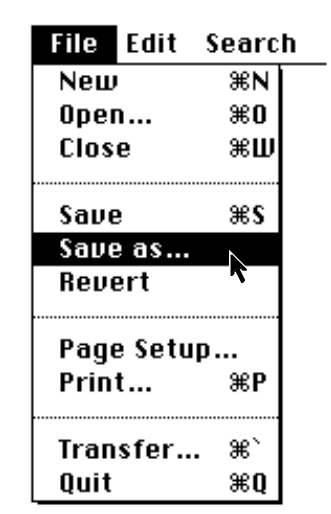

You'll get a file dialog box that lets you navigate to the folder in which you want to save your program and specify its name:

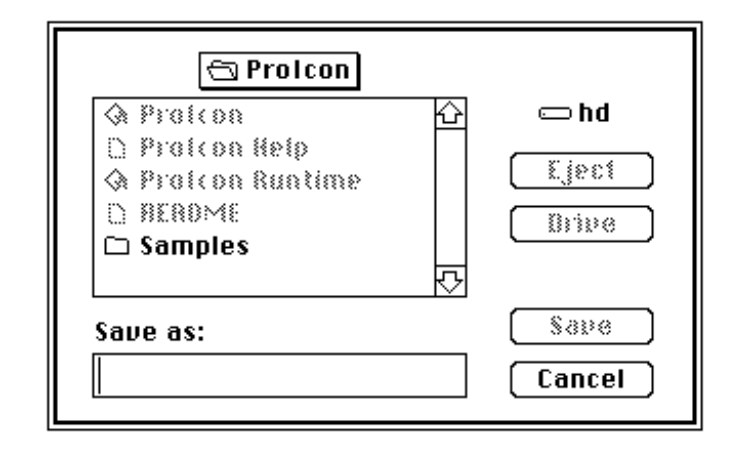

The file name for an Icon program must end in .icn. Suppose you want to name your program hello.icn. Enter hello.icn in the box and select Save.

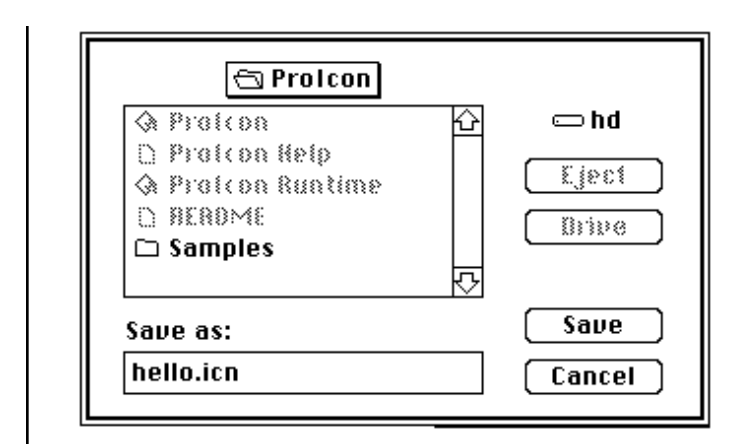

The title of your program window changes accordingly:

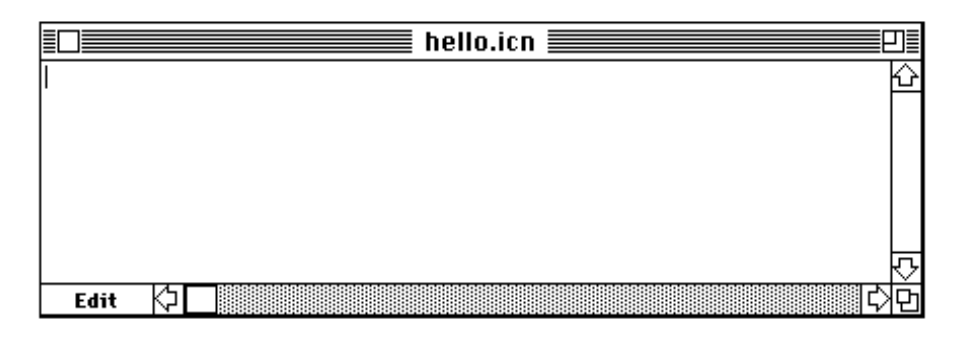

Now you're ready to enter a program. Keep it simple to start with, such as:

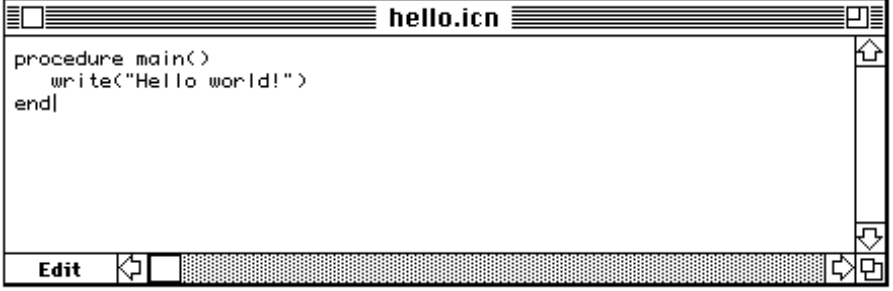

**A Quick Tour 3-3**

When you enter this program, you're using the ProIcon editor. It's a program editor, so you type return at the end of every line of the program. ProIcon's editor follows the Apple Human Interface guidelines. If you're familiar with other Macintosh editors, ProIcon's editor should seem very natural to you. Chapter 6 contains detailed information about the ProIcon editor. For now, just do what comes naturally.

Now you're ready to run your first ProIcon program. Pull down the Run menu and select Compile Window:

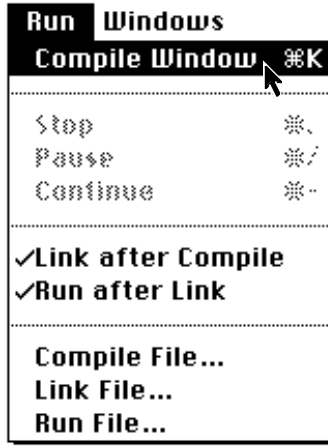

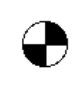

The cursor changes to a "spinning beachball" while ProIcon compiles and links your program. Your program then executes and the output pops up in a window named Interactive:

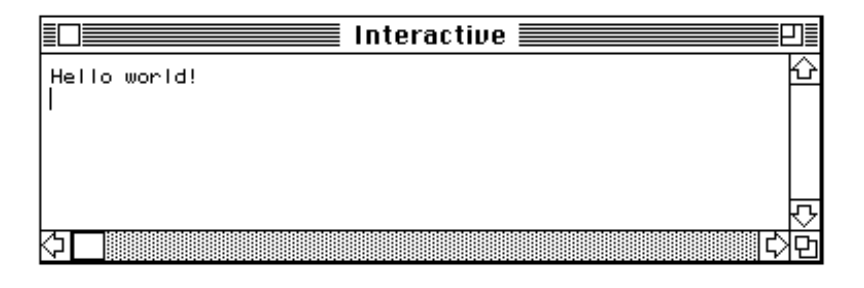

**3-4 A Quick Tour**

Now you can change your program. Suppose you want to know what version of ProIcon you're running. Add two lines so that you have

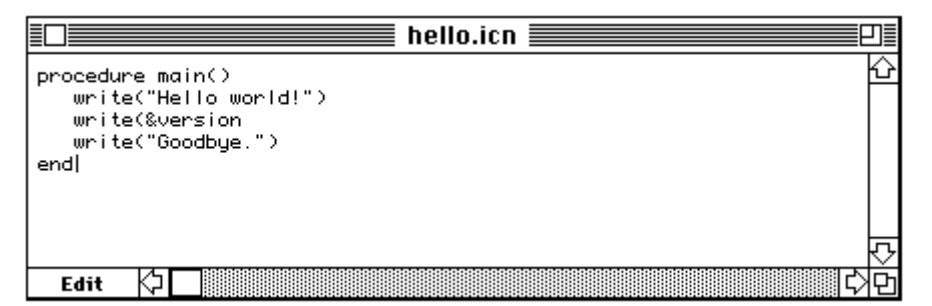

To run this program, use the  $\#K$  shortcut that you saw in the Run menu. Oops – there was a mistake in the program:

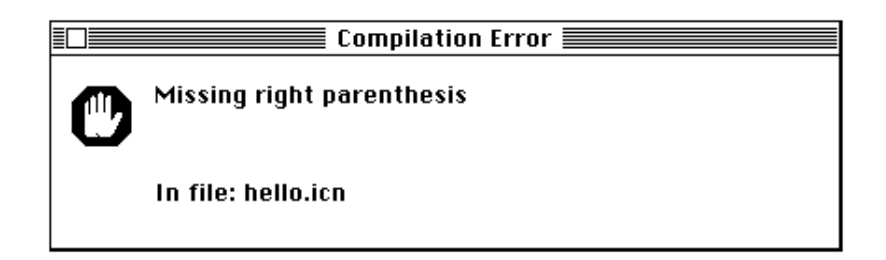

The error and location also are noted in the Interactive window following the previous output:

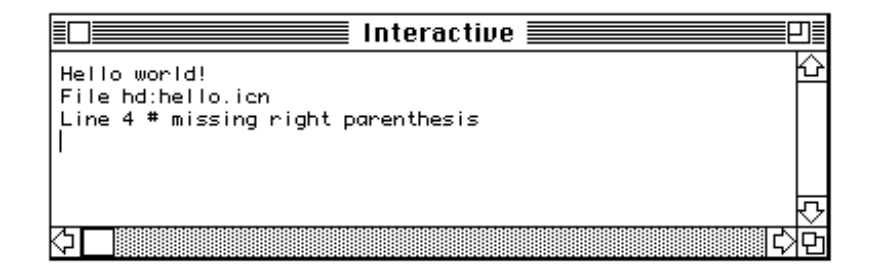

The compiler finds the error in line 4 when it's looking for a parenthesis to complete line 3 and does not find it. Close the window named Compilation Error to get rid of it. Notice

**A Quick Tour 3-5**

that the cursor is positioned at the line of your program window where the compiler found the error. Generally speaking, the line where an error is detected is not exactly where you made the mistake; the compiler can't find an error until something actually syntactically incorrect occurs (you could have had the missing parenthesis at the beginning of line 4, for example).

Correct your program and run it again to be sure it's right. When you're finished, save your program, if you want, by selecting Save from the File menu. If you close the program window without saving changes, you'll be asked if you want to save your modified program.

When you're finished with a ProIcon session, leave the application by selecting Quit from the File menu (or use the .-Q keyboard shortcut).

That's the basic idea. Enter a program (or bring in an existing one using Open... from the File menu), run it, make corrections and re-run it as necessary, and save your program when you're finished.

Of course, there's a lot more to ProIcon. The next chapter describes more features of ProIcon.

Read on!

## **3 A Quick Tour**

## **A Quick Tour**

In this chapter you'll see how ProIcon works and how to create, run, and correct Icon programs. This is just a start – there's more information in the chapters that follow.

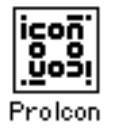

Start ProIcon by double-clicking on its icon. You'll see the ProIcon menu bar and an open window waiting for a new program:

#### ÷ File Edit Search Options Run Windows

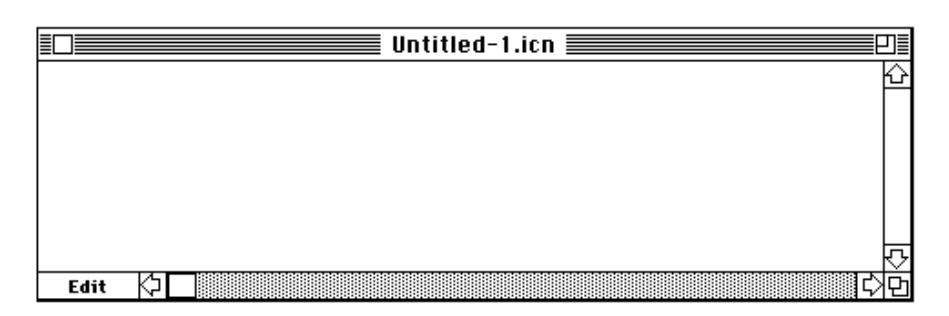

The name Untitled-1.icn identifies a window that hasn't yet been given a name and saved in a file. Before you go any further, it's a good idea to name the window and connect it to a file that will be saved. Pull down the File menu and select Save as ... :

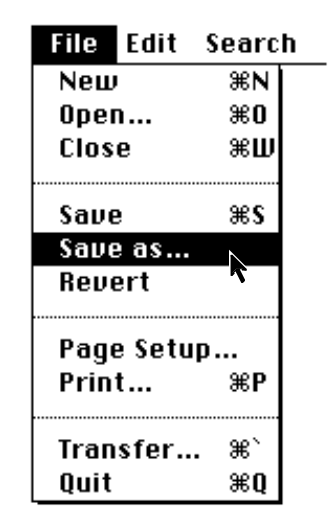

You'll get a file dialog box that lets you navigate to the folder in which you want to save your program and specify its name:

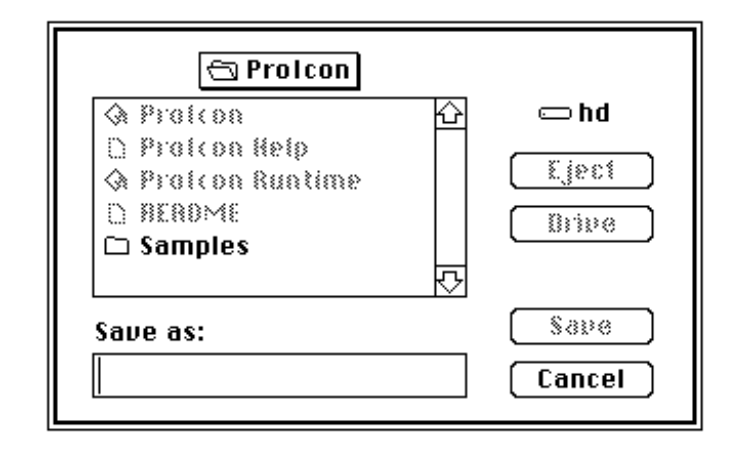

The file name for an Icon program must end in .icn. Suppose you want to name your program hello.icn. Enter hello.icn in the box and select Save.

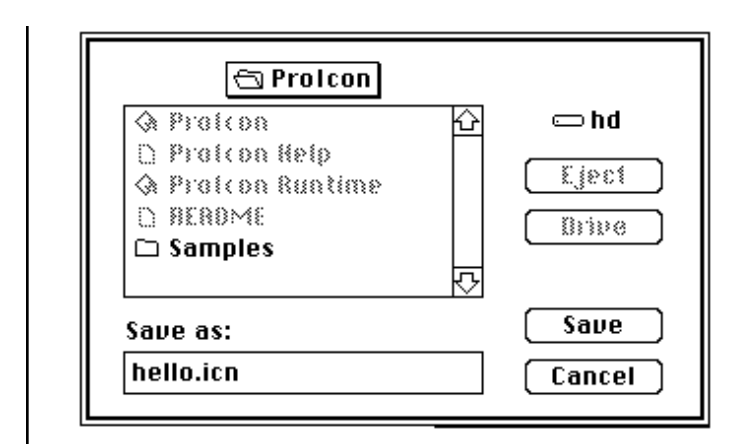

The title of your program window changes accordingly:

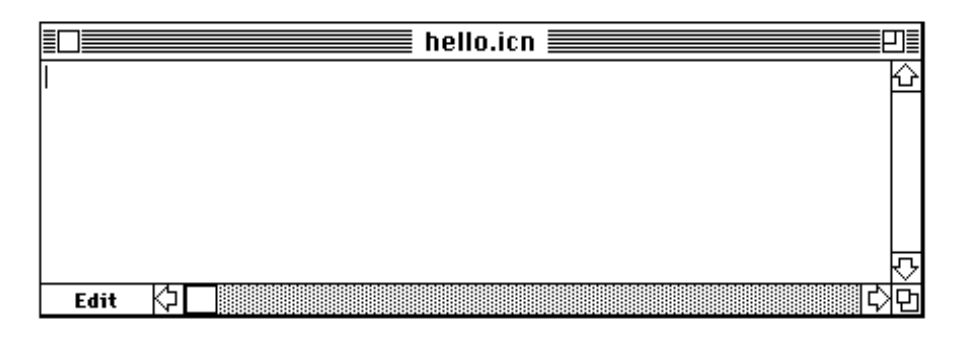

Now you're ready to enter a program. Keep it simple to start with, such as:

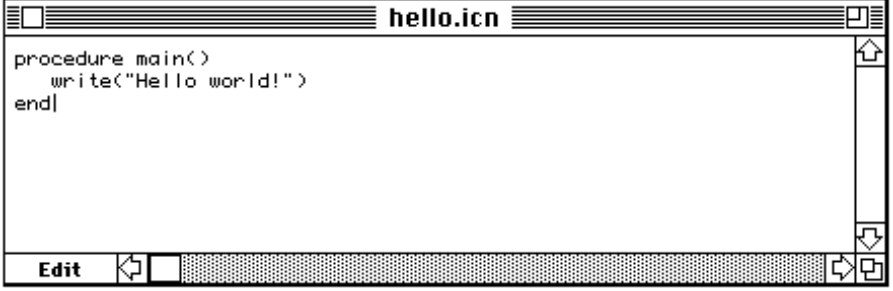

**A Quick Tour 3-3**

When you enter this program, you're using the ProIcon editor. It's a program editor, so you type return at the end of every line of the program. ProIcon's editor follows the Apple Human Interface guidelines. If you're familiar with other Macintosh editors, ProIcon's editor should seem very natural to you. Chapter 6 contains detailed information about the ProIcon editor. For now, just do what comes naturally.

Now you're ready to run your first ProIcon program. Pull down the Run menu and select Compile Window:

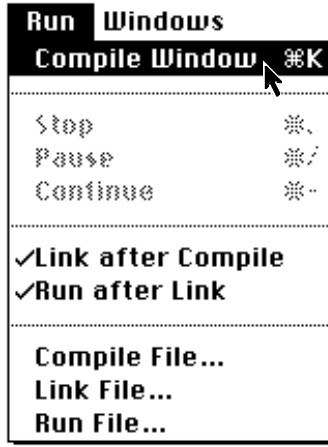

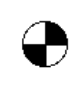

The cursor changes to a "spinning beachball" while ProIcon compiles and links your program. Your program then executes and the output pops up in a window named Interactive:

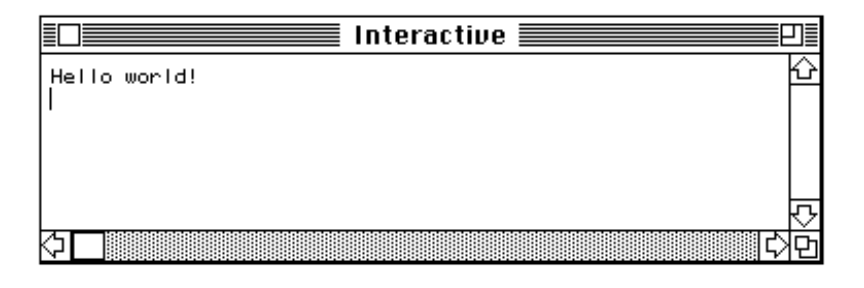

**3-4 A Quick Tour**

Now you can change your program. Suppose you want to know what version of ProIcon you're running. Add two lines so that you have

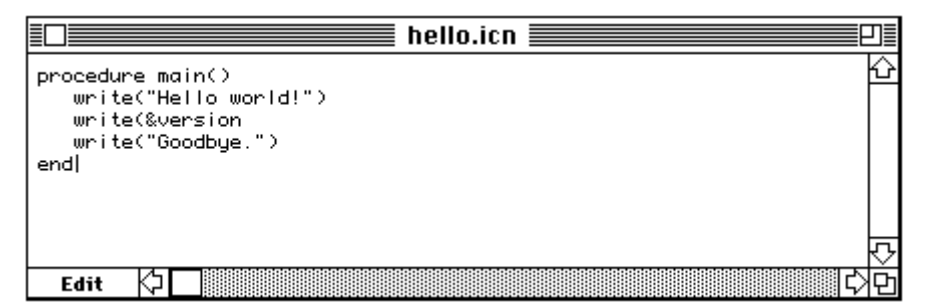

To run this program, use the  $\#K$  shortcut that you saw in the Run menu. Oops – there was a mistake in the program:

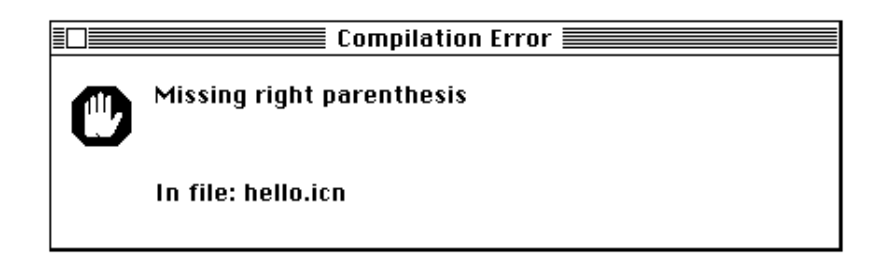

The error and location also are noted in the Interactive window following the previous output:

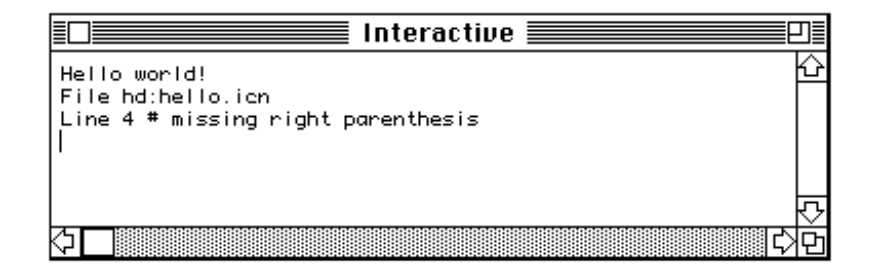

The compiler finds the error in line 4 when it's looking for a parenthesis to complete line 3 and does not find it. Close the window named Compilation Error to get rid of it. Notice

**A Quick Tour 3-5**

that the cursor is positioned at the line of your program window where the compiler found the error. Generally speaking, the line where an error is detected is not exactly where you made the mistake; the compiler can't find an error until something actually syntactically incorrect occurs (you could have had the missing parenthesis at the beginning of line 4, for example).

Correct your program and run it again to be sure it's right. When you're finished, save your program, if you want, by selecting Save from the File menu. If you close the program window without saving changes, you'll be asked if you want to save your modified program.

When you're finished with a ProIcon session, leave the application by selecting Quit from the File menu (or use the .-Q keyboard shortcut).

That's the basic idea. Enter a program (or bring in an existing one using Open... from the File menu), run it, make corrections and re-run it as necessary, and save your program when you're finished.

Of course, there's a lot more to ProIcon. The next chapter describes more features of ProIcon.

Read on!
# **Compiling and Running Programs**

In the last chapter you saw the basic ideas for compiling, running, and modifying ProIcon programs. ProIcon is a powerful tool that provides many facilities to help you build applications written in ProIcon. You'll want to use some of these facilities as a regular part of your work with ProIcon. You may need other facilities only in special situations. This chapter starts with a description of facilities that you will probably use a lot. Facilities for special situations are near the end of this chapter.

# **Compilation and Linking**

When you compile a ProIcon program (using, for example  $\#K$ ), three processes normally take place: first compilation proper, then linking, and finally execution. The compilation phase converts your program into an intermediate form. Linking converts the intermediate files to an executable file. The executable file is then run.

You'll notice the Run menu has two options that are checked by default: Link after Compile and Run after Link. As long as these options are checked, all three processes take place, one after another. You can, however, stop after any process. For example, if you uncheck Link after Compile (by clicking on it in the Run menu), ProIcon stops after compiling your program and you get two intermediate files as a result (they are deleted if you link after compiling). These intermediate files have the suffixes .u1 and .u2 in place of the suffix .icn in the name of your

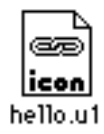

## program.

# **Libraries**

You might ask: "What good are intermediate files?" The answer to this question is suggested by the linking process mentioned above. The ProIcon linker can combine intermediate files from several programs to produce a single executable file. This is useful for making libraries of procedures that can be included in many programs.

 If you want to include intermediate files from a library program, you must have a link declaration that names the library in your program. For example, suppose you have a collection of procedures for doing rational arithmetic and you place them in a file rational.icn. Compile this file but don't link it (as described above). Now suppose you want to include this library in a program in approx.icn. This file should start as follows:

link rational

procedure main()

. . .

When you compile and link approx.icn, the intermediate files from rational.icn are included by the linker, so you can use any procedure contained in rational.icn within approx.icn. You'll notice that just the name rational is used in the link declaration (no suffix). And, of course, rational.icn must not contain a main procedure, since only one main procedure is allowed in a program and a program that includes library procedures normally provides it. You can link several libraries, either with separate link declarations or by using a comma-separated list, as in

link rational, input, output

If the name of a library does not satisfy the syntactic requirements for an Icon identifier, it must be enclosed in quotation marks, as in

link "long-arith"

You can also place intermediate files for library procedures in different folders and arrange for ProIcon to find

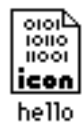

them automatically without having to specify the paths. The way to do this is discussed later in this chapter.

# **Icon Applications**

Executable files produced by the linker have names corresponding to the Icon program files from which they are produced, but without the .icn suffix. For example, the executable file that results from compiling and linking hello.icn is named hello. You can run an executable file without having to recompile the program. Select Run File ... from the Run menu. You get a file dialog showing the available executable files. When you select one and complete the dialog, it runs.

So far, you've been working inside the ProIcon application. You don't have to be in the ProIcon application to run an executable file. Just launch it from the desktop. This lets you build applications in ProIcon and run them as you wish. You can also give such applications to others. It is necessary to include the file ProIcon Runtime because it's needed to support executable files. It's another file to remember, but there's a good side to it — all executable files use the same ProIcon Runtime and hence executable files are small.

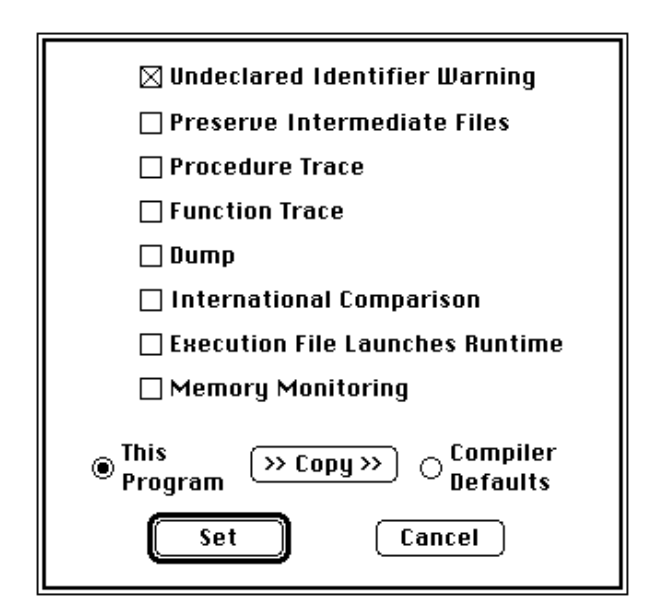

# **Undeclared Identifiers**

**Intermediate Files**

## **Tracing**

# **Program Options**

Selecting Program Options ... from the Options menu lets you turn some program options on and off:

Icon does not require you to declare local identifiers. If an undeclared identifier appears in a procedure and there is no global declaration for it anywhere in your program, the identifier is taken to be local. This saves having to write a lot of declarations. It can be dangerous, however. You may intend an identifier to be local, but there may be a global declaration for it that you don't notice. If you check Undeclared Identifier Warning, ProIcon's linker issues a warning message if it finds an undeclared identifier. Such messages are just warnings; they don't prevent your program from linking or running.

Normally, when ProIcon compiles and links a program, it deletes the intermediate files produced by the compiler (the .u1 and .u2 files). If you want to keep these files (to use in a library as described earlier in this chapter, for example) check Preserve Intermediate Files.

ProIcon offers two kinds of tracing: procedure tracing and function tracing. Check the corresponding boxes if you want tracing to be done automatically. A word of caution: tracing produces a lot of output and it may be

## **Termination Dumps**

**String Comparison**

**Memory Monitoring**

## **Launching Runtime**

## **Compiler Defaults**

hard to find what you want. Function tracing produces much more output than procedure tracing in most programs. While checking these options gives you tracing without having to modify your program, you may find it more useful to add code to your program to turn tracing on and off selectively by setting the values of &trace and &ftrace.

If you check Dump, you'll get a listing of variables and their values when your program terminates. Again, this also can be done by setting &dump in your program.

If International Comparison is checked, ProIcon compares strings using the Macintosh international comparison system. See Appendix B for details.

Memory Monitoring causes information about storage allocation and garbage collection to be recorded. Checking this box brings up an Open dialog when you run the program for a file to hold the information. Appendix E describes how to use the results.

Object File Launches Runtime determines what happens when you launch an executable file from the desktop. If this box is not checked, launching an executable file starts the ProIcon application. If the box is checked, only the ProIcon run-time system is activated. You probably want the ProIcon application to be launched for your own programs, but you'll need to have the run-time system launched for programs you give to others, since they may not have the ProIcon application.

As indicated by the radio button in the Program Options box, the options you specify normally just apply to the current program. If you want them to apply to all programs, click on the Compiler Defaults radio button. You also can copy from one to the other by clicking on the Copy button.

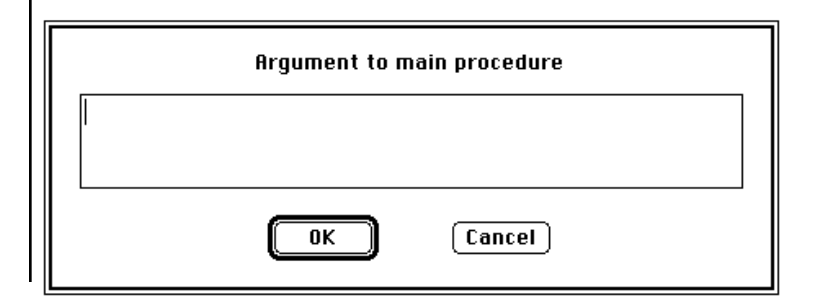

**Compiling and Running Programs 4-5**

# Parameters can be communicated to a ProIcon program by means of a blank-separated string that provides a list as the argument to the main procedure. This string is entered Argument to main procedure cyan yellow magenta black  $\overline{\mathbf{0}}$ K  $\lceil$  Cancel  $\rceil$ using the Parameter String ... entry from the Options menu: For example, if you enter the string cyan yellow magenta black giving then in procedure main(args) every write(!args) end Argument to main procedure cyan "yellow magenta" black| 0K  $\lceil$  Cancel  $\rceil$ the values written are cyan yellow magenta

**Parameter Strings**

#### **4-6 Compiling and Running Programs**

# **Full Path Names**

**Partial Path Names** black

You can include blanks in an argument by enclosing the argument in quotation marks, as in

for which the values written are

cyan yellow magenta black

# **Path Names**

For simple file names in link declarations, ProIcon searches the folder where your program resides. If you want to look in other folders, you may specify files by full or partial path names.

A *full path* contains several elements, each separated by a colon. A full path name begins with a disk name, then zero or more folder names, and ends with the file name. Two examples are:

> link "hd:ProIcon:Library:rational" link "Floppy Backup:ProIcon:test

A *partial* path is relative to the current working folder, and begins with a colon, as in:

> link ":Library:rational" link ":ProIcon:test"

In both full and partial path names, two adjacent colons mean "go up one folder" in your disk's folder hierarchy.

# **Library Folders**

If you use libraries of intermediate files, you'll probably find it convenient to keep them in one or more folders, separate from the rest of your ProIcon work. While you can specify the paths to such folders in link declarations, you'll probably find it more convenient to use ProIcon's library search facility.

**Compiling and Running Programs 4-7**

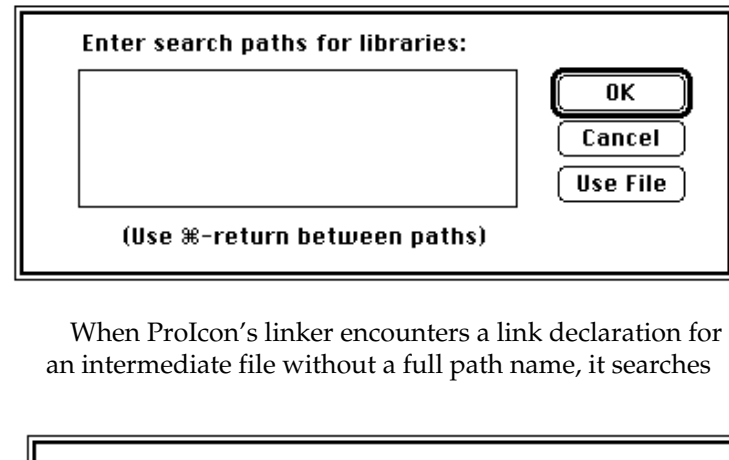

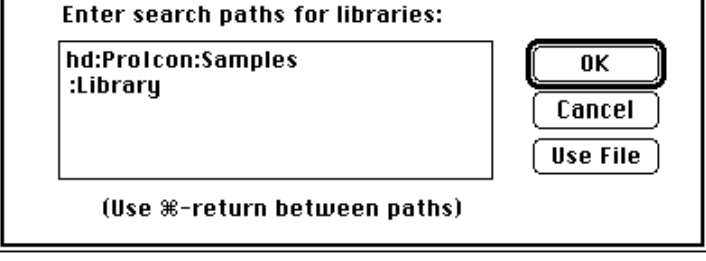

for the file first in the folder that contains your main program. If the linker doesn't find the file there, it uses paths specified in the Library Folders ... selection in the Options menu. The specification of paths in the previous section goes to the file level. Here it goes to the folder level. To set up library search paths for folders, select Library Folders ... :

As indicated, you can specify one or more path names, separated by  $\text{\#-returns.}$  For example:

Once these paths are entered, they are used when linking all your ProIcon programs, even if you quit the application and then launch it again. You can, of course, change the paths any time you wish.

Rather than specifying individual folders, your search paths may include classes of names. This is done by using "wildcard" characters.

The ? wildcard character matches any single character in a name. Thus, A?C matches all three-character names whose first letter is A and whose last letter is C, such as

## **Wildcards**

## **Path Files**

#### AKC or a9c.

The \* wildcard character matches zero or more characters in a name. For example, A∗M matches AM or Alarm.

If ∗, ? or \ appear literally in a name, precede each with a backslash, as in  $\forall$ ,  $\langle$ ?, or  $\Vert$ .

Here are some folder names as they might appear in the search path dialog:

> Library∗ R??d:Library

If you use complicated search paths, or change them from time to time, you can record them in text files. Open a new window in ProIcon, and type in the paths, one per line. Save the file with a name that ends in .paths, such as search.paths.

The Library Folders ... dialog includes a Use File button. When you press this button, you can specify the name of the file containing your pre-specified search paths. ProIcon reads in the paths and uses them as if you'd typed them in directly. The .paths suffix is mandatory.

# **Input and Output**

 You can open any file you want from inside a running ProIcon program. Three files that you don't have to open are provided for your convenience: standard input, standard output, and error output.

Standard input is where input comes from if you don't specify a file when reading. Standard output is where output goes if you don't specify a file when writing. For example,

while write(read())

**Compiling and Running Programs 4-9**

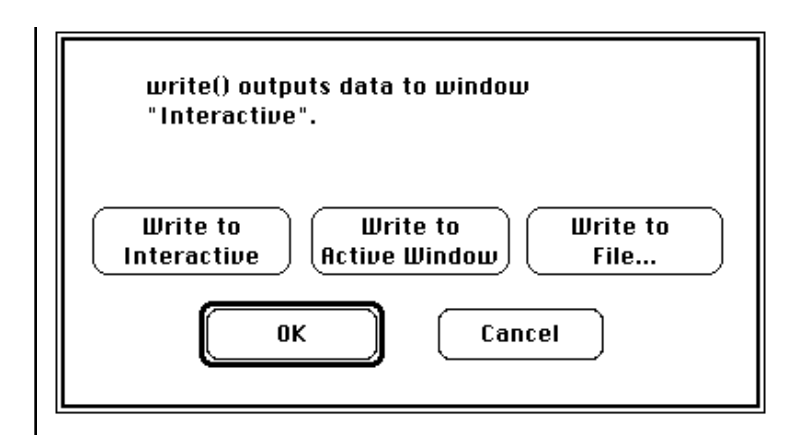

copies standard input to standard output. Error output is

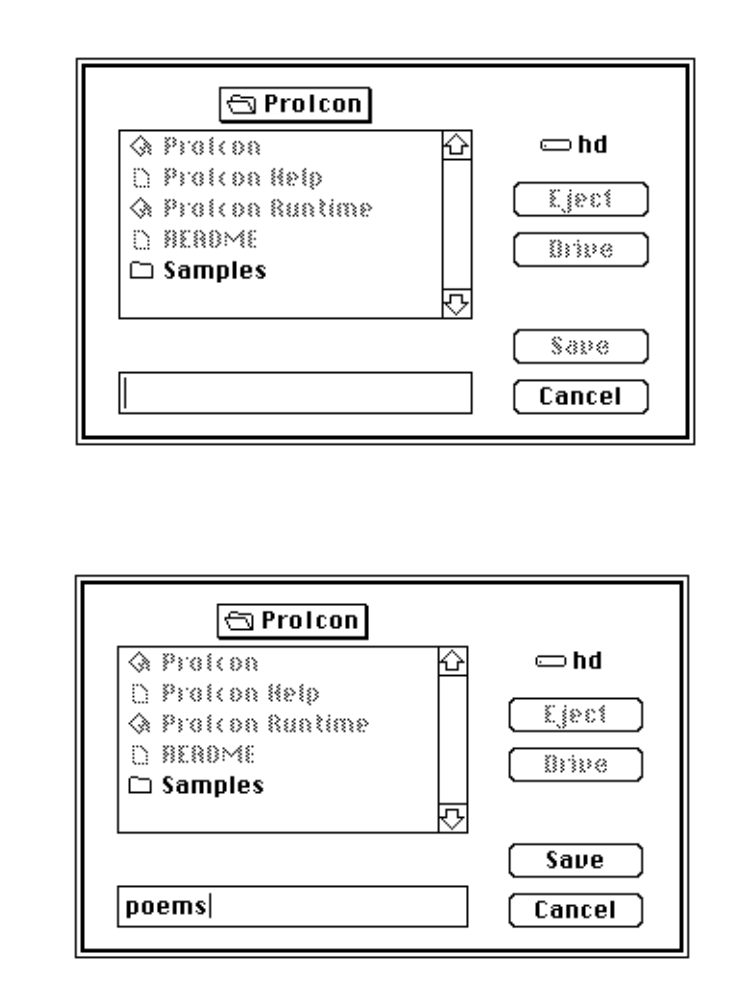

**4-10 Compiling and Running Programs**

used for error messages. These three files can be specified explicitly in a program as &input, &output, and &errout.

Unless you specify otherwise, standard input is taken from the keyboard, while standard output and error output go to the Interactive window. You can change input or output to the currently active window or to a file. If you select a file that is also opened as a window, your output goes to the window.

If you want to change program input or output, select Program Input ..., Program Output ..., or Error Output ... from the Options menu. Suppose you want standard output to go to poems. Select Program Output ... :

Click on Write to File... . You get a file dialog:

 $\equiv$  Link Error  $\equiv$ 

Now enter poems:

Out of global symbol table space

Now click OK. If you already had a file named poems, you'd get an alert box that asks you if you want to overwrite it. Complete the dialog as usual and standard output now goes to poems. You can change standard input or error output in a similar fashion.

# **Keyboard End-of-File**

## **Compiler Memory**

**Compiling and Running Programs 4-11**

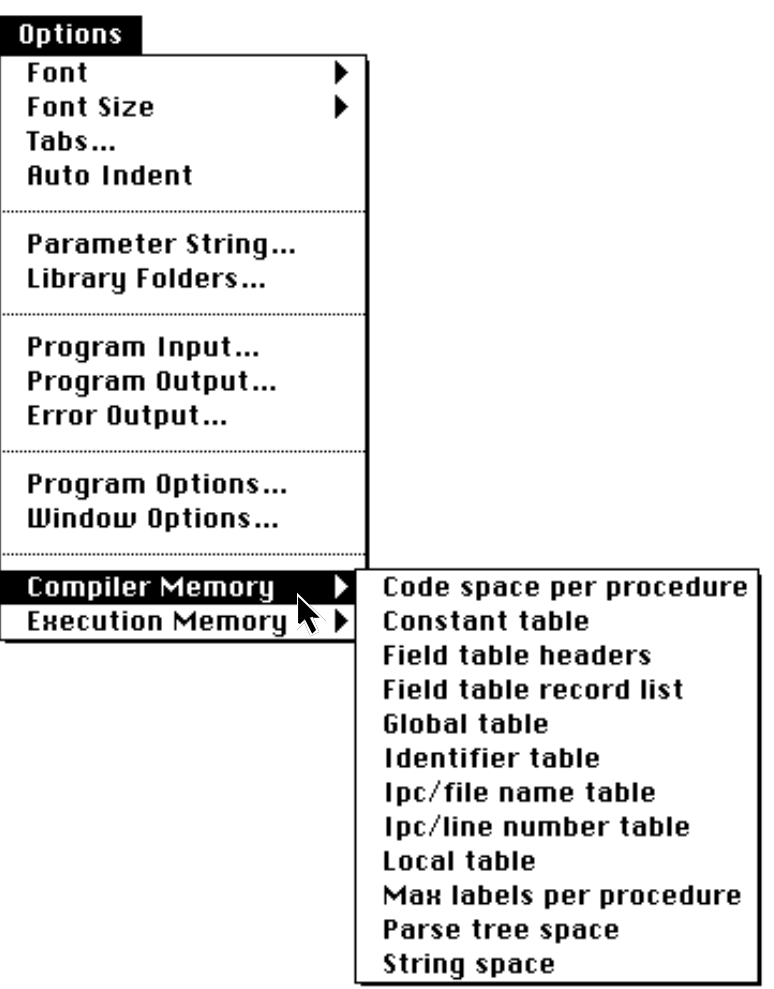

You can terminate keyboard input to a running ProIcon program by selecting Terminate Input from the Edit menu

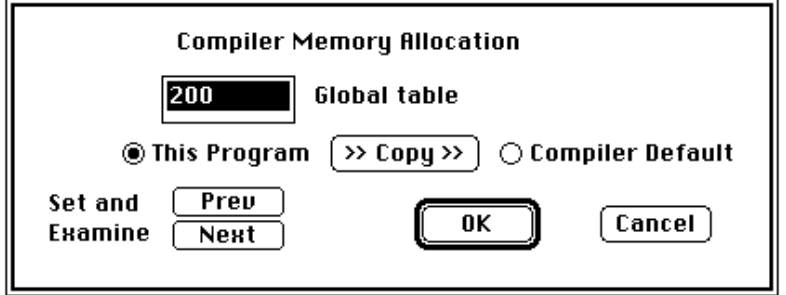

### **4-12 Compiling and Running Programs**

 $\mathbf{I}$ 

(or by using the  $\#$ -D keyboard shortcut).

# **Memory Management**

The ProIcon compiler uses several tables for internal computations. The default sizes for these tables are adequate for most programs, but if you have a very large program or one with unusual characteristics, the compiler may run out of space in one of its tables. If this happens, you get an error message such as

This message means that you have more global identifiers than fit in the compiler's global table. While you might be able to reorganize your program to work around this limit, you also can make the table larger. Select Compiler Memory from the Options menu and pull down the hierarchical menu it points to:

As you see, there are a lot of sizes you can change. Select Global table as indicated by the error message:

The current size of the global table is highlighted. You can edit this text to change the size. The size to use depends on your program and the specific table involved. You could count the number of global identifiers in your program, but you might just as well double the current value, which probably will be enough with some to spare.

As indicated by the radio button in this box, the size you

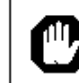

Execution Error **■** 

Run-time error 306: inadequate space in string region

In file: hello.icn

specify normally just applies to the current program. If you want it to apply to all programs, click on the Compiler Default radio button. You also can copy from one to the

**Compiling and Running Programs 4-13**

# **Execution Memory**

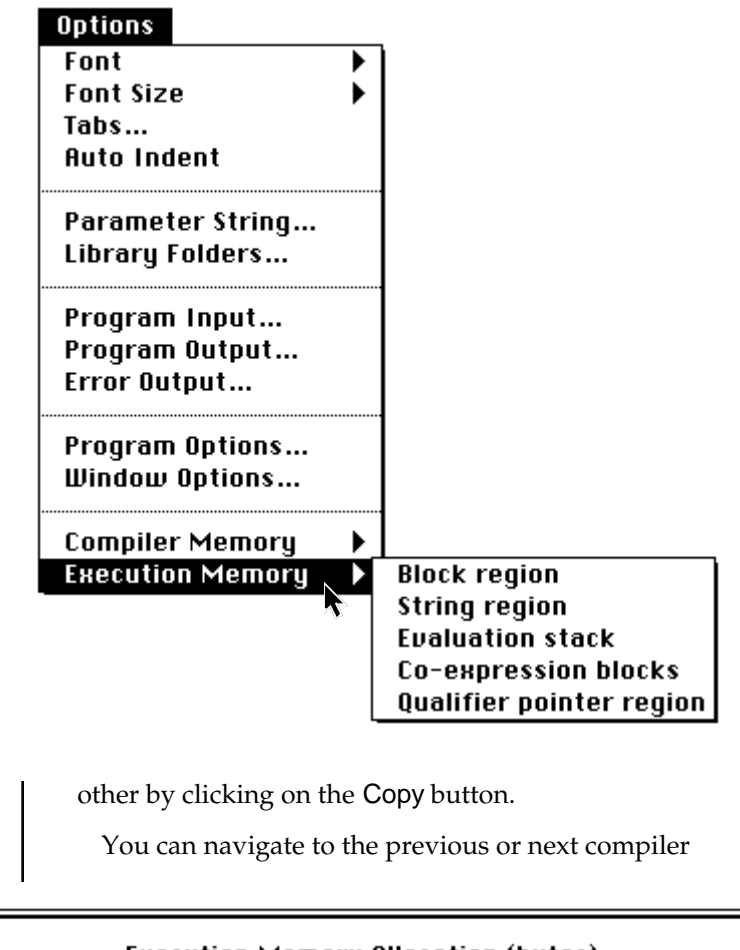

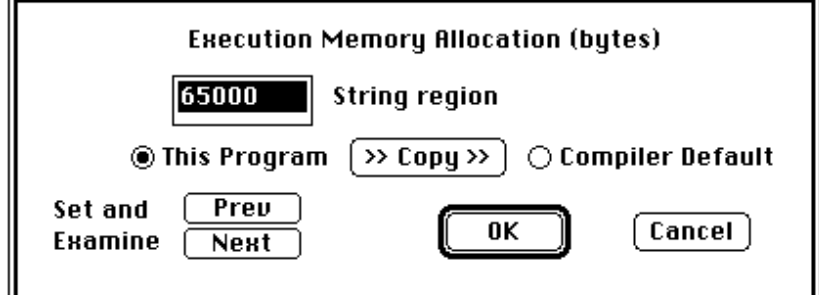

memory allocation setting by clicking on Prev or Next. When you're satisfied, click on OK to have the changes take effect. You may also click on Cancel if you decide not to make the changes.

#### **4-14 Compiling and Running Programs**

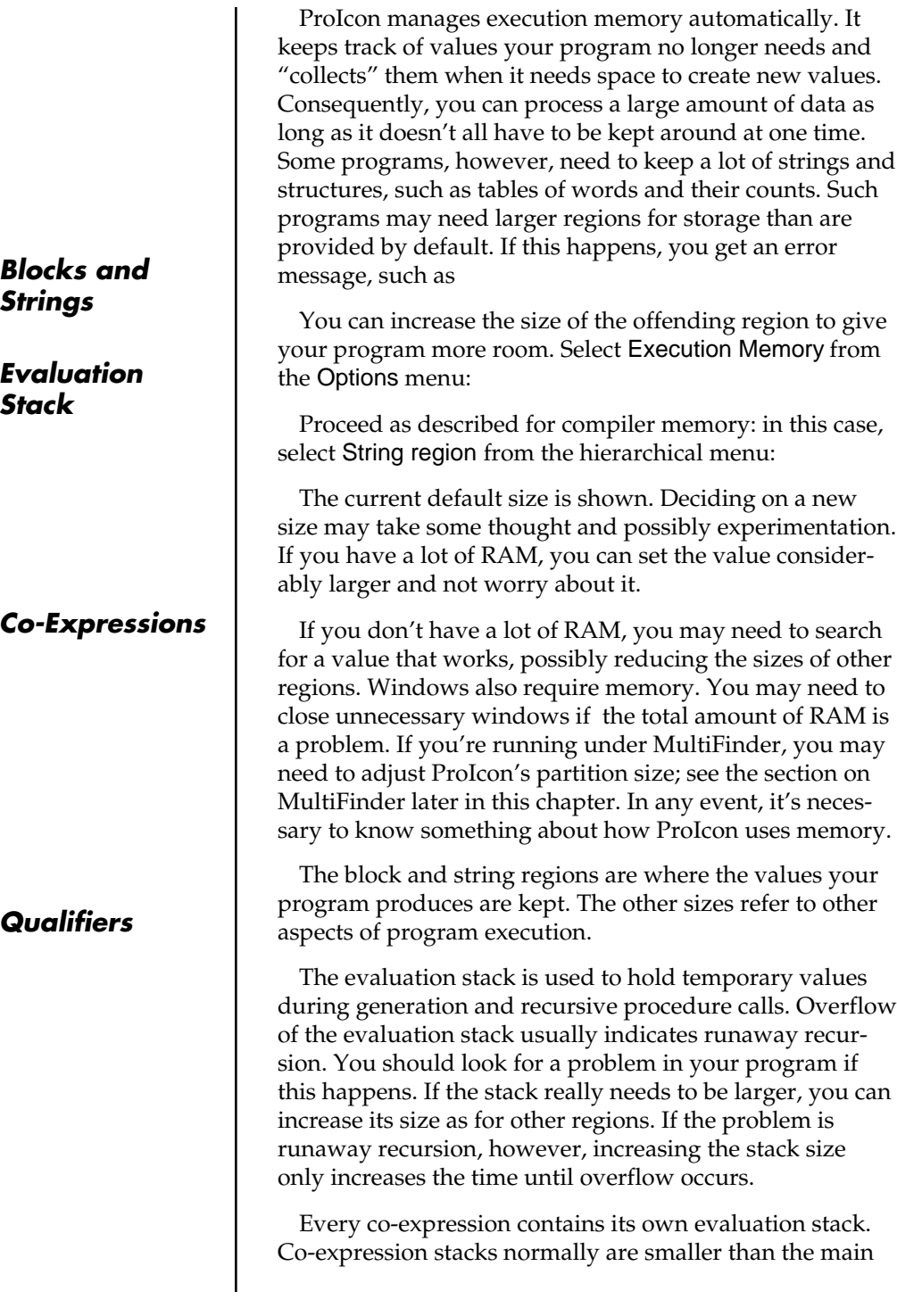

evaluation stack. If overflow occurs in a co-expression, it may be necessary to increase the size of co-expression blocks. (Most of the size of a co-expression block is devoted to its stack.) Since stack overflow in a co-expression may not be detected, it can cause other program malfunctions. If you're using co-expressions that perform recursive procedure calls or deeply nested generation and your program has problems, suspect such overflow.

The qualifier pointer region is used only during garbage collection to keep track of strings in your program that need to be saved. If you get an error message that indicates that this region is not large enough, increase the size. You should check your program to see if it really needs to have a lot of different strings at the same time.

There is another side to all this: If you have only a small amount of RAM, the default region sizes may be too large to even get started and you may have to reduce the default sizes to be able to run ProIcon programs at all. If this is the

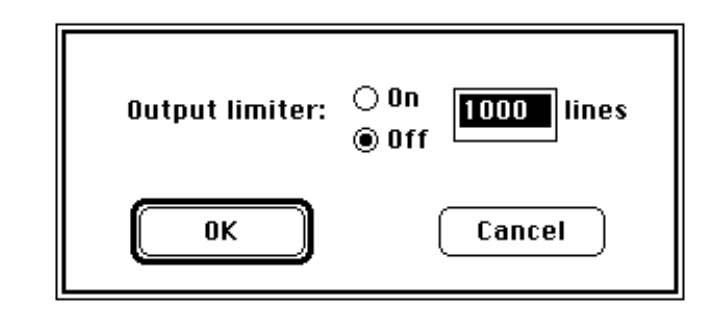

case, start with a small program and reduce the string and block region sizes to smaller values until your program runs. You also can decrease the size of the evaluation stack and qualifier pointer regions if necessary. Reducing the size of co-expression blocks only has an effect if you use co-expressions. You can reduce all sizes substantially and still be able to run small programs that don't need lots of memory. However, the kinds of applications for which ProIcon is best do require lots of memory. It's impractical to try such applications without enough memory, and, while ProIcon can work over a wide range of memory, if there really is not enough memory, it will work poorly or

not at all.

# **Output Limiter**

Because window data is held in memory, writing a large amount of data to a window may exhaust memory. ProIcon provides a way of limiting the number of text lines that are retained in a window.

The limit can be controlled from your program by selecting Window Options … from the Options menu, which gives you this dialog box:

You can turn output limiting on or off as indicated and also specify the number of lines retained when it is on.

For example, suppose you set the limit to 350 lines, and your program begins writing output to the window Untitled-3.icn. As new lines appear at the bottom of that window, the window contents scroll up and are available for review by moving the thumb in the vertical scroll bar. When the 350th line is output, ProIcon silently discards the top one-eighth of the lines in the memory file. The file now contains 306 lines of data, and the process is repeated each time the 350-line limit is reached.

# **Persistent Settings**

Most options you set apply only during a session in the ProIcon application. Once you quit ProIcon, they are discarded. When you launch ProIcon again, they're set back to the default values.

 Program options and memory settings are persistent. The paths you specify for library searches are also persistent. Persistent settings are saved in the ProIcon Profile in your system folder. You can delete this file if you want to get back to ProIcon's initial settings.

# **Launching Executable Files**

If you hold down the option key when click-launching an executable ProIcon file, you get a dialog that allows you to set the parameter string, specify input and output files, and adjust execution memory regions.

# **Stopping ProIcon**

You can terminate program compilation, linking, or execution by selecting Stop from the Run menu. Caution: ProIcon cannot stop all forms of program activity immediately.

If you want to suspend compilation, linking, or execution, select Pause from the Run menu. You then can resume by selecting Continue.

# **MultiFinder**

ProIcon is MultiFinder friendly. It will run in the background if you let it. When it needs input, a small icon alternates with the symbol on the menu bar.

When running under MultiFinder, you can adjust ProIcon's memory partition by highlighting the application on the desktop and using Finder's Get Info command. The number at the bottom of the screen is the partition size.

You can launch another application from ProIcon using launch() as described in Chapter 10. If MultiFinder is active, your ProIcon program continues to run.

# **5 Online Help**

# **Online Help**

ProIcon provides an online help facility that allows you to get information about functions, operations, and other aspects of ProIcon without leaving the ProIcon application. Online help is not a substitute for this manual or the Icon book, but it can give you quick answers to many questions that come up while writing and debugging programs.

There are several ways that you can get online help. One is to select Online Help from the top of the menu. This gives you a two-level heirarchical menu:

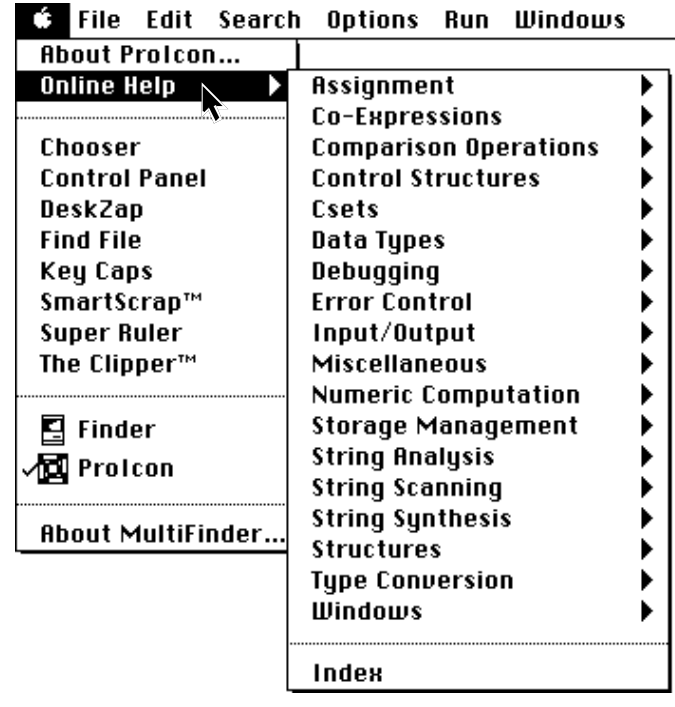

**Help Menu**

**Online Help 5-1**

# **Selecting a Category**

The first level, shown on the previous page, lists the categories for which help is available. The next level lists specific items. Suppose, for example, that you select String Scanning:

| .<br>Luit                | JCULLII OPUVIIJ<br>,,,,,<br>wwwws |        |
|--------------------------|-----------------------------------|--------|
| <b>About Prolcon</b>     |                                   |        |
| Online Help              | Assignment                        |        |
|                          | Co-Expressions                    |        |
| Chooser                  | <b>Comparison Operations</b>      |        |
| <b>Control Panel</b>     | <b>Control Structures</b>         |        |
| DeskZap                  | Csets                             |        |
| <b>Find File</b>         | Data Types                        |        |
| Key Caps                 | Debugging                         |        |
| SmartScrap™              | <b>Error Control</b>              |        |
| Super Ruler              | Input/Output                      |        |
| The Clipper $\mathsf{m}$ | Miscellaneous                     |        |
|                          | Numeric Computation               |        |
| Finder                   | Storage Management                |        |
| ] Protcon                | <b>String Analysis</b>            |        |
|                          | <b>String Scanning</b>            | & pos  |
| <b>About MultiFinder</b> | <b>String Synthesis</b>           | ⊂ ject |
|                          | <b>Structures</b>                 | $=$ s  |
|                          | <b>Type Conversion</b>            | move() |
|                          | Windows                           | pos()  |
|                          |                                   | tab()  |
|                          | Index                             |        |
|                          |                                   |        |

**C3** File Edit Search Options Run Windows

# **Selecting an Item**

 $\overline{\phantom{a}}$ 

Now you can select a specific item, such as &subject:

| <b>About Prolcon</b>                  |                              |                               |
|---------------------------------------|------------------------------|-------------------------------|
| Online Help                           | Assignment                   |                               |
|                                       | Co-Expressions               |                               |
| Chooser                               | <b>Comparison Operations</b> |                               |
| <b>Control Panel</b>                  | <b>Control Structures</b>    |                               |
| DeskZap                               | <b>Csets</b>                 |                               |
| <b>Find File</b>                      | Data Types                   |                               |
| Key Caps                              | Debugging                    |                               |
| SmartScrap™                           | <b>Error Control</b>         |                               |
| Super Ruler                           | Input/Output                 |                               |
| The Clipper <sup><math>m</math></sup> | Miscellaneous                |                               |
|                                       | Numeric Computation          |                               |
| <b>Finder</b>                         | Storage Management           |                               |
|                                       | String Analysis              |                               |
| Prolcon                               | <b>String Scanning</b>       | &pos                          |
|                                       | <b>String Synthesis</b>      | <b><i><u>Gsubject</u></i></b> |
| <b>About MultiFinder</b>              | <b>Structures</b>            | $=$ s                         |
|                                       | Type Conversion              | move()                        |
|                                       | Windows                      | pos()                         |
|                                       |                              | tab()                         |
|                                       | Index                        |                               |

**C** File Edit Search Options Run Windows

**Online Help 5-3**

# **Help Windows**

A window with information about &subject pops up:

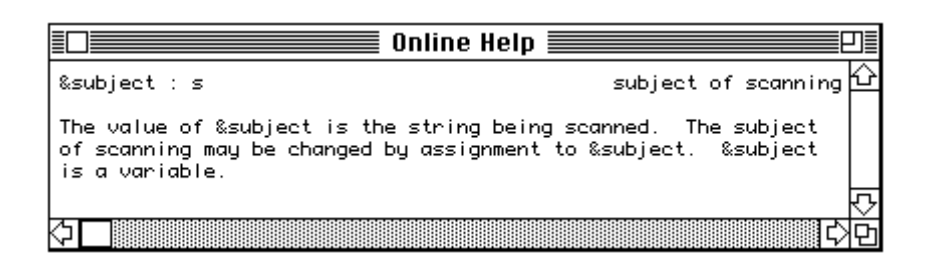

# **Help Lookup**

Another way to get help is to select text in the currently active window, such as the name of a function in a program on which you're working. Suppose, for example, you're working on the program shown below and you want to know more about the function put. Select put by dragging over it or double clicking on it:

Ð □ rsg.icn  $\frac{1}{2}$ ↷ # process alternatives  $\pm$ procedure alts(defn) local alist .com<br>|alist := []<br>|defn ? while <mark>ana</mark>Kalist,syms(tab(upto('|') | 0))) do move(1) | break return alist end # look for comment # procedure comment(line) if  $line[1] == """$  then return end Edit ⇦

#### **5-4 Online Help**

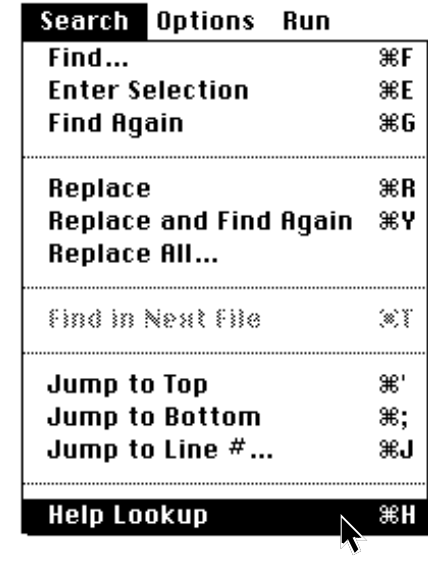

Now select Help Lookup from the Search menu:

A help window for put pops up:

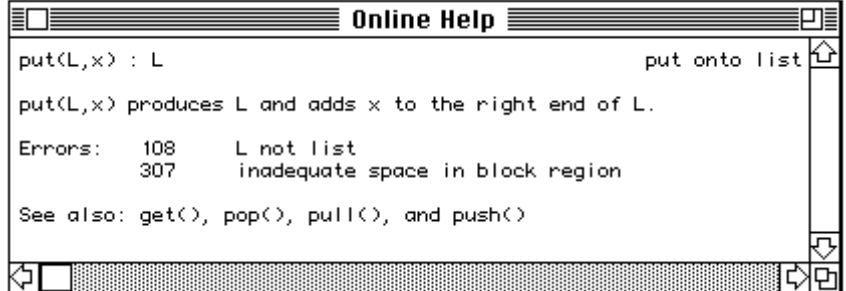

**Online Help 5-5**

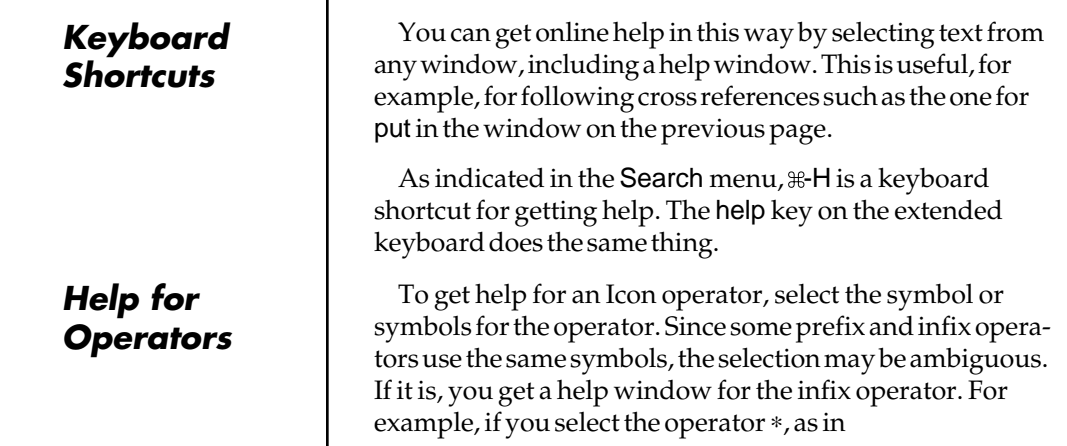

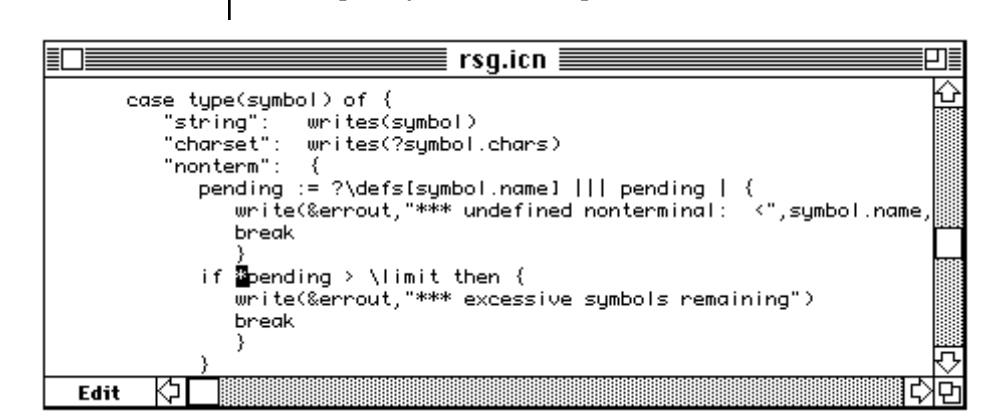

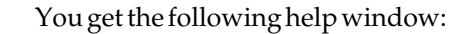

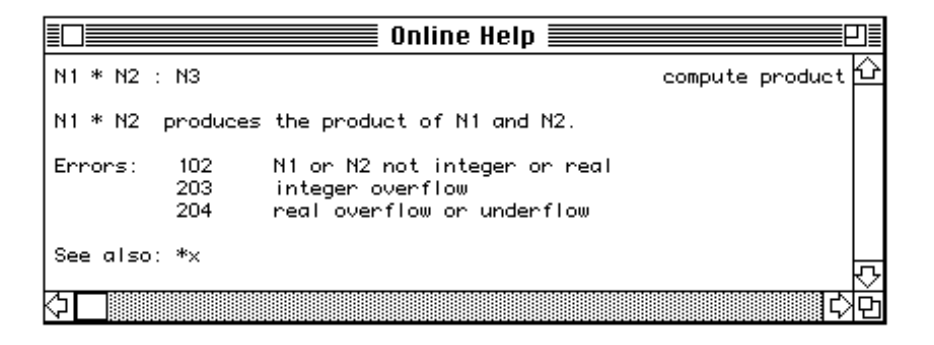

**5-6 Online Help**

This isn't what you wanted, but it has a cross reference to the prefix operator, so you can get help for the prefix operator from there. In this case, select the operator and its operand as well; this is how the online help system distinguishes between the two cases.

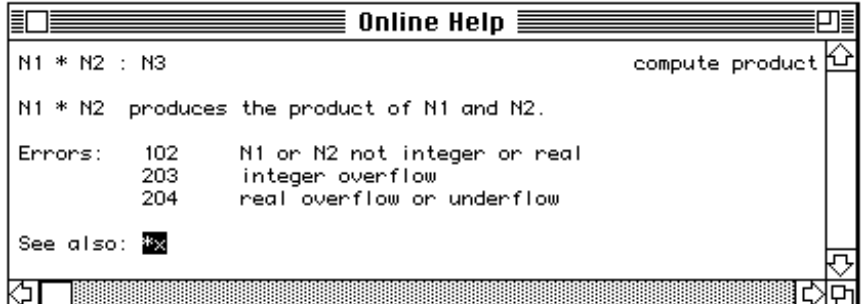

The help window for this selection is what you wanted originally:

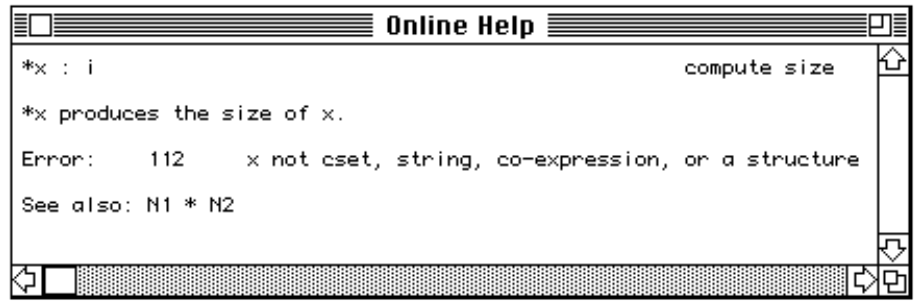

As you see, help windows for prefix operators also contain cross references to infix operators, so you can navigate as you wish.

**Help Index**

You may have noticed that the last item on the first level of the help menus is Index. If you select it, you get a window that lists all the help entries:

**Online Help 5-7**

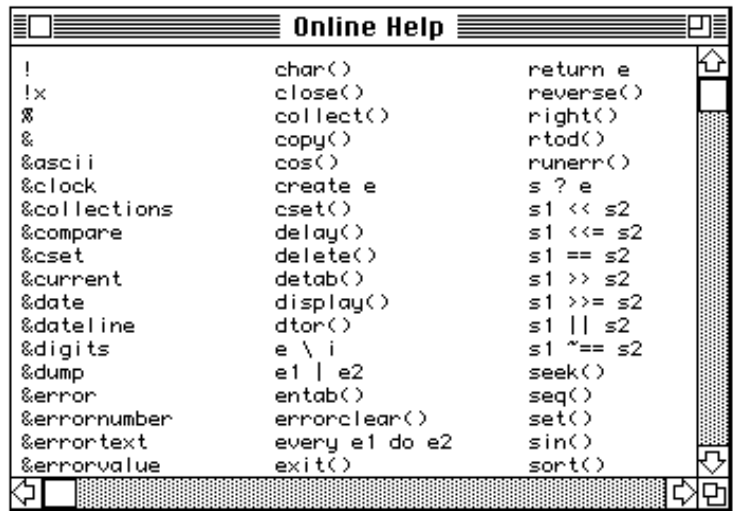

This window is a handy way to find something if you're not quite sure what it is or if you don't know its category. You can, of course, select any help entry from the index.

# **6**

# **Entering and Editing Text**

# *Entering and Editing Text*

This chapter explains text editing and window management. You'll read about:

- Editing text in windows.
- Additional editing shortcuts available when your program is reading input from the keyboard.
- Managing windows on the desktop.

ProIcon follows the Apple human interface guidelines, with a few extensions. If you're familiar with other text editors on the Macintosh, you'll feel right at home with the ProIcon editor.

# *The Editor*

The ProIcon editor can be used to create or edit any kind of text file on a Macintosh, not just program files. There is only one restriction: The file must fit entirely in RAM.

## *Creating New Files*

To get to the editor, launch ProIcon. A window appears with the name Untitled-1.icn as shown in Chapter 3.

If the default settings have been changed so that an untitled window does not appear, then you can select New from the File menu, or click on the New button if you were presented with a file dialog. Either gives you an untitled window.  $\#N$  is a shortcut to open a new, untitled window.

*Untitled Windows*

**Entering and Editing Programs 6-1**

ProIcon can handle up to 12 windows at once. Window 0 is always assigned to the terminal. Untitled windows start at 1, and can go up to 11.

As soon as an untitled window is open, it's ready for you to start typing into it.

## *Opening Existing Files*

To open an existing file, select Open... from the File menu. A list of files appears, and you can select one to open through a standard file dialog.  $\mathcal{F}$  =  $\mathcal{O}$  is the shortcut here.

Normally the dialog is filtered to show only files with a TEXT signature. Holding down the option key displays all files in a given folder.

Below the scrolling window with the list of files, you have a choice of All text files and .icn files only. The latter choice filters file names so that only those whose names end with the letters .icn are displayed.

If you can't find a file, you may have to click on All text files. The listed files are those in the currently selected folder, and they're in alphabetical order.

To open an existing file, double-click on its name or press the Open button when the file name is highlighted. If the file is already open in ProIcon, double-clicking on its name brings its window to the front.

Scrolling through a long list of files can be tedious, but there's a shortcut: If you type the first letter of a file's name, it brings you to that alphabetic section of the file list.

## *Typing Text*

The cursor or insertion point is indicated by a blinking vertical line. There is also the mouse pointer, a flared vertical line (known as an I-beam) when it's in the text and an arrow when it's outside the text window.

Typed text is inserted at the current position of the cursor. If more than one character of text is selected, the typed text replaces the current selection.

The delete key deletes one character to the left of the

*File Signatures* insertion point (it backspaces). If you have an extended keyboard, there is a forward delete key ( del marked with an X inside an outlined right arrow). It deletes characters to the right of the insertion point. Holding either key down until it auto-repeats removes multiple characters to the left or right.

This is a programmer's editor, not a word-processing editor, so there is no word-wrap. If you type past the right edge of the window, the window scrolls to the right. To go back and forth, use the scroll bar at the bottom.

## *Selecting Text*

Text may be selected by placing the mouse at one end of the desired selection, and holding the mouse button down while dragging in either direction. The selection "sticks" when the mouse button is released. Selected text is displayed by a reverse highlight — white letters on a black background. If the mouse button is pressed and released without dragging, a cursor appears between characters of text.

There are other methods of selecting text. Positioning the mouse pointer over a word and double-clicking selects the entire word; triple clicking selects the entire line.

Finally, typing  $\#A$ , or choosing Select All from the Edit menu selects all text in a window.

An existing selection can be extended or shortened by holding down the shift key prior to pressing the mouse button.

## *Clipboard*

ProIcon supports the Macintosh clipboard as a place to temporarily store text. The clipboard can hold up to 32,767 characters of text. The clipboard may be used to move text between windows, applications, desk accessories, or dialogs that accept text input.

You can delete and place selected text on the system clipboard by typing  $\#X$  or by choosing Cut from the Edit menu.

Selected text can be deleted without altering the

**Entering and Editing Programs 6-3**

*Cut, Clear, Copy, and Paste*

clipboard by pressing the delete key or by choosing Clear from the Edit menu. ProIcon also responds to the clear key on the extended keyboard.

Selected text can be copied to the clipboard without removing it from its window by using  $\#C$ , or choosing Copy from the Edit menu.

Typing  $\&\text{-}V$  or choosing Paste from the Edit menu inserts the contents of the clipboard at the current position of the cursor. If there is highlighted text, rather than a simple cursor, the paste operation replaces the selected text with the contents of the clipboard.

### *Undoing Changes*

If you make a change that you regret,  $E-Z$  undoes the change. You can also select Undo in the Edit menu. Keep in mind that Undo has a short memory; it only remembers the last thing you did.

You can also use Undo to redo what you just undid. In the Edit menu, this is reflected in the wording. For instance, if you just cut a group of several lines, the menu choice is Undo Cut. If you perform the Undo, the previously cut lines are restored, as well as the old contents of the clipboard. The Edit menu choice changes to Redo Cut, and choosing that re-performs the original cut.

If you've got more to undo than Undo can handle  $-$  a really botched file where you want to begin again from where you started this time  $-\text{use the}$  Revert command in the File menu. Selecting Revert in the dialog that appears takes you back to the last version you saved.

On the extended keyboard, function keys F1 - F4 perform undo, cut, copy, and paste, respectively.

## *Closing and Saving*

It's prudent to save your work every 15 minutes or so, since power failures and system crashes usually occur at the worst possible times.

To save a file without closing it, use  $\mathcal{F}$ -S or select Save from the File menu. If you haven't named your file yet, you get a standard file dialog to prompt you for a name.

To save a file and close its window, you can click the close box at the left edge of the window's title bar. If the file has been altered since it was last saved, a dialog asks if you want the new version saved. Again, if it's untitled, go through the standard file dialog to name it.

Another way to close a file is to use  $\#W$  or the Close command in the Edit menu. Both are equivalent to clicking the Close box on the window.

Saving a file does not alter its file type or creator signatures. ProIcon records information in the file's resource fork to remember font, font size, tab, and compiler options. Other resources in the file remain unchanged.

You can also save a file under a different name by selecting Save as... in the File menu. This launches the standard file dialog for the new name. The original file remains unchanged. The new file has a TEXT file type and ProIcon's creator signature.

Here is a good technique when you're modifying a program, and you want to keep the original around: Open Original.icn, and immediately save it as Mycopy.icn. That becomes the currently open window, and you can work there, secure in the knowledge that Original.icn is still present in unmodified form.

To save all open windows, use the Save All command in the Windows menu. This works the same way as using the Save command on each window. The Close All command closes all open windows. If any window has been modified, you are asked about saving its changes.

## *Moving Around*

The insertion point shows where anything you type is entered. You can view other parts of your file without changing the insertion point by using the mouse on the window's scroll bars.

Drag the scroll bar "thumb" to display the portion of the file you want to view.

Click on the arrow box at the end of the scroll bar to

## *File Signatures*

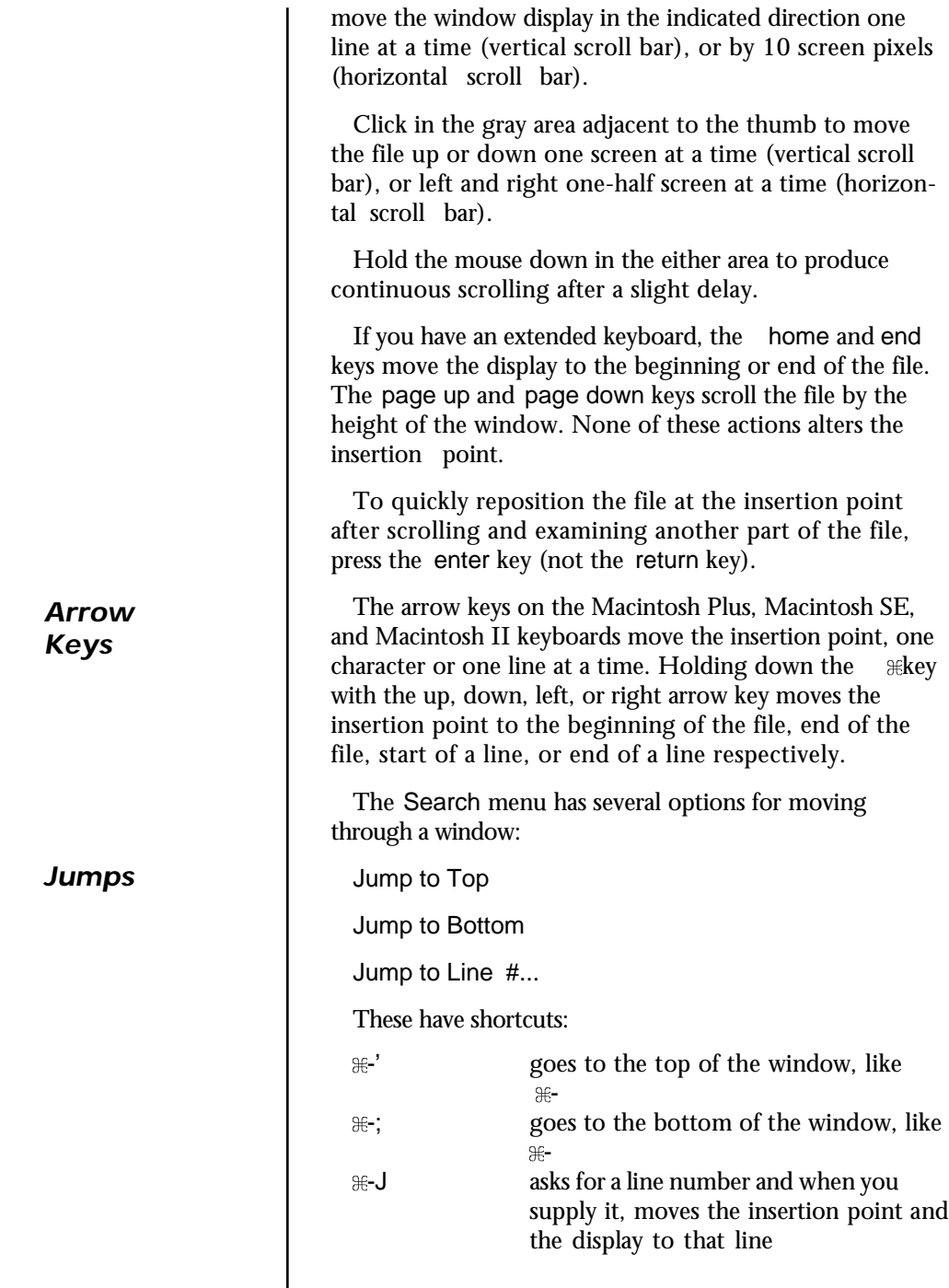

**6-6 Entering and Editing Programs**

## *Fonts and Tabs*

You can select a font using the Options menu. The font selected applies to the currently open window.

The font size is also selected under Options. Those that are outlined are displayed in better quality than those that aren't. The default is 9-point Monaco.

Under Options, Tabs ... you can select the number of spaces per tab stop. The default is 4.

Only one font, font size, and tab setting can be used in a window, although different windows can have different settings. The settings are remembered when the window is saved in a file.

## *Indenting*

When checked, the Auto Indent option indents each new line typed as much as the preceding line. To prevent an auto-indent on the next line, hold down the option key when you press return. You can disable Auto Indent by unchecking it in the Options menu.

To change the indentation for a range of lines, select them, then use Shift Left or Shift Right from the Edit menu. The keyboard shortcuts are  $\mathcal{H}$  and  $\mathcal{H}$ -]. The selected text is moved one tab stop left or right. If you hold down the shift key while using this command, text is moved in onespace increments instead.

## *Balancing*

The Balance command in the Edit menu  $(*-B)$  extends the current selection in both directions until it encloses the smallest span of text that is balanced by parentheses ( ), brackets  $[ \ ]$ , or braces  $\{ \}$ .

Repeat this command to select larger portions of text. If the text is out of balance, the system beeps.

Keep in mind that the Balance command just looks for matching characters. It won't know if what it finds is relevant program code or material inside a string literal or comment.

**Entering and Editing Programs 6-7**

## *Printing*

The ProIcon editor uses the standard Macintosh print routines, and thus works with an ImageWriter or a Laser-Writer.

Print ... (shortcut  $E-P$ ) and Page Setup ... are in the File menu.

## *Searching and Replacing*

If you have intricate searching and replacing to do, write a ProIcon program. ProIcon is far more versatile and powerful than any text editor. For garden-variety searches and replacements, though, the ProIcon editor offers a host of convenient features.

Search-and-replace operations are found under the Search menu.

The shortcut for finding text is  $#F$ . You are asked what to look for. Type that in, and click the Find button or press return. The search proceeds forward from the current insertion point. The next instance of what you're looking for is highlighted. If it can't be found, the system beeps.

You have several options that can be checked:

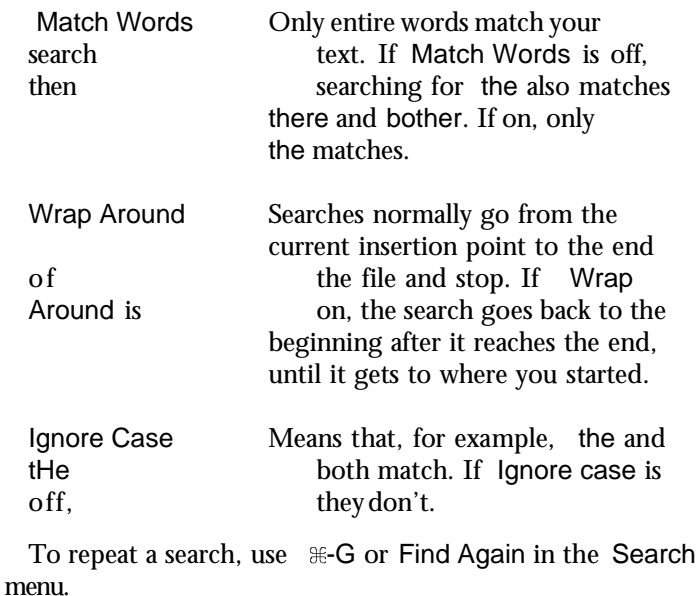

*Finding*

**6-8 Entering and Editing Programs**
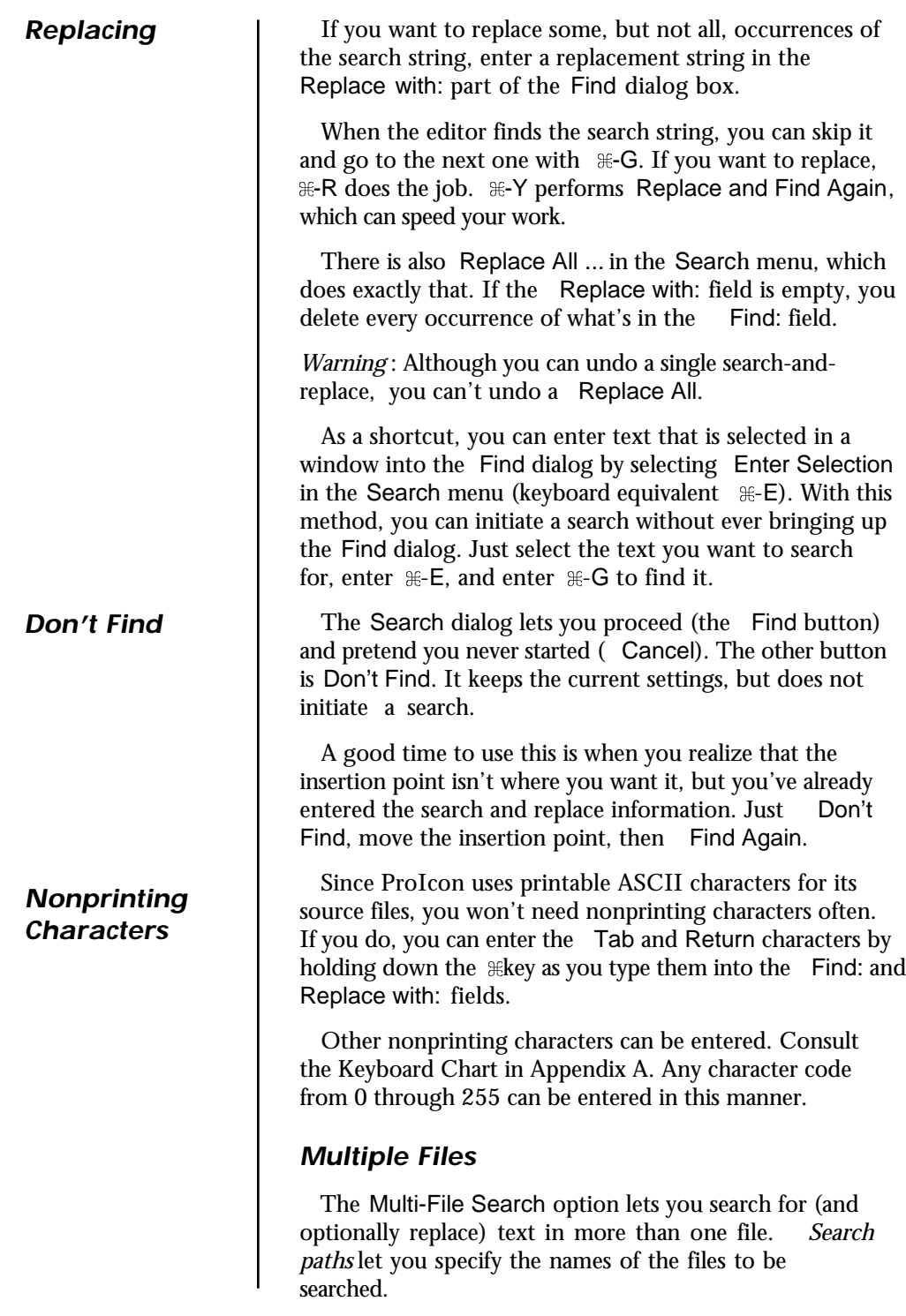

**Entering and Editing Programs 6-9**

To do this, enter your search text (and any replacement text) in the Find dialog, just as you would for a normal search of text in a window. Then check the Multi-File Search

box. Suppose you want to search for the word confidential in several files. Enter the search text:

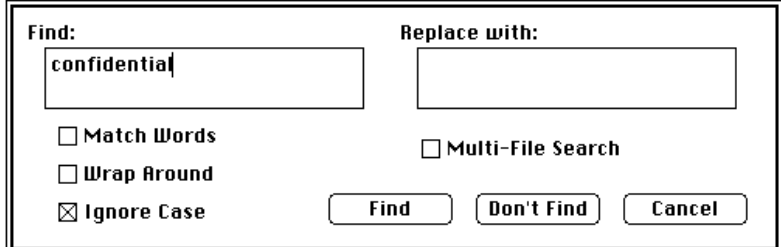

Check the Multi-File Search box. When you do, another dialog appears. Now, supply the names of the files to be examined. Suppose you want to search the files MyData and Chapter21 Text for confidential. Enter both file names, using  $#$ -return between them. File names are insensitive to upper- and lowercase spellings. After entering the file names, select OK, like this:

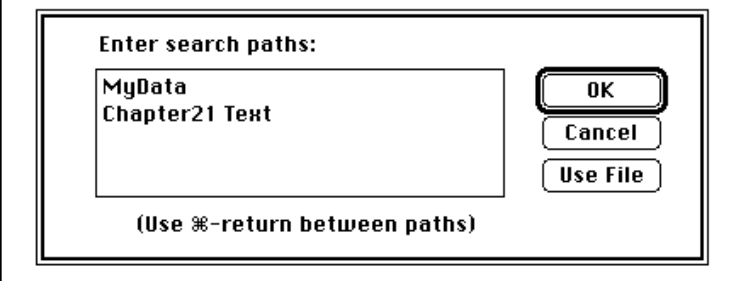

Return to the original search dialog. When you select the Find button, the ProIcon editor searches each of the files for the desired text. If a file containing the text is found, the file is displayed and the matching text highlighted.

After a successful search, the normal search continuation choices are available: Find Again, Replace, Replace and Find Again, and Replace All ... . All of these are restricted to the file just displayed.

You can continue the search into other files on your list by entering  $\#$ -T or by choosing Find in Next File in the Search menu.

*Find in Next File*

**6-10 Entering and Editing Programs**

#### *Wildcards*

#### *Path Files*

*Terminal Input Shortcuts* exceed that limit. If twelve windows are open when a multifile search is initiated or continued, ProIcon asks you to close at least one window before proceeding with the search.

Rather than specifying individual files, your multi-file list may include classes of file names. To do this, use wildcard characters in the names as described in Chapter 4.

If you want avoid retyping the search paths every time you start up ProIcon, you can record them in a text file and load the search dialog with Use File as described in Chapter 4.

## *The Interactive Window*

The Interactive window is used when your program requires interactive input from the keyboard. As characters are entered, they are echoed to this window.

All of the normal Macintosh window editing operations such as text selection, cut, copy, and paste are available to you when input is requested. You can highlight and copy text in one window, and then paste it into the input line at the end of the Interactive window.

As a convenience, ProIcon offers some additional editing capabilities during (and only during) program input:

1. If the insertion point is anywhere on the last line, pressing return causes ProIcon to accept that line of input rather than insert a return character. The same action applies when there is a highlighted selection. Thus, after pasting in text, you can immediately press return without first having to position the insertion point at the end of line. Use  $E$ -return to enter a literal return character in the input line.

2. If the insertion point lies in any of the text preceding the input line being composed, pressing return or enter moves the insertion point to the end of the input line and repositions the window accordingly.

3. If text is highlighted in any window, pressing return appends that text to the end of the input line being composed. It's as if you had selected Copy, then positioned the insertion point at the end of the input line and done a Paste.

 Pressing enter instead of return also copies the text, but in addition it accepts the line for input, as if a second return had been entered after the text was copied.

### *Window Regions*

*Window Selection*

*Window Arrangement*

## *Window Management*

ProIcon supports all of the window regions of the standard Macintosh interface.

The box in the left corner of the title bar closes the window. If the text contained in the terminal window has been modified since it was last saved, ProIcon prompts you to save or discard the new contents or to cancel the Close operation. Holding down the option key while clicking in the Close box closes all windows.

Closing the Interactive window does not discard it, but merely hides it. You can make it visible again from the Window menu (described below).

The box in the right corner of the title bar is the zoom box. Clicking in this box enlarges the window to full screen size or returns it to its former size.

The scroll bars and window-resizing region in the lower right corner are entirely conventional. They let you position the file within the window and change the size of window.

If the file name ends with the suffix .icn, the window is considered runnable and contains a small status display in the lower left corner. It informs you that your program is available for editing, is being compiled, is running, has paused, or is awaiting input from the keyboard.

Clicking anywhere in a window or its title bar places the window in front of all other windows on the desktop.

Clicking and dragging in the title bar allows you to position the window on the desktop. Holding down the  $\#$ key when clicking in the title bar allows you to move the window without bringing it to the front.

When several windows are simultaneously open, windows may become hidden behind other windows. The Window menu displays a list of names of all windows, and associates a numbered  $\mathcal{H}$  key with the first 10. Selecting the window's name from the Window menu, or pressing the associated  $\#$ key brings that window to the front. The Interactive window is permanently assigned to  $\ast$ -0.

**6-12 Entering and Editing Programs**

Selecting Stack Windows from the Window menu quickly arranges all open windows in an orderly cascade on the screen.

Tile Windows reduces the size of all windows so that they all fit on the screen, without overlap.

Holding down the option key when clicking in a window's title bar places it behind all other windows.

The Full Titles menu item attempts to display the full path name in each window's title bar and in the Windows menu. Long path names are truncated on the right.

The Zoom menu item duplicates the function of the zoom box in the title bar. It is available with a keyboard shortcut as  $* =$ .

The size, position, and current text selection are remembered with each window. This is automatic for the Interactive window but only occurs with other windows when they are saved.

## *Startup Options*

The Startup ... option in the Windows menu allows you to determine ProIcon's launch behavior. It can start up by presenting you with a file dialog, which allows you to select the file to load; it can open a new, untitled window; or it can remain neutral, doing neither.

**Entering and Editing Programs 6-13**

# *7 Menu Reference*

## *Menu Reference*

This chapter summarizes ProIcon's menus. The command shortcuts shown on the menus can save you a lot of time if you use ProIcon frequently. They are summarized at the end of this chapter.

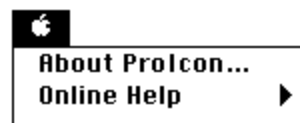

The top of the  $\bullet$  menu has two selections for ProIcon.

Select About ProIcon ... if you want to know more about the application.

Online Help opens the door to information about ProIcon that you may need when you're using ProIcon. Online help is discussed in Chapter 5.

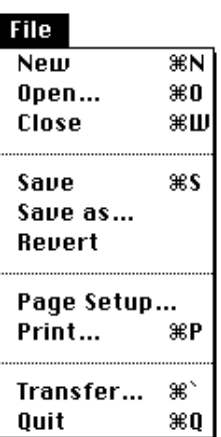

The File menu is similar to the file menus of most Macintosh applications.

Select New to open a new window for entering a program or other text.

Select Open ... to get a dialog box that allows you to open an existing text file.

Close closes the currently active window. If it has not been saved or if it has been changed since it was last saved, you'll be asked if you want to save it.

Save saves the currently active window under its current name, while Save as ... lets you save it under a different name.

**Menu Reference 7-1**

Revert goes back to the last saved version of a file and updates the currently active window accordingly.

Page Setup ... displays a dialog box that lets you determine how the contents of windows are printed.

Print ... displays a dialog box that allows you to print the contents of the currently active window.

Transfer ... allows you to transfer to another application directly from ProIcon. It displays a dialog box that lets you select the application you want.

Finally, Quit terminates the ProIcon application. If you have any windows that have been modified but not saved, you are prompted to save or discard the contents.

The Edit menu lets you do the usual Macintosh operations with the clipboard and also provides some extra facilities for use with the ProIcon editor. See Chapter 6 for detailed information.

The Undo selection lets you undo the last cut/paste or editing operation you did. What appears in that selection depends on what you did last. In the selection shown here, the last operation was the typing of text.

Cut copies the current selection to the clipboard and deletes it.

Copy does the same, but it does not delete the selection from the currently active window.

Paste copies the contents of the clipboard into the currently active window at its selection point.

Clear deletes the current selection but does not change the contents of the clipboard.

Select All selects the entire contents of the currently active window.

Shift Left and Shift Right move the selected text left or right one tab stop. If you hold down the shift key when selecting one of these, the shift is one space instead of

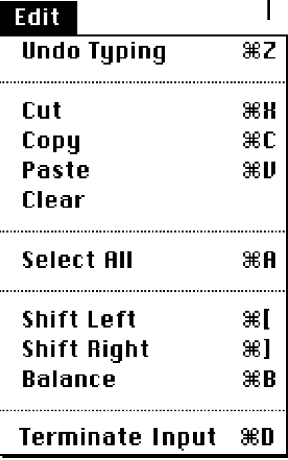

one tab stop.

Balance extends the current selection in both directions until it is balanced with respect to parentheses, brackets, or braces.

#### Search

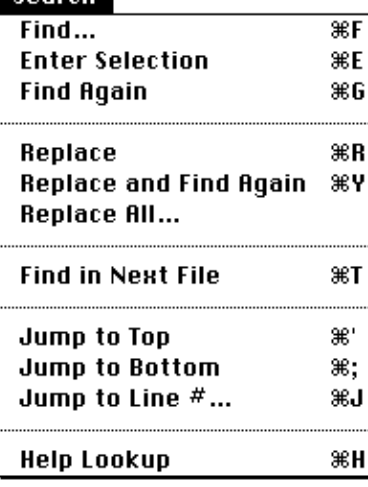

Terminate Input terminates keyboard input to a running program. It causes read() or reads() to fail.

The Search menu lets you locate and change window text.

Find ... displays a dialog box that allows you to specify the text you want to find. See Chapter 6 for details.

Enter Selection places the selected text in the currently active window as the text to be found.

Find Again searches for the next occurrence of the text specified for Find.

Replace allows you to replace text that is found and Replace and Find Again follows the replacement with another search.

Replace All ... replaces all occurrences of text that is found. *Warning:* you cannot undo this.

Find in Next File goes to the next file in a multi-file search. See Chapter 6 for more information.

Jump to Top and Jump to Bottom set the insertion point and window display to the top and bottom of the currently active window, respectively.

Jump to Line # ... prompts you for a line number and then

**Menu Reference 7-3**

### **Options**

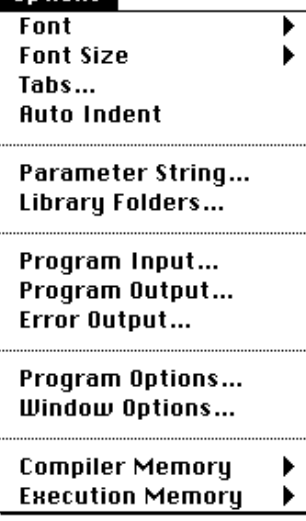

moves the insertion point and window display to that line.

Help Lookup produces a help window for the currently selected text.

The Options menu lets you change aspects of the currently active window and also lets you specify options for compiling, linking, and running Icon programs.

Select Font or Font Size to get a hierarchical menu from which you can specify the font or font size for the currently active window.

Select Tabs ... to specify the number of spaces per tab stop.

If Auto Indent is checked, each new line typed is indented as much as the preceding line.

Parameter String ... lets you specify arguments for the main procedure of your Icon program. See Chapter 5 for details.

Library Folders ... allows you to specify which folders the linker searches for intermediate files that are specified in link declarations. See Chapter 5 for details.

If you want to specify where your Icon program gets standard input, select Program Input ... . You get a dialog box that allows you to chose between the keyboard, the currently active window, or a file, in which case you get a file dialog box that allows you to chose a file.

Program Output ... is similar to Program Input ..., except it lets you chose where program output goes: to the Interactive window, to the currently active window, or to a file you chose.

Error Output ... lets you chose where error messages go.

Program Options ... brings up a dialog box that lets you chose several options related to running Icon programs. See Chapter 5 for details.

Window Options ... lets you limit output to the currently active window and specify how windows are opened from

the desktop.

Compiler Memory gives you a hierarchical menu from

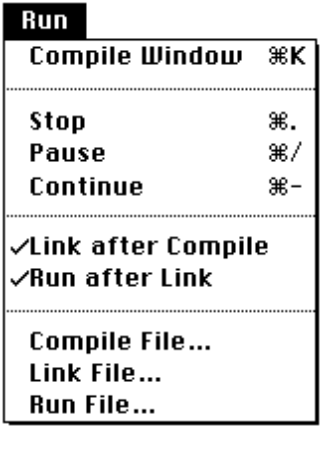

The Run menu allows you to compile and run ProIcon programs.

Compile Window compiles the program in the currently active window.

Stop terminates the currently executing program, while Pause causes it to suspend execution temporarily. You can continue the execution of a suspended program by selecting Continue.

If Link after Compile is checked, ProIcon goes on to link your program after compiling it. Uncheck this item if you want to stop after compilation.

Run after Link goes one step further and runs your program after it has been compiled and linked.

The last three items on the Run menu allow you to compile, link, and run existing files. If you select one of these items, you get an open dialog box from which you can chose a file.

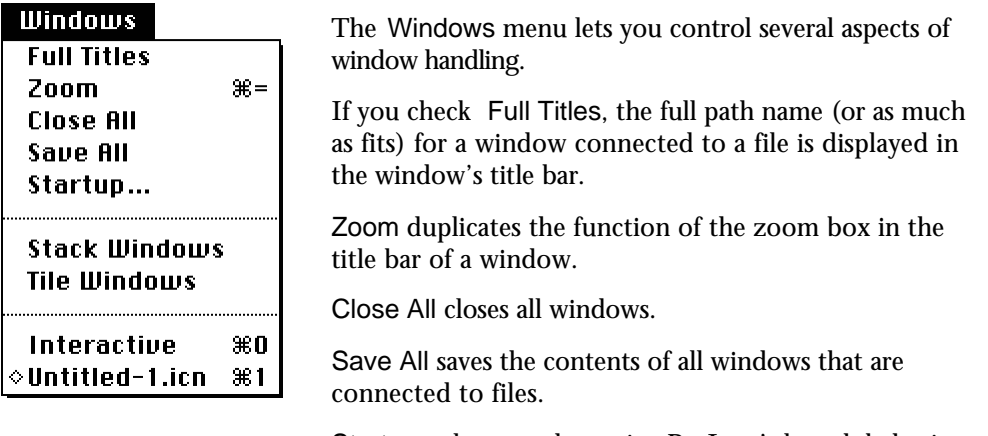

Startup ... lets you determine ProIcon's launch behavior.

Stack Windows arranges all open windows in a cascade on the screen.

Tile WIndows reduces the sizes of all windows so that they do not overlap on the screen.

The bottom part of the Windows menu shows all the open windows. Select a window to bring it to the front on the screen. Windows whose contents have changed since they were saved are marked at the left with a lozenge.

## *Keyboard Shortcuts*

Many menu items have command-key shortcuts, as shown on the menus. Here's a summary of these and other shortcuts for quick reference:

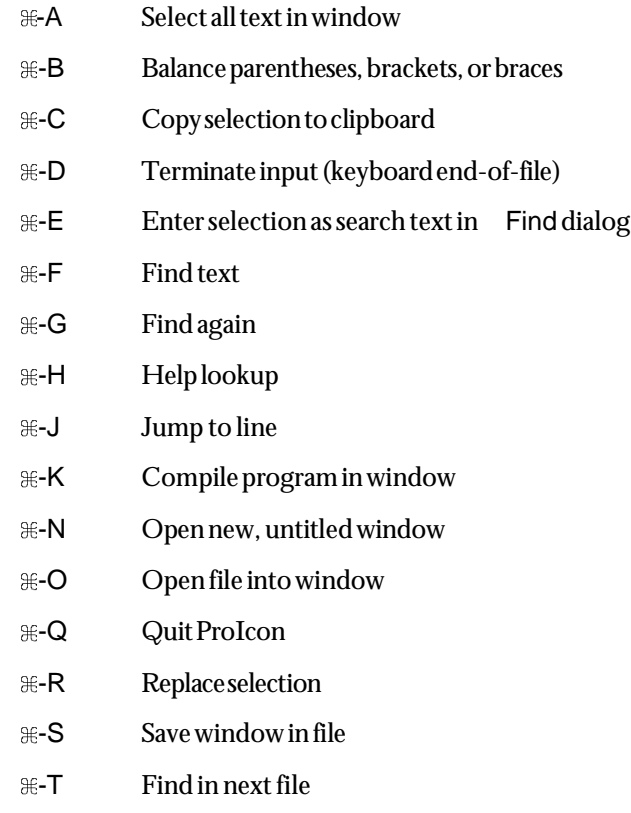

-V Paste from clipboard

*Command-Key Shortcuts*

**7-6 Menu Reference**

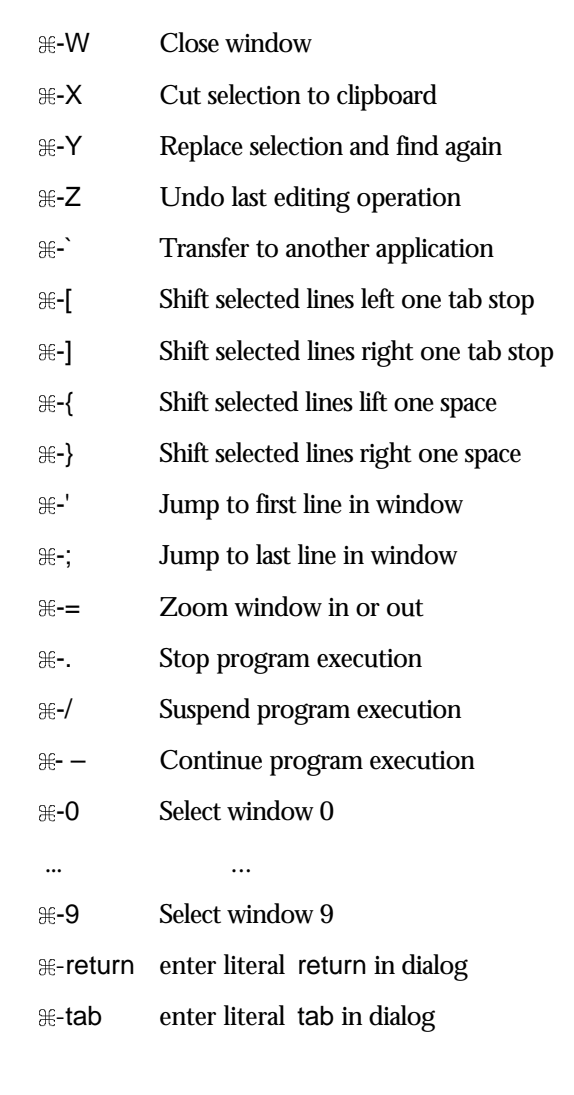

*Function Keys*

In addition, on the extended keyboard, function keys F1 -F4 perform undo, cut, copy, and paste, respectively. On all keyboards that have it, the escape key behaves like  $\mathcal{F}_{\text{t}}$ .

**Menu Reference 7-7**

## *Option Key*

## *Manipulating Windows*

Holding down the option key while performing certain actions produces alternatives that may be useful for one-time operations:

Press option when choosing Open in the File menu to suppress TEXT file filtering. All files types are displayed.

Press option-return when entering text in a window with auto indentation enabled to suppress auto indentation on the next line.

Press option when you start to compile or run a program to produce a pop-up dialog that allows you to make lastminute changes to the parameter string, memory allocation, and input/output specifications.

Press option when launching ProIcon from the desktop to reverse the normal startup action. If you normally get a new, untitled window, you get a file dialog instead. Conversely, if you normally get a file dialog, you get a new window.

## *Window Shortcuts*

Press option while clicking in the active window's go-away box to close all windows.

Press option while clicking in its title bar to place a window behind all other windows.

Press  $\mathcal{H}$  while clicking in the window's title bar to drag a window without bringing it to the front.

# **8**

## **Icon Language Overview**

## **ICON LANGUAGE OVERVIEW**

The overview of the Icon language that follows is adapted from a technical report published by the Icon Project at The University of Arizona. If you're new to Icon, this overview will get you started. If you've used Icon before, you can also use this overview to help you brush up.

## **Introduction**

Icon is a high-level programming language with extensive facilities for processing strings and lists. Icon has several novel features, including expressions that may produce sequences of results, goal-directed evaluation that automatically searches for a successful result, and string scanning that allows operations on strings to be formulated at a high conceptual level.

Icon emphasizes high-level string processing and a design philosophy that allows ease of programming and short, concise programs. Storage allocation and garbage collection are automatic, and there are few restrictions on the sizes of objects. Strings, lists, and other structures are created during program execution and their sizes do not need to be known when a program is written. Values are converted to expected types automatically; for example, numeral strings read in as input can be used in numerical computations without explicit conversion.

Examples of the kinds of problems for which Icon is well suited are:

- text analysis, editing, and formatting
- document preparation
- symbolic mathematics
- text generation
- parsing and translation

**Icon Language Overview 8-1**

- data laundry
- graph manipulation
- rapid prototyping

A brief description of some of the representative features of Icon is given in the following sections. This description is not rigorous and does not include many features of Icon. See the Icon book for a complete description and Chapters 9-11 of this manual for recent changes and additions to the language.

## **Strings**

Strings of characters may be arbitrarily long, limited only by the architecture of the computer on which Icon is implemented. A string may be specified literally by enclosing it in double quotation marks, as in

greeting := "Hello world"

which assigns an 11-character string to greeting, and

address := ""

which assigns the zero-length *empty* string to address. The number of characters in a string s, its size, is given by ∗s. For example, ∗greeting is 11 and ∗address is 0.

Icon uses all 256 characters of the extended ASCII character set. There are escape conventions, similar to those of C, for representing characters that cannot be keyboarded.

Strings also can be read in and written out, as in

 $line := read()$ 

and

write(line)

Strings can be constructed by concatenation, as in

```
element := "(" || read() || ")"
```
If the concatenation of a number of strings is to be written out, the write function can be used with several arguments to avoid actual concatenation:

write("(",read(),")")

Substrings can be formed by subscripting strings with range specifications that indicate, by position, the desired range of characters. For example,

middle  $:=$  line $[10:20]$ 

assigns to middle the string of characters of line between positions 10 and 20. Similarly,

write(line[2])

writes the second character of line. The value 0 refers to the position after the last character of a string. Thus,

write(line[2:0])

writes the substring of line from the second character to the end, thus omitting the first character.

An assignment can be made to the substring of string-valued variable to change its value. For example,

 $line[2] := "..."$ 

replaces the second character of line by three dots. Note that the size of line changes automatically.

There are many functions for analyzing strings. An example is

find(s1,s2)

which produces the position in s2 at which s1 occurs as a substring. For example, if the value of greeting is as given earlier,

```
find("or",greeting)
```
produces the value 8.

## **Character Sets**

While strings are sequences of characters, *csets* are sets of characters in which membership rather than order is significant. Csets are represented literally using single enclosing quotation marks, as in

```
vowels := 'aeiouAEIOU'
```
Two useful built-in csets are &lcase and &ucase, which consist of the lowercase and uppercase letters, respectively. Set operations are provided for csets. For example,

letters := &lcase ++ &ucase

forms the cset union of the lowercase and uppercase letters and assigns the resulting cset to letters, while

consonants := letters  $--$  'aeiouAEIOU'

**Icon Language Overview 8-3**

forms the cset difference of the letters and the vowels and assigns the resulting cset to consonants.

Csets are useful in situations in which any one of a number of characters is significant. An example is the string-analysis function

upto(c,s)

which produces the position in s at which any character in c occurs. For example,

upto(vowels,greeting)

produces 2. Another string-analysis function that uses csets is

many(c,s)

which produces the position in s after an initial substring consisting only of characters that occur in s. An example of the use of many is in locating words. Suppose, for example, that a word is defined to consist of a string of letters. The expression

write(line[1:many(letters,line)])

writes a word at the beginning of line. Note the use of the position returned by a string-analysis function to specify the end of a substring.

## **Expression Evaluation**

#### **Conditional Expressions**

In Icon there are *conditional expressions* that may *succeed* and produce a result, or may *fail* and not produce any result. An example is the comparison operation

 $i > j$ 

which succeeds (and produces the value of j) provided that the value of i is greater than the value of j, but fails otherwise. Similarly,

 $i > j > k$ 

succeeds if j is between i and k.

The success or failure of conditional operations is used instead of Boolean values to drive control structures in Icon. An example is

if  $i > j$  then  $k := i$  else  $k := j$ 

which assigns the value of i to k if the value of i is greater than the value of j, but assigns the value of j to k otherwise.

The usefulness of the concepts of success and failure is illustrated by find(s1,s2), which fails if s1 does not occur as a substring of s2. Thus

if  $i := \text{find}("or", \text{line})$  then write(i)

writes the position at which or occurs in line, if it occurs, but does not write anything if it does not occur.

Many expressions in Icon are conditional. An example is read(), which produces the next line from the input file, but fails when the end of the file is reached. The following expression is typical of programming in Icon and illustrates the integration of conditional expressions and conventional control structures:

```
while line := read() do
   write(line)
```
This expression copies the input file to the output file.

If an argument of a function fails, the function is not called, and the function call fails as well. This "inheritance" of failure allows the concise formulation of many programming tasks. Omitting the optional do clause in while-do, the previous expression can be rewritten as

while write(read())

#### **Generators**

In some situations, an expression may be capable of producing more than one result. Consider

```
sentence := "Store it in the neighboring harbor"
find("or",sentence)
```
Here "or" occurs in sentence at positions 3, 23, and 33. Most programming languages treat this situation by selecting one of the positions, such as the first, as the result of the expression. In Icon, such an expression is a *generator* and is capable of producing all three positions.

The results that a generator produces depend on context. In a situation where only one result is needed, the first is produced, as in

 $i := find("or", sentence)$ 

which assigns the value 3 to i.

If the result produced by a generator does not lead to the success of an enclosing expression, however, the generator is *resumed* to produce another value. An example is

if  $(i := find("or", sentence)) > 5$  then write $(i)$ 

**Icon Language Overview 8-5**

The first result produced by the generator, 3, is assigned to i, but this value is not greater than 5 and the comparison operation fails. At this point, the generator is resumed and produces the second position, 23, which is greater than 5. The comparison operation then succeeds and the value 23 is written. Because of the inheritance of failure and the fact that comparison operations return the value of their right argument, this expression can be written in the following more compact form:

write(5 < find("or",sentence))

Goal-directed evaluation is inherent in the expression-evaluation mechanism of Icon and can be used in arbitrarily complicated situations. For example,

 $find("or", sentence1) = find("and", sentence2)$ 

succeeds if or occurs in sentence1 at the same position as and occurs in sentence2.

A generator can be resumed repeatedly to produce all its results by using the every-do control structure. An example is

every i := find("or",sentence) do write(i)

which writes all the positions at which or occurs in sentence. For the example above, these are 3, 23, and 33.

Generation is inherited like failure, and this expression can be written more concisely by omitting the optional do clause:

```
every write(find("or",sentence))
```
There are several built-in generators in Icon. One of the most frequently used of these is

i to j

which generates the integers from i to j. This generator can be combined with every-do to formulate the traditional for-style control structure:

```
every k := i to j do
   square(k)
```
This expression can be written more compactly as

every square(i to j)

There are several other control structures related to generation. One is *alternation*,

*expr*1 | *expr2*

which generates the results of *expr1* followed by the results of *expr2*. Thus,

every write(find("or",sentence1) | find("or",sentence2))

writes the positions of "or" in sentence1 followed by the positions of "or" in sentence2. Again, this sentence can be written more compactly by using alternation in the second argument of find:

```
every write(find("or",sentence1 | sentence2))
```
Another use of alternation is illustrated by

 $(i | j | k) = (0 | 1)$ 

which succeeds if any of *i*, *j*, or **k** has the value 0 or 1.

## **String Scanning**

The string analysis and synthesis operations described earlier work best for relatively simple operations on strings. For complicated operations, the bookkeeping involved in keeping track of positions in strings becomes burdensome and error prone. In such cases, Icon has a string scanning facility that is analogous in many respects to pattern matching in SNO-BOL4. In string scanning, positions are managed automatically and attention is focused on a current position in a string as it is examined by a sequence of operations.

The string scanning operation has the form

s ? *expr*

where s is the *subject* string to be examined and *expr* is an expression that performs the examination. A position in the subject, which starts at 1, is the focus of examination.

*Matching functions* change this position. The matching function move(i) moves the position by i and produces the substring of the subject between the previous and new positions. If the position cannot be moved by the specified amount (because the subject is not long enough), move(i) fails. A simple example is

line ? while write(move(2))

which writes successive two-character substrings of line, stopping when there are no more characters.

Another matching function is tab(i), which sets the position in the subject

to i and also returns the substring of the subject between the previous and new positions. For example,

line ? if tab(10) then write(tab(0))

first sets the position in the subject to 10 and then to the end of the subject, writing line[10:0]. Note that no value is written if the subject is not long enough.

String analysis functions such as find can be used in string scanning. In this context, the string that they operate on is not specified and is taken to be the subject. For example,

```
line ? while write(tab(find("or")))
   do move(2)
```
writes all the substrings of line prior to occurrences of "or ". Note that find produces a position, which is then used by tab to change the position and produce the desired substring. The move(2) skips the "or " that is found.

Another example of the use of string analysis functions in scanning is

```
line ? while tab(upto(letters)) do
   write(tab(many(letters)))
```
which writes all the words in line.

As illustrated in the examples above, any expression may occur in the scanning expression. Unlike SNOBOL4, in which the operations that are allowed in pattern matching are limited and idiosyncratic, string scanning is completely integrated with the rest of the operation repertoire of Icon.

## **Structures**

Icon supports several kinds of structures that consist of aggregates of values with different organizations and access methods. Lists are linear structures that can be accessed both by position and by stack and queue functions. Sets are collections of arbitrary values with no implied ordering. Tables provide an associative-lookup mechanism.

#### **Lists**

Lists in Icon are sequences of values of arbitrary types. Lists are created by enclosing the lists of values in brackets. An example is

car1 := ["buick","skylark",1978,2450]

in which the list car1 has four values, two of which are strings and two of which are integers. Note that the values in a list need not all be of the same type. In fact, any kind of value can occur in a list — even another list, as in

 $inventory := [car1, car2, car3, car4]$ 

Lists also can be created by list(i,x), which creates a list of i values, each of which has the value x.

The values in a list can be referenced by position much like the characters in a string. Thus

 $car1[4] := 2400$ 

changes the last value in car1 to 2400. A reference that is out of the range of the list fails. For example,

write(car1[5])

fails.

The values in a list L are generated by !L. Thus

```
every write(!L)
```
writes all the values in L.

Lists can be manipulated like stacks and queues. The function push(L,x) adds the value of x to the left end of the list L, automatically increasing the size of L by one. Similarly, pop(L) removes the leftmost value from L, automatically decreasing the size of L by one, and produces the removed value.

A list value in Icon is a pointer (reference) to a structure. Assignment of a structure in Icon does not copy the structure itself but only the pointer to it. Thus,

demo := car1

causes demo and car1 to reference the same list. Graphs with loops can be constructed in this way. For example,

```
node1 := ['a"]node2 := [node1,"b"]push(node1,node2)
```
constructs a structure that can be pictured as follows:

```
e2
```
**Icon Language Overview 8-9**

#### **Sets**

Sets are collections of values. A set is obtained from a list by set(L), where L is a list that contains the members of the set. For example,

 $S := set([1, "abc", [$ ]])

assigns to S a set that contains the integer 1, the string "abc", and an empty list. An empty set is created by set().

The operations of union, intersection, and difference can be performed on sets. The function member(S,x) succeeds if x is a member of the set S but fails otherwise. The function insert(S,x) adds x to the set S, while delete(S,x) removes x from S. A value only can occur once in a set, so insert(S,x) has no effect if x is already in S. The operator !S generates the members of S.

A simple example of the use of sets is given by the following segment of code, which lists all the different words that appear in the input file:

```
words := set()
while line := read() do
   line ? while tab(upto(letters)) do
     insert(words,tab(many(letters)))
every write(!words)
```
#### **Tables**

Tables are sets of pairs of values, a *key* and a corresponding *value*. The keys and values may be of any type. The value for any key is looked up automatically. Thus, tables provide associative access in contrast with the positional access to values in lists.

A table is created by an expression such as

 $symbols$ : = table $(x)$ 

which assigns to symbols a table that has the default value x. The default value is used for new keys. Subsequently, symbols can be referenced by any key, such as

symbols["there"] := 1

which associates the value 1 with the key "there" in symbols.

Tables grow automatically as new keys are added. For example, the following program segment produces a table containing a count of the words that appear in the input file:

words  $:=$  table(0)

#### **8-10 Icon Language Overview**

```
while line := read() do
   line ? while tab(upto(letters)) do
     words[tab(many(letters))] +:= 1
```
Here the default value for each word is  $0$  and  $\pm$ := is an augmented assignment operation that increments the values by one.

A list can be obtained from a table by the function sort(t,i). The form of the list depends on the value of i. For example, if i is 3, the list contains alternate keys and values of t. An example of sorting is:

```
wordlist := sort(words, 3)
while write(pop(wordlist)," : ",pop(wordlist))
```
which writes the words and their counts from words.

## **Procedures**

An Icon program consists of a sequence of procedures. An example of a procedure is

```
procedure max(i,j)
  if i > j then return i else return j
end
```
where the name of the procedure is max and its formal parameters are i and j. The return expressions return the value of i or j, whichever is larger.

Procedures are called like functions. Thus,

```
k := max(*s1, *s2)
```
assigns to k the size of the longer of the strings s1 and s2.

A procedure also may generate a sequence of values by suspending instead of returning. In this case, a result is produced as in the case of a return, but the procedure can be resumed to produce other results. An example is the following procedure that generates the words in the input file.

```
procedure genword()
   letters := &lcase ++ &ucase
  while line := read() do
     line ? while tab(upto(letters)) do {
       word := tab(many(letters))
       suspend word
       }
end
```
**Icon Language Overview 8-11**

The braces enclose a compound expression.

Such a generator can be used in the same way that a built-in generator is used. For example

every word := genword() do if find("or",word) then write(word)

writes only those words that contain the substring "or".

## **An Example**

The following program, which produces a concordance of the words from an input file, illustrates typical Icon programming techniques. Although not all of the features in this program are described in previous sections, the general idea should be clear.

```
procedure main()
```

```
 letters := &lcase ++ &ucase
 words := table()
 maxword := lineno := 0while line := read() do {
   lineno +:= 1 write(right(lineno,6)," ",line)
   line := map(line) # fold to lowercase
    line ? while tab(upto(letters)) do {
      word := tab(many(letters))
     if *word < 3 then next # skip short words
     maxword \lt:=\astword \qquad # keep track of longest word
     /words[word] := set() \qquad # if it's a new word, start set
      insert(words[word],lineno) # add the line number
      }
    }
  write()
 wordlist := sort(words, 3) # sort by words
  while word := get(wordlist) do {
   lines := " # build up line numbers numbers := sort(get(wordlist))
   while lines ||:= get(numbers) || ", "
    write(left(word,maxword + 2),": ",lines[1:–2])
    }
end
```
**8-12 Icon Language Overview**

The program reads a line, writes it out with an identifying line number, and then processes every word in the line. Words less than three characters long are considered to be "noise" and are discarded. The table words contains sets of line numbers for each word. The first time a word is encountered, there is no set for it (tested by /words[word]). In this case, a new set is created. The current line number is appended to the set for the word in any event.

After the input file has been read, the table of words is sorted (the corresponding values are sets of line numbers). For each word, its set is sorted and the word and line numbers where it occurs are written out. For example, if the input file is

 On the Future!–how it tells Of the rapture that impells To the swinging and the ringing Of the bells, bells, bells– Of the bells, bells, bells, bells, Bells, bells, bells–

To the rhyming and the chiming of the bells!

#### the output is

- 1 On the Future!-how it tells
- 2 Of the rapture that impells
- 3 To the swinging and the ringing
- 4 Of the bells, bells, bells-
- 5 Of the bells, bells, bells, bells,
- 6 Bells, bells, bells-

7 To the rhyming and the chiming of the bells!

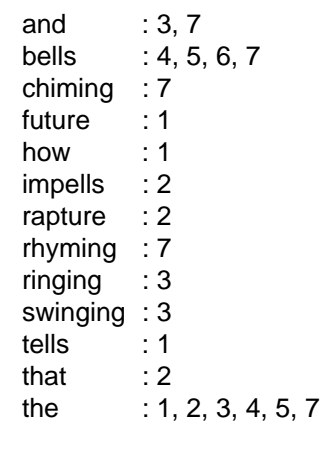

**Icon Language Overview 8-13**

It is easy to make this program more sophisticated. For example, a dictionary of words to be ignored could be added as a set. With a little more work, the output format could be made more attractive, and so on.

**8-14 Icon Language Overview**

# **9 Version 8 of Icon**

## **Version 8 of Icon**

 A complete description of Icon is contained in *The Icon Programming Language* (Prentice-Hall), by Ralph E. Griswold and Madge T. Griswold. The first edition of this book (1983) describes Version 5 of Icon, while the second edition (1990) describes Version 8. Version 2.0 of ProIcon corresponds to Version 8 of Icon. This chapter describes briefly the changes in Icon between Versions 5 and 8 and is provided for persons who have the first edition of the book but not the second. If you have the second edition of the book, you can skip this chapter, although you may wish to check the list of known bugs and limitations in Version 8 of Icon that are listed at the end of this chapter.

The descriptions that follow are keyed to the first edition — its chapter and page numbers.

### **Chapter 3 — Numbers**

**Page 22, Large-Integer Arithmetic:** There is no limit on the magnitude of integers produced by integer arithmetic.

**Page 23, Bit Operations and Mathematical Functions:** There are five functions that operate on integers at the bit level:

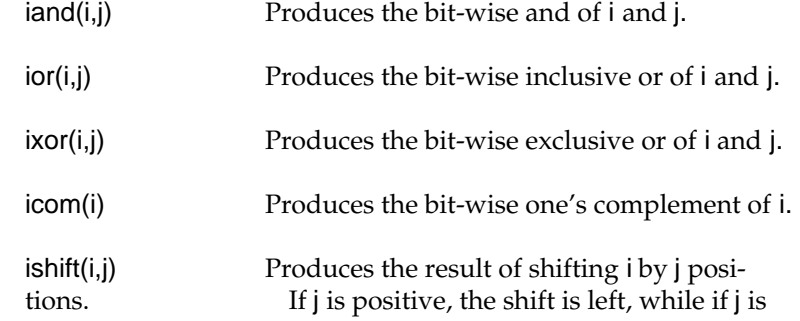

**Version 8 of Icon 9-1**

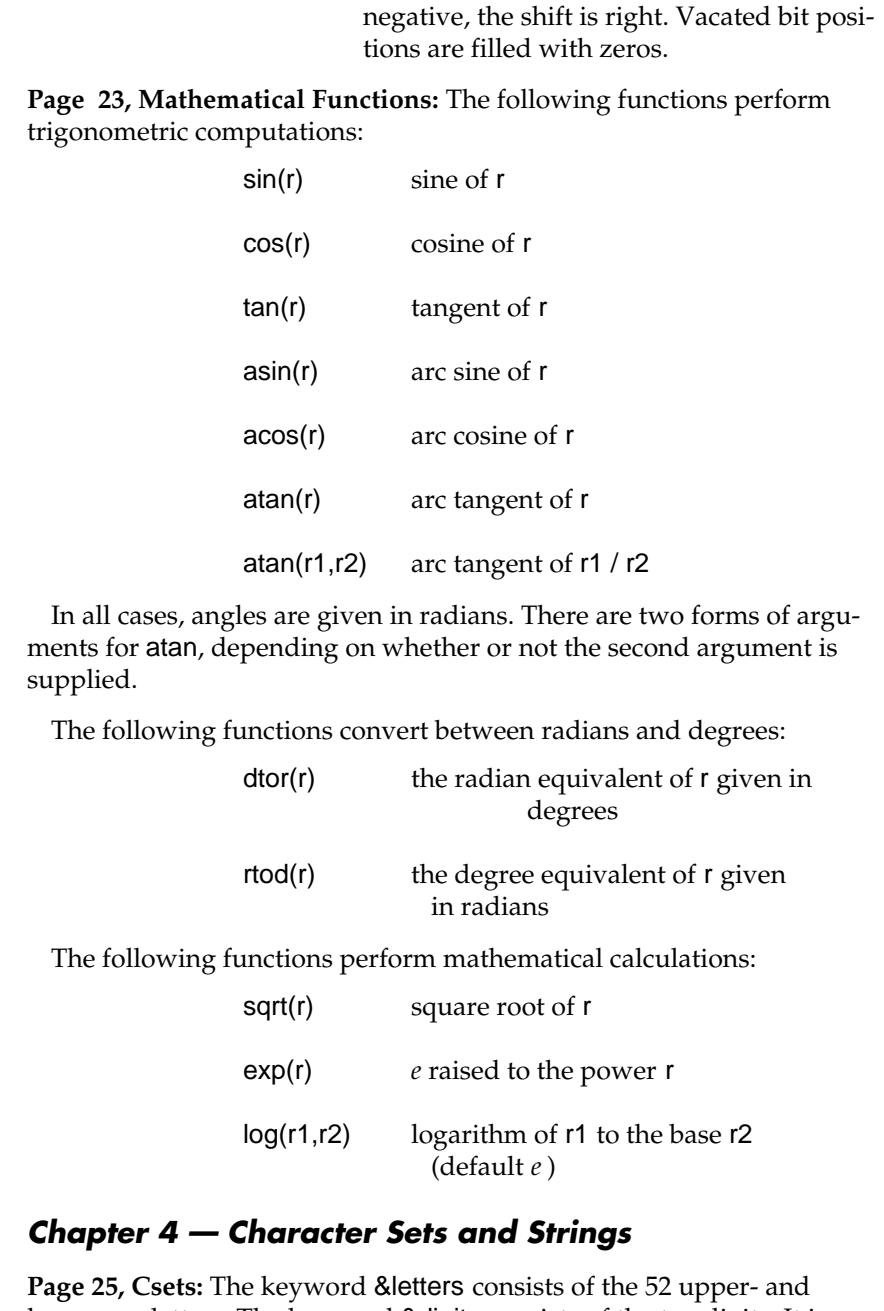

lowercase letters. The keyword &digits consists of the ten digits. It is provided as a convenience; '0123456789' works just as well.

**Page 27, Strings:** The function char(i) produces the one-character string corresponding to i. The function ord(s) produces the integer corresponding to the one-character string string(s).

**Page 37, Tabular Material:** Two functions deal with tabs in textual material:

```
entab(s,i1,i2,...,in)
detab(s,i1,i2,...,in)
```
The function entab(s,i1,i2,...,in) produces a string obtained by replacing runs of consecutive spaces (blanks) in s by tab characters. There is an implicit tab stop at 1 to establish the interval between tab stops. The remaining tab stops are at i1, i2, ..., in. Additional tab stops, if necessary, are obtained by repeating the last interval. If you do not specify the tab stops, the interval is 8 with the first tab stop at 9.

For the purposes of determining positions, printing characters have a width of 1, "\b" has a width of -1, and "\r" and "\n" restart the counting of positions. Nonprinting characters (decimal codes 0-31 and 127 for ProIcon) have zero width.

A lone space is never replaced by a tab character, but a tab character may replace a single space that is part of a longer run.

The function detab(s,i1,i2,...,in) produces a string obtained by replacing each tab character in s by one or more spaces. Tab stops are specified in the same way as for entab.

### **Chapter 5 — Structures**

**Page 48, Sets:** A set is an unordered collection of values. Sets have many of the properties normally associated with sets in the mathematical sense.

 The function set(L) creates a set that contains the distinct elements of the list L. For example, set(["abc",3]) creates a set with two members, "abc" and 3. If the argument to set is omitted, an empty set is created.

Any specific value can occur only once in a set. For example, set([1,2,3,3,1]) creates a set with the three members 1, 2, and 3.

There are several operations on sets. The function member(S,x) succeeds and returns x if x is a member of the set S, but fails otherwise. Therefore,

member(S1,member(S2,x))

succeeds if x is a member of both S1 and S2. The function insert(S,x) inserts x into the set S and returns S. The function delete(S,x) deletes the member x from the set S and returns S. The functions insert(S,x) and delete(S,x) always succeed, whether or not x is in S. This allows their use in loops in which failure may occur for other reasons. For example,

```
S := set()while insert(S,read())
```
builds a set that consists of the (distinct) lines from the standard input file.

The operations

S1 ++ S2 S1 ∗∗ S2  $S1 - - S2$ 

create the union, intersection, and difference of S1 and S2, respectively. In each case, the result is a new set.

 These operations apply both to sets and csets. There is no automatic type conversion between csets and sets; the result of the operation depends on the types of the arguments. For example,

'aeiou' ++ 'abcde'

produces the cset 'abcdeiou', while

set([1,2,3]) ++ set([2,3,4])

produces a set that contains 1, 2, 3, and 4.

The size of a set (the number of members in it), is given by ∗S. ?S produces a randomly selected member of S and !S generates the members of S. The function sort(S) produces a list containing the members of S in sorted order.

**Pages 56-58, Operations on Tables:** The word "key" is used in this manual for the value used to subscript a table. The first edition of *The Icon Programming Language* uses the words "entry value". The two are synonymous.

The function key(T) generates the keys in table T. (Without this function, the only way to find the keys in a table is to sort the table and pick the keys out of the resulting list.) For example,

every write(key(T))

writes all the keys in T.

Given the keys, it is possible to get the corresponding values, as in

every  $x := \text{key}(T)$  do

**9-4 Version 8 of Icon**

write(image(x)," : ",image(T[x]))

which writes the keys in T and their corresponding values.

The functions member, insert, and delete apply to tables as well as sets. The function member( $T$ , $x$ ) succeeds if  $x$  is a key for an element in the table  $T$ , but fails otherwise. The function insert( $T$ , $x$ , $y$ ) inserts into table  $T$ an element with key x and value y. If there already was a key x in T, its corresponding value is changed. Note that insert has three arguments when used with tables, as compared to two when used with sets. An omitted third argument defaults to the null value.

The function  $delete(T,x)$  removes the element with key value  $x$  from  $T$ . If x is not a key in T, no operation is performed; delete succeeds in either case.

There are several options for sort(T,i). The form of the result produced and the sorting order depends on the value of i:

If i is 1 or 2, the size of the sorted list is the same as the size of the table. Each value in the list is itself a list of two values: a key and the corresponding value. If i is 1, these lists are in the sorted order of the keys. If i is 2, the lists are in the sorted order of the corresponding values. If i is omitted, 1 is assumed.

If i is 3 or 4, the size of the sorted list is twice the size of the table and the values in the list are successive keys and corresponding values for the elements in the table. If i is 3, the values are in the sorted order of the keys. If i is 4, the values are in the sorted order of the corresponding values. For example, the following program prints a count of word occurrences in the input file, using a procedure tabwords that produces a table of words and their counts:

```
procedure main()
 wlist := sort(tabwords(),3) # get sorted listwhile write(get(wlist)," : ",get(wlist))
end
```
 In this example, get obtains the key first and then its corresponding value. The list is consumed in the process, but it is not needed for anything else.

#### **Chapter 6 — Data Types**

**Page 62, Type Codes:** The initial letter of a type name is used to indicate its type in this manual. In cases where two types begin with the same letter, uppercase letters are used to avoid ambiguity. Uppercase letters are also used for structure types.

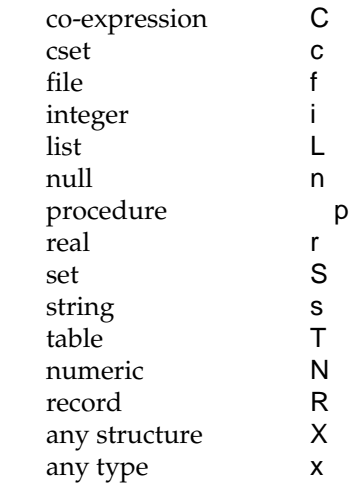

**Page 67, Sorting:** Sets sort after lists but before tables. Csets, like strings, sort in nondecreasing lexical order. Within one structure type, values are sorted in order of the time of their creation, with the oldest last.

## **Chapter 7 — Procedures**

**Page 69, Scope Declarations:** The reserved word dynamic, which was synonymous with local, is no longer available.

**Page 73, Procedures with a Variable Number of Arguments:** A procedure can be made to accept a variable number of arguments by appending [ ] to the last (or only) parameter in the parameter list. An example is:

procedure sum(a,b,c[ ]) total :=  $a + b$  $i := 0$ while total  $+:= c[i + 1]$  return total end

If called as sum(1,2,3,4,5), the parameters have the following values:

a 1 b 2 c [3,4,5]

The last parameter always contains a list. This list consists of the arguments not used by the previous parameters. If the previous parameters use up all the arguments, the list is empty. If there are not enough
arguments to satisfy the previous parameters, the null value is used for the remaining ones, but the last parameter still contains the empty list.

**Page 74, Invocation with a List of Values:** The operation p!L invokes p with the arguments in the list L. The example p![1, 2, 3] is equivalent to p(1, 2, 3). The operation p!L has high precedence and associates to the left.

#### **Chapter 9 — Input and Output**

**Page 93, Values Returned by Output Functions:** The last argument written is returned by write and writes, but it is not converted to a string.

**Page 93, Random-Access Input and Output**: There are two functions related to random-access input and output, in which data does not have to be read or written in sequential order.

The function seek(f,i) seeks to position i in file f. As with other positions in Icon, a nonpositive value of i can be used to reference a position relative to the end of f. The second argument defaults to 1.

*Note:* The Icon form of position identification is used; the position of the first character of a file is 1, not 0 as it is in some other random-access facilities.

The function where(f) returns the current byte position in the file f.

**Page 93, Keyboard Functions:** There are three functions for reading input from the keyboard:

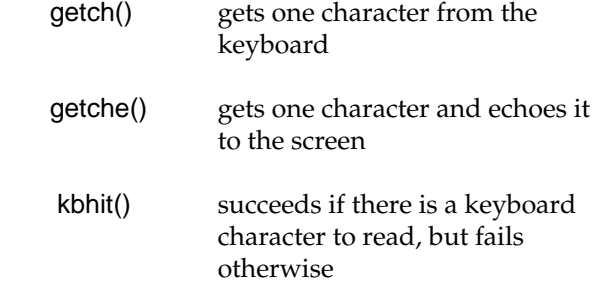

**Page 93, File Manipulation:** Files can be removed or renamed during program execution. The function remove(s) removes the file named s. Subsequent attempts to open the file fail, unless it is created anew. If the file is open, s is not removed. remove(s) fails if it is unsuccessful.

The function rename(s1,s2) causes the file named s1 to be henceforth known by the name s2. The file named s1 is effectively removed. If a file named s2 exists prior to the renaming, the renaming is not performed. rename(s1,s2) fails if unsuccessful, in which case if the file existed previously it is still known by its original name.

#### **Chapter 10 — Miscellaneous Operations**

**Page 97, String Invocation:** A string-valued expression that corresponds to the name of a procedure, function, or operation can be used in place of the procedure, function, or operation in an invocation expression. For example, "numeric"(x) produces the same call as numeric(x) and " $-$ "(i,j) is equivalent to  $i - j$ .

In the case of operator symbols with unary and binary forms, the number of arguments determines the operation. Thus, "–"(i) is equivalent to –i. Although to-by is represented with reserved words, it is an operation. It can be invoked by the string name "..." . Thus, "..."(1,10,2) is equivalent to 1 to 10 by 2. Similarly, range specifications are represented by ":", so that ":"(s,i,j) is equivalent to s[i:j] The subscripting operation is available with the string name "[ ]". Thus, "[ ]"(&lcase,3) produces "c".

Defaults are not provided for omitted or null-valued arguments in string invocation. Consequently, "..."(1,10) results in a run-time error.

Arguments to operators invoked by string names are dereferenced. As a result, string invocation for assignment operations is ineffective and results in error termination.

String names are not available for control structures such as alternation. Field references, of the form

```
expr . fieldname
```
also are not operations in the ordinary sense and are not available via string invocation. In addition, conjunction is not available via string invocation, since no operation is actually performed.

String names for procedures are available through global identifiers. The names of functions, such as numeric, are global identifiers. Similarly, any procedure-valued global identifier may be used as the string name of a procedure. Thus, in

```
global q
```

```
procedure main()
  q := p "q"("hi")
end
procedure p(s)
  write(s)
end
```
the procedure p is invoked via the global identifier q.

The function proc(x,i) converts x to a procedure, function, or operation if possible. If x is procedure-valued, its value is returned unchanged. If the

```
9-8 Version 8 of Icon
```
The function args(p) produces the number of arguments expected by p. The value is –1 for a function that accepts a variable number of arguments. For a procedure declared with a variable number of arguments, the value is the negative of that number.

**Page 99, String Images of Co-Expressions:** The image of a co-expression includes, in parentheses, an identifying number and the number of times it has been activated. Identifying numbers start with 1 for &main and increase as new co-expressions are created. For example,

image(&main)

produces

co–expression\_1(1)

assuming &main has not been activated since its initial activation to start program execution.

**Page 99, Images of Structures:** Structures have serial numbers that appear in their string images following the type name and an underscore. For example, image([1, 4, 9, 16]) produces a result such as "list\_10(4)".

**Page 100, Co-Expression Tracing:** Tracing shows co-expression activation and return as well as procedure activity. display(i,f) shows an image of the current co-expression in addition to the values of variables.

**Page 102, Variables and Names:** The function name(v) returns the string name of the variable v. The string name of a variable or keyword is as it appears in the program. The string name of a subscripted string-valued variable consists of the name of the variable and the subscript, as in "line[2 +:3]". The string name of a list or table consists of the data type and the subscripting expression, as in "list[3]". The string name of a record field reference consists of the record type and field names, separated by a period, as in "complex.r".

The function variable(s) produces the variable for the identifier or keyword whose name is s.

#### **Chapter 11 — Generators**

**Page 110, Integer Sequences:** The function seq(i,j) generates an infinite sequence of integers starting at i with increments of j; i and j default to 1. For example, seq() generates 1, 2, 3, ... .

**Page 116,** suspend-do**:** A do clause is allowed with suspend:

suspend *expr1* do *expr2*

**Version 8 of Icon 9-9**

If the do clause is present, *expr2* is evaluated if the suspending procedure is resumed. Next, *expr1* is resumed. If it produces another result, the procedure suspends again. In this sense, suspend is very similar to every, the difference being that suspend causes the procedure in which it occurs to return a value.

## **Chapter 12 — String Scanning**

**Page 130, String Scanning:** The values of &subject and &pos are restored when a scanning operation is exited by a break, next, return, fail, or suspend expression. If a scanning expression that is exited by suspend is resumed, the values of &subject and &pos are restored to the values they had before the suspension.

## **Chapter 13 — Co-Expressions**

**Page 138, Programmer-Defined Control Structures:** To make programmer-defined control operations easier to use, there is an alternative syntax for procedure invocation in which the arguments are passed in a list of coexpressions. This syntax uses braces in place of parentheses:

p{*expr1*, *expr2*, ..., *exprn*}

is equivalent to

p([create *expr1*, create *expr2*, ..., create *exprn*])

Using this facility, a procedure to generate the interleaved results of several generators can be written as follows:

```
procedure Inter(L)
  suspend |@!L
end
```
For example,

Inter{1 to 3,6 to 10}

generates 1, 6, 2, 7, 3, 8, 9, and 10.

In this form, Inter can be called with an arbitrary number of arguments.

**Page 138, Current Co-Expression:** The value of **&current** is the currently executing co-expression.

## **Appendix A — Syntax**

**Reserved Words:** The reserved words dynamic and external are no longer available.

The character pairs  $\$($ ,  $\$$ ),  $\$($  and  $\$$  are equivalent to  $\{$ ,  $\}$ ,  $[$ , and  $\]$ , respectively, in program text. These character pairs are useful when writing programs that are to be run on IBM 370 systems, whose input and output devices may not support braces and brackets.

**Program Location Information:** A comment that begins at the beginning of a line and has the form

#line *n* "*f* "

changes the current source-program line number and file name recorded by the Icon translator to *n* and *f*, respectively. This information is used, for example, in error messages.

### **Appendix B — Machine Dependencies and Limits**

There is no longer a distinction between short and long integers.

There is no limit on the length of a string that can be read.

#### **Appendix C — Running an Icon Program**

**Linking:**The inclusion of intermediate files during linking can be specified in a source file by using a link declaration, which has the form

link *intermediate file names*

For example, if rsg.icn contains the declaration

link lib

then lib.u1 and lib.u2 are included when the executable file for rsg is produced. Note that the suffixes are not used in link declarations.

Several files can be specified in a comma-separated list, as in

link lib, listpak, timer

which specifies the linking of lib.u1, listpak.u1, timer.u1, and the corresponding .u2 files. File names that do not satisfy the syntax of Icon identifiers must be enclosed in quotation marks. An example is

link "set-up"

**Storage Management:**Storage is allocated automatically during the execution of an Icon program, and garbage collection is performed automatically to reclaim storage for subsequent reallocation. An Icon programmer normally need not worry about storage management. However, in applications that require a large amount of storage or that must operate in a limited amount of memory, some knowledge of the storage management process may be useful.

 Icon has three storage regions: static, string, and block. (Some implementations, including ProIcon, do not have a static region.) The keyword &collections generates four values associated with garbage collection: the total number since program initiation, the number triggered by static allocation, the number triggered by string allocation, and the number triggered by block allocation. The keyword & regions generates the current sizes of the static, string, and block regions. The keyword &storage generates the current amount of space used in the static, string, and block regions. The value given for the static region presently is not meaningful.

**Run-Time Errors:** When a run-time error occurs, a diagnostic message is produced indicating the nature of the error, where in the program the error occurred, and, when possible, the offending value. Next, a trace back of procedure calls is given, followed by the offending expression.

For example, suppose the following program is contained in the file max.icn:

```
procedure main()
 i := max("a", 1)end
```

```
procedure max(i,j)
  if i > j then i else j
end
```
The execution of this program produces the following output:

```
Run-time error 102
File max.icn; Line 6
numeric expected
offending value: "a"
Trace back:
  main()
  max("a",1) from line 2 in max.icn
 \{"a" > 1} from line 6 in max.icn
```
A complete list of run-time error messages is contained in Appendix C.

**Error Conversion:** Most run-time errors can be converted to expression failure, rather than causing termination of program execution.

If the value of &error is zero (its initial value), errors cause program termination as shown above. If the value of &error is nonzero, errors are treated as failure of expression evaluation and &error is decremented. For example, if the value of &error had been nonzero when the expression i > j was executed in the example above, the expression simply would have failed.

There are a few errors that cannot be converted to failure: floating-point overflow and underflow, stack overflow, and errors during program initialization.

When an error is converted to failure, the value of &error is decremented and the values of three other keywords are set:

- &errornumber is the number of the error (for example, 101).
- &errortext is the error message (for example, integer expected).
- &errorvalue is the offending value. Reference to &errorvalue fails if there is no specific offending value.

A reference to any of these keywords fails if there has not been an error.

The function errorclear() removes the indication of the last error. Subsequent references to the keywords above fail until another error occurs.

The keywords &file and &line contain, respectively, the name of the file and line number in that file for the currently executing expression.

Error conversion is illustrated by the following procedure, which could be used to process potential run-time errors:

```
procedure ErrorCheck()
  write("\rRun-time error ",&errornumber)
  write("File ",&file,"; Line ",&line)
  write(&errortext)
  write("offending value: ",image(&errorvalue))
  writes("\rDo you want to continue? (n)")
 if map(read()) == ("y" | "yes") then return
  else exit()
end
```
For example,

```
&error := -1
```
 ... write(s) | ErrorCheck()

could be used to check for an error during writing, while

```
(L := sort(T, 3)) | ErrorCheck()
```
could be used to detect failure to sort a table into a list (for lack of adequate storage).

A run-time error can be forced by the function runerr(i,x), which causes program execution to terminate with error number i as if a corresponding run-time error had occurred. If i is the number of a standard run-time error, the corresponding error text is printed; otherwise no error text is printed. The value of x is given as the offending value. If x is omitted, no offending value is printed.

This function makes it possible for library procedures to terminate in the same fashion as built-in operations. It is advisable to use error numbers for programmer-defined errors that are well outside the range of numbers used by Icon itself. Error number 500 has the predefined text program malfunction for use with runerr. This number is not used by Icon itself.

A call of runerr is subject to conversion to failure like any other run-time error.

**Implementation Features:**Different implementations of Icon support different features. The keyword &features provides information showing the features that are supported. It generates the name of the computer system, followed by the features of the implementation on which the current program is running. For example, for ProIcon

every write(&features)

produces

Macintosh ASCII co–expressions error trace back external functions fixed regions large integers math functions memory monitoring string invocation ProIcon extensions

Ordinarily, implementation features are of interest only for writing programs that are to be run on different computer systems. For example, a program that uses co-expressions can check for their presence as follows:

if not(&features == "co–expressions") then stop("co–expressions not available")

**Memory Monitoring:** Storage allocation and garbage collection are instrumented, and detailed information about these processes can be written to an *allocation history file*. See **Program Options** in Chapter 4. Appendix E describes how an allocation history file can be viewed interactively.

The function mmpause(s) causes a pause in the interactive display, giving s as the reason for the pause. The default for s is "programmed pause".

The function mmshow $(x, s)$  redraws the display for object x as specified by s. See Appendix E for more information.

The function mmout(s) writes s as a separate line in the allocation history file.

#### **Bugs and Limitations in Version 8**

• Line numbers sometimes are wrong in diagnostic messages related to lines with continued quoted literals.

• Large-integer arithmetic is not supported in i to j and seq(). Large integers cannot be assigned to keywords.

• Large-integer literals are constructed at run-time. Consequently, they should not be used in loops where they would be constructed repeatedly.

• Conversion of a large integer to a string is quadratic in the length of the integer. Conversion of a very large integer to a string may take a very long time and give the appearance of an endless loop.

• Integer overflow on exponentiation may not be detected during execution. Such overflow may occur during type conversion.

• In some cases, trace messages may show the return of subscripted values, such as &null[2], that would be erroneous if they were dereferenced.

• Stack overflow is checked using a heuristic that may not always be effective.

• If an expression such as

 $x :=$  create expr

is used in a loop, and x is not a global variable, unreferenceable co-expressions are generated by each successive create operation. These co-expressions are not garbage collected. This problem can be circumvented by making x a global variable or by assigning a value to x before the create operation, as in

> $x := 8$ null  $x :=$  create expr

• Stack overflow in a co-expression may not be detected and may cause mysterious program malfunction.

# *10 ProIcon Extensions*

# *ProIcon Extensions*

If you've used another implementation of Icon, you should have no difficulty using ProIcon. Programs from other Icon implementations probably will run under ProIcon with little or no change. For the most part, all recent implementations of Icon have the same language facilities. Differences between implementations generally are in user interfaces and specific features of differing operating systems.

 Most implementations of Icon use a command-line interface, where commands are typed in to invoke Icon, specify the program name, and so forth. ProIcon has a standard Macintosh interface. You'll do most things by selecting items from menus with a mouse. Finally, there are features that are specific to ProIcon. These include additional functions and keywords.

The following sections describe ProIcon extensions, features that are not available in the standard version of Icon. See the Mini Reference Manual (Chapter 11) for detailed information about defaults, error conditions, and so forth.

## *String Comparison*

The value of the keyword &compare determines the method of string comparison. If &compare is 0, comparison is on a character-by-character basis. If the value of &compare is nonzero, the Macintosh international comparison method is used. See Appendix B for more information.

## *Function Tracing*

ProIcon provides tracing for (built-in) functions as well as for (programmer-defined) procedures. Function tracing is

controlled by &ftrace. The initial value of &ftrace is 0. If the value of &ftrace is nonzero when a function is called, &ftrace is decremented and a trace message is produced in the same style as that used for procedure tracing. Function return, failure, suspension, and resumption also are traced in the style of procedures.

Suppose, for example, that hello.icn contains

procedure main(args)  $&$ ftrace := -1 every upto(&lcase,"Hello world!") end

The output is:

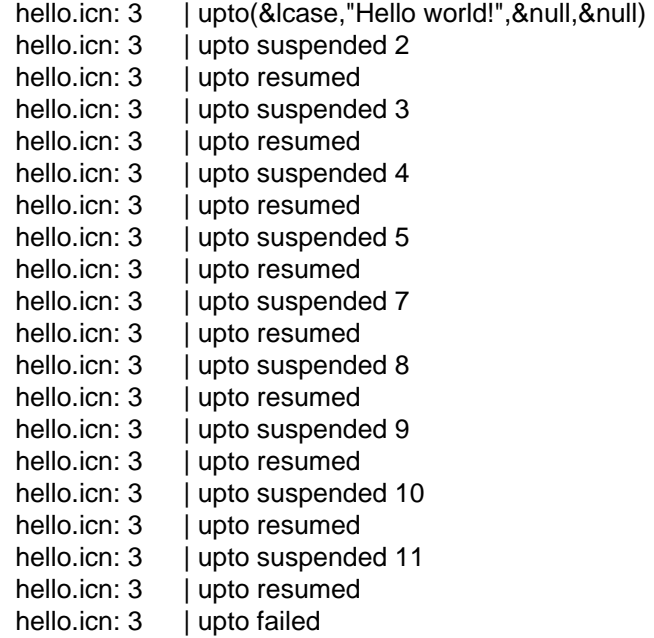

## *Termination Dump*

If the value of &dump is nonzero when an Icon program terminates, the values of all current variables are printed. The form of the dump is the same as for display(). A dump is produced regardless of whether the program terminates normally or because of an error. The initial value of &dump is 0, so no dump is produced on termination unless the value of &dump is changed.

## *System-Dependent Features*

Some implementations of Icon have features that depend on the operating system on which Icon runs. Examples are environment variables, execution of system commands, and pipes between processes. Since the Macintosh does not have these features, they are not available in ProIcon.

ProIcon, on the other hand, has several features specifically related to the Macintosh. These are described in the following sections.

## *Window Functions*

ProIcon provides a package of functions for manipulating windows. Windows are identified by numbers. The Interactive window is numbered 0. Window numbers increase as new windows are opened.

Newly-created windows are not displayed on the screen. You can operate on hidden windows as well as on visible ones. For example, you can write to a hidden window and then make it visible.

You can do many things with windows using the window functions. You also can connect windows to files and use ProIcon's input and output functions on them. For example, if you have a window named index data, you can open it as a file:

 $input := open("index data")$ 

Then you can read it, as in:

while line  $:=$  read(input) do process(line)

The ProIcon functions for manipulating windows are described below. All window line, column, and character positions are one-based, starting at the beginning of the window.

The function wopen(name,options) opens a window with the title name according to the specified options. It returns an integer that identifies the window. If there already is a window with the title name, its window number is returned and no new window is created.

#### *Opening Windows*

#### *Closing Windows*

*Getting window*

*Setting Window*

The characters in the string option determine how a new window is opened. If options contains "f", an attempt is made to read the file name into the new window. If there is no such file and "n" is contained in options, an empty window is opened. Otherwise, wopen fails.

The function wclose(window,option) closes the specified window. If the window has been written to, the options determine how it is closed. If options is the empty string or null, the window contents are saved to disk in a file corresponding to the window name. If options contains an "n", the contents of the window are not saved. If options contains "a", a dialog box is presented to allow you to decide what to do. If you select Cancel in this case, the window is not closed and the function fails.

The function wget(window,type) returns information about the specified window. The type of information desired is specified by the value of type:

- 0 left position of window in global coordinates
- 1 top position of window in global coordinates<br>2 width of window in pixels
- 2 width of window in pixels<br>3 height of window in pixels
- 3 height of window in pixels<br>4 position of start of selection
- position of start of selection
- 5 position of end of selection
- 6 length of text in window
- 7 line number of start of selection<br>8 character number of start of selection
- character number of start of selection
- 9 contents of clipboard
- 10 selected text from window
- 11 horizontal coordinate of mouse in window
- 12 vertical coordinate of mouse in window<br>13 mouse button state: "" if down, fail if u
- mouse button state; "" if down, fail if up
- 14 window number of the frontmost window<br>15 height of text line in pixels
- height of text line in pixels

Line and character positions in selections are one-based. wget fails for type  $= 11$ , 12, and 13 if the mouse is outside the specified window's text display region, which excludes the scroll and title bars.

The function wset(window,type,text) sets an aspect of the specified window. The aspect is specified by the value of type:

**10-4 ProIcon Extensions**

0 hide window

- 1 show window (with no change in front-to-back ordering)
- 2 show window and bring to front
- 3 zoom in
- 4 zoom out
- 5 discard window contents
- 6 move cursor left one character<br>7 move cursor right one character
- 7 move cursor right one character<br>8 move cursor to beginning of line
- move cursor to beginning of line
- 9 move cursor to end of line
- 10 move cursor up one line
- 11 more cursor down one line<br>12 move cursor and window to
- move cursor and window to beginning of text (home)
- 13 move cursor and window to end of text
- 14 scroll up one page (selection not changed)
- 15 scroll down one page (selection not changed)
- 16 undo last cut/paste/clear
- 17 cut selection to clipboard
- 18 copy selection to clipboard
- 19 paste clipboard to selection
- 20 clear selection<br>21 copy text to c
- 21 copy text to clipboard<br>22 insert text in front of s
- insert text in front of selection
- 23 replace selection by text

The function wsize(window,width,height) changes the size of the specified window to the given width and height, in pixels. The size of a window cannot be made smaller than what is needed for scroll bars.

The function wmove(window,left,top) moves the specified window so that its upper left corner is at the specified left and top coordinates. The corner of a window refers to its content region, which begins just below its title bar. A window may be moved off screen.

The function warrange(method) arranges the windows on the screen according to the value of method.

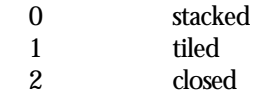

*Sizing and Moving a Window*

*Arranging the Screen*

**ProIcon Extensions 10-5**

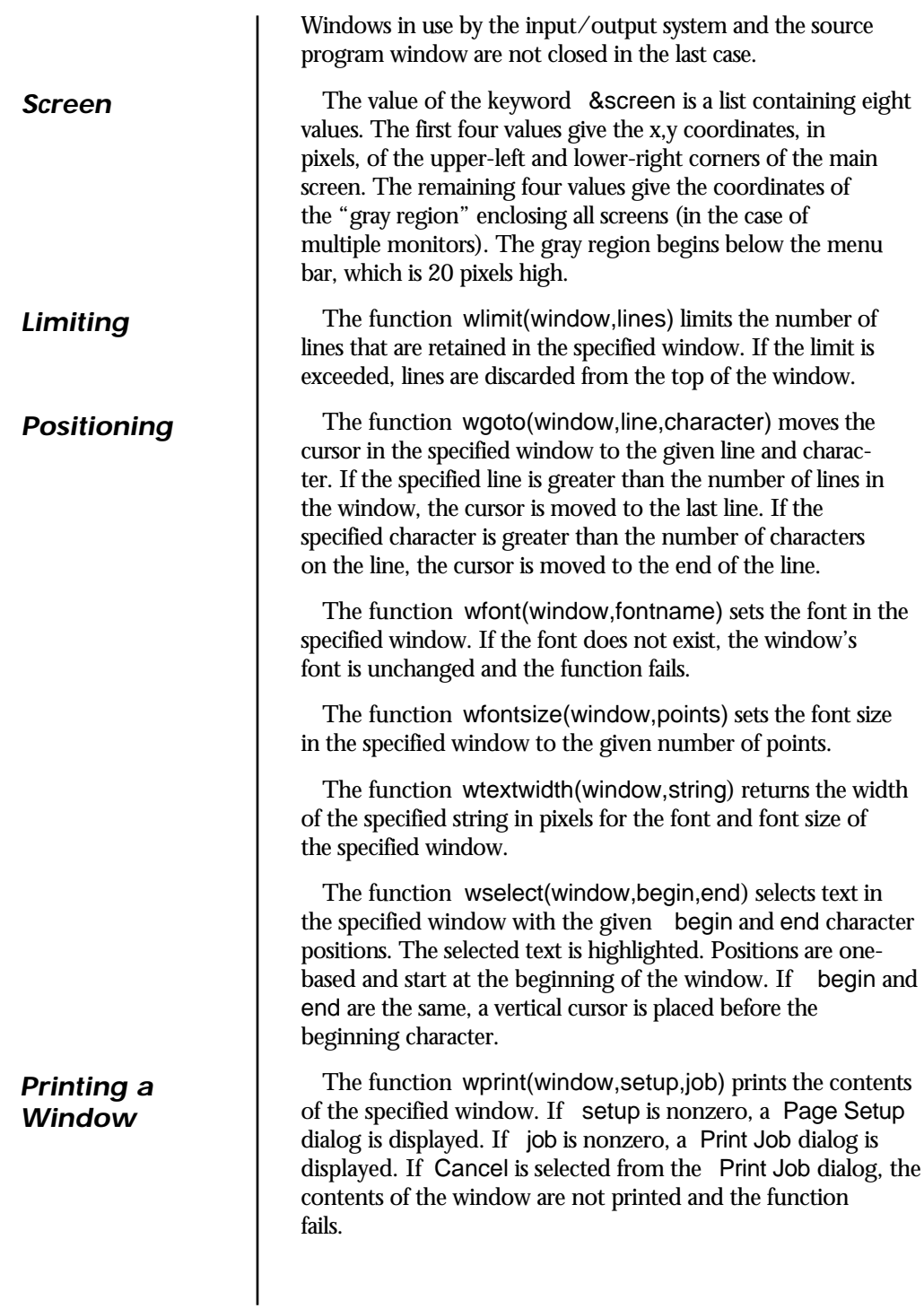

**10-6 ProIcon Extensions**

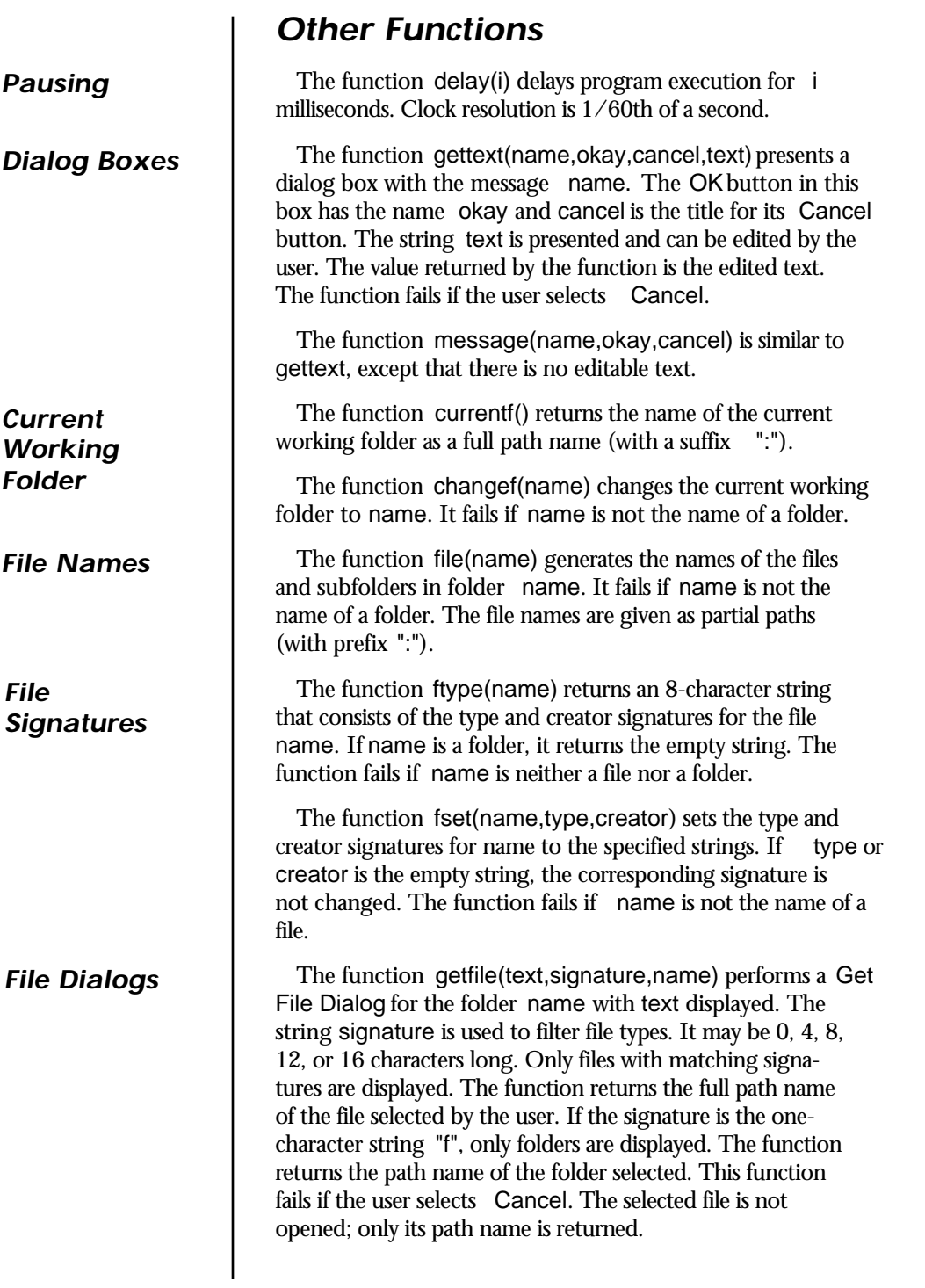

#### *Launching an Application*

The function putfile(text,prompt,name) performs a Put File Dialog in folder name with text displayed and prompt as the suggested file name. The function returns the full path name of the file selected by the user. It fails if the user selects Cancel. The selected file is not created or opened; only its path name is returned.

The function launch(application,file,type) launches the named application with the specified file as its argument. If type is 0, the file is opened (as if the file were click-launched from the desktop). If type is 1, the file is printed (as if Print were selected from Finder's File menu). If MultiFinder is active, the application is sub-launched and program execution continues. The function fails if the launch fails.

## *External Functions*

ProIcon allows programs to load and execute external functions written in other programming languages. These functions can provide services that are inefficient or impossible to perform in the Icon language. For example, specialized system calls for communications or screen graphics are accessible to external functions written in C, Pascal, or assembly language.

External functions are separately compiled code resources that are loaded dynamically as your program is executed. There are two types of external functions:

- Functions conforming to HyperCard's XCMD/XFCN interface specification (Version 1). Arguments to such functions are converted to strings, and the functions return strings. Writing such a function is relatively straightforward and requires no knowledge of Icon's internal structure.
- "Stand-alone" functions that receive data in ProIcon's internal descriptor format and return a descriptor result. Writing this type of function requires considerable knowledge of ProIcon's internal structure.

Loading and executing either form of external function is accomplished through the Icon function callout(), which specifies the type and name of the function to be loaded and the arguments supplied. The function is loaded into memory from disk if necessary and invoked with the user's arguments.

Information about writing and using external functions is contained in Appendix D.

**10-8 ProIcon Extensions**

# *11 Mini Reference Manual*

## *Mini Reference Manual*

This mini reference manual summarizes the built-in operations of Pro-Icon. The descriptions are brief; they're intended for quick reference only. See *The Icon Programming Languageand Chapters* 9 and 10 of this manual for complete descriptions.

The operations fall into four main categories: functions, operations, keywords, and control structures. Functions, operations, and keywords perform computations, while control structures determine the order of computation. Function names provide a vocabulary used with a common syntax in which computations are performed on argument lists. Different operators, on the other hand, have different syntactic forms. They are divided into prefix operators, infix operators, and operators with different syntax. Keywords, like functions, all have common syntax, but they have no argument lists.

The descriptions in the mini reference manual are stylized. Once you become accustomed to this format, you'll be able to find things quickly.

Data types are important in Icon; you'll often need to know what types of data a function or operation expects and what type it returns. Types are indicated by letters as follows:

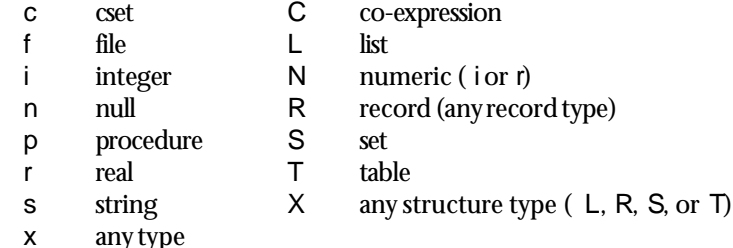

Numeric suffixes are used to distinguish different arguments of the same type. For example,

center(s1,i,s2)

indicates that center has three arguments. The first and third are strings; the second is an integer.

The type of result produced by a function follows the function, with a separating colon. For example,

center(s1,i,s2) : s3

indicates that center produces a string. The format of entries for operators and keywords is similar.

The results for generators are indicated by a sequence, as in

!s : s1, s2, ..., sn

Some operations, such as s[i], produce variables to which values can be assigned.

Icon attempts type conversion automatically when an argument does not have the expected type, so the types of arguments may be different from the expected type and still be acceptable. For example, center(s1,10,s2) and center(s1,"10",s2) produce the same result, since the string "10" is converted to the integer 10.

Default values are provided automatically in some cases when an argument is omitted (or has the null value). For example, the second argument of center defaults to 1, while the third argument defaults to a single blank. Thus, center(s1) is equivalent to center(s1,1," "). Refer to the entry for center to see how this information is shown.

Errors may occur for a variety of reasons. The possible errors and their causes are listed for each function and operation. Again, see the entry for center for examples. In particular, note that a phrase such as " s not string" means s is neither a string nor a type that can be converted to a string.

In addition to the errors listed in the entries that follow, an error also can occur if there is not enough space to convert an argument to the expected type. For example, converting a very long string to a number for use in a numerical computation conceiveably could run out of memory space. Such errors are unlikely.

Cross references among entries have two forms. Most cross references refer to functions and operations that perform related computations, such as center(), left(), and right(). There also are cross references among operators and control strcutures with similar syntax, such as x and N1 → N2, even though the computations performs are not related.

# *Functions*

The arguments of functions are evaluated from left to right. If the evaluation of an argument fails, the function is not called.

Some functions may generate a sequence of results for a given set of arguments. If an argument generates more than one value, the function may be called repeatedly with different sets of values.

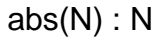

compute absolute value

abs(N) produces the absolute value of N.

Error: 102 N not numeric

**11-4 Mini Reference Manual**

acos(r1) : r2 compute arc cosine

 $\arccos(r1)$  produces the arc cosine of  $r1$  in the range of 0 to  $\ldots$ 

**Errors:** 102 r1 not real 205 r1 greater than 1

**See also:** cos()

any(c,s,i1,i2) succeeds and produces i1 + 1, provided s[i1] is in c and i2 is greater than i1. It fails otherwise.

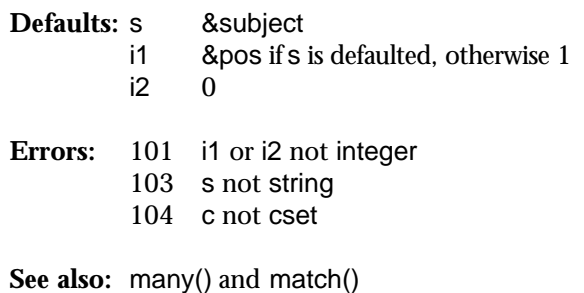

**11-6 Mini Reference Manual**

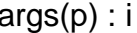

 $args(p)$  produces the number of arguments for procedure p. For built-in procedures with a variable number of arguments, the value produced is –1. For declared procedures with a variable number of arguments, the value returned is the negative of the number of formal parameters.

Error: 106 p not procedure

**See also:** proc()

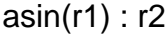

asin(r1) produces the arc sine of r1 in the range of  $-$  /2 to /2.

**Errors:** 102 r1 not real<br>205 | r1| greater |r1| greater than 1

**See also:** sin()

**11-8 Mini Reference Manual**

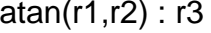

compute arc tangent

atan(r1,r2) produces the arc tangent of r1 / r2 in the range of  $-$  /2 to /2 with the sign of r1.

**Default:** r2 1.0

Error: 102 r1 or r2 not real

**See also:** tan()

bal(c1,c2,c3,s,i1,i2) : i3, i4, ..., in locate balanced characters

bal(c1,c2,c3,s,i1,i2) generates the sequence of integer positions in s preceding a character of c1 in s[i1:i2] that is balanced with respect to characters in c2 and c3, but fails if there is no such position.

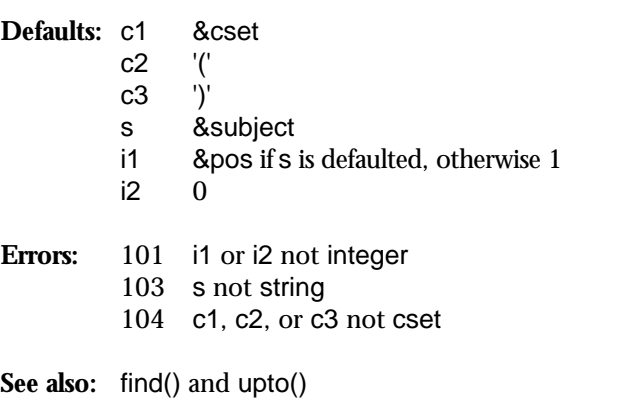

callout(s1, s2, x1, x2, ..., xn) : xm call external function

callout(s1, s2, x1, x2, …, xn) calls the external function of type s1 and name s2 with the arguments x1, x2, ..., xn. The supported values of s1 are:

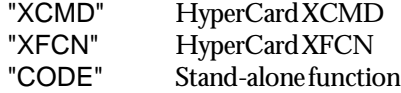

The maximum number of arguments for XCMDs and XFCNs is 16.

**Errors:** 216 external function not found 352 inadequate space for XCMD interface 353 could not load XCMD/XFCN

**11-10 Mini Reference Manual**

## center(s1,i,s2): s3 center string

center(s1,i,s2) produces a string of size i in which s1 is centered, with s2 used for padding at left and right as necessary.

**Defaults:**  $\begin{bmatrix} 1 & 1 \\ 2 & 1 \end{bmatrix}$  $s2$ **Errors:** 101 i not integer 103 s1 or s2 not string 205  $i < 0$ 306 inadequate space in string region **See also:** left() and right()

**11-10 Mini Reference Manual**

bal(c1,c2,c3,s,i1,i2) : i3, i4, ..., in locate balanced characters

bal(c1,c2,c3,s,i1,i2) generates the sequence of integer positions in s preceding a character of c1 in s[i1:i2] that is balanced with respect to characters in c2 and c3, but fails if there is no such position.

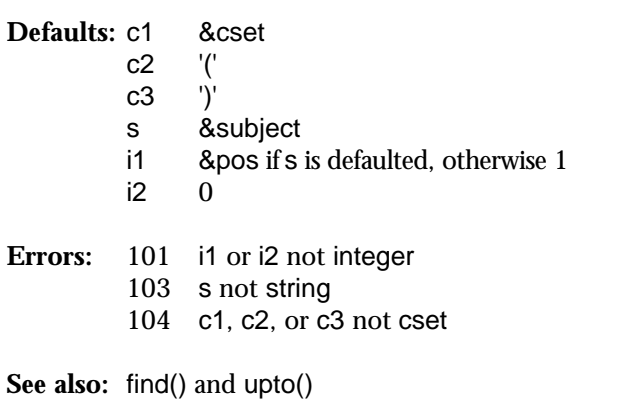

## center(s1,i,s2): s3 center string

center(s1,i,s2) produces a string of size i in which s1 is centered, with s2 used for padding at left and right as necessary.

**Defaults:**  $\frac{1}{2}$   $\frac{1}{2}$   $\frac{1}{2}$  $s2$ **Errors:** 101 i not integer 103 s1 or s2 not string 205  $i < 0$ 306 inadequate space in string region

**See also:** left() and right()

**11-10a Mini Reference Manual**

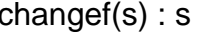

changef(s) changes the current working folder to s. It fails if s is not the name of a folder.

**Error:** 306 inadequate space in string region

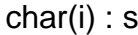

char(i) produces a one-character string whose internal representation is i.

**Errors:** 101 i not integer 205 i not between 0 and 255, inclusive 306 inadequate space in string region

**See also:** ord()

**11-12 Mini Reference Manual**

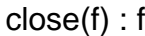

 $\cosh$  file

close(f) closes f.

**Error:** 105 f not file

**See also:** open()
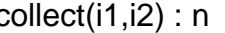

collect(i1,i2) causes a garbage collection in region i1, assuring at least i2 bytes of storage are available in that region, but fails if the requested space is not available. The regions are identified as follows:

i1 region 1 static<br>2 string 2 string<br>3 block block If i1 is 0, a collection is done, but no region is identified and i2 has no effect. **Defaults:** i1 0<br>i2 0  $i2$ **Errors:** 101 i1 or i2 not integer 205 i1 not between 0 and 3 inclusive or  $i2 < 0$ .

**11-14 Mini Reference Manual**

 $copy(x1): x2$  copy value

copy(x1) produces a copy of  $x1$  if  $x1$  is a structure; otherwise it produces x1.

**Error:** 307 inadequate space in block region

cos(r1) : r2 compute cosine

 $cos(r1)$  produces the cosine of  $r1$  in radians.

**Error:** 102 r1 not real

**See also:** cos()

**11-16 Mini Reference Manual**

 $\text{cset}(x) : c$  convert to cset

 $\textsf{cset}(x)$  produces a cset resulting from converting  $x$ , but fails if the conversion is not possible.

**Error:** 307 inadequate space in block region

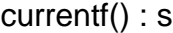

currentf() returns the name of the current working folder as a full path name (with suffix ":").

**Error:** 214 input/output error

**11-18 Mini Reference Manual**

delay(i) : i delay

delay(i) delays program execution for i milliseconds. Clock resolution is 1/60th of a second.

**Default:** i 0

**Error:** 101 i not integer

delete(X,x) : X delete element

If X is a set,  $delete(X, x)$  deletes x from X. If X is a table,  $delete(X, x)$  deletes the element for key  $x$  from X. delete $(X, x)$  produces X.

**Error:** 122 X not set or table.

**See also:** insert() and member()

**11-20 Mini Reference Manual**

detab( $s1$ ,i $1$ ,i $2$ , ..., in) :  $s2$  remove tabs

detab(s1,i1,i2, ..., in) produces a string based on s1 in which each tab character is replaced by one or more blanks. Tab stops are at i1, i2, ..., in with additional stops obtained by repeating the last interval.

**Default:** i1 9

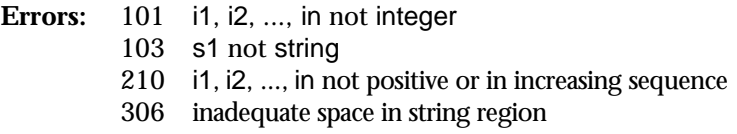

**See also:** entab()

display(i,f) : n display variables

display(i,f) writes the image of the current co-expression and the values of the local variables in the current procedure call. If is greater than 0, the local variables in the i preceding procedure calls are displayed as well. After all local variables are displayed, the values of global variables are displayed. Output is written to f.

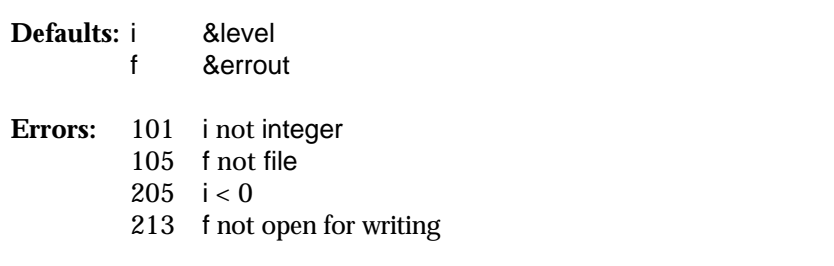

**11-22 Mini Reference Manual**

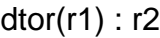

dtor(r1) produces the radian equivalent of r1 given in degrees.

**Error:** 102 r1 not real

**See also:** rtod()

entab(s1,i1,i2, ..., in) : s2 insert tabs

entab(s1,i1,i2, ..., in) produces a string based on s1 in which runs of blanks are replaced by tabs. Tab stops are at i1, i2, ..., in with additional stops obtained by repeating the last interval.

**Default:** i1 9

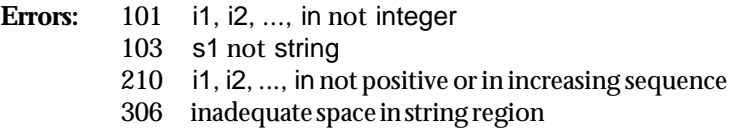

**See also:** detab()

**11-24 Mini Reference Manual**

errorclear() : n clear error indication

errorclear() clears the indications of the last error.

**See also:** &error

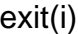

exit(i) terminates program execution with exit status i. If the program was run from the desktop and i is not 0, the user is left in ProIcon rather than returning to the desktop.

**Default:** i 0 (normal exit status)

**Error:** 101 i not integer

**See also:** stop()

**11-26 Mini Reference Manual**

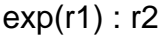

compute exponential

exp(r1) produces *e* raised to the power r1.

**Errors:** 102 r1 not real 204 overflow

See also:  $log()$  and N1 ^ N2

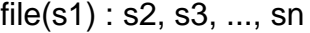

file(s1) generates the names of the files and subfolders in the folder  $\;$  s1. It fails if s1 is not the name of a folder. File names are given as partial path names with a prefix ":".

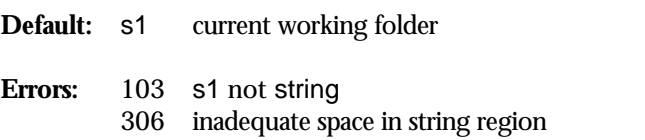

**11-28 Mini Reference Manual**

 $find(s1,s2,i1,i2): i3,i4, ..., in$  find string

find( $s1,s2,i1,i2$ ) generates the sequence of integer positions in s2 at which s1 occurs as a substring in s2[i1:i2], but fails if there is no such position.

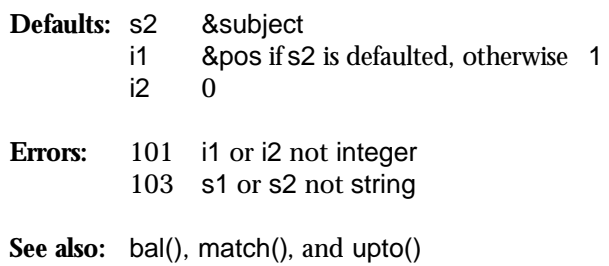

fset(s1,s2,s3) : s1 set file signatures

fset(s1,s2,s3) sets the type and creator signatures of s1 to s2 and s3 respectively. If s2 or s3 is the empty string, the corresponding signature is not changed. fset(s1,s2,s3) fails if s1 is not the name of a file.

**Defaults: s2** "" s3

**Error:** 306 inadequate space in string region

**11-30 Mini Reference Manual**

ftype(s1) : s2 get file type

If s1 is a file, ftype(s1) returns an 8-character string consisting of the type and creator signatures for s1. If s1 is a folder, ftype(s1) returns the empty string. It fails if s1 is neither.

Error: 103 s1 not string 306 inadequate space in string region

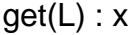

get value from list

get(L) produces the leftmost element of L and removes it from L, but fails if L is empty. get is a synonym for pop.

**Error:** 108 L not list

See also: pop(), pull(), push(), and put()

**11-32 Mini Reference Manual**

getch() : s get character

getch() waits until a character has been entered from the keyboard and then produces the corresponding one-character string. The character is not displayed in the Interactive window. It fails on an end-of-file.

**See also:** getche() and kbhit()

getche() : s get and echo character

getche() waits until a character has been entered from the keyboard and then produces the corresponding one-character string. The character is displayed in the Interactive window. It fails on an end-of-file.

**See also:** getch() and kbhit()

**11-34 Mini Reference Manual**

getfile(s1, s2, s3) : s4 get file name

getfile(s1,s2,s3) performs a Get File Dialog for the folder s3 with s1 displayed as a user prompt. s2 is a 0-, 4-, 8-, 12-, or 16-character string that is used to filter the files displayed in the dialog. Only files with matching type signatures are displayed. getfile(s1,s2,s3) returns the the full path name of the file selected by the user. If the signature is the one-character string "f", only folders are displayed. The function returns the path name of the folder selected. The function fails if the user selects Cancel. The selected file is not opened; only its path name is returned.

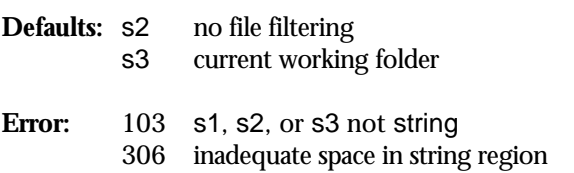

**See also:** putfile()

gettext(s1,s2,s3,s4) : s5 get text

gettext(s1,s2,s3,s4) presents a dialog box with message s1 and editable text s4. s2 is text for the OK button and s3 is the title for the Cancel button. The function returns the editable text, which may have been modified. The function fails if the user selects the Cancel button.

**Defaults:** s1 ""<br>s2 "" s2 "" (OK displayed)<br>s3 "" (no Cancel bu "" (no Cancel button)  $s4$ **Error:** 103 s1, s2, s3, or s4 not string **See also:** message()

**11-36 Mini Reference Manual**

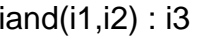

the control of the control of the control of the

iand(i1,i2) produces an integer consisting of the bit-wise *and* of i1 and i2.

Error: 101 i1 or i2 not integer

See also: icom(), ior(), ishift(), and ixor()

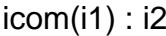

compute bit-wise complement

icom(i1) produces the bit-wise complement of i1.

**Error:** 101 i1 not integer

**See also:** iand(), ior(), ishift(), and ixor()

**11-38 Mini Reference Manual**

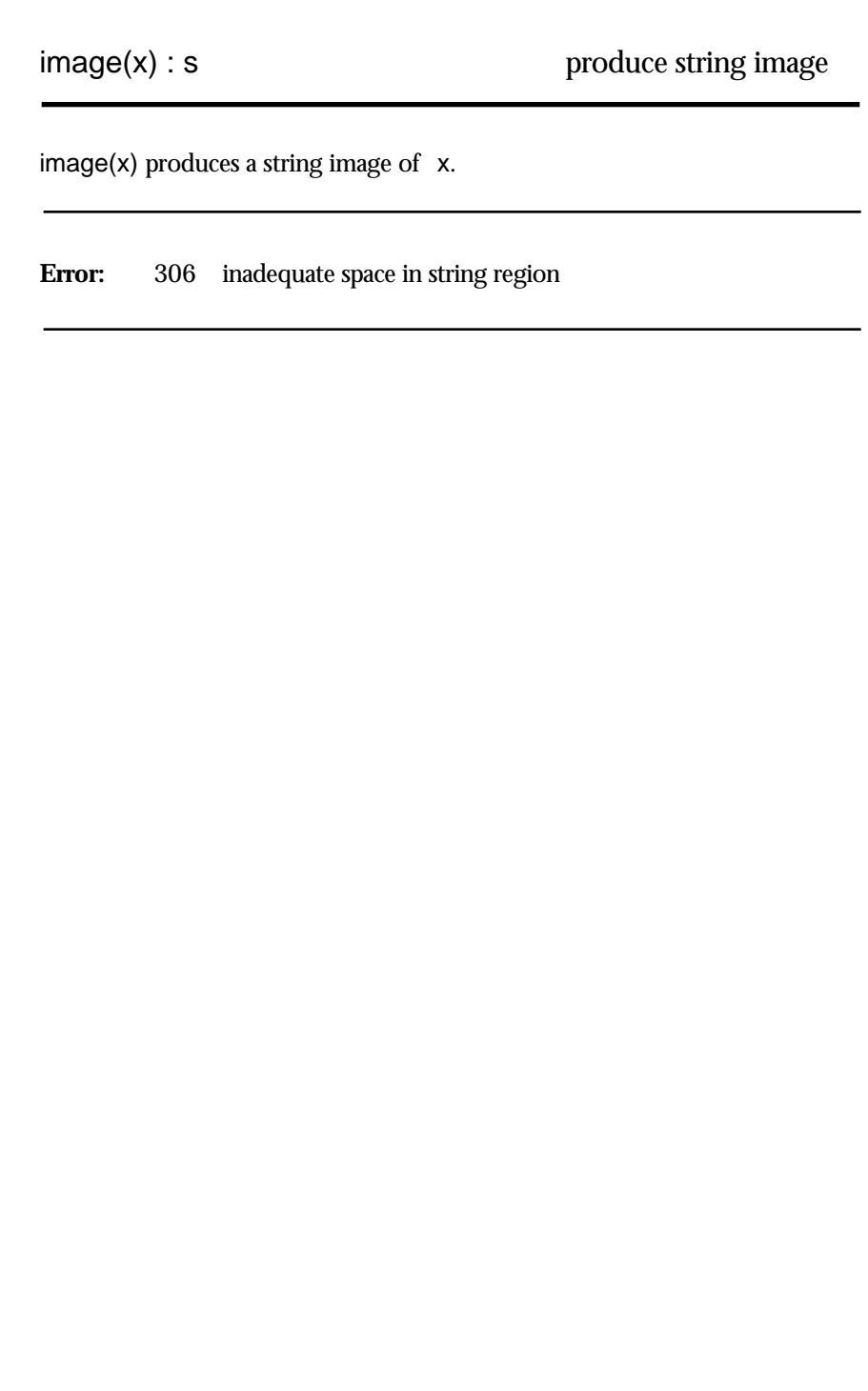

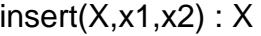

If X is a table, insert(X,x1,x2) inserts key  $x1$  with value  $x2$  into X. If X is a set, insert(X,x1) inserts x1 into X. insert(X,x1,x2) produces X.

**Default:** x2 &null **Errors:** 122 X not set or table 307 inadequate space in block region

**See also:** delete() and member()

**11-40 Mini Reference Manual**

integer(x) : i convert to integer

integer(x) produces the integer resulting from converting  $x$ , but fails if the conversion is not possible.

**See also:** numeric() and real()

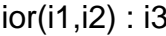

ior(i1,i2) produces the bit-wise inclusive *or* of i1 and i2.

Error: 101 i1 or i2 not integer

**See also:** iand(), icom(), ishift(), and ixor()

**11-42 Mini Reference Manual**

ishift(i1,i2) : i3 shift bits

ishift(i1,i2) produces the result of shifting the bits in i1 by i2 positions. Positive shift is to the left, negative to the right. Vacated bit positions are zero-filled.

Error: 101 i1 or i2 not integer

See also: iand(), icom(), ior(), and ixor()

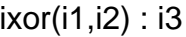

ixor(i1,i2) produces the bit-wise exclusive *or* of i1 and i2.

Error: 101 i1 or i2 not integer

See also: iand(), icom(), ior(), and ishift()

**11-44 Mini Reference Manual**

kbhit() : n check for keyboard character

kbhit() succeeds if a character is available for getch or getche but fails otherwise.

See also: getch() and getche()

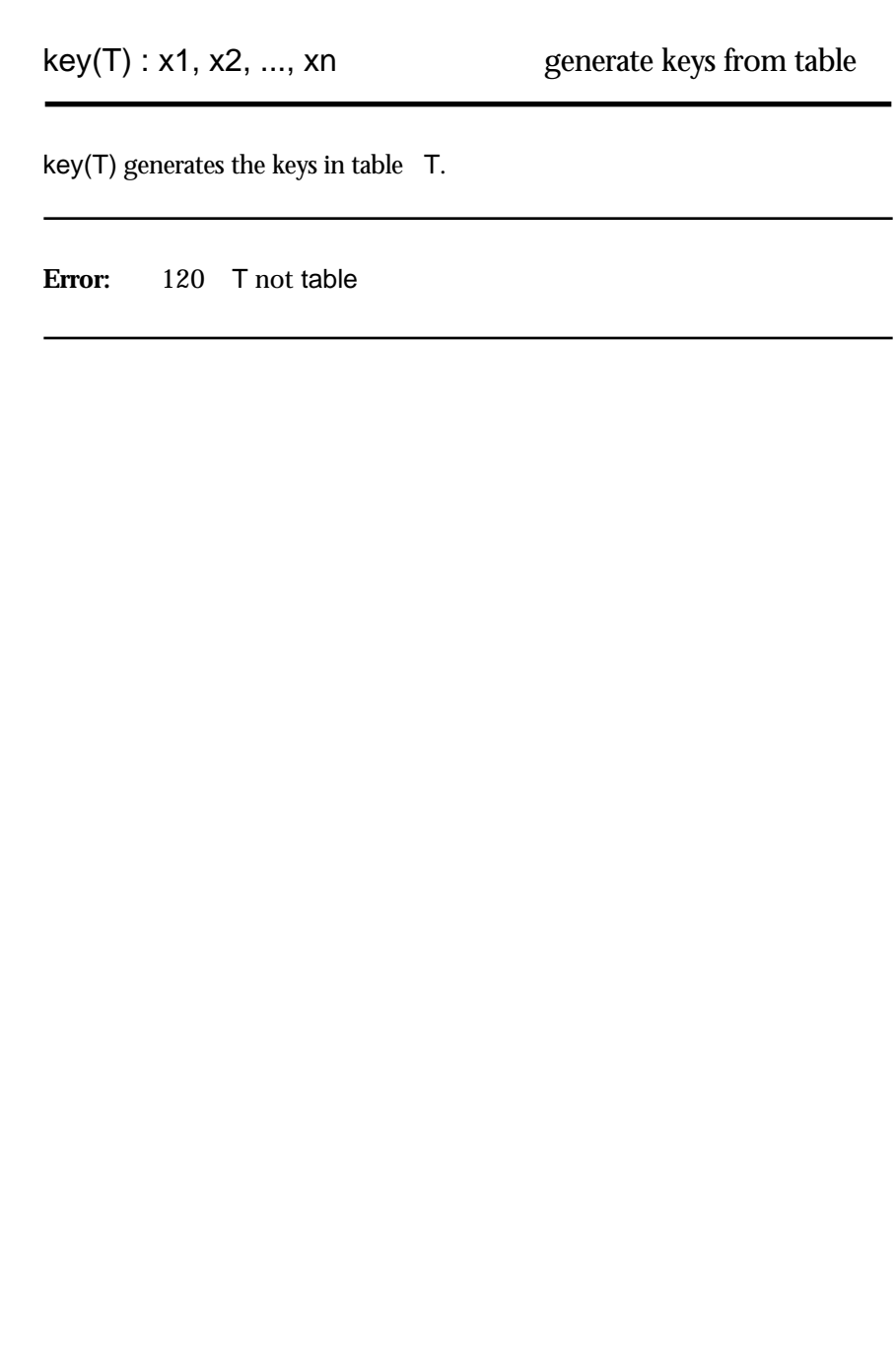

**11-46 Mini Reference Manual**

launch(s1,s2,i) : s1 launch application

launch(s1,s2,i) launches the application named s1 with argument s2. If i is 0, s2 is opened (as if s2 were click-launched from the desktop). If s2 is 1, s2 is printed (as if Print has been selected from Finder's File menu). If MultiFinder is active, s1 is sub-launched and program execution continues; otherwise, program execution terminates. launch(s1,s2,i) fails if the launch fails.

**Default:** i 0

**Errors:** 205 i not 0 or 1 306 inadequate space in string region

left(s1,i,s2) produces a string of size i in which s1 is positioned at the left, with s2 used for padding at the right as necessary.

**Defaults:**  $\begin{bmatrix} 1 & 1 \\ 2 & 1 \end{bmatrix}$  $s2$ **Errors:** 101 i not integer 103 s1 or s2 not string 205 i < 0 307 inadequate space in block region **See also:** center() and right()

**11-48 Mini Reference Manual**

 $list(i,x) : L$  create list

list(i,x) produces a list of size i in which each value is  $\alpha$ .

**Defaults:** i 0 x &null **Errors:** 101 i not integer 205  $i < 0$ 307 inadequate space in block region
log(r1,r2) produces the logarithm of r1 to the base r2.

**Default:** r2 *e* x<br>Errors: 102 r1 or r2 not real 205  $r1 \leq 0$  or  $r2 \leq 1$ 

**See also:** exp()

**11-50 Mini Reference Manual**

## many(c,s,i1,i2) : i3 locate many characters

many(c,s,i1,i2) succeeds and produces the position in safter the longest initial sequence of characters in c starting at s[i1]. It fails if s[i1] is not in c.

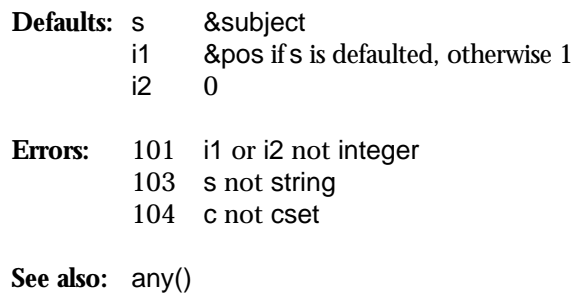

map(s1,s2,s3) : s4 map characters

map(s1,s2,s3) produces a string of size s1 obtained by mapping characters of s1 that occur in s2 into corresponding characters in s3.

**Defaults:** s2 string(&ucase)<br>s3 string(&lcase) string(&lcase) **Errors:** 103 s1, s2, or s3 not string<br> $208$  s2  $\approx$  s3  $s2 \sim = s3$ 306 inadequate space in string region

**11-52 Mini Reference Manual**

## match(s1,s2,i1,i2) : i3 match initial string

match(s1,s2,i1,i2) produces  $i1 + s1$  if  $s1 == s2[i1+: s1]$ , but fails otherwise.

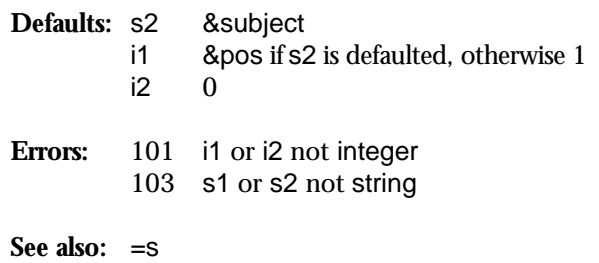

 $member(X, x) : x$  test for membership

If X is a set, member(X,x) produces  $x$  if  $x$  is a member of  $X$  but fails otherwise. If X is a table, member(X,x) produces x if x is a key of an element in X but fails otherwise.

**Error:** 122 X not set or table

**See also:** delete() and insert()

**11-54 Mini Reference Manual**

message(s1,s2,s3): s1 present message

message(s1,s2,s3) presents a dialog box with message s1. s2 is text for the OK button and s3 is the title for the Cancel button.

**Defaults:** s1 **""**<br>s2 **""** s2 "" (OK displayed) s3 "" (no Cancel button) **Error:** 103 s1, s2, or s3 not string **See also:** gettext()

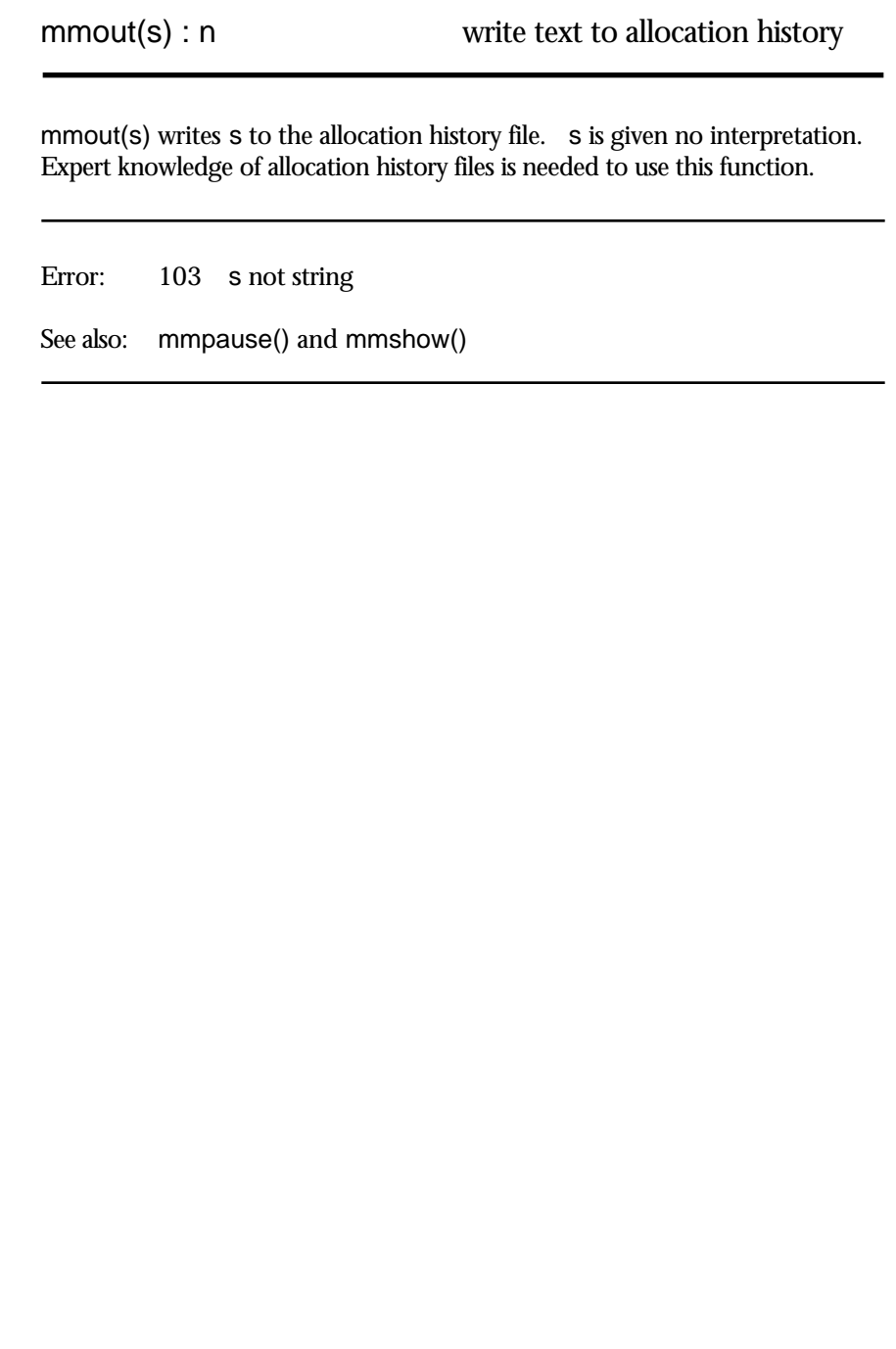

**11-55a Mini Reference Manual**

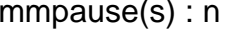

write pause to allocation history

mmpause(s) writes s to the allocation history file as a pause point with identification s.

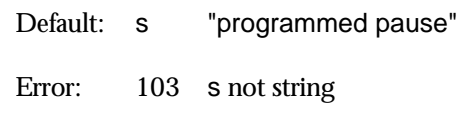

See also: mmout() and mmshow()

mmshow( $x$ ,  $s$ ) specifies redrawing of  $x$  in the allocation history file. The color is defined by s as follows:

"b" black

"g" gray

"w" white

"h" highlight (also white)<br>"r" normal color

normal color

If x is not in an allocated data region, mmshow() has no effect.

See also: mmout() and mmpause()

**11-55c Mini Reference Manual**

move(i) : s move in &subect

move(i) produces &subject[&pos:&pos + i] and assigns i + &pos to &pos, but fails if i is out of range. It reverses the assignment to &pos if it is resumed.

**Error:** 101 i not integer

**See also:** tab()

name(x) produces the name of the variable  $x$ . If  $x$  is an identifier or a keyword that is a variable, the name of the identifier or keyword is produced. If x is a record field reference, the record type and field name are produced with a separating period. If x is a string, the name of the string and the subscript range are shown. If  $x$  is a subscripted list or table, the type name followed by the subscripting expression is produced.

Error: 111 x not a variable

See also: variable()

**11-56 Mini Reference Manual**

 $numeric(x) : N$  convert to numeric

numeric(x) produces an integer or real number resulting from converting x, but fails if the conversion is not possible.

**See also:** integer() and real()

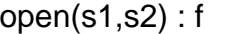

open(s1,s2) produces a file resulting from opening s1 according to options given in s2, but fails if the file cannot be opened. The options are:

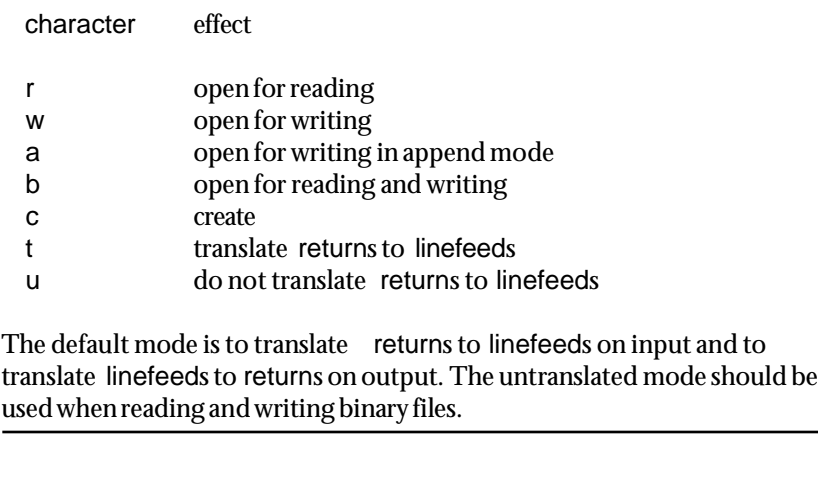

**Default:** s2 "r"

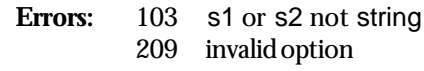

**See also:** close()

**11-58 Mini Reference Manual**

ord(s) : i produce ordinal

ord(s) produces an integer (ordinal) between 0 and 255 that is the internal representation of the one-character string s.

**Errors:** 103 **s** not string<br>205 **s** not 1 s not 1

**See also:** char()

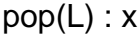

pop from list

 $pop(L)$  produces the leftmost element of  $L$  and removes it from  $L$ , but fails if  $L$  is empty. pop is a synonym for get.

**Error:** 108 L not list

See also: get(), pull(), push(), and put()

**11-60 Mini Reference Manual**

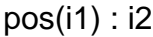

test scanning position

pos(i1) produces &pos if &pos = i1, but fails otherwise.

**Error:** 101 i1 not integer

**See also:** &pos and &subject

 $proc(x,i)$  produces a procedure corresponding to the value of  $x$ , but fails if  $x$ does not correspond to a procedure. If x is the string name of an operator, i is used to distinguish between prefix and infix operators with the same symbols:  $i = 1$  designates unary (prefix) operators,  $i = 2$  designates binary (infix) operators, and  $i = 3$  designates ternary (distributed) operators.

**Default:** i 1

**Errors:** 101 i not integer 205 i not 1, 2, or 3

**See also:** args()

**11-62 Mini Reference Manual**

pull(L) : x pull from list

pull(L) produces the rightmost element of L and removes it from L, but fails if L is empty.

**Error:** 108 L not list

**See also:** get(), pop(), push(), and put()

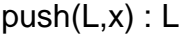

push onto list

push(L,x) adds x to the left end of L and produces L.

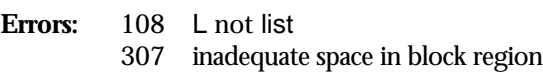

See also: get(), pop(), pull(), and put()

**11-64 Mini Reference Manual**

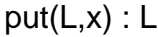

put(L,x) produces L and adds x to the right end of L and produces L.

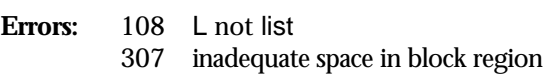

See also: get(), pop(), pull(), and push()

putfile(s1, s2, s3) : s4 get file name

putfile(s1,s2,s3) performs a Put File Dialog for folder s3 with s1 displayed. s2 is displayed as a user prompt in the file name box as the suggested file name. putfile(s1,s2,s3) returns the the full path name of the file specified by the user. It fails if the user selects Cancel. The selected file is not created or opened; only its path name is returned.

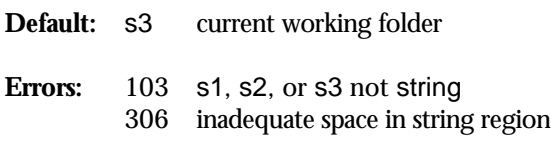

**See also:** getfile()

**11-66 Mini Reference Manual**

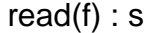

## read line

read(f) produces the next line from f, but fails on end of file.

**Default:** f &input **Errors:** 105 f not file 212 f not open for reading 306 inadequate space in string region

**See also:** reads()

reads(f,i) : s read string

reads(f,i) produces a string consisting of the next i characters from f, or the remaining characters of f if fewer remain on f, but fails on end of file. In reads(), unlike read(), returns have no special significance. reads() should be used for reading binary data.

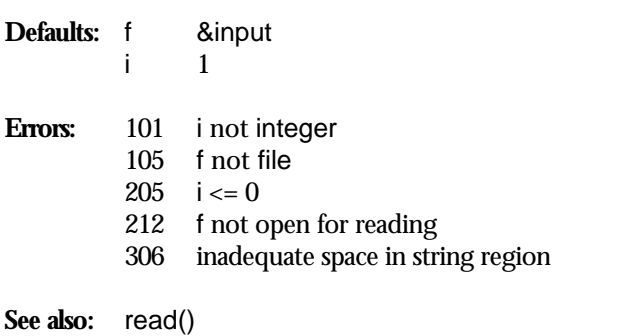

**11-68 Mini Reference Manual**

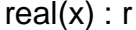

 $real(x)$  produces a real number resulting from converting  $x$ , but fails if the conversion is not possible.

**Error:** 307 inadequate space in block region

**See also:** integer() and numeric()

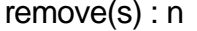

remove(s) removes (deletes) the file named s, but fails if s cannot be removed.

Error: 103 s not string

**See also:** rename()

**11-70 Mini Reference Manual**

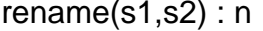

rename file

rename(s1,s2) renames the file named s1 to be s2, but fails if the renaming cannot be done.

**Error:** 103 s1 or s2 not string

**See also:** remove()

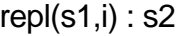

repl(s1,i) produces a string consisting of i concatenations of s1.

**Errors:** 101 i not integer

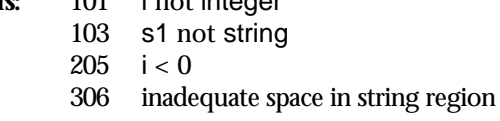

**11-72 Mini Reference Manual**

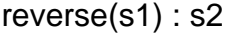

reverse(s1) produces a string consisting of the reversal of s1.

Errors: 103 s1 not string 306 inadequate space in string region

right(s1,i,s2) produces a string of size i in which s1 is positioned at the right, with s2 used for padding at the left as necessary.

**Defaults:**  $\begin{bmatrix} 1 & 1 \\ 2 & 1 \end{bmatrix}$  $s2$ **Errors:** 101 i not integer 103 s1 or s2 not string 205 i < 0 306 inadequate space in string region **See also:** center() and left()

**11-74 Mini Reference Manual**

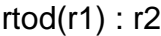

rtod(r1) produces the degree equivalent of r1 given in radians.

**Error:** 102 r1 not real

**See also:** dtor()

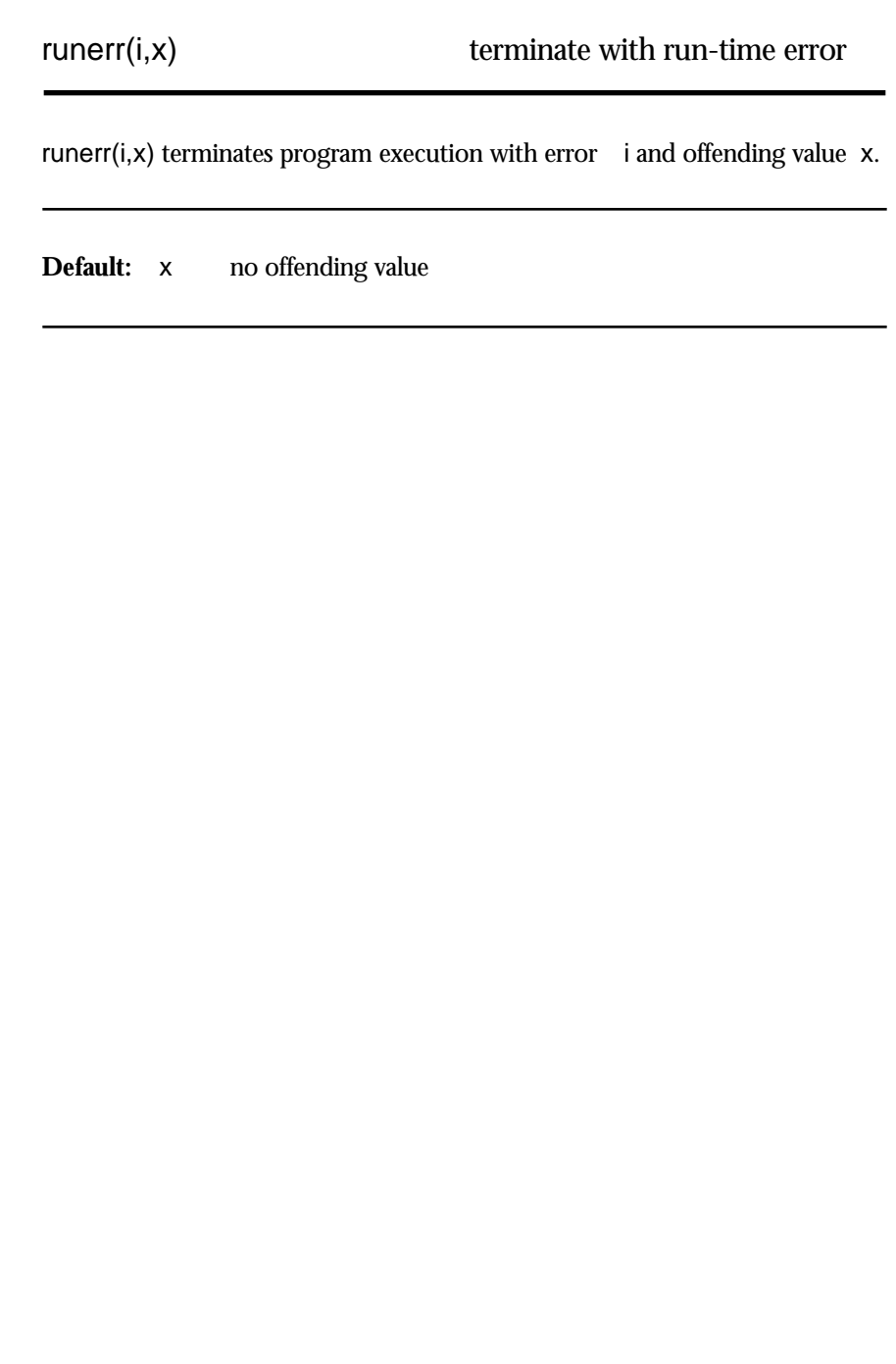

**11-76 Mini Reference Manual**

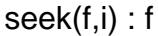

seek(f,i) seeks to position i in f but fails if the seek cannot be performed. Positions are one-based.  $seek(f,0)$  seeks to the end of the file f.

**Errors:** 101 i not integer 105 f not file

**See also:** where()

seq(i1,i2) generates an endless sequence of integers starting at i1 with increments of i2.

**Defaults:** i1 1<br>i2 1 i2 1 **Errors:** 101 i1 or i2 not integer 211 i2 is 0 **See also:** i1 to i2 by i3

**11-78 Mini Reference Manual**

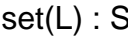

set(L) produces a set whose members are the distinct values in the list L.

**Default:** L [ ]

**Errors:** 108 L not list 307 inadequate space in block region

sin(r1) : r2 compute sine

 $sin(r1)$  produces the sine of  $r1$  in radians.

**Error:** 102 r1 not real

**See also:** asin()

**11-80 Mini Reference Manual**

sort(x,i) produces a list containing values from x. If X is a list or set, sort(x,i) produces the values of X in sorted order. If X is a table, sort(X,i) produces a list obtained by sorting the elements of X, depending on the value of i. For i = 1 or 2, the list elements are two-element lists of key/value pairs. For  $i = 3$  or 4, the list elements are alternative keys and values. Sorting is by keys for  $i$ or 4, the list elements are alternative keys and values. Sorting is by keys for i odd, by values for i even.

**Default:** i 1

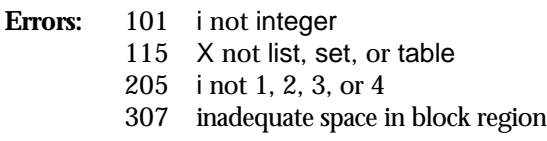

**See also:** &compare
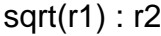

compute square root

sqrt(r1) produces the square root of r1.

**Errors:** 102 r1 not real 205 r1 negative

**See also:** N1 ^ N2

**11-82 Mini Reference Manual**

stop(x1,x2, ..., xn) stop execution

stop(x1,x2, ..., xn) terminates program execution with an error exit status after writing x1, x2, ..., xn to the Interactive window. If the program was launched directly from the desktop, ProIcon remains active and the Interaclaunched directly from the desktop, ProIcon remains active and the tive window remains visible.

**Default:** xi ""

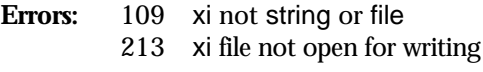

**See also:** exit()

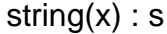

convert to string

 $string(x)$  produces a string resulting from converting  $\quad$  x, but fails if the conversion is not possible.

**Error:** 306 inadequate space in string region

**11-84 Mini Reference Manual**

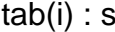

tab(i) produces &subject[&pos:i] and assigns i to &pos, but fails if i is out of range. It reverses the assignment to &pos if it is resumed.

**Error:** 101 i not integer

**See also:** move()

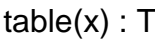

create table

table(x) produces a table with a default value  $x$ .

**Default:** x &null

**Error:** 307 inadequate space in block region

**11-86 Mini Reference Manual**

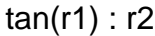

compute tangent

tan(r1) produces the tangent of r1 in radians.

**Errors:** 102 r1 not real 204 r1 a singular point of tangent

**See also:** atan()

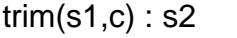

trim( $s1$ ,c) produces a string consisting of the characters of s1 up to the trailing characters contained in c.

**Default:** c ' ' (blank)

Errors: 103 s1 not string 104 c not cset

306 inadequate space in string region

**11-88 Mini Reference Manual**

 $type(x)$ : s produce type

type(x) produces a string corresponding to the type of  $\alpha$ .

upto(c,s,i1,i2) : i3, i4, ... in locate up to characters

 $upto(c,s,i1,i2)$  generates the sequence of integer positions in s preceding a character of c in s[i1:i2]. It fails if there is no such position.

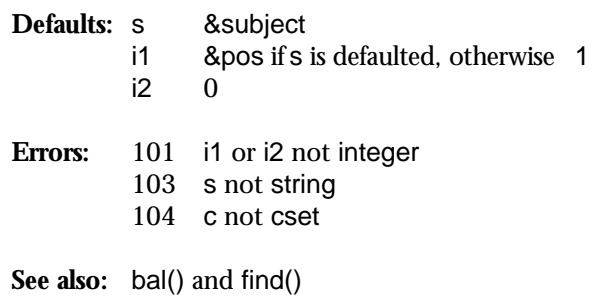

**11-90 Mini Reference Manual**

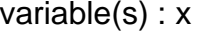

produce variable

Produces the variable for the identifier or keyword named  $\quad$  s, but fails if there is no such variable. Local identifiers override global identifiers.

Error: 103 s not string

See also: name()

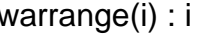

warrange(i) arranges the windows on the screen according to the value of i:

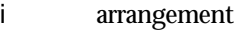

- $\begin{tabular}{ll} 0 & \quad \ \, \text{stacked} \\ 1 & \quad \ \ \, \text{tiled} \end{tabular}$
- 1 tiled<br>2 closed
- closed

Windows in use by the input/output system and the source program window are not closed in the last case.

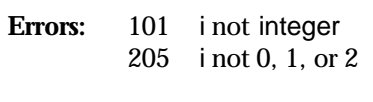

**See also:** wopen()

```
wclose(i,s) : i close window
```
wclose(i,s) closes window i. If the window has been written to, it is closed according to the options given by s:

s action

"" window contents saved to disk<br>"n" window contents not saved

"n" window contents not saved<br>"a" user is queried via a dialog b

user is queried via a dialog box

If Cancel is selected in the last case, the window is not closed and the function fails.

**Default: s "" Errors:** 101 i not integer 103 s not string 209 invalid option 252 i not window identifier

**See also:** wopen()

**11-92 Mini Reference Manual**

wfont(i,s) : i set window font

wfont(i,s) sets the font for window i to the font named s. If font s does not exist, the font is not changed and the function fails.

Errors: 101 i not integer

103 s not string

- 252 i not window identifier
- 306 inadequate space in string region

**See also:** wopen()

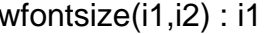

wfontsize(i1, i2) sets the size of the font for window i1 to i2 in points.

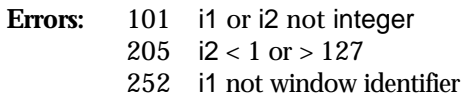

**See also:** wopen()

**11-94 Mini Reference Manual**

wget(i1,i2) returns information about window i1 according to the value of i2:

- i2 information
- 0 left position of window in global coordinates
- 1 top position of window in global coordinates<br>2 width of window in pixels
- 2 width of window in pixels<br>3 height of window in pixels
- 3 height of window in pixels<br>4 position of start of selection
- 4 position of start of selection<br>5 position of end of selection
- 5 position of end of selection<br>6 length of text in window
- 6 length of text in window
- 7 line number of start of selection<br>8 character number of start of selection
- 8 character number of start of selection<br>9 contents of clipboard
- contents of clipboard
- 10 selected text from window
- 11 horizontal coordinate of mouse in window
- 12 vertical coordinate of mouse in window
- 13 mouse button state; "" if down, fail if up<br>14 window number of the frontmost window
- window number of the frontmost window
- 15 height of text line in pixels

Line and character positions in selections are one-based. wget fails for i1 = 11, 12, and 13 if the mouse is outside the specified window's text display region, which excludes the scroll and title bars.

**Errors:** 101 i1 or i2 not integer 252 i1 not window identifier

**See also:** wopen()

wgoto(i1, i2, i3) positions the cursor at line i2 and character i3 in window i1. The positions are one-based. If i2 is greater than the number of lines in the window, the cursor is set to the last line. If i3 is greater than the number of characters on the line, the cursor is set to the end of the line. The function returns the resulting character position of the cursor.

**Errors:** 101 i1, i2, or i3 not integer 252 i1 not window identifier

**See also:** wopen()

**11-96 Mini Reference Manual**

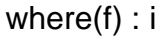

where(f) produces the current byte position in f. Positions are one-based.

**Error:** 105 f not file

**See also:** seek()

wlimit(i1,i2) sets the limit for the number of lines retained in window i1 to i2. If the limit is exceeded, lines are discarded from the top of the window. If i2 is 0 or negative, there is no limit. This is relevant only if i1 is attached for output and written to in that manner.

**Errors:** 101 i1 or i2 not integer 252 i1 not window identifier

**See also:** wopen()

**11-98 Mini Reference Manual**

wmove(i1,i2,i3) : i1 move window

wmove(i1,i2,i3) moves window i1 so that its upper-left corner is at left position i1 and top position i2 in global coordinates. Note that the corner of a window refers to its content region, which begins just below its title bar. The window may be moved off-screen.

Errors: 101 i1, i2, or i3 not integer 252 i1 not window identifier

**See also:** wopen()

wopen(s1,s2) : i open window

wopen(s1,s2) opens a window with title s1 and returns an integer that identifies the window. If there is an open window on the screen with title s1, its identification is returned. Otherwise a window is opened according to the options given in s2. If s2 contains "f", an attempt is made to read file s1 into a new window. If this fails and s2 contains "n", a new window with title s1 is opened. Otherwise the function fails. The Interactive window is identified by 0 and need not be opened explicitly.

- **Errors:** 103 s1 or s2 not string 209 invalid option
	- 306 inadequate space in string region

**11-100 Mini Reference Manual**

wprint( $i1$ , $i2$ , $i3$ ) :  $i1$  print window

wprint(i1,i2,i3) prints the contents of window i1. If i2 is nonzero, a Page Setup dialog is displayed. If i3 is nonzero, a Print Job dialog is displayed. The function fails if Cancel is selected in the Print Job dialog.

**Errors:** 101 i1, i2, or i3 not integer 252 i1 not window identifier

**See also:** wopen()

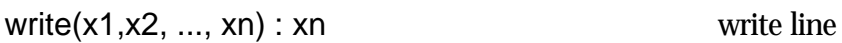

write(x1,x2,..., xn) writes x1, x2, ..., xn with a return added at the end.

**Default:** xi ""

**Errors:** 109 xi not string or file 213 xi file not open for writing

**See also:** writes()

**11-102 Mini Reference Manual**

writes(x1,x2, ..., xn) :  $x$  write string

writes(x1,x2, ..., xn) writes x1, x2, ..., xn without a return added at the end.

**Default:** xi ""

Errors: 109 xi not string or file 213 xi file not open for writing

**See also:** write()

wselect(i1,i2,i3) : i1 select text in window

wselect(i1,i2,i3) selects text in window i1 starting at character i2 and ending at character i3. Character positions are one-based, starting at the beginning of the window. The selected text is highlighted. If  $i2 = i3$ , a vertical cursor is placed before character i2.

Errors: 101 i1, i2, or i3 not integer 252 i1 not window identifier

**See also:** wopen()

**11-104 Mini Reference Manual**

wset(i1,i2,s) sets an aspect of window i1 according to the value of i2:

- i2 aspect
- 0 hide window
- 1 show window (with no change in front-to-back ordering)<br>2 show window and bring to front
- 2 show window and bring to front 3 zoom in
- 3 zoom in
- 4 zoom out<br>5 discard wir
- 5 discard window contents<br>6 move cursor left one chan
- 6 move cursor left one character<br>7 move cursor right one character
- 7 move cursor right one character<br>8 move cursor to beginning of line
- 8 move cursor to beginning of line<br>9 move cursor to end of line
- 9 move cursor to end of line<br>10 move cursor up one line
- move cursor up one line
- 11 more cursor down one line
- 12 move cursor and window to beginning of text (home)
- 13 move cursor and window to end of text
- 14 scroll up one page (selection not changed)<br>15 scroll down one page (selection not change
- scroll down one page (selection not changed)
- 16 undo last cut/paste/clear
- 17 cut selection to scrap
- 18 copy selection to scrap
- 19 paste scrap to selection<br>20 clear selection
- 20 clear selection<br>21 copy s to clip
- copy s to clipboard
- 22 insert s in front of selection<br>23 replace selection by s
- replace selection by s

**Errors:** 101 i1 or i2 not integer

252 i1 not window identifier

**See also:** wopen()

## wsize(i1,i2,i3) : i1 resize window

wsize(i1,i2,i3) changes the size of window i1 to width i2 and height i3, in pixels. A minimum size is enforced to allow room for scroll bars.

Errors: 101 i1, i2, or i3 not integer 252 i1 not window identifier

**See also:** wopen()

**11-106 Mini Reference Manual**

wtextwidth(i1,s) returns the width in pixels of s using the font and fontsize for window i1. s is limited (and truncated, if necessary) to 32K characters and the width is limited to 32K pixels.

**Errors:** 101 i1 not integer 103 s not string 306 inadequate space in string region

**See also:** wopen()

## *Prefix Operations*

In a prefix operation, an operator symbol appears before the operand on which it operates. If evaluation of the operand fails, the operation is not performed. If the operand generates a sequence of results, the operation may be performed several times.

There are comparatively few prefix operations. They are listed in the order of the types of operands: numeric, cset, string, co-expression, and then those that apply to operands of several different types.

**11-108 Mini Reference Manual**

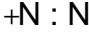

compute positive

+N produces the numeric value of N.

**Errors:** 102 N not integer or real 203 integer overflow

**See also:** N1 + N2

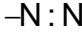

compute negative

−N produces the negative of N.

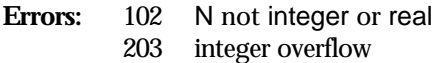

**See also:** N1 − N2

**11-110 Mini Reference Manual**

 $\sim$  c1 produces the cset complement of  $\,$  c1 with respect to &cset.

**Errors:** 104 c1 not cset 307 inadequate space in block region

=s1 : s2 match string in scanning

=s1 is equivalent to tab(match(s1)).

**Error:** 103 s1 not string

**See also:** match(),  $\tanh$ (), and  $N1 = N2$ 

**11-112 Mini Reference Manual**

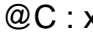

x activate co-expression

@C produces the outcome of activating C.

Error: 118 C not co-expression

**See also:** x @ C

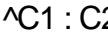

2 <sup>create</sup> refreshed co-expression

^C1 produces a refreshed copy of C1.

**Errors:** 118 C1 not co-expression<br>305 inadequate space in station 305 inadequate space in static region

**See also:** N1 ^ N2

**11-114 Mini Reference Manual**

x : i compute size

x produces the size of x.

Error: 112 x not cset, string, co-expression, or a structure

**See also:** N1 N2

```
?x1 : x2 generate random value
```
If x1 is an integer, ?x1 produces a number from a pseudo-random sequence. If  $x1 > 0$ , it produces an integer in range 1 to  $x1$ , inclusive. If  $x1 =$ 0, it produces a real number in range 0.0 to 1.0.

If x1 is a string, ?x1 produces a randomly selected one-character substring of x1 that is a variable if x1 is a variable.

If x1 is a list, table, or record, ?x1 produces a randomly selected element, which is a variable, from x1.

If x1 is a set, ?x1 produces a randomly selected member of x1.

Errors: 113 x1 not integer, string, or structure. 205  $x1 < 0$ 306 inadequate space in string region if x1 string

**See also:** s ? *expr*

**11-116 Mini Reference Manual**
$!x1 : x2, x3, ..., xn$  generate values

If x1 is a file, !x1 generates the remaining lines of x1.

If x1 is a string, !x1 generates the one-character substrings of x1, and produces variables if x1 is a variable.

If x1 is a list, table, or record, !x1 generates the elements, which are variables, of x1. For lists and records, the order of generation is from the beginning to the end, but for tables it is unpredictable.

If x1 is a set, !x1 generates the members of x1 in no predictable order.

Errors: 103 x1 originally string, but type changed between resumptions

- 116 x1 not string, file, or structure.
- 212 x1 is file but not open for reading
- 306 inadequate space in string region if x1string or file

/x : x check null value

/x produces x if the value of x is the null value, but fails otherwise. It produces a variable if x is a variable.

**See also:** N1 / N2

**11-118 Mini Reference Manual**

\x : x check for non-null value

\x produces x if the value of x is not the null value, but fails otherwise. It produces a variable if x is a variable.

**See also:** *expr* \ i

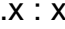

dereference variable

.x produces the value of x.

**See also:** R.*f*

**11-120 Mini Reference Manual**

# *Infix Operations*

In an infix operation, an operator symbol stands between the two operands on which it operates. If evaluation of an operand fails, the operation is not performed. If an operand generates a sequence of results, the operation may be performed several times.

There are many infix operations, and finding the one you're looking for may pose a problem. They are listed first by those that perform computations (such as  $N1 + N2$ ) and then by those that perform comparisons (such as N1 < N2). Assignment operations are listed last. If you can't find the operations you're looking for, try the index.

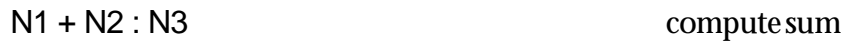

N1 + N2 produces the sum of N1 and N2.

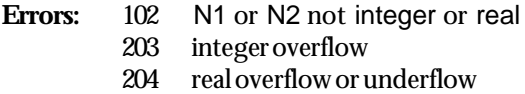

**See also:** +N

**11-122 Mini Reference Manual**

## N1 − N2 : N3 compute difference

N1 – N2 produces the difference of N1 and N2.

### **Errors:** 102 N1 or N2 not integer or real 203 integer overflow 204 real overflow or underflow

**See also:** −N

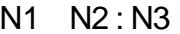

compute product

N1 N2 produces the product of N1 and N2.

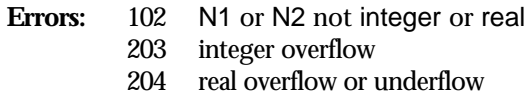

**See also:** x

**11-124 Mini Reference Manual**

### N1 / N2 : N3 compute quotient

N1 / N2 produces the quotient of N1 and N2.

### **Errors:** 102 N1 or N2 not integer or real  $201$  N2 = 0 204 real overflow or underflow

**See also:** /x

N1 % N2 produces the remainder of N1 divided by N2. The sign of the result is the sign of N1.

Errors: 102 N1 or N2 not integer or real 202  $N2 = 0$  $204$  real overflow or underflow

**11-126 Mini Reference Manual**

N1 ^ N2 : N3 compute exponential

N1 ^ N2 produces N1 raised to the power N2.

**Errors:** 102 N1 or N2 not integer or real 204 real overflow, underflow, or  $N1 = 0$  and  $N2 \le 0$ 206 N1 < 0 and N2 real

See also:  $\triangle C$ , exp(), and sqrt()

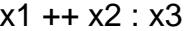

x1 ++ x2 produces the cset or set union of x1 and x2.

**Errors:** 120 x1 or x2 not both cset or both set 307 inadequate space in block region

**11-128 Mini Reference Manual**

x1 − − x2 produces the cset or set difference of x1 and x2.

**Errors:** 120 x1 or x2 not both cset or both set 307 inadequate space in block region

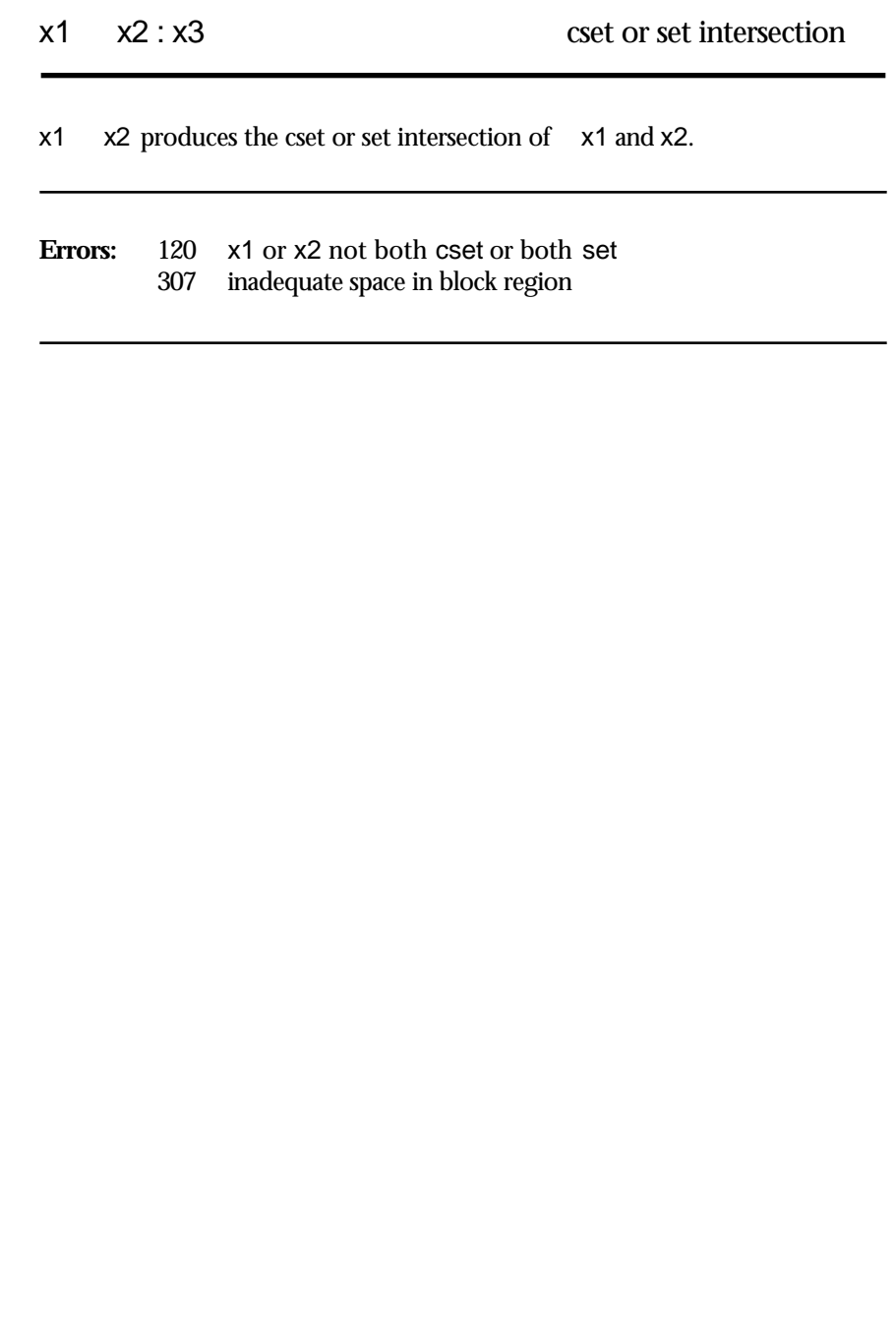

**11-130 Mini Reference Manual**

s1 || s2 : s3 concatenate strings

s1 || s2 produces a string consisting of s1 followed by s2.

**Errors:** 103 s1 or s2 not string 306 inadequate space in string region

**See also:** L1 ||| L2

## L1 ||| L2 : L3 concatenate lists

L1 ||| L2 produces a list containing the values in L1 followed by the values in  $\overline{L2}$ .

**Errors:** 108 L1 or L2 not list<br>307 inadequate space i inadequate space in block region

**See also:** s1 || s2

**11-132 Mini Reference Manual**

R.*f* produces a variable for the *f* field of record R*.*

**Errors:** 107 R not a record type 207 R does not have field *f*

**See also:** .x

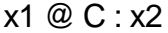

x1 @ C activates C, transmitting the value of x1 to it. It produces the outcome of activating C.

Error: 118 C not co-expression

**See also:** @C

**11-134 Mini Reference Manual**

x1 & x2 produces x2. It produces a variable if x2 is a variable.

N1 > N2 produces N2 if N1 is numerically greater than N2, but fails otherwise.

**Error:** 102 N1 or N2 not integer or real

**See also:** N1 > = N2, N1 = N2, N1 < N2, N1 < N2, and N1 ~ = N2

**11-136 Mini Reference Manual**

N1 >= N2 produces N2 if N1 is numerically greater than or equal to N2, but fails otherwise.

**Error:** 102 N1 or N2 not integer or real

**See also:** N1 > N2, N1 = N2, N1 <= N2, N1 < N2, and N1 ~= N2

N1 = N2 produces N2 if N1 is numerically equal to N2, but fails otherwise.

**Error:** 102 N1 or N2 not integer or real

**See also:** N1 > N2, N1 >= N2, N1 <= N2, N1 < N2, N1  $\sim$ = N2, and = s

**11-138 Mini Reference Manual**

N1 < N2 produces N2 if N1 is numerically less than N2, but fails otherwise.

**Error:** 102 N1 or N2 not integer or real

**See also:** N1 > N2, N1 >= N2, N1 = N2, N1 <= N2, and N1 ~= N2

N1 <= N2 produces N2 if N1 is numerically less than or equal to N2, but fails otherwise.

**Error:** 102 N1 or N2 not integer or real

**See also:** N1 > N2, N1 >= N2, N1 = N2, N1 < N2, and N1 ~= N2

**11-140 Mini Reference Manual**

N1 ~= N2 produces N2 if N1 is not numerically equal to N2, but fails otherwise.

**Error:** 102 N1 or N2 not integer or real

**See also:** N1 > N2, N1 >= N2, N1 = N2, N1 <= N2, and N1 < N2

s1 >> s2 produces s2 if s1 is lexically greater than s2, but fails otherwise.

- **Errors:** 103 s1 or s2 not string 306 inadequate space in string region
- **See also:**  $s1 \gg s = s2$ ,  $s1 == s2$ ,  $s1 \ll s2$ ,  $s1 \ll s2$ ,  $s1 \ll s2$ , and &compare

**11-142 Mini Reference Manual**

s1 >>= s2 produces s2 if s1 is lexically greater than or equal to s2, but fails otherwise.

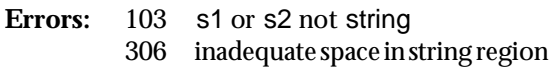

**See also:**  $s1 \gg s2$ ,  $s1 == s2$ ,  $s1 < s2$ ,  $s1 < s2$ ,  $s1 < s2$ , and &compare

 $s1 == s2 : s2$  compare lexically

s1 == s2 produces s2 if s1 is lexically equal to s2, but fails otherwise.

**Errors:** 103 s1 or s2 not string 306 inadequate space in string region

**See also:** s1 >> s2, s1 >>= s2, s1 <<= s2, s1 << s2, and s1 ~== s2

**11-144 Mini Reference Manual**

s1 << s2 : s2 compare lexically

s1 << s2 produces s2 if s1 is lexically less than s2, but fails otherwise.

**Errors:** 103 s1 or s2 not string 306 inadequate space in string region

**See also:** s1 >> s2, s1 >>= s2, s1 == s2, s1 <<= s2, s1 ~== s2, and &compare

s1 <= s2 : s2 compare lexically

s1 <<= s2 produces s2 if s1 is lexically less than or equal to s2, but fails otherwise.

**Errors:** 103 s1 or s2 not string 306 inadequate space in string region

**See also:**  $s1 > s2$ ,  $s1 > s2$ ,  $s1 == s2$ ,  $s1 < s2$ ,  $s1 < = s2$ , and &compare

**11-146 Mini Reference Manual**

s1 ~== s2 produces s2 if s1 is not lexically equal to s2, but fails otherwise.

**Errors:** 103 s1 or s2 not string 306 inadequate space in string region

**See also:** s1 > > s2, s1 > > = s2, s1 = = s2, s1 <<= s2, and s1 << s2

 $x1 == x2 : x2$  compare values

x1 === x2 produces the value of x2 if x1 and x2 have the same value, but fails otherwise.

**See also:** x1 ~=== x2

**11-148 Mini Reference Manual**

x1 ~=== x2 : x2 compare values

x1 ~=== x2 produces the value of x2 if x1 and x2 do not have the same value, but fails otherwise.

**See also:** x1 === x2

 $x1 := x2 : x1$  assign value

 $x1 := x2$  assigns the value of  $x2$  to  $x1$  and produces the variable  $x1$ .

**Errors:** 101 x1 requires integer, but x2 not integer 103 x1 requires string, but x2 not string 111 x1 not a variable

**See also:** x1 *op*= x2

**11-150 Mini Reference Manual**

x1 *op*= x2 performs the operation x1 *op*x2 and assigns the result to x1; it returns x1 as a variable. For example, i1 +:= i2 produces the same result as i1 := i1 + i2. There are augmented assignment operators for all infix operations except assignment operations. The error conditions for augmented assignment operations are the same as for the basic operations.

**Error:** 111 x1 not variable

**See also:** x1 := x2

 $x1 := x2 : x1$  swap values

x1 :=: x2 exchanges the values of x1 and x2 and produces the variable x1.

**Errors:** 101 x1 or x2 requires integer, but other argument not integer 103 x1 or x2 requires string, but other argument not string 111 x1 or x2 not a variable

**See also:** x1 := x2 and x1 <–> x2

**11-152 Mini Reference Manual**
x1 <– x2 assigns the value of x2 to x1 and produces the variable x1. It reverses the assignment if it is resumed.

**Errors:** 101 x1 or x2 requires integer, but other argument not integer 103 x1 or x2 requires string, but other argument not string 111 x1 not a variable

**See also:**  $x1 := x2$  and  $x1 \le -> x2$ 

x1 <–> x2 exchanges the values of x1 and x2 and produces the variable x1. It reverses the exchange if it is resumed.

**Errors:** 101 x1 or x2 is a keyword that requires an integer value, but the other argument is not an integer.

- 103 x1 or x2 is subscripted string or &subject, but other argument not string
- 111 x1 or x2 not a variable

**See also:** x1 <− x2 and x1 :=: x2

**11-154 Mini Reference Manual**

## *Other Operations*

The operations on the following pages have varying types of syntax. Some have more than two operands. If evaluation of an operand fails, the operation is not performed. If an operand generates a sequence of results, the operation may be performed several times.

i1 to i2 by i3 generates the sequence of integers from i1 to i2 in increments of i3.

**Default:** i3 1 if by clause is omitted Errors: 101 i1, i2, or i3 not integer 211  $i3 = 0$ 

**See also:** seq()

**11-156 Mini Reference Manual**

 $[x1, x2, ..., xn]$ : L create list

[ $x1, x2, ..., xn$ ] produces a list containing the values  $x1, x2, ..., xn$ . [] produces an empty list.

**Error:** 307 inadequate space in block region

**See also:** list()

.Sa

#### x1[x2] : x3 subscript

If x1 is a string, x1[x2] produces a one-character string consisting of character x2 of x1. x1[x2] fails if x2 is out of range. x1[x2] produces a variable if x1 is a variable.

If x1 is a list or record, x1[x2] produces element x2 of x1. x1[x2] fails if x2 is out of range.

If x1 is a table, x1[x2] produces the element corresponding to key x2 of x1.

In all cases, x2 may be nonpositive.

**Errors:** 101 x1 is string, list, or a record, but x2 not integer 114 x1 not string, list, table, or record.

**See also:** x[i1:i2], x[i1 +: i2], and x[i1 −: i2]

**11-158 Mini Reference Manual**

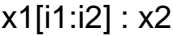

If x1 is a string, x1[i1:i2] produces the substring of x1 between i1 and i2. i1 and i2 may be nonpositive. x1[i1:i2] produces a variable if x1 is a variable.

If  $x1$  is a list,  $x1[i1:i2]$  produces a list consisting of the values of  $x1$  in the given range. In either case, it fails if out of range.

**Errors:** 101 i1 or i2 not integer 114 x1 not string or list 307 inadequate space in block region if x1list

**See also:** x1[x2], x[i1 +: i2], and x[i1 −: i2]

.Sa

If x1 is a string, x1[i1+:i2] produces the substring of x1 between i1 and i1 + i2. i1 and i2 may be nonpositive. x1[i1+:i2] produces a variable if x1 is a variable.

If  $x1$  is a list,  $x1[i1 + i2]$  produces a list consisting of the values of  $x1$  in the given range. In either case, it fails if out of range.

**Errors:** 101 i1 or i2 not integer

- 114 x1 not string or list
- 307 inadequate space in block region if x1list

**See also:** x1[x2], x[i1:i2], and x[i1 −: i2]

**11-160 Mini Reference Manual**

If x1 is a string, x1[i1−:i2] produces the substring of x1 between i1 and i1 − i2. i1 and i2 may be nonpositive. x1[i1−:i2] produces a variable if x1 is a variable.

If x1 is a list, x1[i1−:i2] produces a list consisting of the values of x1 in the given range. In either case, it fails if out of range.

**Errors:** 101 i1 or i2 not integer

- 114 x1 not string or list
- 307 inadequate space in block region if x1list

**See also:** x1[x2], x[i1:i2], and x[i1 +: i2]

.Sa

If x0 is a function or procedure, x0(x1,x2, ..., xn) produces the outcome of calling x0 with arguments x1, x2, ..., xn.

If x0 is an integer, produces the outcome of xi, but fails if i is out of the range 1, ..., n. In this case, it produces a variable if xi is a variable; i may be nonpositive.

**Errors:** 106 x0 not procedure or integer 117 x0 is main, but there is no main procedure (start up)

**See also:** x{...}

**11-162 Mini Reference Manual**

x0{x1,x2, ..., xn} : xm process argument list as co-expressions

x0{x1,x2, ..., xn} is equivalent to x0([create x1, create x2, ..., create xn]).

**Error:** 106 x0 not procedure or integer

**See also:** x(...)

If x is a function or procedure, x!L produces the outcome of calling x with the arguments in the list L. If X is an integer, X!L produces L[x] but fails if x is out of range of L.

Errors: 106 x not procedure or integer 108 L not list

See also:  $x(...)$ 

# *Keywords*

Keywords are listed in alphabetical order.

Some keywords are variables; values may be assigned to these. However, the allowable type depends on the keyword. See the

**11-164 Mini Reference Manual**

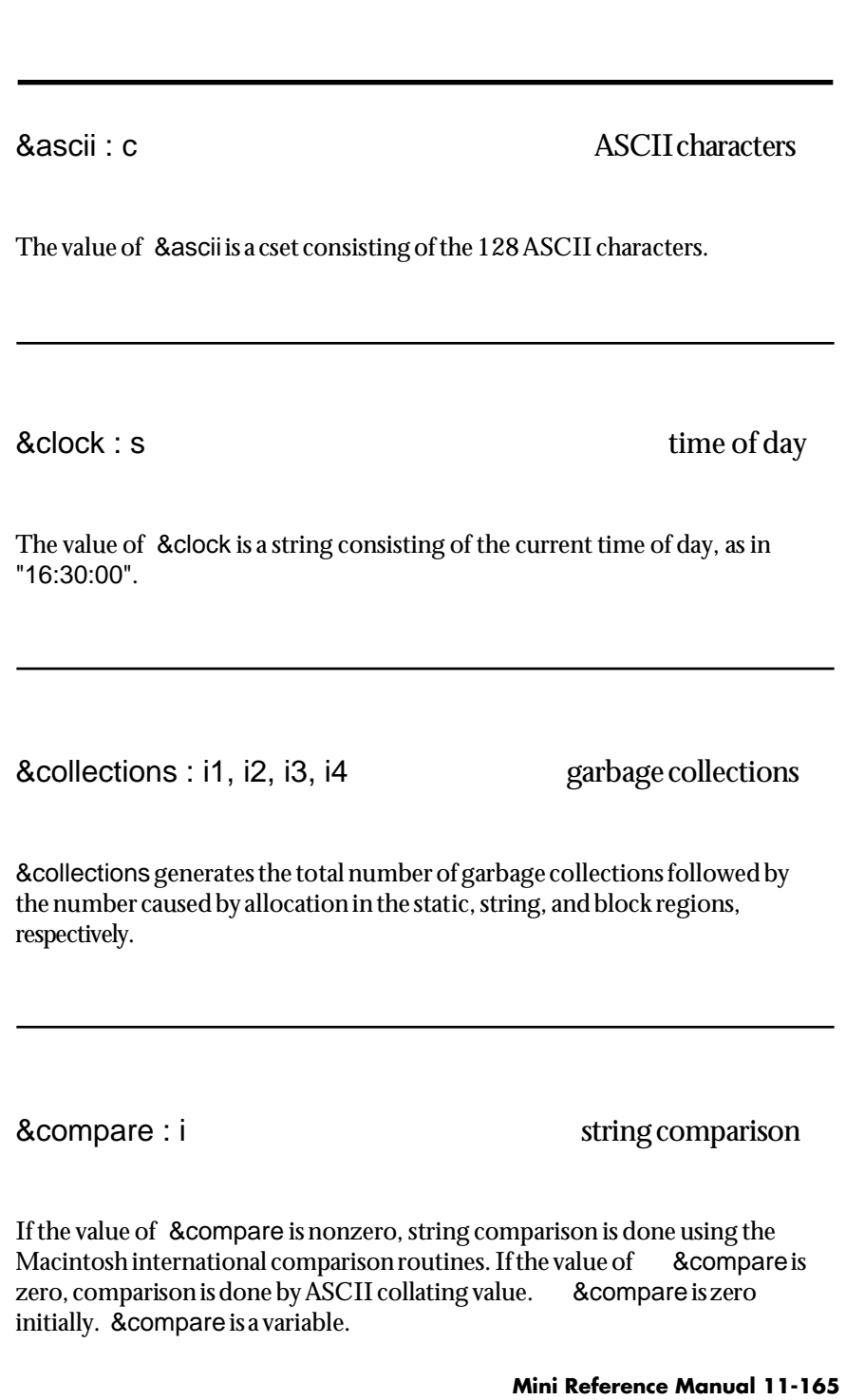

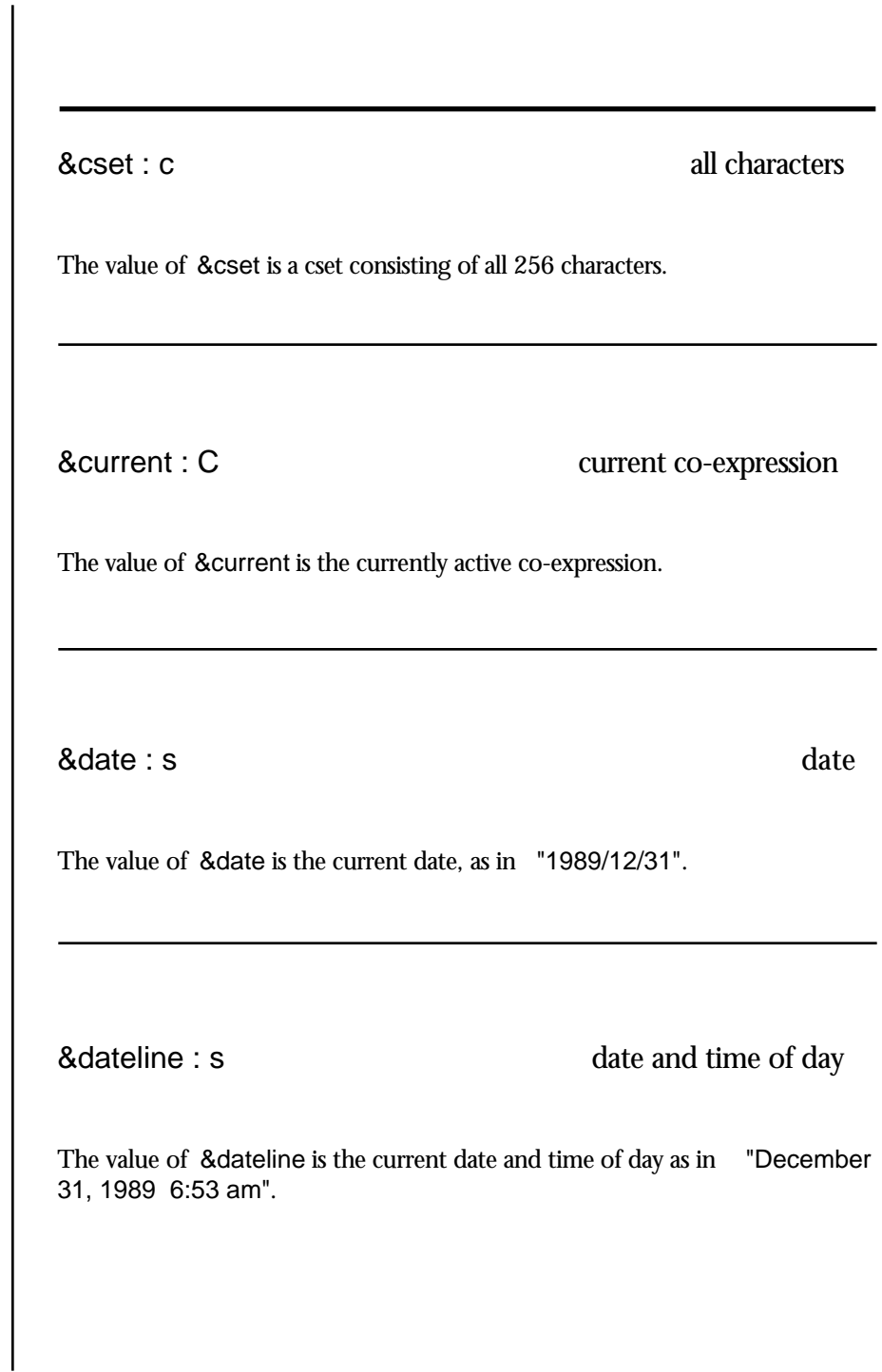

**11-166 Mini Reference Manual**

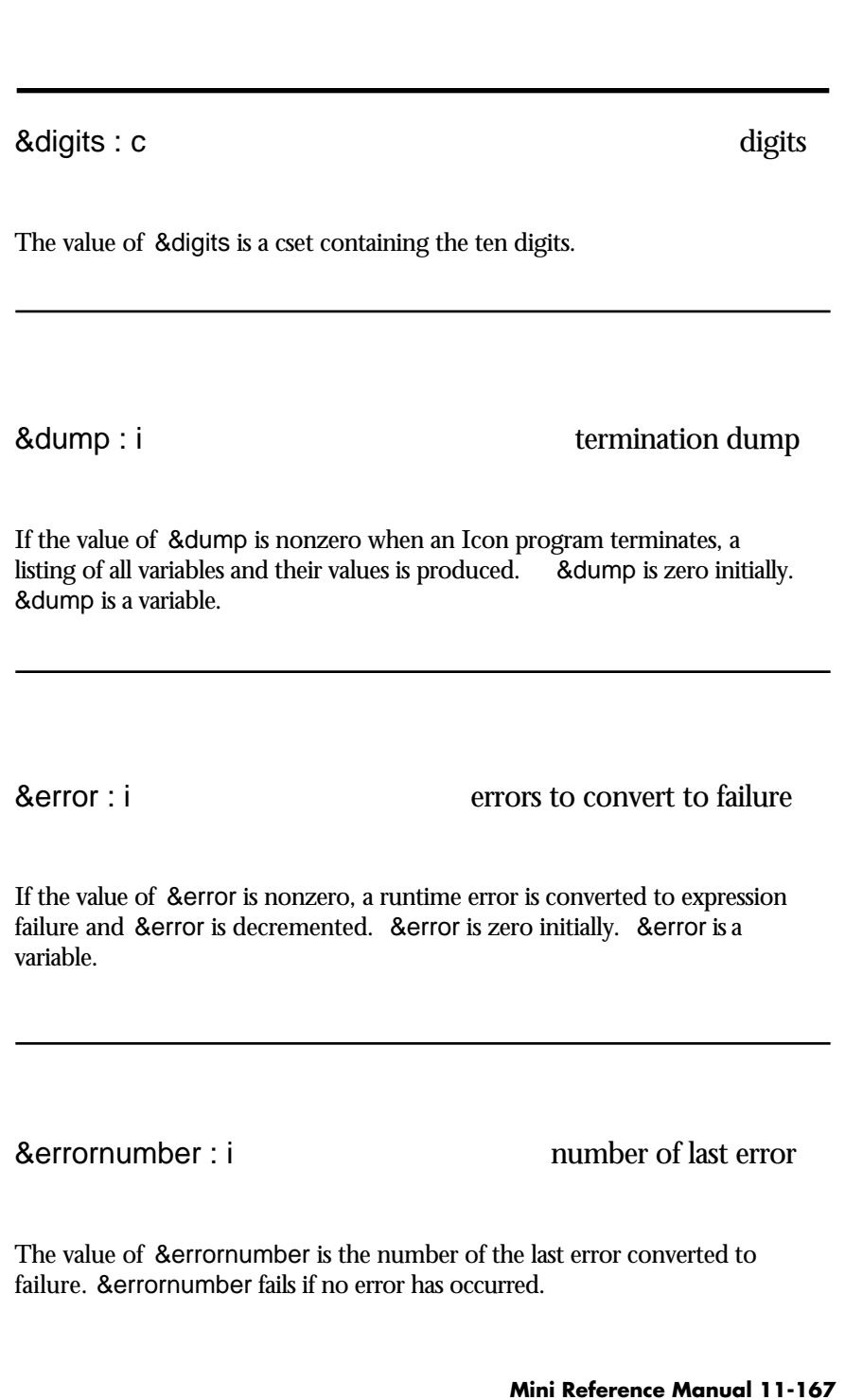

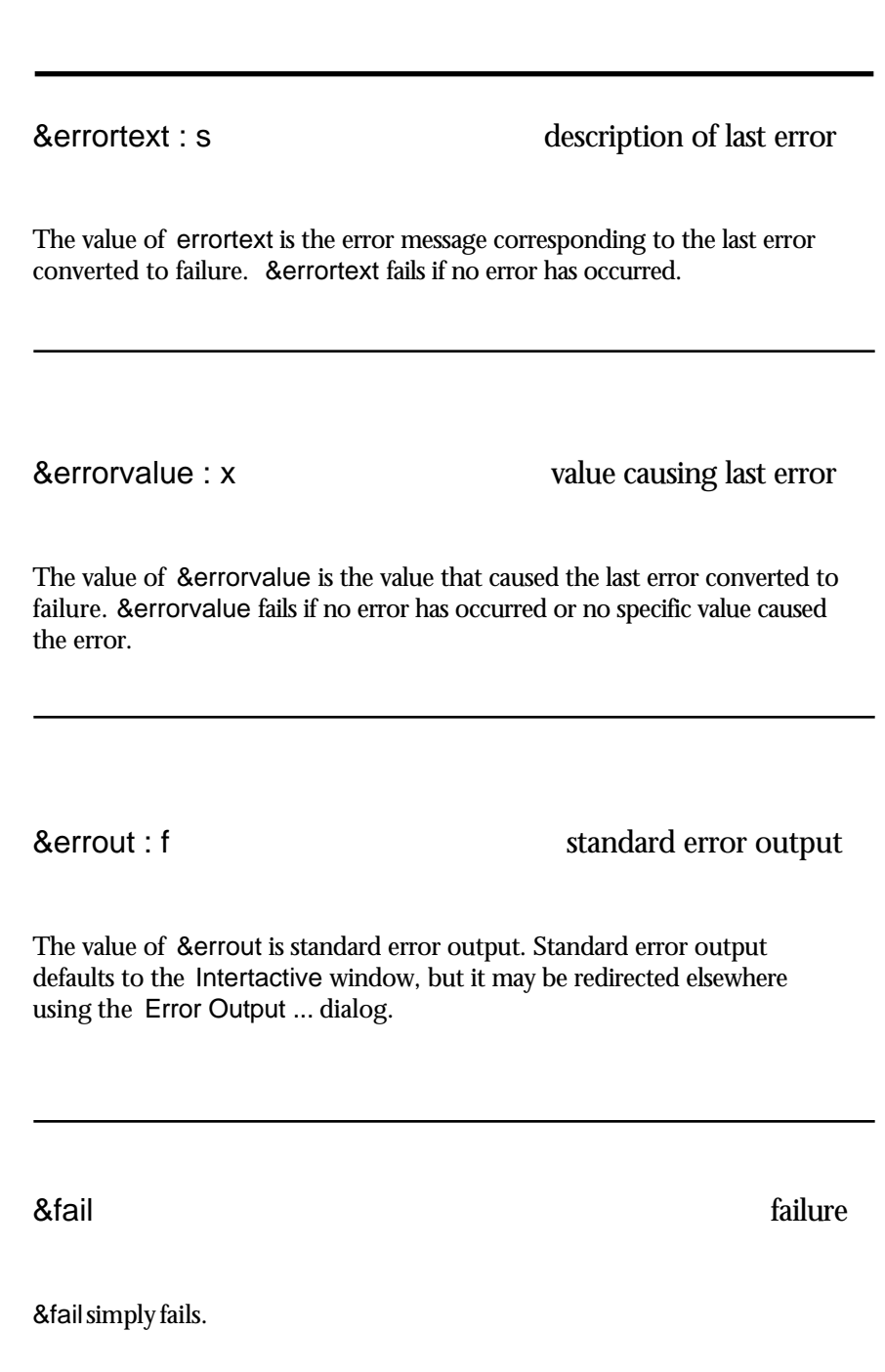

**11-168 Mini Reference Manual**

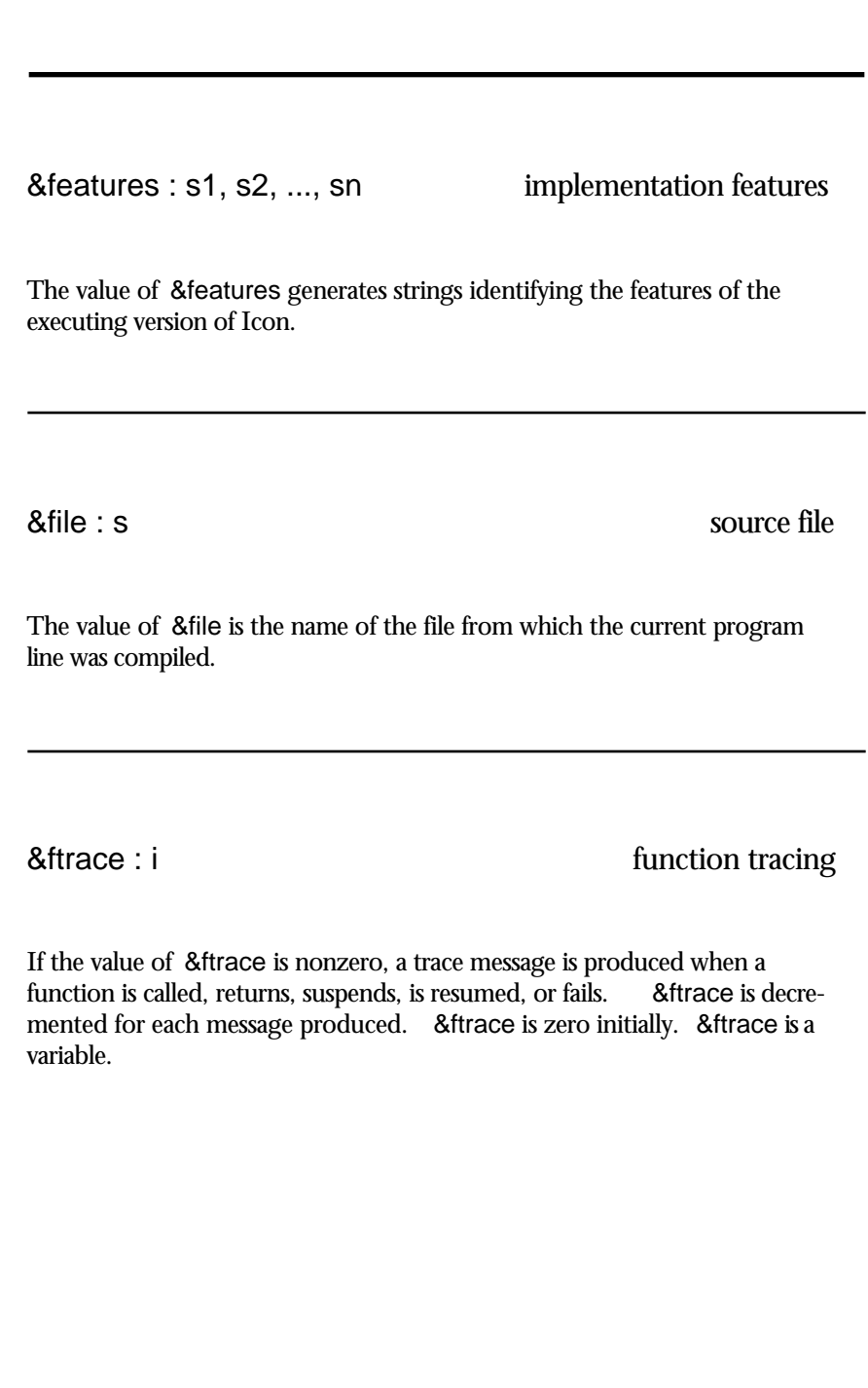

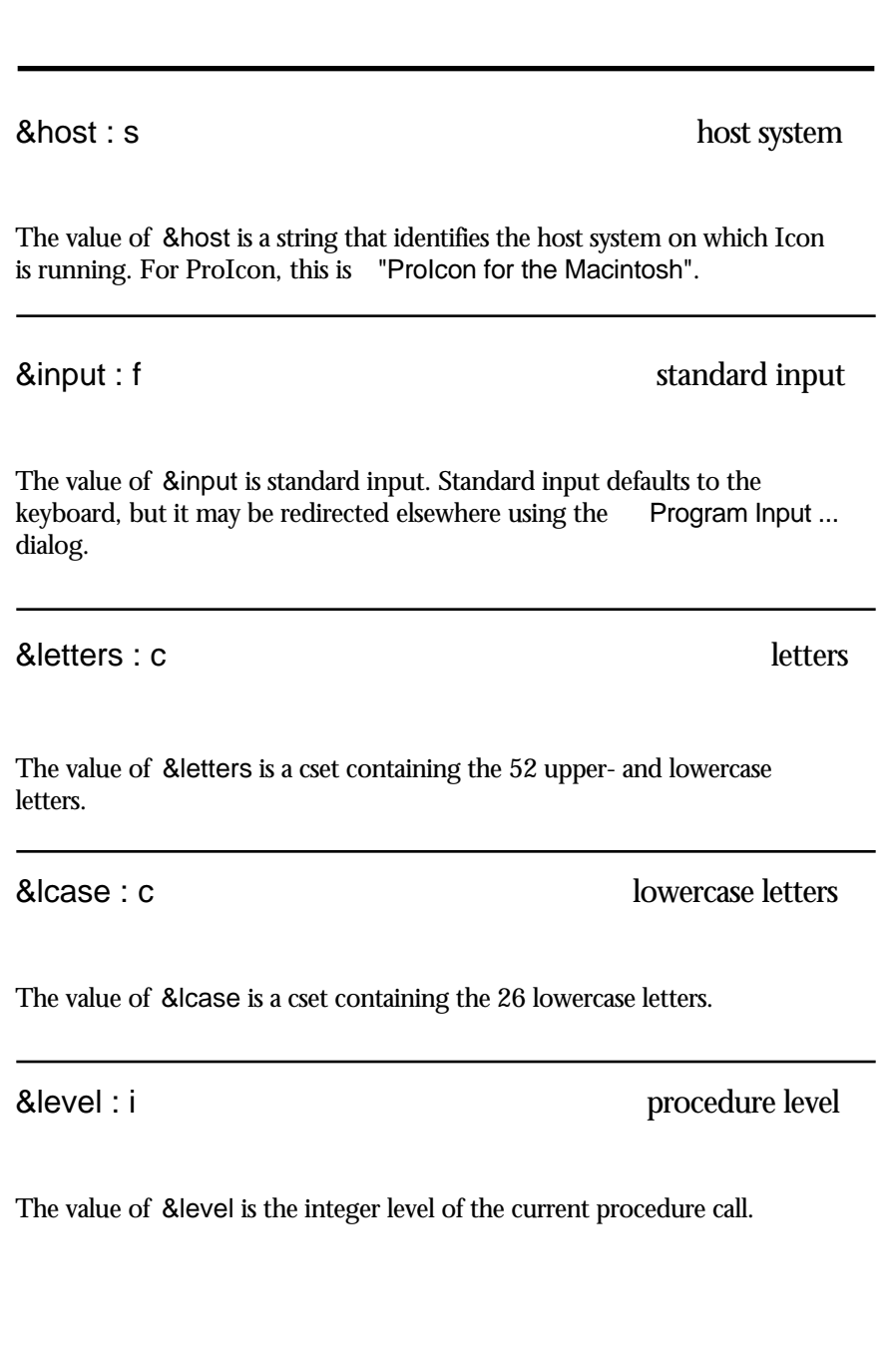

#### **11-170 Mini Reference Manual**

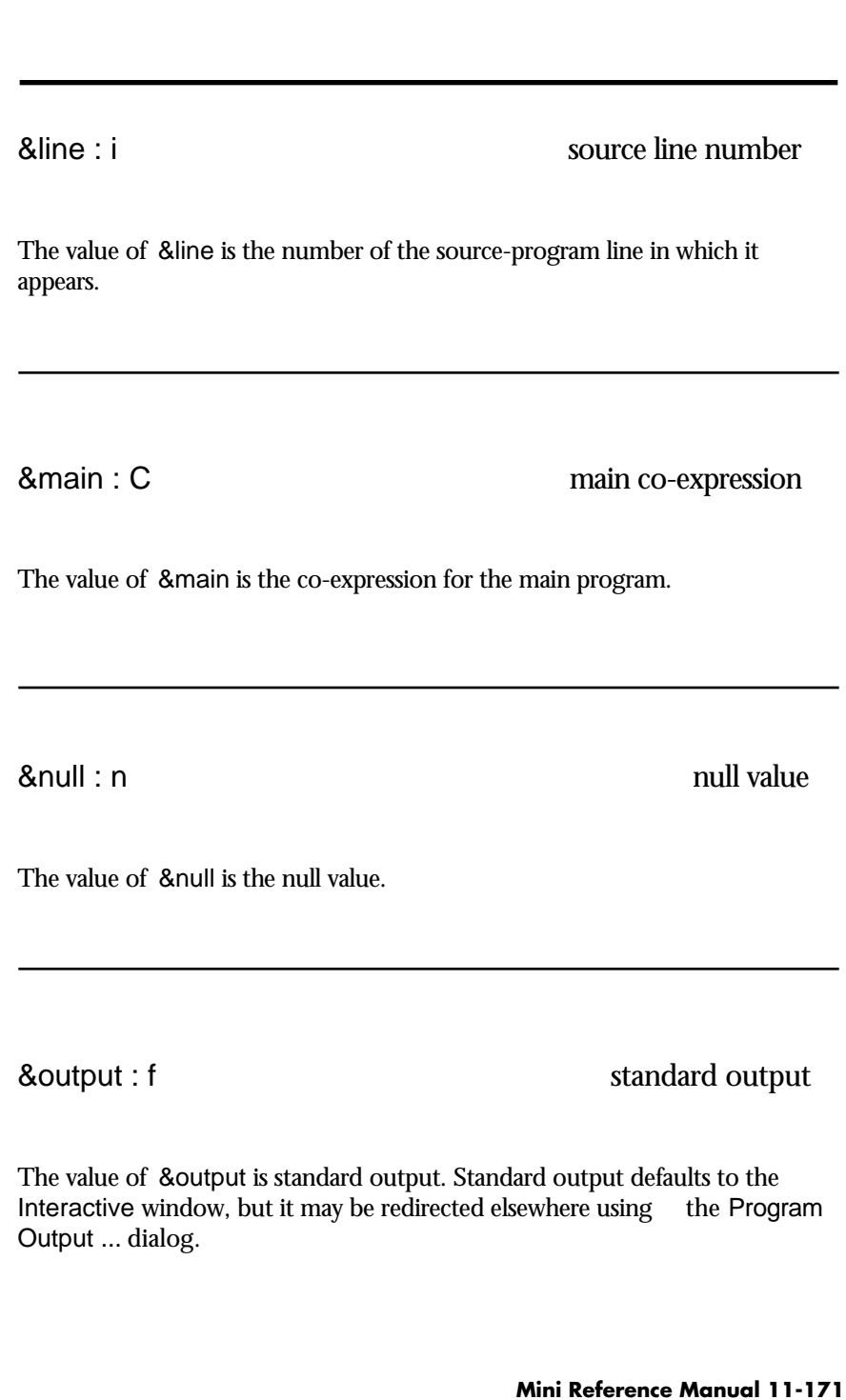

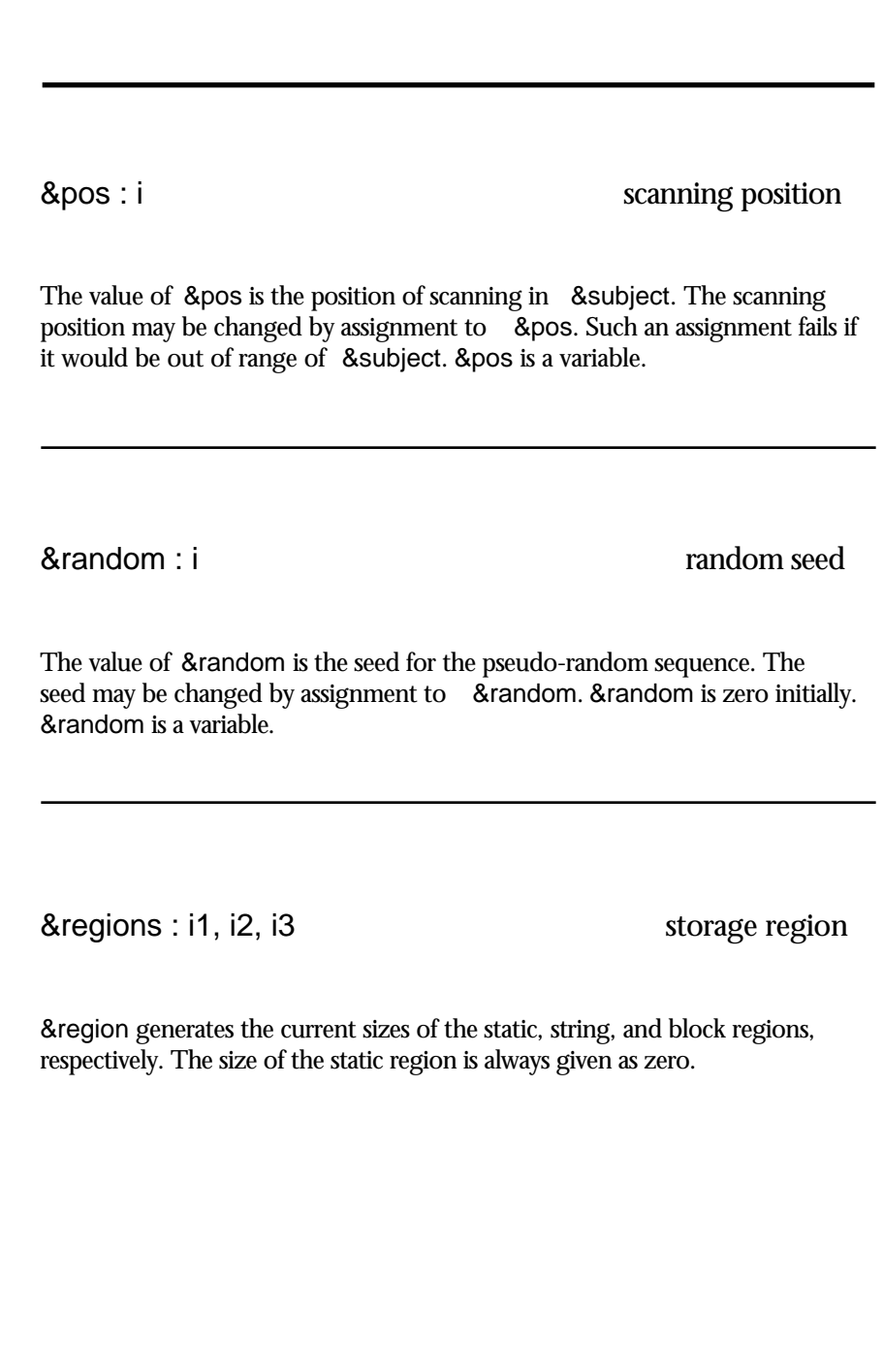

**11-172 Mini Reference Manual**

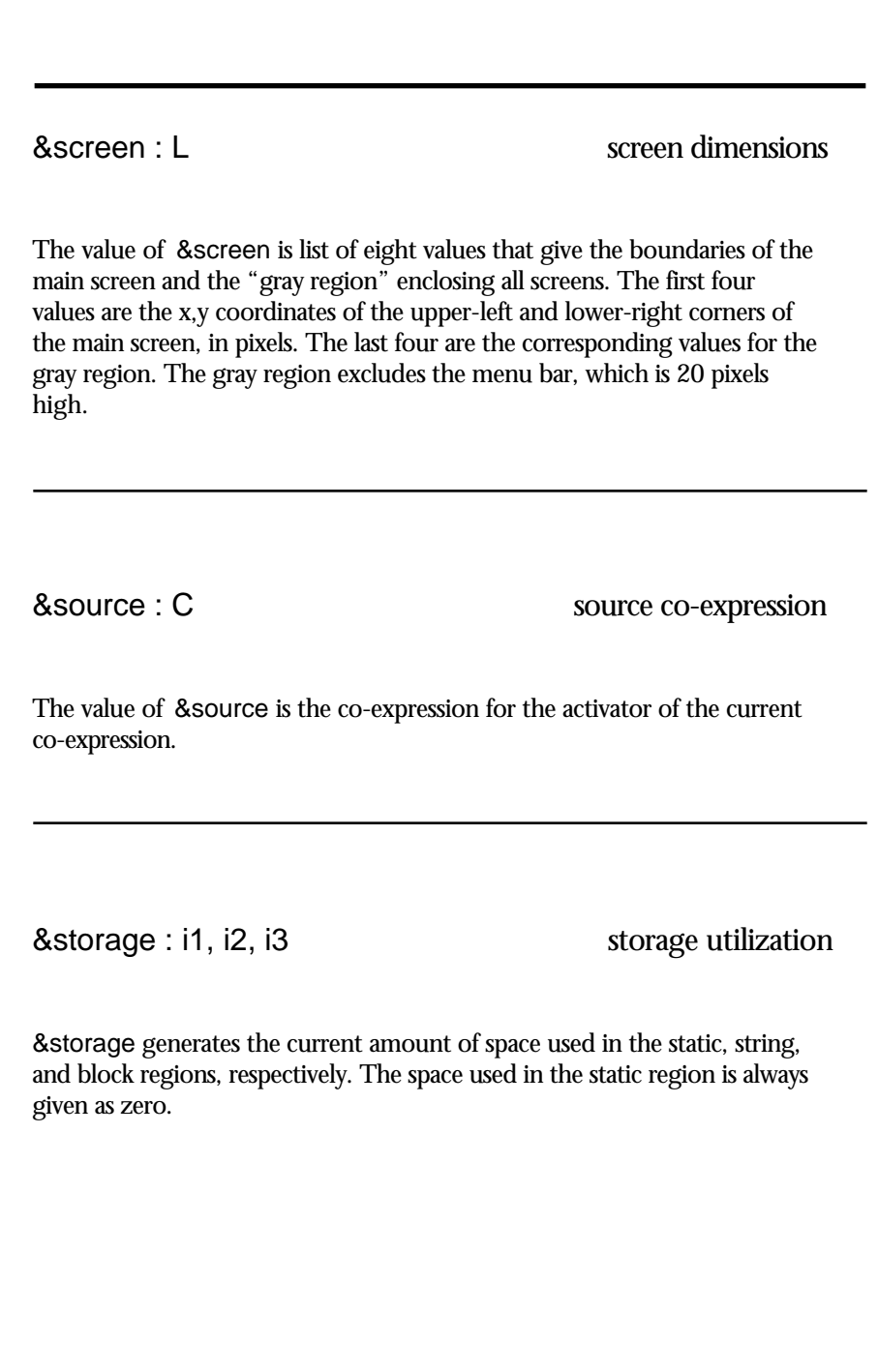

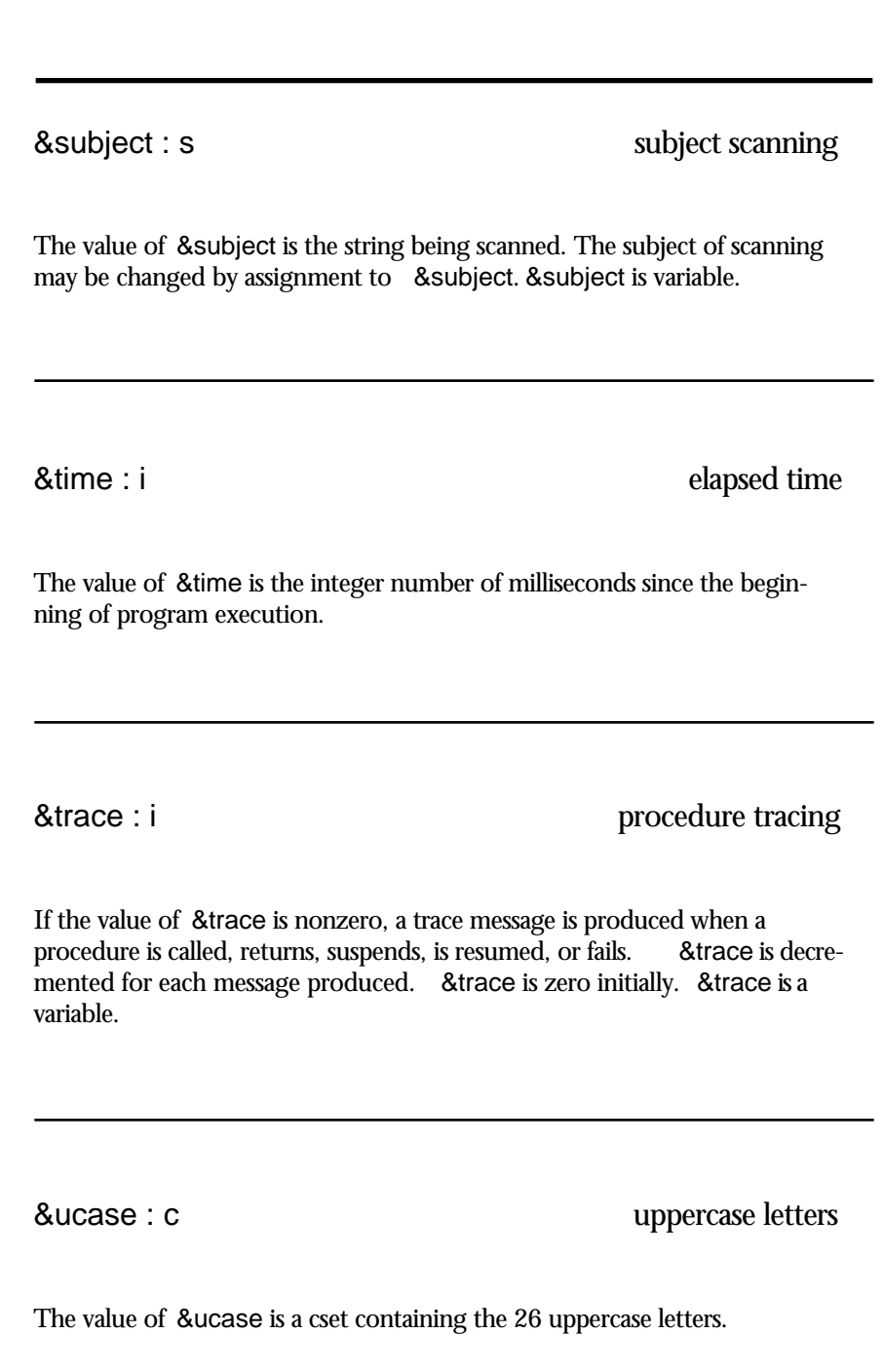

&version : s Icon version

The value of &version is a string identifying the version of Icon. For the current release of ProIcon, this is "ProIcon Version 2.0".

### *Control Structures*

The way that operands of a control structure are evaluated depends on the control structure; in fact, that's what distinguishes a control structure from a function or operation.

Most control structures are identified by reserved words. They are arranged alphabetically on the following pages, with the few control structures that use operator symbols appearing at the end.

**11-176 Mini Reference Manual**

**break** *expr* : **x** break out of loop

break *expr* exits from the enclosing loop and produces the outcome of *expr*.

**Default:** *expr* &null

**See also:** next

case *expr* of { ... } produces the outcome of the case clause that is selected by the value of *expr*; *expr* is limited to at most one result.

**11-178 Mini Reference Manual**

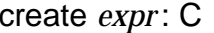

create co-expression

create *expr* produces a co-expression for *expr*.

**Error:** 305 inadequate space in static region

**See also:** ^C

every  $exp1$  do  $exp2$  generate every result

every *expr1* do *expr2* evaluates *expr2* for each result produced by resuming *expr1*; it fails when the resumption of *expr1* does not produce a result. The do clause is optional.

**11-180 Mini Reference Manual**

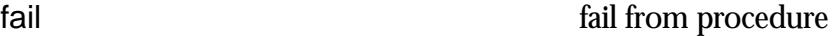

fail returns from the current procedure, causing the call to fail.

**See also:** return and suspend

if *expr1* then *expr2* else *expr3* : x select according to outcome

if *expr1* then *expr2* else *expr3* produces the outcome of *expr2* if *expr1* succeeds, otherwise the outcome of *expr3*; *expr1* is limited to at most one result. The else clause is optional.

**11-182 Mini Reference Manual**

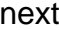

next transfers control to the beginning of the enclosing loop.

**See also:** break

not *expr* : n invert failure

not *expr* produces the null value if *expr* fails, but fails if *expr* succeeds.

**11-184 Mini Reference Manual**

repeat *expr* repeat evaluation

repeat *expr* evaluates *expr* repeatedly.

return *expr* return from procedure

return *expr* returns from the current procedure, producing the outcome of *expr*.

**Default:** *expr* &null

**See also:** fail and suspend

**11-186 Mini Reference Manual**

suspend *expr1* do *expr2* suspend from procedure

suspend *expr1* do *expr2* suspends from the current procedure, producing each result produced by resuming *expr1*. If resumed, *expr2* is evaluated before resuming *expr1*. The do clause is optional.

**Default:** *expr1* &null (only if do clause is omitted)

**See also:** fail and return
until *expr1* do *expr2* loop until result

until *expr1* do *expr2* evaluates *expr2* each time *expr1* fails; it fails when *expr1* succeeds. The do clause is optional.

**See also:** while *expr1* do *expr2*

**11-188 Mini Reference Manual**

while  $expr1$  do  $expr2$  loop while result

while *expr1* do *expr2* evaluates *expr2* each time *expr1* succeeds; it fails when *expr1* fails. The do clause is optional.

**See also:** until *expr1* do *expr2*

**Mini Reference Manual 11-189**

*expr1* | *expr2* : x1, x2, ... evaluate alternatives

*expr1* | *expr2* generates the results for *expr1*, followed by the results for *expr2*.

**See also:** |*expr*

**11-190 Mini Reference Manual**

|*expr* : x1, x2, ... evaluate repeatedly

|*expr* generates the results for *expr* repeatedly, terminating if *expr* fails.

**See also:** *expr1* | *expr2*

**Mini Reference Manual 11-191**

*expr* \ i : x1, x2, ..., xi limit generator

*expr* \ i generates at most i results from the outcome for *expr*.

**Errors:** 101 i not integer 205 i < 0

**See also:** \x

**11-192 Mini Reference Manual**

## s ? *expr* : x scan string

s ? *expr* sets &subject to s, &pos to 1, and then evaluates *expr*. The outcome is the outcome of *expr*.

Error: 103 s not string

**See also:** ?x

**Mini Reference Manual 11-193**

# $\boldsymbol{A}$ **Character Codes**

# dec. oct. hex. Times Symbol Zapf dingbats and *Chart*

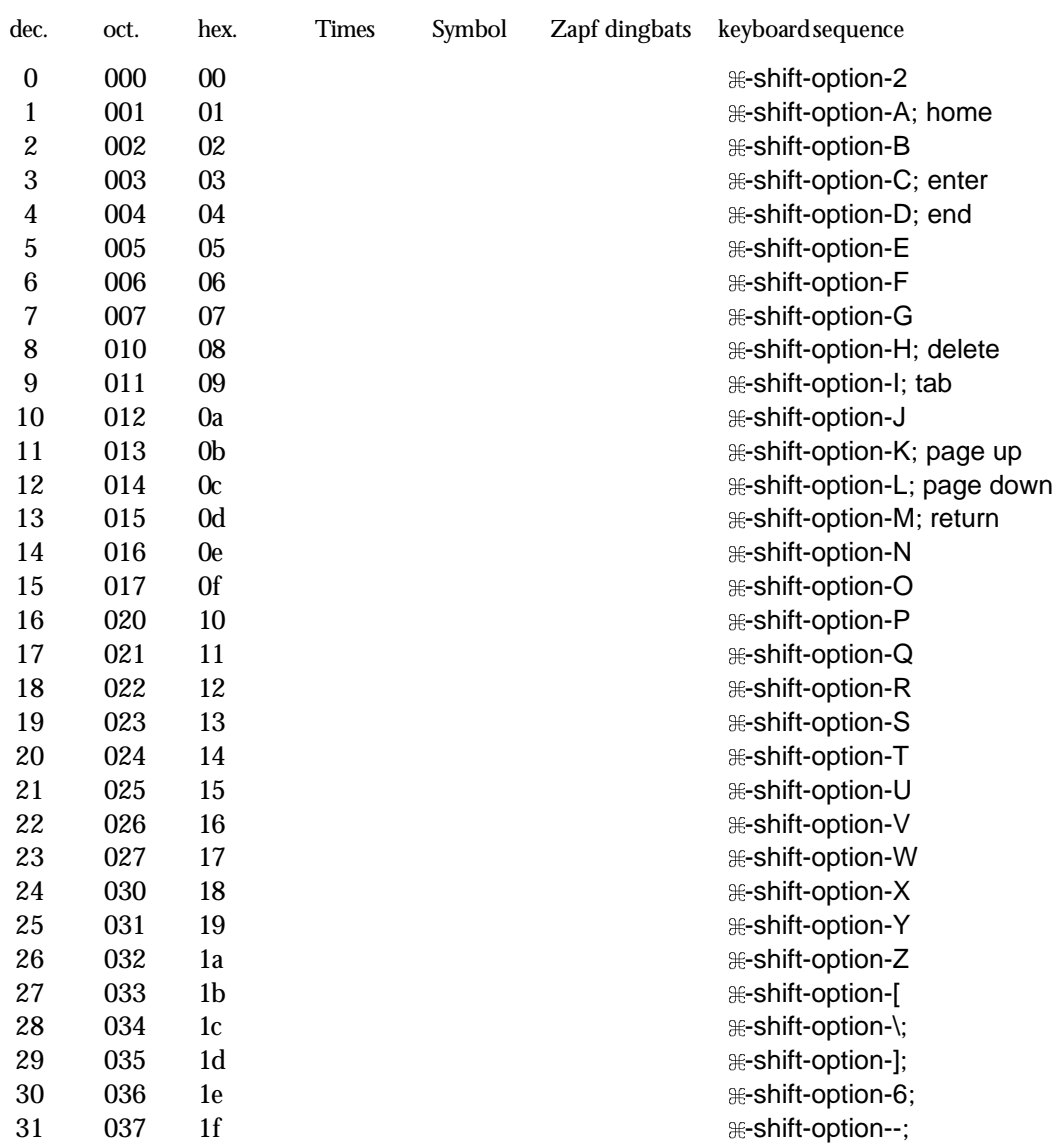

**Character Codes A-3**

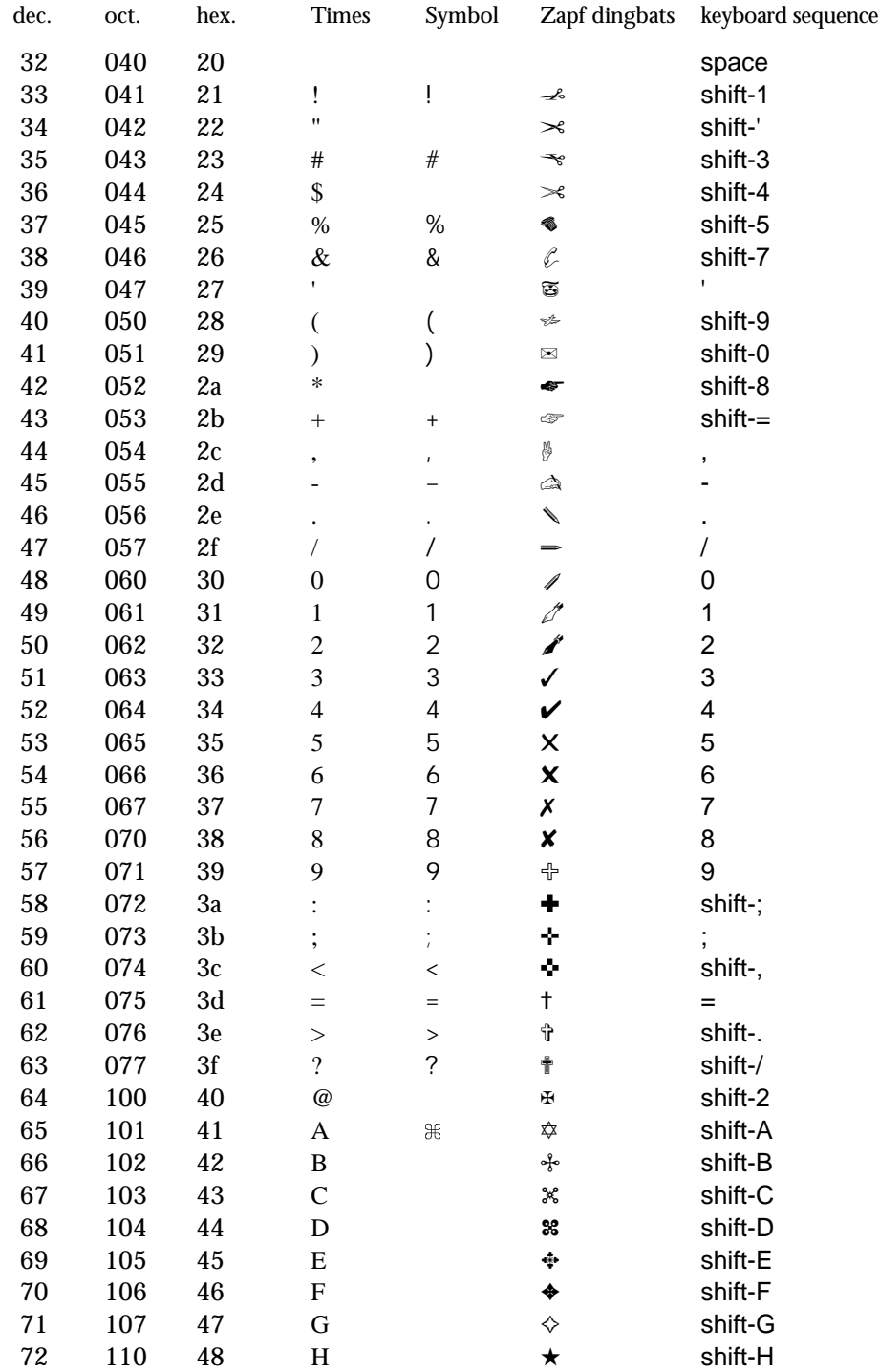

**A-4 Character Codes**

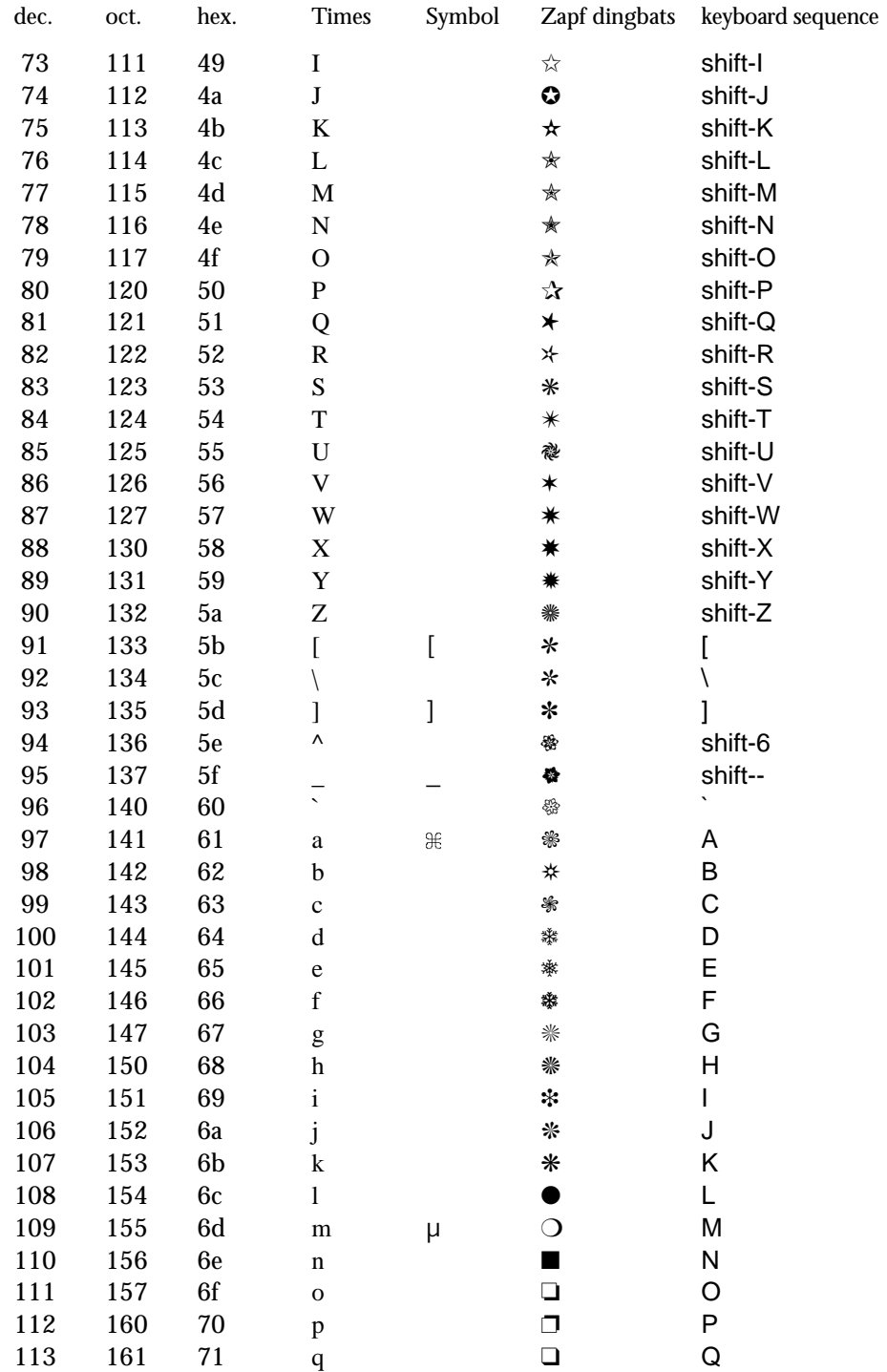

**Character Codes A-5**

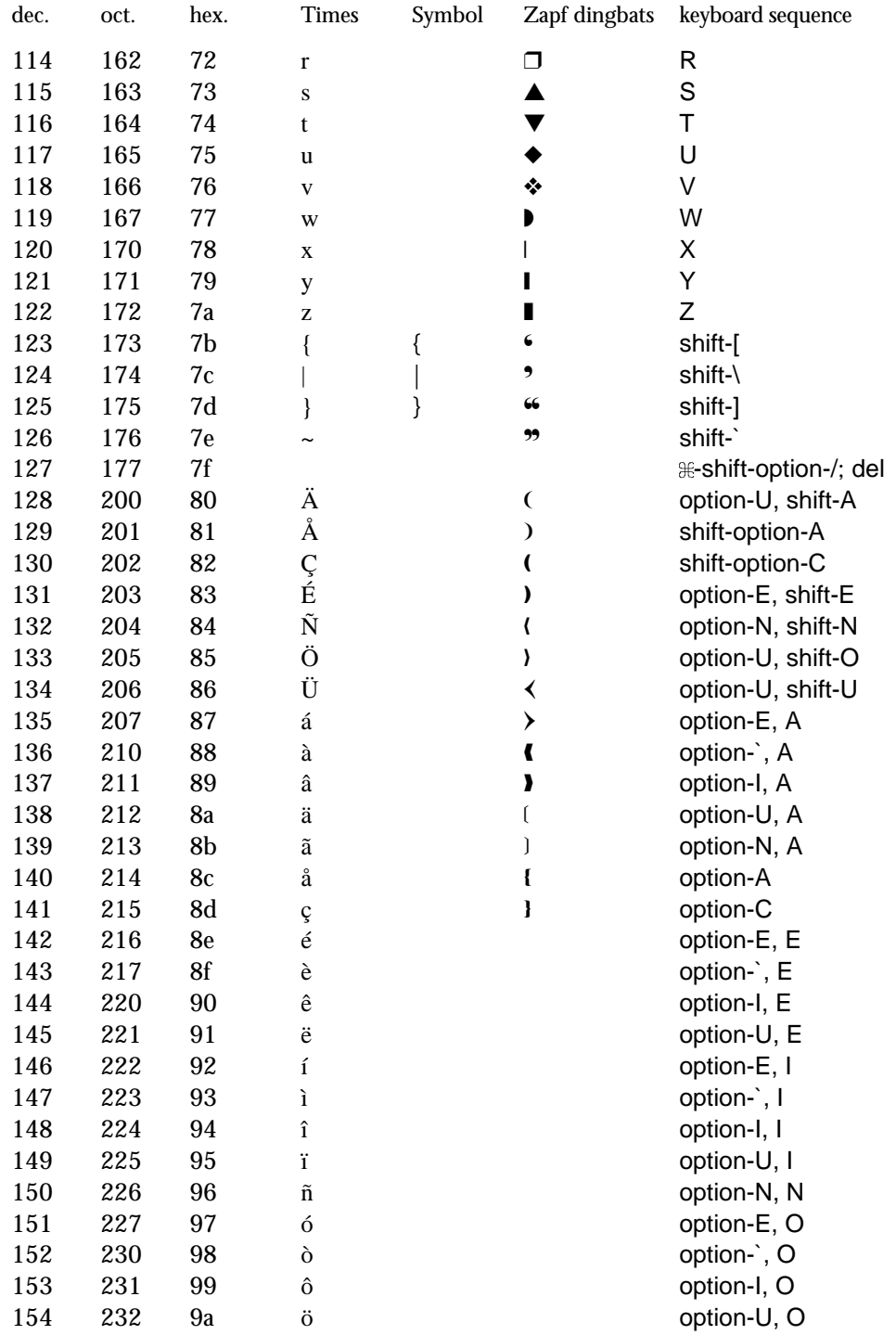

A-6 Character Codes

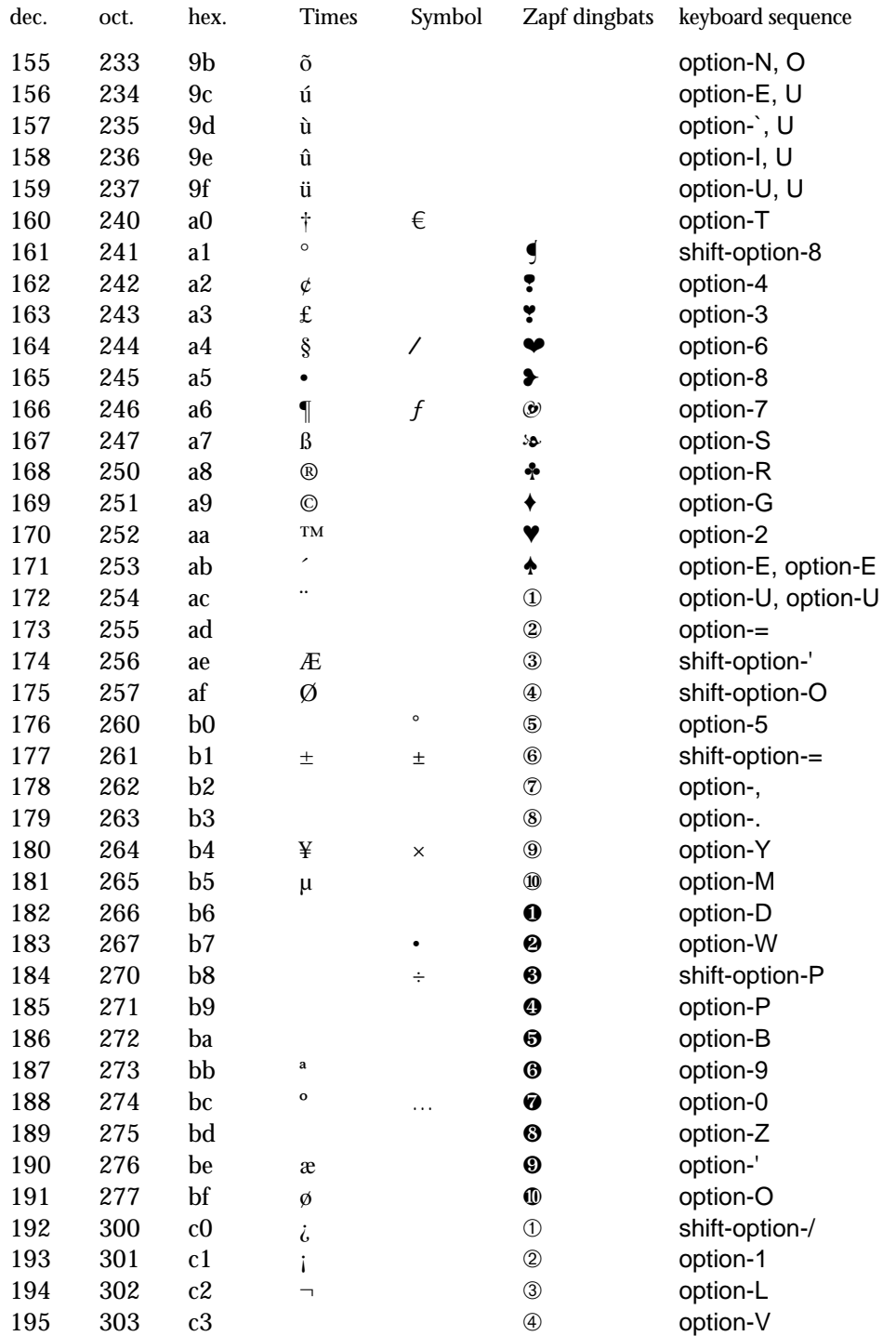

**Character Codes A-7** 

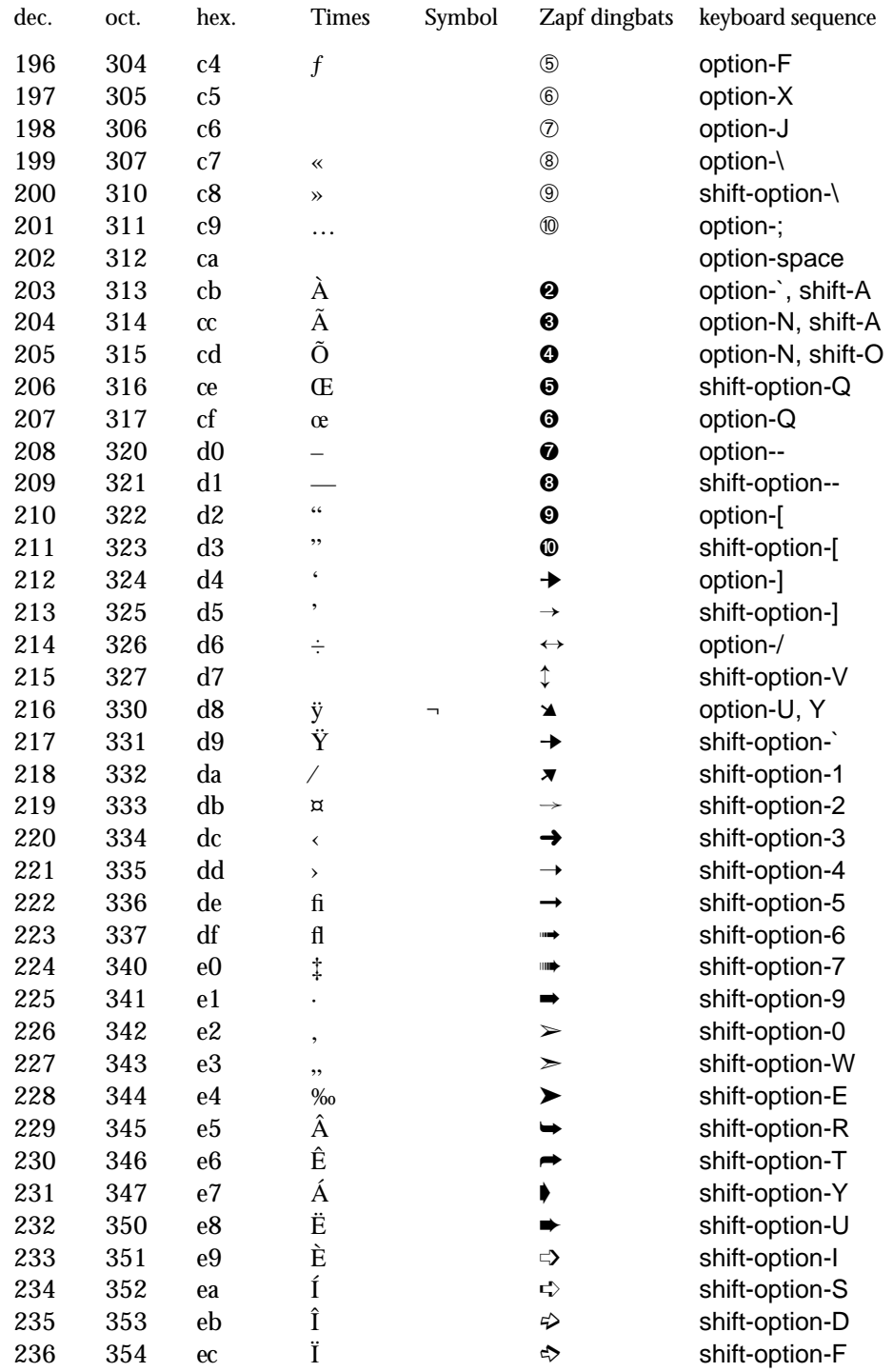

A-8 Character Codes

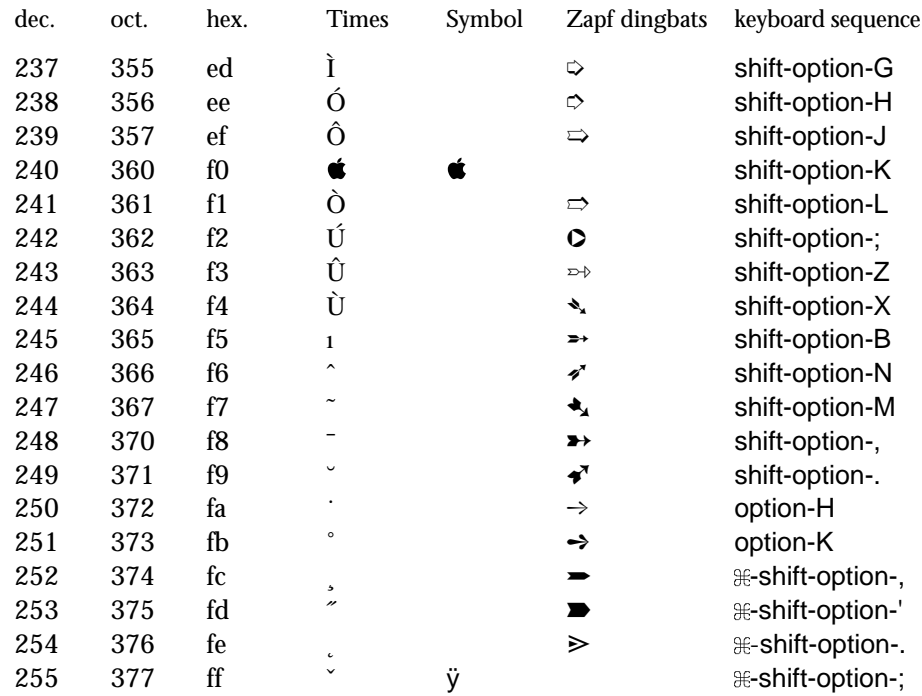

**Character Codes A-9** 

# *String Comparison*

String (lexical) comparison is performed by the operations:

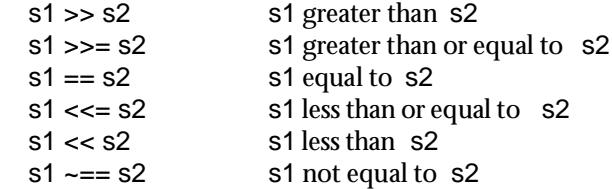

In each case, the operation succeeds if the specified relation holds but fails otherwise. String comparison also occurs implicitly during sorting using the function sort.

 This appendix describes the string comparison, using either ProIcon's default comparison or the Macintosh international string comparison system. The selection of these two systems is controlled by &compare or by checking International Comparison in the Program Options ... dialog.

# *Default Comparison*

ProIcon's default method of string comparison is quite fast. It is selected by setting keyword &compare to zero (the default).

Strings are compared left to right on a character-bycharacter basis. If the two strings are different at some position, the internal ASCII character codes of the differing characters determines the ordering of the strings. Appendix A lists all characters and their internal codes. Thus, the

**String Comparison B-1**

string "Ac" is less than "ab" because the code for A (65) is less than the code for a (97).

If the strings are of different lengths, and all characters in the shorter string match corresponding characters in the longer string, then the shorter string is less than the longer one. Thus, "ABC" is less than "ABCD". Strings are equal only if they have the same length and all characters are the same.

While this comparison system works for most applications, the ordering implicit in the ASCII character set may be inappropriate at times. For example, under the default system, the uppercase letters collate ahead of all lowercase letters. Characters with diacritical marks, like ä, and ligatures, such as æ, are placed after all "normal" letters in the collating sequence.

This is not correct when working with languages other than English, or when attempting to produce a dictionary ordering that ignores capitalization. In these cases, the Macintosh international comparison system is useful.

#### *International Comparison*

The Macintosh provides support for different writing systems, or *scripts*, such as Roman, Arabic, Greek, Hebrew, and Kanji. ProIcon only supports the left-to-right Romanbased writing system.

Within the Roman-script system, Apple offers system files localized for the following languages: British, Canadian French, Danish, Dutch, Finnish, French, German, Icelandic, International English, Italian, Norwegian, Portuguese, Spanish, Swedish, Swiss French, Swiss German, Turkish, and U.S. English. These systems differ slightly in character orderings.

It is possible to create a mixed-language system. For example, a scholar might want ProIcon to use a Norwegian collating sequence on a machine with a French system file. It is also possible to create custom collating sequences. Additional information is provided at the end of this appendix.

*System*

#### *Caveats*

 Prior to system version 6.0.4, the Macintosh defined its formal character set as being in the range 0 to 216 decimal, and the international comparison routines only performed special actions on those characters. Beginning with system 6.0.4, the Macintosh recognises the de facto standard that has emerged for character codes 217 to 255.

Many fonts have graphics in the range 217 to 255 (see Appendix A). Be aware that the 16 uppercase letters with diacritical marks between 217 and 244  $($   $\dot{Y}$ ,  $\hat{A}$ ,  $\hat{E}$ ,  $\hat{A}$ ,  $\hat{E}$ ,  $\hat{E}$ ,  $\hat{I}$ ,  $\hat{I}$ , Ï, Ì, Ó, Ô, Ò, Ú, Û, and Ù), as well as the ligatures **fi**, **fl**, and ß participate in the international collation only if you are running system 6.0.4 or later. The remainder of this appendix is written assuming this system. If you are using system 6.0.3 or earlier, these characters do *not*sort where expected, and instead collate after all other letters strictly according to their character code values.

 Setting keyword &compare to 1 or choosing International Comparison from the Program Options ... dialog tells ProIcon to invoke the Macintosh international string comparison system when making string comparisons. These comparisons are markedly slower than the default system (typically four times slower). You may wish to change the type of comparison selectively by changing the value of &compare as needed.

When international comparison is in effect, strings are compared using a system of primary and secondary orderings. Characters are assigned to classes. In each class there is a primary character used for comparisons. For example, the characters

A Á À Â Ä Ã Å a á à â ä ã å

are all assigned to one class, of which A is the primary character for comparisons. Within each class, there is a secondary, left-to-right ordering of characters.

The essence of the comparison algorithm is that strings are compared using the primary character of each class. As long as the primary characters match, the comparison proceeds. If the primary characters do not match, their relationship determines the ordering of the strings. Thus,  $\hat{a}$  is less than b

#### *Going International*

**String Comparison B-3**

because that is the ordering of their respective primary characters, A and B.

If two strings match completely in their primary ordering, the comparison routine considers secondary ordering. It remembers the first pair of characters that were different (although they yielded the same primary character), and considers their positions in their class.

For example, consider two equal-length strings that begin with  $\ddot{A}$  and  $\dot{A}$ . Both produce A as their primary character. Consequently, they compare equally on the first pass, which merely considers primary characters. If all primary characters compare equally, then the comparison routine examines the secondary ordering of Ä and À. Here À appears first, and so the string containing it is less than the other.

As another example, the following tests all succeed:

"A" << "a" "Ab" << "ab" "ab" << "Ac"

The third case fails under the default comparison system, because the character code for  $a(97)$  is greater than the code for A (65), and the comparison never looks beyond the first character. Under the international comparison system, however, a and A are equal using their primary character, so the match proceeds, comparing b and c.

If two strings are of different lengths, the extra characters in the longer string are all considered to be greater in terms of the primary comparison. The following both succeed:

> "a" << "Ab" "A" << "a"

Ligatures provide an additional complication. These are two-letter sequences like Æ that are represented by one character in memory (code 174 in this case). For comparison purposes, the international comparison system does the following:

- Primary comparison: The ligature is expanded to the two component characters. •
- Secondary comparison: The ligature is greater than the two-character sequence. •

Under this system,

"Æd" << "AEg"

succeeds because Æ matches AE under their primary ordering, and the comparison is based upon d and g.

Beginning with system 6.0.4, ligatures fi, fl, and ß sort immediately after their expanded counterparts: fi, fl, and ss.

The following table shows the primary and secondary orderings under the U.S. English Roman-writing system. Each row represents a primary class, with those toward the top of the table collating before later entries. Within a class, the secondary ordering appears from left to right. The first character in each class is its primary character. Its decimal code is also provided.

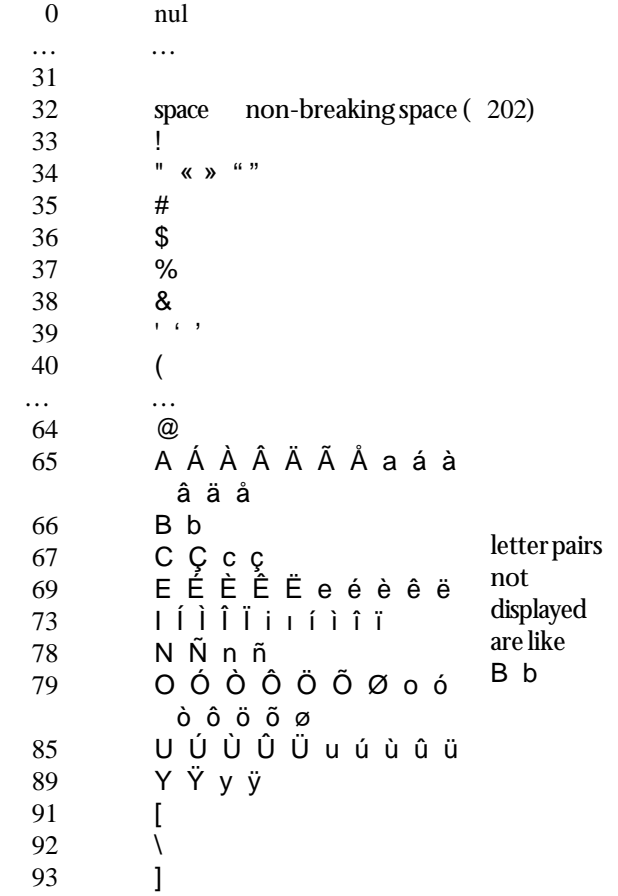

Character **Ordering** 

**String Comparison B-5** 

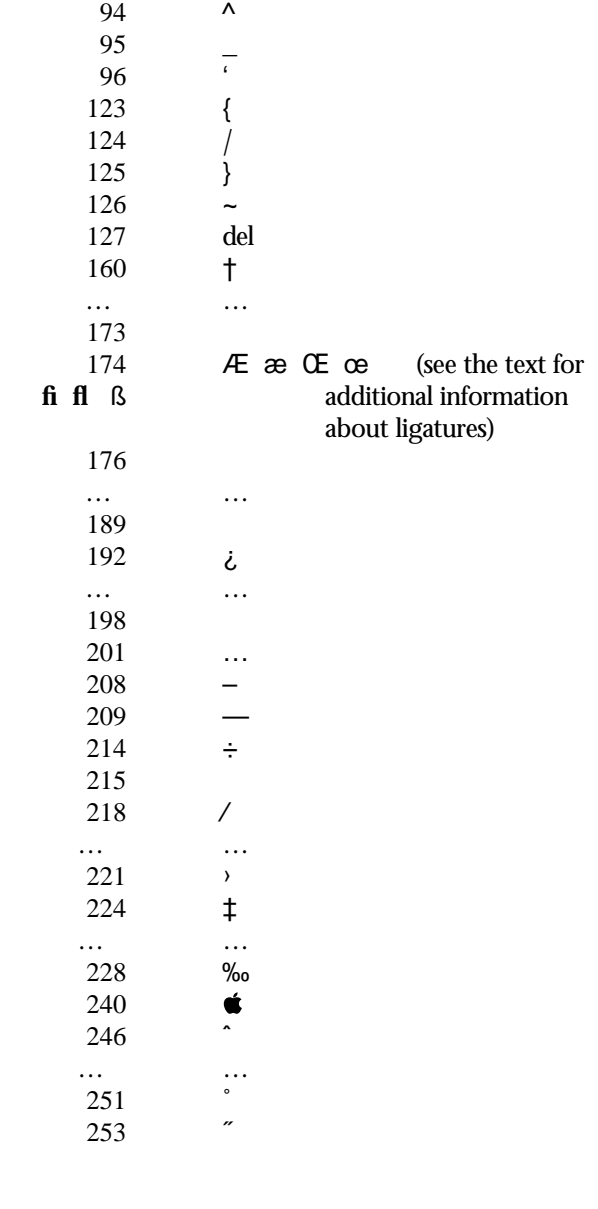

**B-6 String Comparison**

#### *Other Languages*

Corresponding tables for other languages differ in small ways. Here are examples of some of the differences. The list is not exhaustive, but instead gives an overview of the orderings possible with the international string comparison system.

#### *British*

The pound currency symbol (£) appears between the quotation mark class and the sharp symbol:

```
34 " « » ""
165 f<br>35 #
35 #
```
#### *German*

Characters with umlauts are expanded to the appropriate two letters, so that Ä is expanded to AE. It appears in the secondary ordering between the expanded, two-letter sequence and any equivalent ligature.

Thus the orderings are:

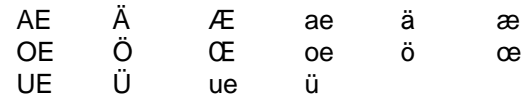

#### *Customizing*

The assembly-language programs that control the international comparison process are provided by Apple and reside within your system file. The built-in core of the comparison system is never altered. Instead, functions in the itl2 resource accommodate differences from the default actions.

The simplest method of collating under a different language is to purchase the Macintosh system software localized for that language and use it to boot your system. Done this way, the language applies system-wide.

Alternately, you can use Apple's ResEdit program to install an itl2 resource into the ProIcon application file. It should be given the same resource ID number as the existing itl2 resource in the system file. When ProIcon runs, the local

version of itl2 takes precedence and is used instead of the normal system itl2 resource. In this manner, ProIcon can be configured for one language, while the base operating system is configured for another.

itl2 resources can be obtained from other system files, or created from scratch. Creating them yourself is not a trivial task and requires considerable knowledge of Macintosh assembly-language programming. Users who wish to attempt this should obtain a copy of Macintosh Technical Note #178. It is available, free, from many public sources or from Catspaw, Inc.

**B-8 String Comparison**

# $\boldsymbol{C}$

# Icon Language **Checklists**

# *Icon Language Checklists*

This appendix contains several lists you may find useful when writing Icon programs.

## *Operator Precedence*

Icon has many operators. Precedence determines how different operators, in combination, group with their operands. Associativity determines whether operations group to the left or to the right.

 The list that follows gives operators by precedence from highest to lowest. Operators with the same precedence are grouped together; dotted lines separate groups. Most infix operators are left-associative. Those that associate to the right are marked as such.

It's difficult to remember all the precedences and associativities; if in doubt, use parentheses to insure that your expressions group as you expect.

```
( expr )
{expr1; expr2; ... }
[expr1, expr2, ...]
expr.f
expr1 [ expr2 ]
expr1 [ expr2 : expr3 ]
expr1 [ expr2 +: expr3 ]
expr1 [ expr2 –: expr3]
expr1 ( expr1, expr2, ... )
expr0 { expr1, expr2, ... }
………………
```
**Icon Language Checklists C-1**

```
not expr
| expr
! expr
  expr
+ expr
– expr
. expr
/ expr
\ expr
= expr
? expr
~ expr
@ expr
^ expr
………………
expr1 \ expr2
expr1 @ expr2
………………
expr1 ^ expr2 (right associative)
………………
expr1 ∗ expr2
expr1 / expr2
expr1 % expr2
expr1 ∗∗ expr2
………………
expr1 + expr2
expr1 – expr2
expr1 ++ expr2
expr1 – – expr2
………………
expr1 || expr2
expr1 ||| expr2
………………
expr1 < expr2
expr1 <= expr2
expr1 = expr2
expr1 >= expr2
expr1 > expr2
expr1 ~= expr2
expr1 << expr2
expr1 <<= expr2
expr1 = expr2expr1 >>= expr2
expr1 >> expr2
expr1 ~== expr2
```
**C-2 Icon Language Checklists**

```
expr1 === expr2
expr1 ~=== expr2
………………
expr1 | expr2
………………
expr1 to expr2 by expr3
………………
expr1 := expr2 (all right associative)
expr1 <– expr2
expr1 :=: expr2
expr1 <–> expr2
expr1 op= expr2(all augmented assignments)
………………
expr1 ? expr2
………………
expr1 & expr2
………………
break expr
case expr0 of { expr1 : expr2; expr3 : expr4; ... }
create expr
every expr1 do expr2
fail
if expr1 then expr2 else expr3
next
repeat expr
return expr
suspend expr1 do expr2
until expr1 do expr2
while expr1 do expr2
```
#### *Reserved Words*

 The following words are reserved for use in declarations and control structures. They may not be used as identifiers.

break by case create default do dynamic else end every

**Icon Language Checklists C-3**

fail global if initial link local next not of procedure record repeat return static suspend then to until while

### *Generators*

A few operations, called generators, may produce more than one result if the context in which they are evaluated requires it. These operations are:

```
bal(c1,c2,c3,s,i1,i2)
file(s)
find(s1,s2,i1,i2)
key(T)
i to j by k
seq(i1,i2)
upto(c,s,i1,i2)
!x
&collections
&features
&regions
&storage
|expr
expr1 | expr2
```
**C-4 Icon Language Checklists**

# *Run-Time Error Messages*

Run-time error messages are divided into categories as indicated in the following list:

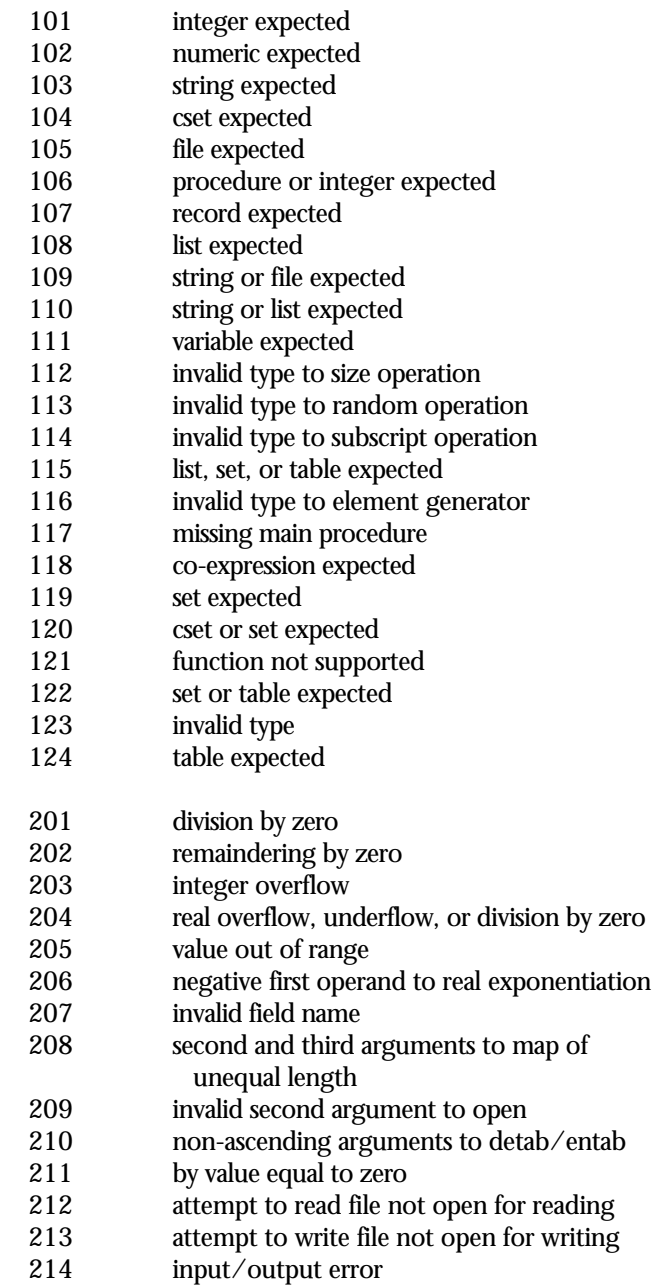

**Icon Language Checklists C-5**

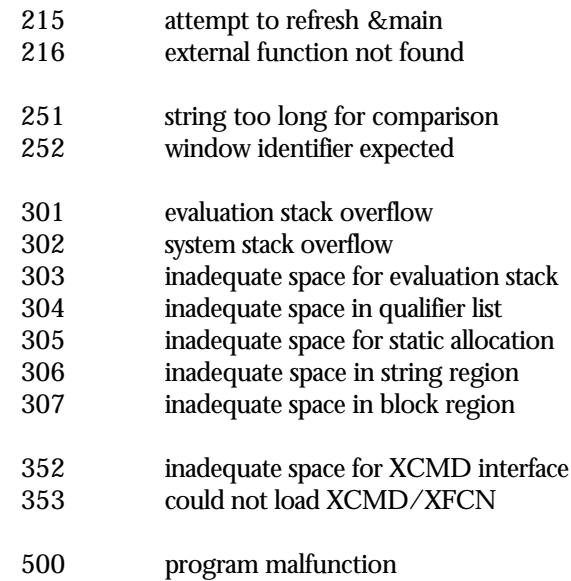

**C-6 Icon Language Checklists**

# *D External Functions*

# *External Functions*

As mentioned in Chapter 10, ProIcon programs can load and execute functions written in other programming languages. These "external" functions include HyperCard XCMDs and XFCNs as well as stand-alone functions that work directly with ProIcon's internal data.

### *Locating External Functions*

External functions exist as independent code resources residing in the resource fork of a file. Resources are identified by a four-character type string and a resource name. Some examples are:

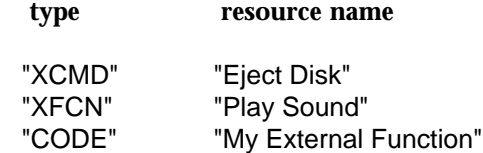

When your program calls an external function, it must specify the resource type and the resource name. ProIcon then searches the resource forks of all open files for the appropriate resource. The search begins with the resource fork of your executable Icon file. If it is not found there, the resource fork of the ProIcon application is examined. If it still is not found, your System file is searched.

Your program can open additional files for resources prior to invoking an external function. Such files move to the head of the list of open files, and are searched before all others. Two external functions that open and close files for resources are present in ProIcon, making them always accessible. To open a file for resources, use:

resFile := callout("CODE", "OpenResFile", *name*)

**External Functions D-1**

where *name* is the string name of the file.

This call fails if the file cannot be opened. The file is closed with:

callout("CODE", "CloseResFile", resFile)

#### *Managing Resources*

Code and other resources can be copied from file to file using Apple's ResEdit program. Alternately, development tools such as LightspeedC have the ability to build code resources and merge them into the resource fork of an existing file.

When copying code resources, particularly XCMDs and XFCNs, also be sure to copy any other resources present and required by the code resource (such as dialogs, dialog items, and strings).

Compiling and running Icon programs is a two-stage process. Icon source files are compiled to produce intermediate files. One or more intermediate files are then linked to produce an executable file. In parallel with this process, ProIcon copies and merges resources found in the resource forks of the source and intermediate files.

Under this system, you can install your external function and any associated resources in the resource fork of your Icon source file. When ProIcon compiles the program, these resources are copied to the intermediate file, which has the suffix .u1. During the linking phase, resources from all linked files are merged into the executable file. Duplicated resources produce this fatal error message:

Resource duplicates a previously copied resource: Type *n*, ID *m*, name *s*

The executable file's resource fork is automatically opened during execution, making these resources available to your program.

If you develop an extensive collection of external functions, this system encourages you to group them into small intermediate files that are linked by your main source file. These files can contain small Icon procedures that serve as Icon-language "wrappers" for the external functions. Alternatively, source files can be empty, or just contain comment lines, but have resources in their resource forks. To create such an intermediate file, simply uncheck the Link Files menu item in the Run menu and compile the source file.

#### *Global and Static Data*

Macintosh applications reference their global and static data using machine register A5. External functions are stand-alone code resources, and have no direct access to the host application's global variables. However, an external function can maintain its own private global and static variables to communicate among the various functions and routines that comprise the external function. If you are using assembly language or a Symantec compiler, this is a simple operation. If you are using MPW tools, creating a private global and static environment is more involved.

#### *Using Symantec Compilers*

When constructing code resources, private global and static data are appended to the end of the code resource. Stand-alone code resources are compiled to access this data as offsets from register A4, which points to the start of the code resource.

ProIcon sets up register A4 properly prior to calling your external function, so no special action is required. However, if you are writing an XCMD or XFCN that will be used with other systems, you should set up and restore register A4 when entering and leaving your function. For example, using LightspeedC, upon function entry execute:

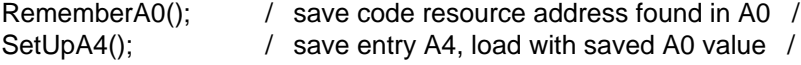

Just prior to returning from the function, execute:

RestoreA4();

Remember, if you are creating external functions other than XCMDs and XFCNs, there is no need to use this code, because ProIcon takes care of things for you.

Global and static data placed within the code resource are not guaranteed to persist between function calls because the external function could be purged from memory and then reloaded. If persistence is required, mark the code resource non-purgeable. You can do this when you create it ( "set project type...", "attrs" in LightspeedC), or afterwards by using ResEdit.

Code resources are always purged from memory when the program terminates because ProIcon closes all open resource files other than itself. To maintain persistence across runs, install the resource in the ProIcon application proper.

#### *Using Assembly Language*

If you are writing in assembly language, use the method described above for Symantec compilers. That is, place your global and static data at the end of your code resource, and reference it as a relative offset from the start of the code resource. Upon function entry, registers A0 and A4 point to the

start of the code resource, and they can be used as base pointers for addressing.

#### *Using MPW Compilers*

Code resources constructed using MPW tools expect register A5 to point to the global and static variables. But register A5 points to ProIcon's global variables, and these cannot be used by the stand-alone code resource. To use global variables and static data, these steps must be taken:

- 1. Save ProIcon's register A5.
- 2. Allocate memory for the global and static data (the "A5 world").
- 3. Initialize the memory (C allows globals and static variables to have initial values).
- 4. Deallocate the memory and restore register A5 prior to returning.

The methods for doing these things are non-trivial and beyond the scope of this document. Consult the August, 1990 revision of Macintosh Technical Note 256, "Stand-Alone Code" for more information.

#### *Accessing QuickDraw*

An external function often needs to access the QuickDraw globals of the ProIcon application for which it is performing a service. QuickDraw's drawing operations assume a properly-initialized QuickDraw world, which is provided by ProIcon. Most QuickDraw calls are supported and no special effort is required. One limitation, however, is that explicit references to QuickDraw globals like thePort and screenBits are not allowed. A linker cannot resolve the offsets to these variables because it does not process a stand-alone module along with ProIcon.

Since the structure of the QuickDraw global data is known, and there is a pointer to it in the A5 world, stand-alone code can reference any desired QuickDraw global indirectly. The following QuickDraw variables are affected: thePort, white, black, gray, ltGray, dkGray, arrow, screenBits, and randSeed.

The following C code shows how stand-alone code can obtain a pointer to the QuickDraw globals. Using this pointer, the globals can be referenced via a structure reference.

struct QDVarRec { long randSeed; BitMap screenBits; Cursor arrow; Pattern dkGray;

#### **D-4 External Functions**

```
Pattern ItGray;
 Pattern gray;
 Pattern black;
 Pattern white;
 GrafPtr thePort;
```
} pQDGlobals; / Pointer to QuickDraw Globals /

```
/
```

```
 Develop pointer to Quick Draw Globals
/
 pQDGlobals = (struct QDVarRec )( (long )CurrentA5 –
         (sizeof(struct QDVarRec) – sizeof(thePort)));
```
Given this pointer in pQDGlobals, reference the needed variables as follows: pQDGlobals–>thePort, pQDGlobals–>screenBits, etc.

For additional information, see Macintosh Technical Note 256, "Stand-Alone Code".

# *Interfacing XCMDs and XFCNs*

HyperCard scripts can invoke external commands (XCMDs) and external functions (XFCNs). Although HyperCard uses different syntaxes to invoke the two, ProIcon makes no such distinction. Both accept string arguments (or arguments that can be converted to strings), and return a string result.

ProIcon loads and calls XCMDs and XFCNs via Icon's function callout(), which takes the form:

callout(type, resource\_name, arg1, arg2, …, arg16)

where:

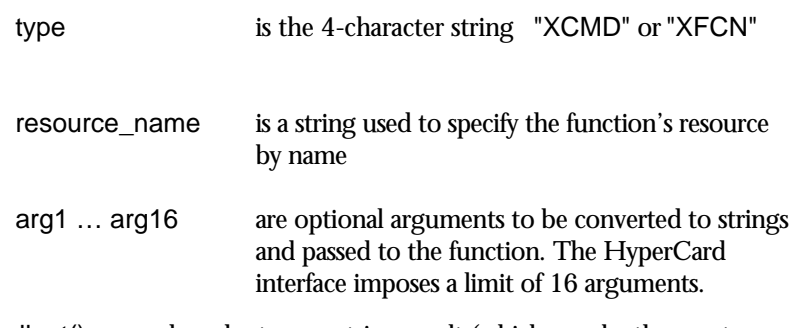

callout() succeeds and returns a string result (which may be the empty string). There is no way for an XCMD or XFCN to signal failure or to suspend. ProIcon produces an error message if the external function cannot

**External Functions D-5**

be found, if insufficient memory is available to convert arguments or return the result string, or if the XCMD or XFCN sets the passFlag true in the XCmdBlock record structure (described below).

After loading the external function, callout() performs a Pascal-style subroutine call to the first memory location of the external function. A single parameter is on the stack: a pointer to an XCmdBlock record structure. This structure contains a count of the number of arguments, an array of handles pointing to null-terminated strings for the input arguments, and a place to return a handle to a null-terminated result string. The C-language form of the XCmdBlock structure is contained in file IconXCmd.h on the distribution disk in folder External Functions:XCMDs/XFCNs:C Sources.

The XCmdBlock structure also defines a "callback" mechanism by which external functions can obtain access to 29 different services provided by HyperCard. Because HyperCard is not present, ProIcon emulates these callbacks. For 20 of these callbacks, the emulation exactly mirrors HyperCard's behavior. The remaining nine callbacks are HyperCardspecific, and fail gracefully by returning an xresFail result code.

The 20 callbacks that are fully implemented are:

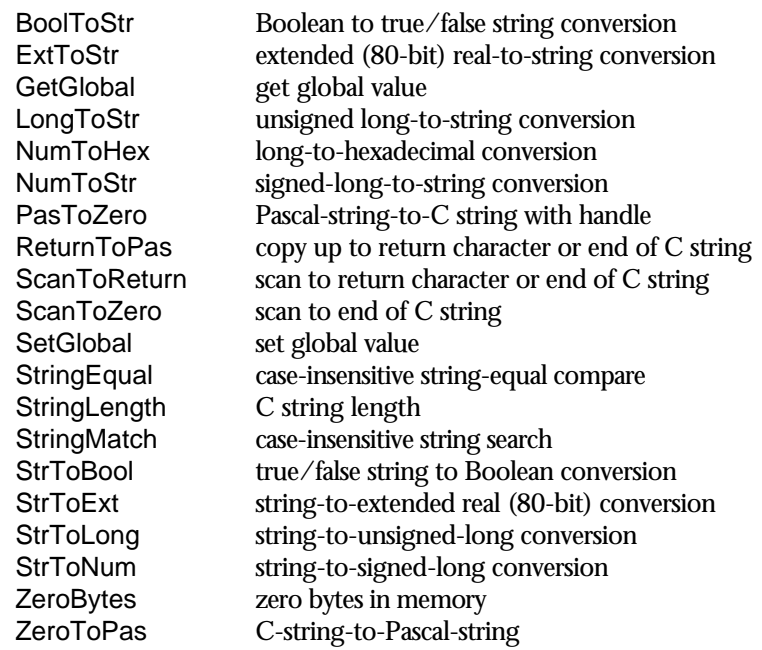

The following nine callbacks are HyperCard specific, and are not emulated. All return xresFail (integer 1) as a result code. In addition, the
GetFieldBy… callbacks return a handle to an empty string, mimicking HyperCard's behavior when presented with an unrecognized field name.

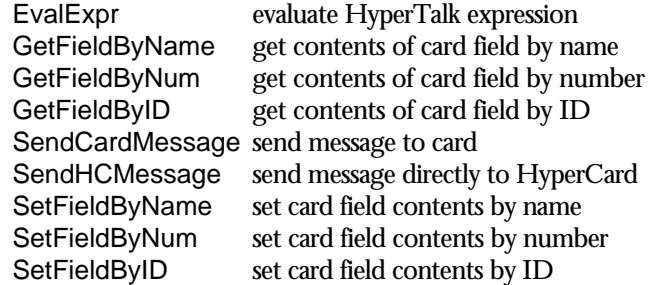

XCMDs and XFCNs return a result string by placing a handle to a nullterminated string in the returnValue field of the XCmdBlock. ProIcon disposes of the handle after copying the result string. The string is returned as the value of the callout function.

A complete description of XCMD and XFCN programming is beyond the scope of this manual. The interested reader should consult books specifically written on the topic. See the references in Appendix F.

Note that XCMDs and XFCNs pass data as handles to strings. These strings must be converted from ProIcon's internal format to null-terminated strings in the application heap, making the interface somewhat inefficient. However, the interface does provide access to a wide range of public-domain and commercial XCMDs and XFCNs.

XCMDs and XFCNs that rely upon the nine HyperCard-specific callbacks should not be used with ProIcon. Doing so can lead to unpredictable results, and may lock up your computer if the function does not examine the callback result code for errors. Fortunately, there is an ever-growing number of XCMDs and XFCNs that anticipate that they may not be called from HyperCard.

## *XCMD and XFCN Globals*

Note that the callbacks that get and set global values refer to globals maintained by ProIcon's XCMD/XFCN interface. They do not refer to global variables in your Icon program. They provide a method by which XCMDs and XFCNs can save persistent data between function calls. New globals are created with the SetGlobal callback. A GetGlobal reference to an undefined global returns a handle to an empty string. All globals are deleted when an Icon program terminates — there is no persistence between program runs. Global names are not case sensitive.

Some XCMDs and XFCNs may require the user to set up certain global values prior to calling the external function. This can be done from your Icon program using the GetGlobal and SetGlobal procedures provided in Globals.icn, located in folder External Functions:XCMDs/XFCNs. link Globals

…

SetGlobal(s1, s2)

where s1 is a string containing the global name, and s2 is a string containing the global value. Each string must be less than 256 characters in length.

XCMD/XFCN globals can be copied into an Icon program with:

gvalue := GetGlobal(s)

where s is the global name.

# *Interfacing Other Code Resources*

Code resources other than XCMDs and XFCNs can be used as external functions. Access is through the callout() function, but the string conversion of arguments required by the XCMD/XFCN interface is not done. Arguments are delivered in Icon's internal formats, and the function result is constructed in Icon's string or block region.

ProIcon recognizes this style of function call when the resource type string is not "XCMD" or "XFCN". The resource is identified with a resource name string. The methods of locating and managing resources described earlier in this appendix remain the same.

Because there is no data conversion, this form of external function is more efficient than the XCMD and XFCN forms. The drawback is that you must have some knowledge of ProIcon's internal organization to write functions that behave properly.

ProIcon's internal structures mirror the structures described in *The Implementation of the Icon Programming Languagisee Appendix F). A full* discussion of these structures is beyond the scope of this manual. However, some basic concepts and simple data types such as strings, integers, and real numbers are described here. Together with the sample programs provided in the folder External Functions:Samples, you should be able to construct useful functions.

### *Implementation Fundamentals*

Arguments are passed to a function as an array of *descriptorsin* memory. Each descriptor consists of two long (4-byte) words: a type word and a

value word. The type word identifies the type of data represented and the value word contains either a pointer to the data, or the data itself. Flag bits in the type word provide additional information.

In the following discussion, you may wish to have a copy of the file ProIcon.h available for reference (found in the ExternalFunctions:Samples folder).

Argument descriptors are in one of four forms, depending upon the data represented:

The null value: The type word contains the T\_Null type code, and the F\_Nqual flag bit. The value word is zero.

Strings: String descriptors are called *qualifiers*. The type word contains the length of the string. The value word points to the first character of the string. There are no flag bits set in the type word, and the string is *not* null terminated. The absence of the F-Nqual flag bit distinguishes this qualifier from all other descriptors and indicates that the type field contains a length, not a type code.

Integers: The type word contains the value D\_Integer, which is a combination of the T\_Integer type code and the F\_Nqual flag bit. The value word contains the integer.

Reals and all other data types: The type word contains the type code, and the F\_Ptr and F\_Nqual flag bits. Other flag bits may be present as well. The value word points to a block of memory that contains the actual data. The size and layout of this block depends on the data type, although all blocks begin with a title word containing the type code.

The file ProIcon.h contains structure declarations for each block type. For example, the b\_real structure shows that a real value is stored in a block consisting of the title word followed by the real number.

Function results are returned by creating a descriptor for the result value. For results other than integers and the null value, the descriptor's value word contains a pointer to a string or data block. The string or data block must be allocated in ProIcon's string or block region respectively. A callback mechanism is provided to accomplish this.

#### *Function Skeleton*

External functions are called with a Pascal-style subroutine jump to the first location of the external function. "Pascal-style" means that arguments are pushed left-to-right and the external function removes its calling arguments from the stack. Begin your external function with this sequence (shown here in LightspeedC):

```
#include "ProIcon.h"
```

```
pascal dptr main(dargv, argc, ip, callback)
struct descrip dargv[];
short int argc;
short int ip;
pointer ( callback)();
{
```
This skeleton specifies that main() is a Pascal-style function returning a pointer to a descriptor ( dptr). It takes four arguments:

dargv is a pointer to an array of descriptors containing the Icon arguments to the callout function. Consider this call:

callout("CODE", "myResourceName", 123, "test string", 54.9)

The descriptors in the dargv array contain the following:

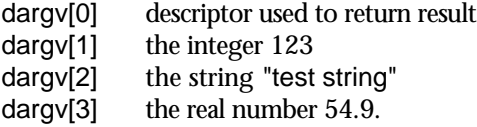

Notice that the first "true" user argument always is dargv[1].

argc is a count of the number of user arguments in the dargv array. In this example, its value is 3.

Arg0, Arg1, ..., Arg6 are definitions in ProIcon.h for dargv[0], dargv[1], …, dargv[6], respectively.

ip is a pointer to a short integer that is used to signal error conditions. Its usage is described later in this appendix.

Finally, callback is the entry point of a C function within ProIcon that can be called to provide utility functions. These callback routines are readily accessed through the definitions provided in ProIcon.h.

# *Allocating Memory*

Returning a result other than an integer or null value requires the allocation of memory. This is a two-step process:

1. A request for memory is made specifying the number of bytes needed. No memory is allocated at this time, but a garbage collection may occur to assure that the requested amount of space is available when it is needed. All references to Icon data must be in argument descriptors at this time. Specifically, pointers to Icon string or block data may not be in C variables, since the data may move but C variables are not changed. If a garbage collection occurs, pointers in the input argument list are adjusted accordingly.

2. When storage is actually needed, an allocation request is made to actually allocate memory in the string or block region.

If an external function performs several allocations to build a composite result (such as a list), it must perform a request for *all* memory needed prior to doing any of the actual allocations.

For examples of functions allocating memory for specific data types (csets, external blocks, large integers, reals, and strings), examine the programs in the folder External Functions:Samples. Note that in the case of real values, the memory request and allocation steps have been combined within one function, makereal().

# *External Data Blocks*

An external function may allocate external data blocks. These are memory blocks of arbitrary size whose contents are entirely up to the external function. ProIcon never looks at the contents of the external block. You should not store a relocatable pointer (a pointer to a block or string within ProIcon's block or string region) within an external block, because it will not be adjusted by ProIcon during a garbage collection.

External blocks can be assigned to an Icon variable or stored in an element of an Icon structure. They may be duplicated with the Icon copy() function. Since external blocks reside in the block region, they may be moved as the result of a garbage collection. Like other Icon objects, their space is released when it is no longer referenced.

#### *Returning Results*

The external function returns a pointer to a descriptor containing the result value. The descriptor present at Arg0 (dargv[0]) should be used for this purpose. After building a result descriptor in Arg0, the function should return by executing

return &Arg0;

The Return macro provided in ProIcon.h performs this return.

# *Signaling Errors*

External functions are provided with a pointer to a short integer (argument ip) that can be used to signal an error condition. The integer is initialized to –1 prior to each call, signaling "no error". Setting it to a positive value triggers ProIcon's runtime error mechanism. A list of supported error numbers is contained in the ProIcon.h file.

**External Functions D-11**

In addition to setting an error number, the function still has the option of returning either a pointer to a descriptor or a null pointer. If a descriptor is returned, the value it contains is displayed after the error message. This is most useful for providing diagnostics about improper input arguments.

ProIcon.h contains a macro named RunErr() that encapsulates the process. For example,

RunErr(Err101, &Arg1);

displays error number 101 ("integer expected") and displays the first true argument to the function.

## *Definitions, Macros, and Typedefs*

Numerous definitions, macros, and typedefs are provided in ProIcon.h to allow you to write functions more conveniently. A list of the more important ones is provided here; consult the ProIcon.h file for a complete list and further information:

# *Typedefs*

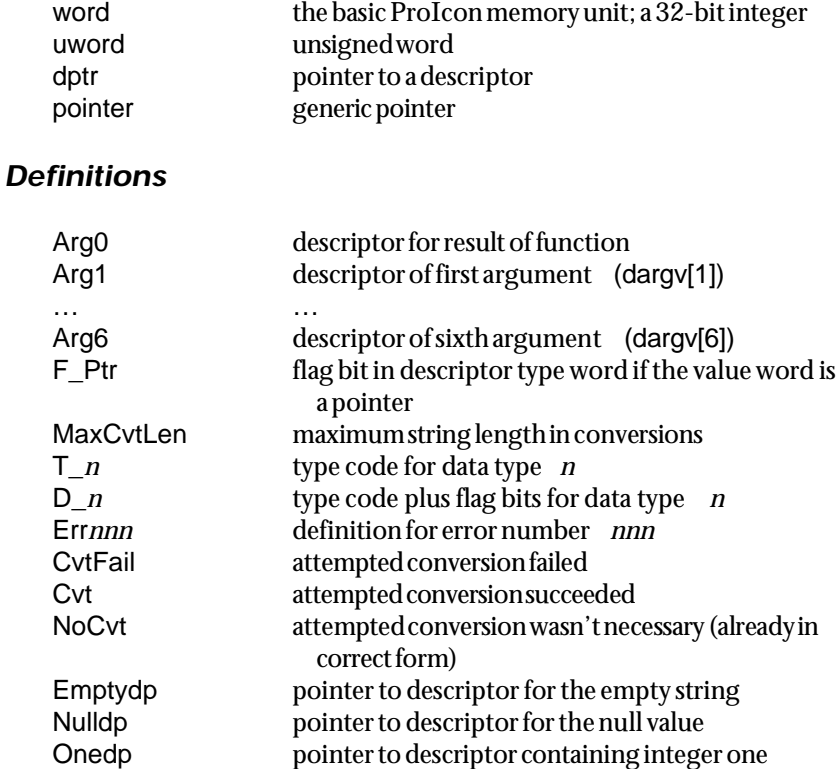

#### **D-12 External Functions**

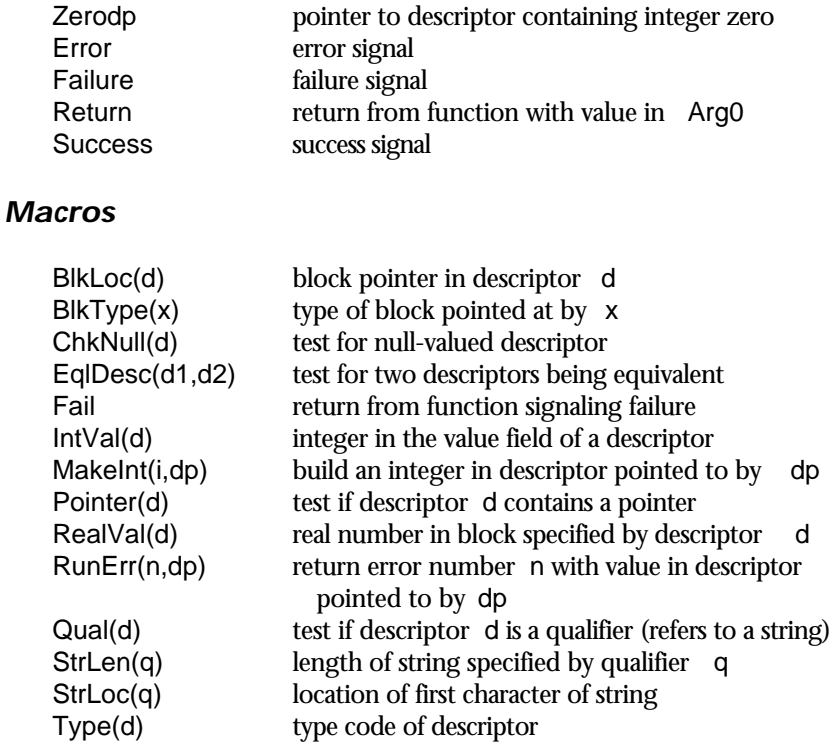

# *Callback Functions and Values*

The callback argument provided to your function offers a way to obtain values and services from ProIcon. A complete list of values and services provided is found in ProIcon.h.

The vcallback function provides the version number of the callback interface, which currently is 1. This number is incremented in each ProIcon release that adds new callbacks. Before using these new callbacks, an external function should test that it is executing with a version of ProIcon that provides these new functions.

The following list shows the more common callbacks:

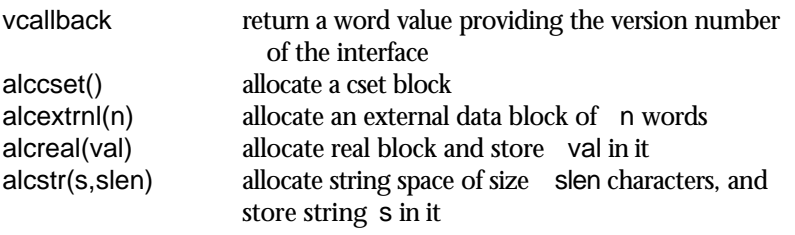

**External Functions D-13**

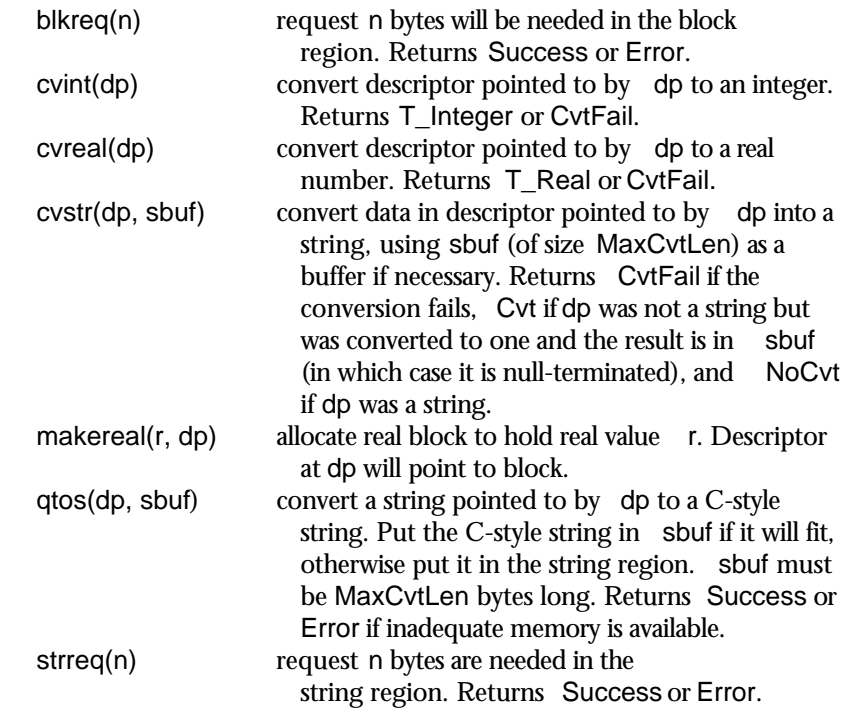

# *Conclusion*

External functions provide a mechanism to execute programs written in other programming languages. Most users should consider the XCMD and XFCN form of external functions because it does not require knowledge of ProIcon's internal organization.

For persons with more demanding requirements, the raw descriptor interface offered provides more power at the cost of greater complexity. Incorrectly formed data structures are likely to result in system crashes at times far removed from the original function call. A useful debugging technique in this regard is to place collect $(0,0)$  function calls on either side of your external function. The garbage collection may discover problems caused by your function before they are allowed to propagate further through the system.

The external function interface is an evolving one. Look for a README file in the External Functions folder for new features and information that became available after this manual was published.

#### **D-14 External Functions**

# *E Memory Monitoring*

# *Memory Monitoring*

Icon has a large repertoire of data types, including strings, csets, lists, sets, tables, and records. These data types and operations on them provide much of the richness of the language and make it possible to represent and process complex data with relative ease.

# *Storage Management*

Behind the scenes, as your program runs, Icon manages data, allocating space as it is needed, and collecting unused data that is no longer in use (garbage) when space runs out.

Such complex storage management operations are, of course, far removed from the simple computational operations of a programming language like Fortran, in which most operations closely mimic the instructions of the computer on which it runs. In fact, the vast difference between the language operations of Icon and the machine instructions that ultimately carry them out is what makes Icon so useful for complicated problems.

Although you generally aren't aware of storage management when you write or run an Icon program, storage management often is important, since memory is a scarce commodity and storage management can account for a significant amount of the time spent executing some programs. And what goes on behind the scenes is interesting, even fascinating.

Icon allocates space for objects that are created during program execution in two regions: a string region and a

block region. The string region consists of characters, while the block region contains structures and related objects. Allocation in the string region is in terms of bytes, while allocation in the block region is in terms of 4-byte "words".

Allocation proceeds in the same manner in both main regions. The regions initially are empty and bounded by pointers. As space is needed, it is provided starting at the

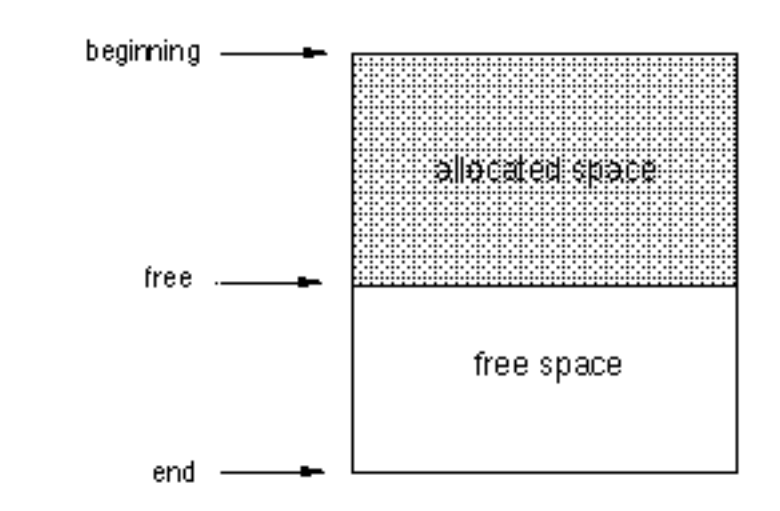

beginning of the region. A "free" pointer is incremented to mark the boundary between *allocated space* and *free space*:

If there is not enough available free space to satisfy an allocation request, a garbage collection is performed to reclaim space occupied by objects that are no longer needed.

The garbage collection process is fairly complicated, since it is necessary to locate all objects that may be

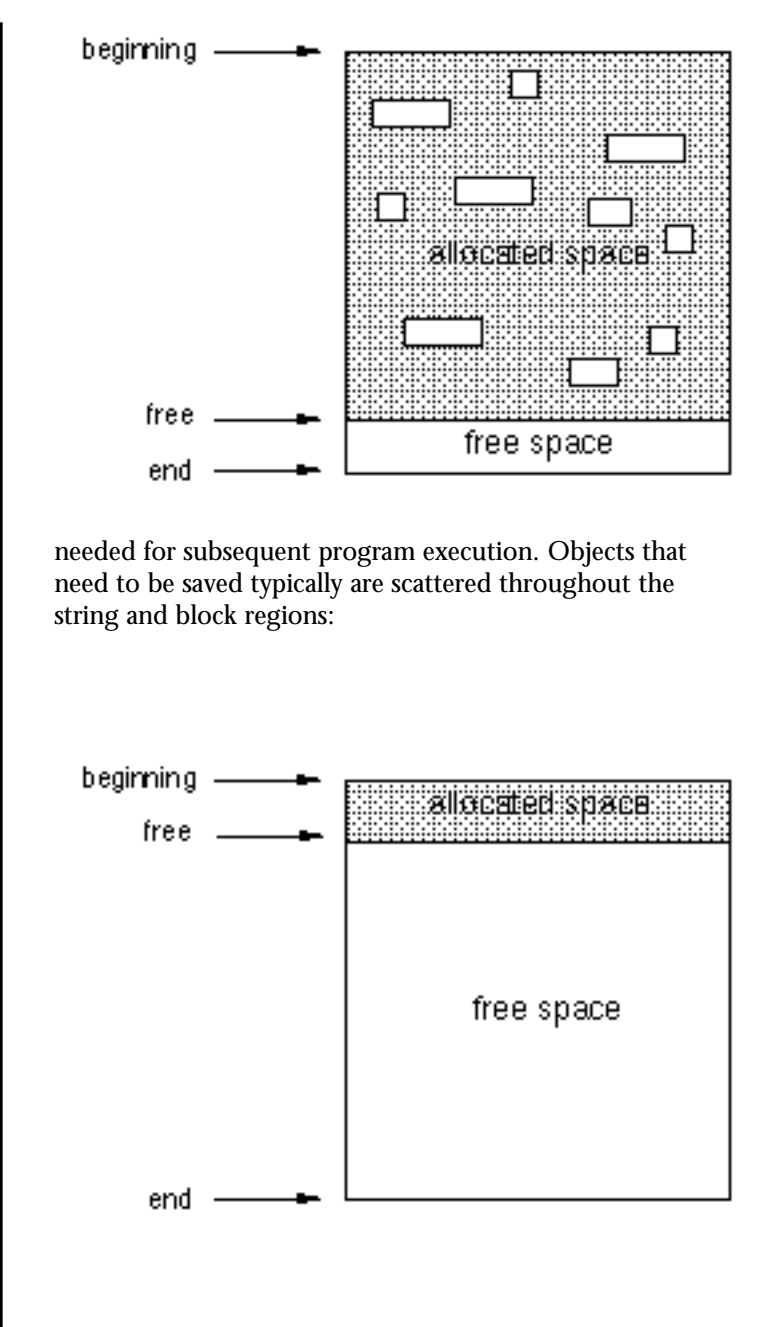

Once the objects to be saved are identified ("marked"), they are relocated toward the beginning of their region, compressing the allocated space and making more free space available so that allocation can proceed:

# *Allocation History Files*

The implementation of ProIcon is instrumented so that the details of storage management can be recorded. When this instrumentation is enabled, it writes an *allocation history file* that contains a record of every data object that is allocated during program execution, as well as the details of garbage collection.

Although an allocation history file contains all the details of storage management during the execution of a program, it is virtually incomprehensible — simply because it is so detailed.

ProIcon provides a tool, called MemMon, that analyzes allocation history files and presents Icon's allocated data regions in color (or in black-and white on a gray-scale monitor). A monitor with at least a four-bit color or gray-scale video card is required, and an eightbit card is preferred. MemMon will not run on a one-bit black and white system.

Each different type of data is shown in a different color for easy recognition. MemMon animates the allocation process, showing each object as it is allocated, how much space it occupies, and where it is in memory. When a garbage collection occurs, the process is shown in detail, with the objects that are collected and those that are saved clearly identified. The display can be stopped at any time and PICT snapshots can be saved for future use.

Such displays can show the relative cost of using various types of data, help locate unnecessary storage allocation, and in general give you a "feeling" for what your program is doing.

In order to use MemMon to display the details of storage management, you first need to create an allocation history file. To do this, select Program Options … from the Options menu before running your program. In the resulting menu, check Memory Monitoring as described in Chapter 4. When you run your program, an Open dialog will appear to let you specify the name of a file to receive the allocation history information. Once you've done that, your program executes as it normally would and the allocation history file is written.

Enabling memory monitoring does not affect the computations performed by your program, but it does slow it down somewhat and allocation history files can be quite large for programs that allocate a lot of data and that garbage collect frequently. Consequently, memory monitoring should only be enabled when you want an allocation history file.

MemMon is separate from ProIcon; you must leave the ProIcon application to view an allocation history file.

# *Memory Displays*

Before explaining how to run MemMon, it will be helpful to know what the displays it produces look like and what they mean. Basically, they are refined versions of the schematic representations of memory shown on the preceding pages. Here's an example:

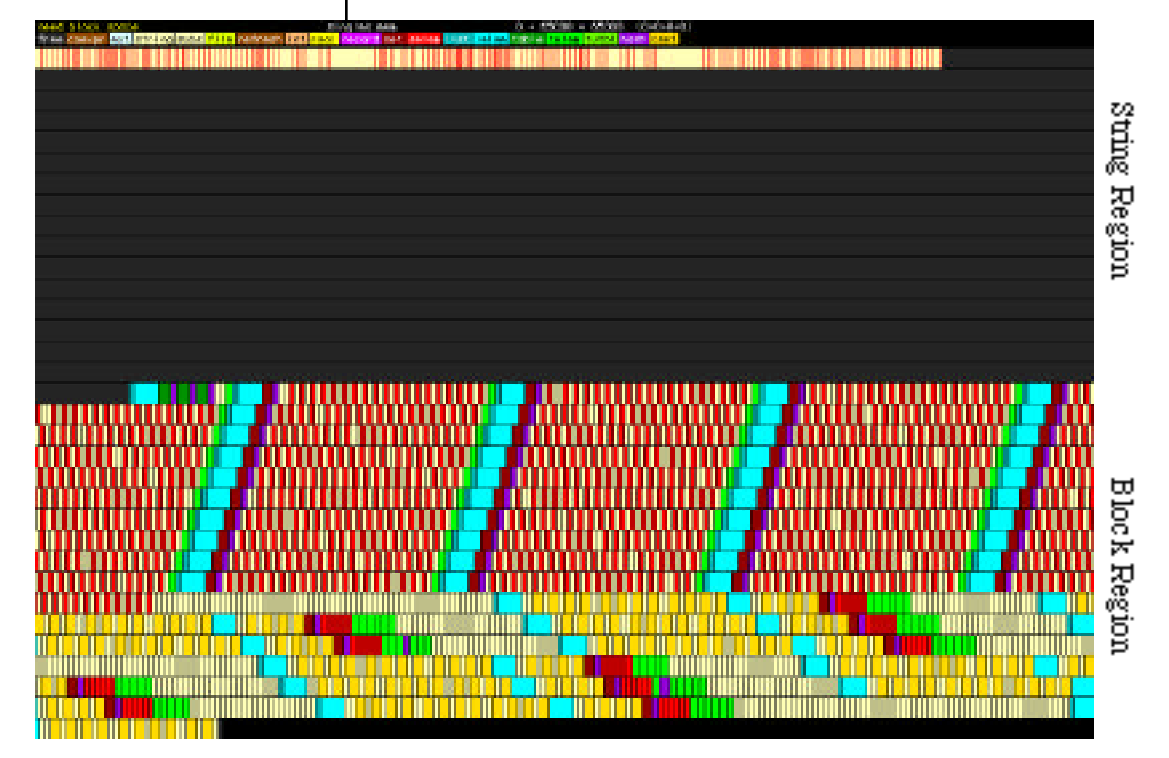

At the top of the display is a two-line legend. The first line shows the program state at the left, the name of the allocation history file in the center, and storage information at the right. The storage information gives the

region sizes first with separating plus signs. The four values in parentheses are the number of garbage collections triggered by allocation in each of these regions, followed by the number of garbage collections caused by explicit calls of the function collect().

The second line of the legend lists the names of all the allocated types. Some are abbreviated because of the limited space available. The words on the display's second legend line have the following meanings:

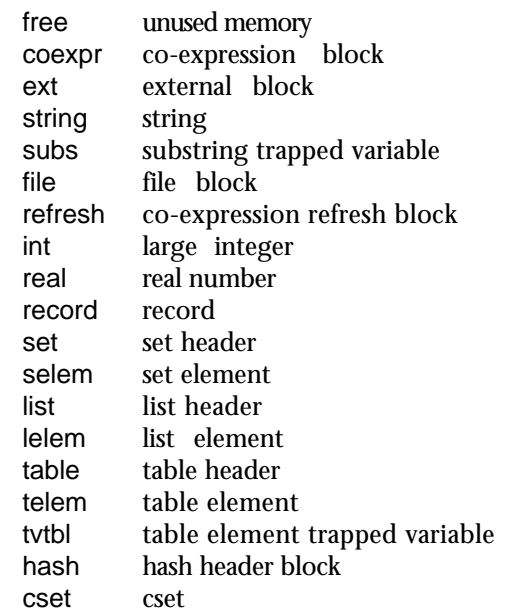

In color displays, each type has a different color. Here there are just different shades of gray and patterns. Although the types can hardly be distinguished in blackand-white prints, they are easily identified in color displays. You'll have to use your imagination in the description and displays that follow.

Icon's allocated storage regions follow the legend. The static region, which usually isn't very interesting, is not shown. The string region is followed by the block region. These regions are shown as being contiguous. They are contiguous in some implementations but not in others. Consequently, you shouldn't interpret the contiguity of these two regions as being significant.

The allocated part of the string region shows strings in white with gray bars marking their ends. The unallocated portion of the string region is darker gray.

The block region in the display above is fully allocated and a garbage collection is about to take place. This is one of the significant times in storage management at which snapshots are taken. As described previously, the first phase of garbage collection "marks" all space that needs to be saved. The completion of marking is another significant point in storage management and is shown below:

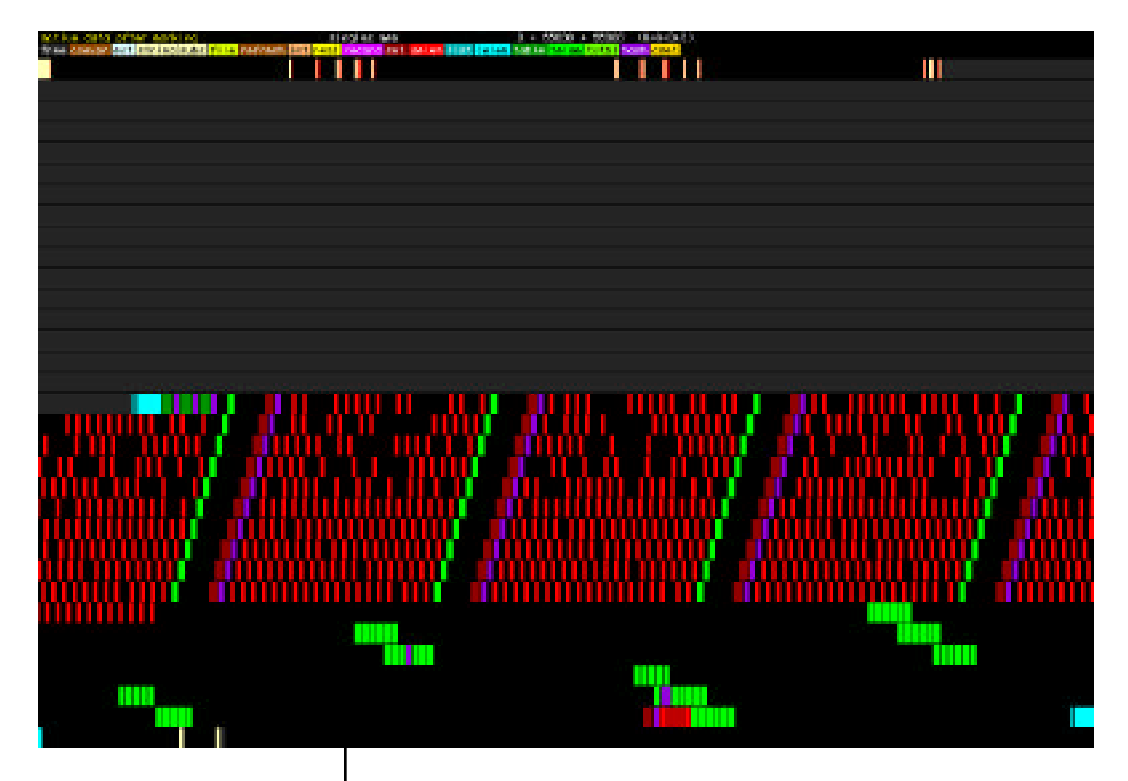

The strings and blocks that need to be saved are shown in black. Notice that most of the strings that need to be saved are at the beginning of the string region. The unmarked strings represent transient allocation and storage throughput in the string region. Similarly, most of the blocks in the block region are near the beginning (the program that produced this allocation history file maintains a large table). The rest of the blocks, except for a couple near the end that were recently allocated and

still in use, represent storage throughput in the block region.

The display below shows the same storage configuration with the coloring reversed — the space to be collected is now shown in black. (Notice the optical illusion that makes some blocks appear to be crooked.)

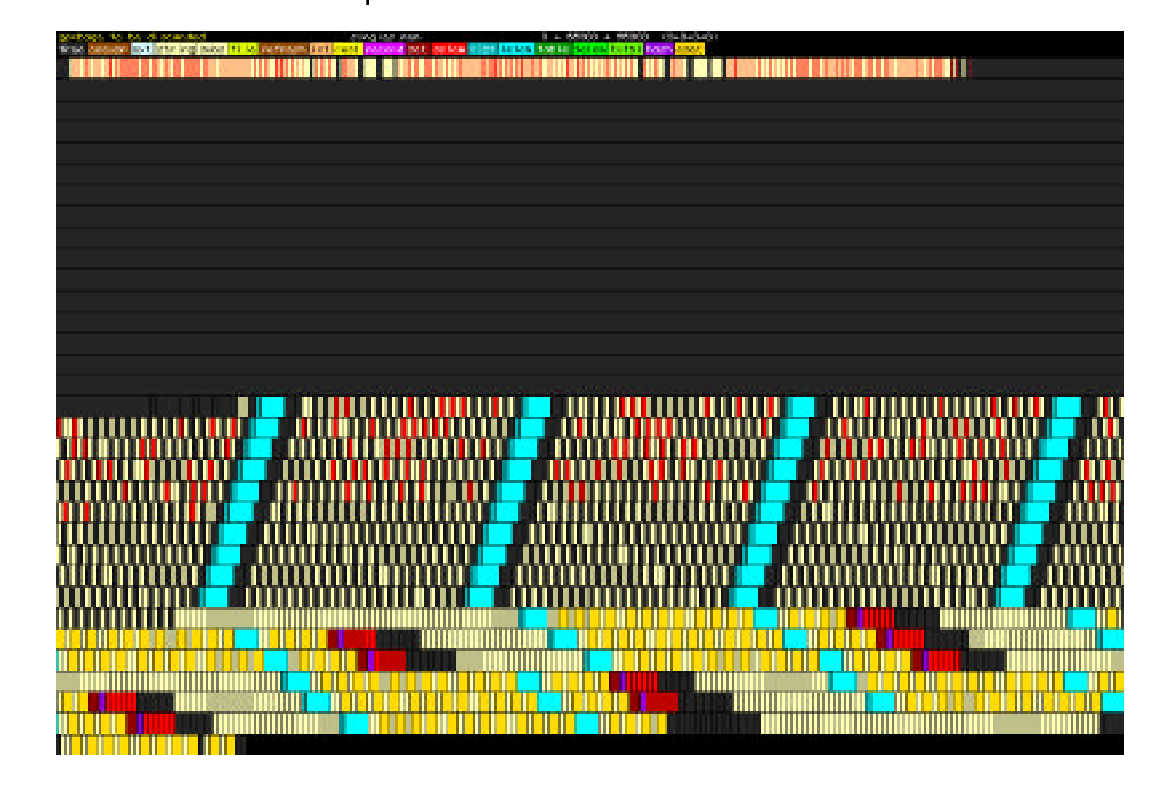

Finally, the display below shows memory after the saved space has been compacted to the beginnings of the regions. The space in the string region is shown as a single string. Since overlapping substrings may be created after strings are allocated, the identification of the ends of strings after garbage collection is somewhat problematical and is not shown.

Notice that in the legend, a garbage collection is now attributed to the need for space in the block region. The string region was collected too, but not "charged" for it. Observe that garbage collection has freed a considerable amount of space for subsequent allocation.

**E-8 Memory Monitoring**

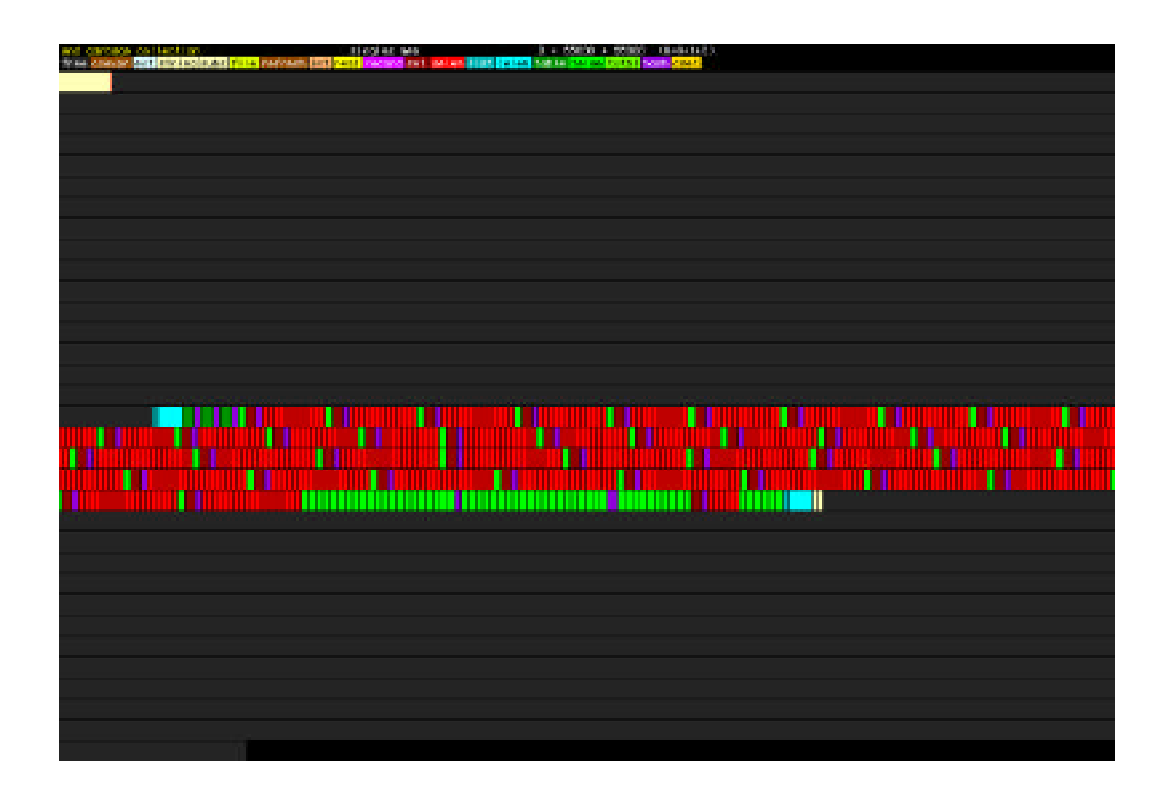

# *Running MemMon*

By now, you should be ready to run MemMon so that you can see displays like these in real life. These displays will be much more interesting than the pictures here, especially if you have a color monitor.

There are two ways to start MemMon — opening it as an application or opening an allocation history file, which launches MemMon automatically. Start by opening the concord.mem file in the MemMon Samples folder from the ProIcon distribution disk.

You'll see a display that is similar to the ones given here, but instead of just a snapshot, you'll see each object as it is allocated. The display pauses when a garbage collection is needed. This gives you a chance to look at the whole display in detail.

Look at the individual objects that have been allocated and see if you can identify their types from the legend. Click on an object and the corresponding legend box blinks twice. This feature is especially useful if you are using a black-and-white monitor.

When you're ready to watch the garbage collection, press the space bar. The block region is marked first, followed by the string region. You'll see each object turn black as it's marked — indicating that it is to be saved. The display pauses again after all the objects to be saved have been marked. The unmarked objects are "garbage" and they will be collected. When you press the space bar again, you'll see the same display, but with marked objects in their original colors and the unmarked objects in black. Press the space bar once again and you'll see the results of compacting the saved objects toward the beginning of the storage regions. Press the space bar one more time and you'll see allocation begin again as the program continues after the garbage collection.

That's the basic idea in running MemMon. But there are several more things you can do.

#### *Snapshots*

Anytime there is a MemMon display on the screen, even when the display is running, you can take a snapshot of the display. The result is a color PICT file that you can view separately, import into a document, and so forth.

The keyboard sequence  $\mathcal{H}$ -T takes a snapshot. When you take the first snapshot, a dialog box is presented to allow you to specify the location and name of the file to hold the snapshot. The normal file-name suffix is .001 for the first snapshot. You are not prompted for names of subsequent snapshots; the suffix on your original choice is incremented automatically to produce .002, .003, and so forth.

You can also arrange to have snapshots taken automatically at specified points in a display. See the Options specifications in the description of the Display menu that follows.

#### *Menus*

The File menu lets you close the current allocation history file, open another one, and quit. Some of the options in this menu are grayed out and unavailable. For example, you can't print from MemMon. There also are options related to palettes that are reserved for future use:

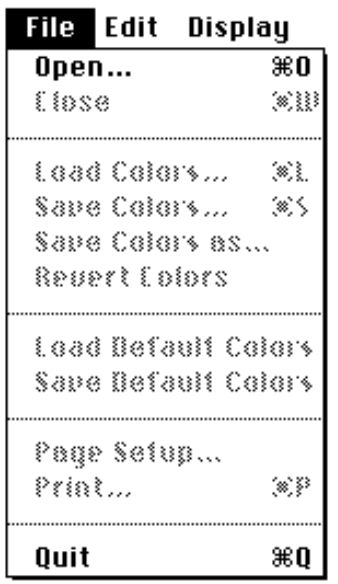

All the items in the Edit menu are grayed out; you can't do things like cutting and pasting in MemMon.

The Display menu lets you control the display and set options:

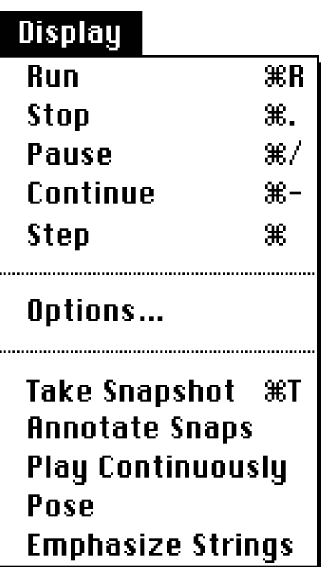

The top five menu items refer to running the display. If you launch MemMon by opening an allocation history file, the display starts running automatically. If you launch the MemMon application directly and then open an allocation history file, you'll need to select Run (or use the keyboard shortcut  $\mathcal{H}$ -R) to start the display. You also can use Run to start the display over after it's finished.

You can stop the display at any time by selecting Stop from the Display menu. It's faster and usually more convenient to use the keyboard shortcut  $\mathcal{H}$ ..

If you want to stop the display temporarily, select Pause or use  $\frac{1}{2}$ -/. To go on, select Continue or use  $\frac{1}{2}$ -.

If you want to see each step in the allocation or marking process, select Step or use  $\mathcal{H}$ - (the  $\mathcal{H}$  key in combination with the space bar).

The Options menu lets you control the display and snapshots. *Important note:* options must be specified before a display starts to run; changing them in midstream has no effect on the current display.

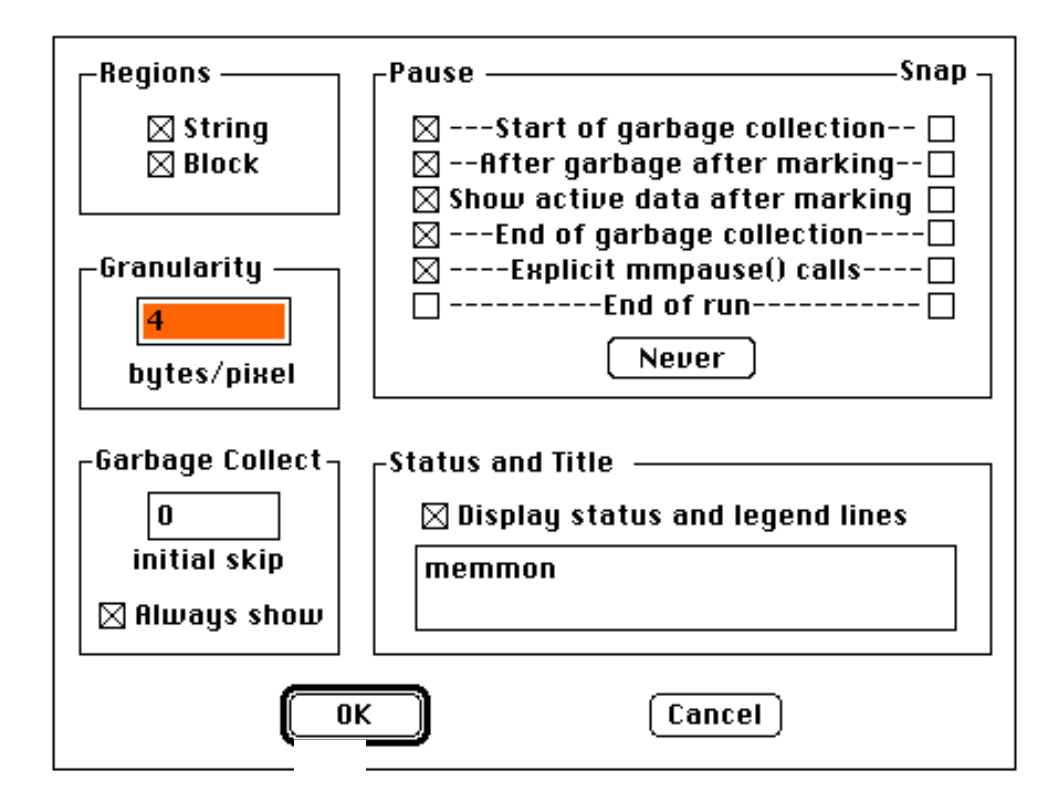

 The default values are as shown above. You can change any of them. The Regions box specifies which allocated data regions are displayed. Normally both the string and block regions are displayed, but you can chose to have only one displayed by unchecking the box for the other. If only one region is selected, the height of the display lines is scaled up to fit the window.

The Pause/Snap box controls when the display pauses and when automatic screen snapshots are taken. The first four selections refer to the states of garbage collection. The fifth selection refers to the Icon function mmpause(), which can be used to cause the display to pause at times other than the normal ones. Click on Never to disable all pauses and snapshots.

The Granularity box controls the resolution of the display with respect to memory space. Normally four

bytes of memory are shown as one pixel horizontally on the display. You can change this value to get a higher or lower resolution. The height of the display lines is scaled to fit the display window.

The Garbage Collect box lets you specify when the display begins with respect to the number of garbage collections. The default is 0, so the display normally starts at the beginning of program execution. If you specify a larger number, the display does not start until after that many garbage collections. If Always Show is checked, the marking phase of garbage collection is always displayed. If this box is not checked, the marking phase is bypassed if none of the Pause/Snap boxes related to marking is checked.

The Status and Title box determines whether or not the two legend lines are shown. They can be omitted from displays by unchecking that box. The title, which appears in the middle of the first legend line, normally is the name of the allocation history file to be displayed. The title can be changed by editing the text box.

Selecting Take Snapshot is equivalent to  $\#$ -T and produces a PICT snapshot of the current display.

Checking Annotate Snaps causes a text box to be

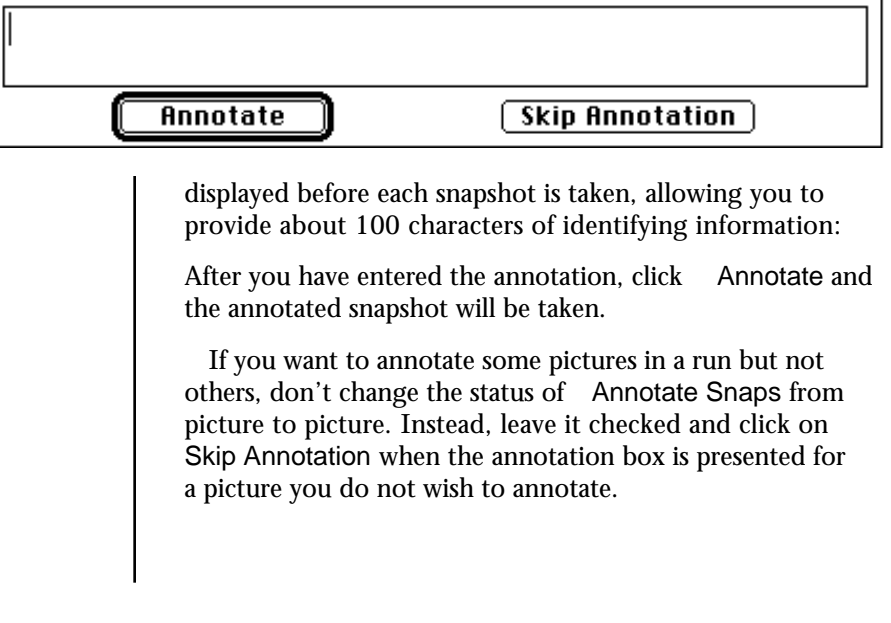

Play Continuously causes the display to start over after the end of the allocation history file is reached.

Pose changes the screen background to black so that the display can be seen without the usual underlying desktop in the background.

Emphasize Strings changes the method by which strings in the allocated string region are displayed to make them more obvious.

# *F Further Reading*

# *Further Reading*

- Bond, Gary. *XCMD's for HyperCard* Portland, Oregon: MIS: Press, 1988. ISBN 0-943518-85-7.
- Corré, Alan D. *Icon Programming for Humanists*. Englewood Cliffs, New Jersey: Prentice-Hall, 1990. ISBN 0-13-450180-2.
- Griswold, Madge T. and Griswold, Ralph E., eds. *The Icon Analyst*. Icon Project, Department of Computer Science, Gould-Simpson Building, The University of Arizona, Tucson, Arizona 85721.
- Griswold, Madge T. and Griswold, Ralph E., eds. *The Icon Newsletter.* Icon Project, Department of Computer Science, Gould-Simpson Building, The University of Arizona, Tucson, Arizona 85721.
- Griswold, Ralph E. and Griswold, Madge T. *The Icon Programming Language.* Second edition. Englewood Cliffs, New Jersey: Prentice-Hall, 1990. ISBN 0-13- 447889-4.
- Griswold, Ralph E. and Griswold, Madge T. *The Implemen*tation of the Icon Programming LanguagePrinceton, New Jersey: Princeton University Press, 1986. ISBN 0-691-08431-9.
- Griswold, R. E.; Poage, J. F.; and Polonsky, I. P. *The SNOBOL4 Programming Language, second edition.* Englewood Cliffs, New Jersey: Prentice-Hall 1971. ISBN 13-815373-6.

**Further Reading F-1**

- Hockey, Susan. *Snobol Programming for the Humanities*. Oxford, England: Clarendon Press. 1985. ISBN 0-19- 824675-7.
- Macintosh. *HyperCard Script Language Guide; The HyperTalk language.* Reading, Massachusetts: Addison-Wesley Publishing Company, Inc. 1988. ISBN-0-201-17632-7.

# *Index*

# *Index*

 $*$  menu, 5-1 - 5-8, 7-1 &ascii, 11-165 &clock, 11-165 &collections, 9-12, 11-165 &compare, 10-1, 11-165, B-1, B-3 &cset, 11-166 &current, 9-10, 11-166 &date, 11-166 &dateline, 11-166 &digits, 9-2, 11-167 &dump, 4-5, 10-4, 11-167 &error, 9-12 - 9-13, 11-167 &errornumber, 9-13, 11-167 &errortext, 9-13, 11-168 &errorvalue, 9-13, 11-168 &errout, 4-9, 11-168 &fail, 11-168 &features, 9-14, 11-169 &file, 9-13, 11-169 &ftrace, 4-5, 10-2, 11-169 &host, 11-170 &input, 4-9, 11-170 &lcase, 8-3, 11-170 &letters, 9-2, 11-170 &level, 11-170 &line, 9-13, 11-171 &null, 11-171 &main, 9-9, 11-171 &output, 4-9, 11-171 &pos, 9-10, 11-172 &random, 11-172 &regions, 9-12, 11-172 &screen, 10-6, 11-173 &source, 11-173

&storage, 9-12, 11-173 &subject, 9-10, 11-174 &time, 11-174 &trace, 4-5, 11-174 &ucase, 8-3, 11-174 &version, 11-175 ! (element generation), 9-4, 11-117 ! (list invocation) , 9-6, 11-163a % (remainder), 11-126 %:= (augmented %), 11-151 & (conjunction), 11-135 &:= (augmented &), 11-151 ∗ (size), 9-4, 11-115 (product), 11-124 := (augmented ), 11-151 ∗∗ (intersection), 9-4, 11-130 ∗∗ := (augmented ∗∗ ), 11-151 + (positive), 11-109 + (sum), 11-122 ++ (union), 8-3, 9-4, 11-128  $++:=(augmented ++), 11-151$  $+:=$  (augmented  $+$ ), 11-151 – (negative), 11-110 – (numeric difference), 11-123  $-$ := (augmented  $-$ ), 11-151  $-$  (cset or set difference), 8-3, 9-4, 11-129  $---:=(augmented --), 11-151$ . (dereferencing), 11-120 . (field reference), 11-133 / (null test), 11-118 / (quotient), 11-125  $/=(augmented)$ , 11-151 := (assignment), 11-150 :=: (exchange), 11-152 < (numeric less than), 11-139 <– (reversible assignment), 11-153 <–> (reversible exchange), 11-154  $\le$  = (augmented  $\le$ ), 11-151 << (string less than), 11-145  $\leq$  = (augmented  $\leq$ ), 11-151  $\leq$  (string less than or equal), 11-146  $\leq$  =:= (augmented  $\leq$  =), 11-151  $\leq$  (numeric less than or equal), 11-140  $\leq$ =:= (augmented  $\leq$ ), 11-151

 $=$  (match and tab), 11-112  $=$  (numeric equal), 11-138  $=$  =:= (augmented =), 11-151  $==$  (string equal), 11-144  $==:=(augmented ==), 11-151$ === (object equal), 11-148  $==:=$  (augmented  $==$ ), 11-151 > (numeric greater than), 11-136  $>=$  (augmented  $>$ ), 11-151 >= (numeric greater than or equal), 11-137  $>==(augmented >=), 11-151$ >> (string greater than), 11-142 >>:= (augmented >>), 11-151 >>= (string greater than or equal), 11-143  $\gg = := (augmented \gg =), 11-151$ ? (random value), 9-4, 11-116 ? (scanning), 9-10, 11-193 ?:= (augmented ?), 11-151 @ (activation), 11-113 @ (transmission), 11-134  $\mathcal{Q}$ := (augmented  $\mathcal{Q}$ ), 11-151 \ (limitation), 11-192 \ (non-null test), 11-119  $\wedge$  (exponentiation), 11-127  $\wedge$  (refreshing), 11-114  $\triangle$ : = (augmented  $\triangle$ ), 11-151 | (alternation), 11-190 | (repeated alternation), 11-191 || (string concatenation), 8-2, 11-131  $||:=$  (augmented  $||$ ), 11-151 ||| (list concatenation), 11-132 |||:= (augmented |||), 11-151  $\sim$  (complement), 11-111  $\sim$  = (numeric not equal), 11-141  $\sim$ =:= (augmented  $\sim$ =), 11-151  $\leftarrow$  = (string not equal), 11-147  $\leftarrow ==:=$  (augmented  $\leftarrow ==$ ), 11-151  $\sim ==$  (object not equal), 11-149  $\sim ==:=$  (augmented  $\sim ==$ ), 11-151 [ ] (subscripting), 11-158 [ : ] (subscripting or sectioning), 11-159 [ $+$ : ] (subscripting or sectioning), 11-160 [ –: ] (subscripting or sectioning), 11-161 [ , , ... ] (list creation), 11-157

( , , ... ) (argument list), 11-162 { , , ... } (argument list), 11-163

# *A*

About ProIcon ..., 7-1 abs(N), 11-4 acos(r), 9-2, 11-5 Allocation history files, E3 - E4 any(c,s,i1,i2), 11-6 args(p), 9-9, 11-7 Argument evaluation, 11-3 Arrow keys, 6-6 ASCII character set, 8-2, B-1, B-2 asin(r), 9-2, 11-8 Assignment, 8-3 Associative lookup, 8-10 Associativity,  $C -1 - C -3$ atan(r1,r2), 9-2, 11-8a Auto Indent, 6-7, 7-4 Auto indentation, 6-7, 7-4, 7-8

# *B*

bal(c1,c2,c3,s,i1,i2), 11-9 Balance, 6-7, 7-3 Balancing text, 6-7, 7-3 Binary operations, *See*Operations, infix Bit operations, 9-1 - 9-2 Block region, 4-15, 9-9 - 9-10 break, 9-10, 11-177 Bugs, 9-15

# *C*

callout(s1,s2,x1,x2, …, xn), 10-8, 11-10 case-of, 11-178 case control expressions, 11-178 center(s1,i,s2), 11-10a changef(s), 10-7, 11-11 char(i), 9-2, 11-12 Character codes, A -1 - A-9 Character sets, 8-3 - 8-4, 9-2 Clear, 6-3 - 6-4, 7-2 Clipboard, 6-3 - 6-4, 10-4 - 10-5

Close, 6-5, 6-12, 7-1 Close All, 6-5, 7-5 close(f), 11-13 Closing files, 6-4, 6-5, 7-1 Closing windows, 6-5, 6-12, 7-5 Co-expressions, 4-15 - 4-16, 9-9, 9-10, 9-15 collect(i1,i2), 11-14 Compilation, 4-1, 4-2, 7-5 Compilation errors, 3-5 - 3-6 Compile File ... , 7-5 Compile Window, 3-4, 7-5 Compiler defaults, 4-5 Compiler Memory, 4-11 - 4-13, 7-4 Concatenation, 8-2 Conditional expressions, 8-4 - 8-5 Configuration requirements, 1-2 Continue, 4-16, 7-5 Continuing program execution, 7-5 Control structures, 11-176 ? (scanning), 9-10, 11-193 ?:= (augmented ?), 11-151 \ (limitation), 11-192 | (alternation), 11-190 | (repeated alternation), 11-191 break, 9-10, 11-177 case-of, 11-178 create, 9-15, 11-179 every-do, 9-10, 11-180 fail, 9-10, 11-181 if-then-else, 11-182 next, 9-10, 11-183 not, 11-184 repeat, 11-185 return, 8-11, 9-10, 11-186 suspend-do, 8-11, 9-10, 11-187 until-do, 11-188 while-do, 11-189 Conversion, data type automatic, 11-2 Copy, 6-4, 7-2 copy(x), 11-15 cos(r), 9-2, 11-16 create, 9-15, 11-179 Creating files, 6-1 cset(x), 11-17

Csets, 8-3 - 8-4, 9-2 currentf(), 10-7, 11-18 Cursor, 3-4, 6-2 Cut, 6-3, 7-2

# *D*

Data structures, 2-8 Data types, 9-5 - 9-6, 11-1 - 11-2 Data types, conversion of, 11-2 Data types, notation, 9-5 - 9-6, 11-1 Default values, 11-2 delay(i), 10-7, 11-19 delete(X,x), 8-10, 9-3, 9-4 - 9-5, 11-20 detab(s1,i1,i2,…,in), 9-3, 11-21 Dialog boxes, 10-8 display(i,f), 9-9, 11-22 dtor(r), 9-2, 11-23 Dump, 4-5, 10-2

# *E*

Edit menu, 6-3 - 6-6, 7-2 - 7-3 Editing, 6-2 - 6-4, 7-2 - 7-3 Editor, 6-1 - 6-11 Empty sets, 8-10 End-of-file, 4-11, 7-3 entab(s,i1,i2,…,in), 9-3, 11-24 Enter Selection, 6-9, 7-3 Entering text, 6-2 - 6-3 Entering text selection, 6-9, 7-3 Error conversion, 9-12 - 9-14 Error messages, 9-12, 9-14, C-5 - C-6 Error Output ... , 4-9, 7-4 Error termination, 9-12 - 9-14 errorclear(), 9-13, 11-25 Errors, 4-13, 9-12 - 9-14, 11-2 compilation, 3-5 Evaluation of arguments, 11-3 Evaluation stack, 4-15 every-do, 9-10, 11-180 Executable files, 4-1, 4-3, 4-16 Execution Memory, 4-13 - 4-16, 7-4 - 7-5 exit(i), 11-26 exp(r), 9-2, 11-27

External functions , 1-3, 10-8, D-1 - D-14 stand-alone , 10-8, D-1, D-8 - D-14 XCMDs , 1-3, 1-8, D-1, D-5 - D-8, D-14 XFCNs , 1-3, 1-8, D-1, D-5 - D-8, D-14

#### *F*

fail, 9-10, 11-181 Failure, 2-5, 8-4, 9-12 File menu, 3-2 - 3-3, 3-6, 6-1 - 6-2, 6-4, 6-7 - 6-8, 7-1 - 7-2, 7-8 File signatures, 6-2, 6-5, 7-8, 10-9 file(s), 10-7, 11-28 Find ... , 6-8 - 6-9, 7-3 Find Again, 6-10, 7-3 Find in Next File, 6-10, 7-3 Finder, 4-17 Finding text, 6-8 - 6-9, 7-3 find(s1,s2,i1,i2), 8-5, 8-8, 11-29 Folders, 4-2, 4-7 - 4-9, 10-9 Font, 6-7, 7-4 Font Size, 6-7, 7-4 Fonts, 6-6 - 6-7, 7-4, 10-8 Font size, 6-7, 7-4, 10-8 fset(s1,s2,s3), 10-7, 11-30 ftype(s), 10-7, 11-31 Full path names, 4-7 Full Titles, 6-13, 7-5 Function keys, 6-4 Function tracing, 4-4 - 4-5, 10-1 - 10-2 Functions, 11-3 abs(N), 11-4 acos(r), 9-2, 11-5 any(c,s,i1,i2), 11-6 args(p), 9-9, 11-7 asin(r), 9-2, 11-8 atan(r1,r2), 9-2, 11-8a bal(c1,c2,c3,s,i1,i2), 11-9 callout(s1,s2,x1, x2, …, xn), 10-8, 11-10 center(s1,i,s2), 11-10a changef(s), 10-7, 11-11 char(i), 9-2, 11-12 close(f), 11-13

collect(i1,i2), 11-14 copy(x), 11-15 cos(r), 9-2, 11-16 cset(x), 11-17 currentf(), 10-7, 11-18 delay(i), 10-7, 11-19 delete(X,x), 8-10, 9-3, 9-4 - 9-5, 11-20 detab(s1,i1,i2,…,in), 9-3, 11-21 display(i,f), 9-9, 11-22 dtor(r), 9-2, 11-23 entab(s1,i1,i2,…,in), 9-3, 11-24 errorclear(i), 9-13, 11-25 exit(i), 11-26 exp(r), 9-2, 11-27 file(s), 10-7, 11-28 find(s1,s2,i1,i2), 8-5, 8-8, 11-29 fset(s1,s2,s3), 10-7, 11-30 ftype(s), 10-7, 11-31 get(L), 11-32 getch(), 9-7, 11-33 getche(), 9-7, 11-34 getfile(s1,s2,s3), 10-7, 11-35 gettext(s1,s2,s3,s4), 10-7, 11-36 iand(i1,i2), 9-1, 11-37 icom(i), 9-1, 11-38 image(x), 9-9, 11-39 insert(X,x1,x2), 8-10, 9-3 - 9-5, 11-40  $integer(x), 11-41$ ior(i1,i2), 9-1, 11-42 ishift(i1,i2), 9-1 - 9-2, 11-43 ixor(i1,i2), 9-1, 11-44 kbhit(), 9-7, 11-45 key(T), 9-4, 11-46 launch(s1,i,s2,i), 4-17, 10-8, 11-47 left(s1,i,s2), 11-48 list(i,x), 11-49 log(r1,r2), 9-2, 11-50 many(c,s,i1,i2), 8-4, 11-51 map(s1,s2,s3), 11-52 match(s1,s2,i1,i2), 11-53 member(X,x), 8-10, 9-3, 9-4, 11-54 message(s1,s2,s3), 10-7, 11-55 mmout(s), 9-15, 11-55a mmpause(s), 9-15, 11-55b mmshow(x,s), 9-15, 11-55c

**I-4 Index**

Functions *(cont.):* move(i), 8-7 - 8-8, 11-55d name(x), 9-9, 11-56 numeric(x),  $11-57$ open(s1,s2), 11-58 ord(s), 9-2, 11-59 pop(L), 8-9, 11-60 pos(i), 11-61 proc(x,i), 9-8, 11-62 pull(L), 11-63 push(L,x), 8-9, 11-64 put(L,x), 11-65 putfile(s1,s2,s3), 10-8, 11-66 read(f), 8-2, 11-67 reads(f,i), 11-68 real(x), 11-69 remove(s), 9-7, 11-70 rename(s1,s2), 9-7, 11-71 repl(s,i), 11-72 reverse(s), 11-73 right(s1,i,s2), 11-74 rtod(r), 9-2, 11-75 runerr(i,x), 9-13 - 9-14, 11-76 seek(f,i), 9-7, 11-77 seq(i1,i2), 9-9, 11-78 set(L), 8-10, 9-2, 11-79 sin(r), 9-2, 11-80 sort(X,i), 8-11, 9-4, 9-5, 11-81 sqrt(r), 9-2, 11-82 stop(x1,x2,…,xn), 11-83 string(x), 11-84 tab(i), 8-7 - 8-8, 11-85 table(x), 8-10, 11-86 tan(r), 9-2, 11-87 trim(s1,c), 11-88 type(x), 11-89 upto(c,s,i1,i2), 8-4, 11-90 variable(s), 11-90a warrange(i), 10-5 - 10-6, 11-91 wclose(i,s), 10-4, 11-92 wfont(i,s), 10-6, 11-93 wfontsize(i1,i2), 10-6, 11-94 wget(i1,i2), 10-4, 11-95 wgoto(i1,i2,i3), 10-6, 11-96 where(f), 9-7, 11-97

wlimit(i1,i2), 10-6, 11-98 wmove(i1,i2,i3), 10-5, 11-99 wopen(s1,s2), 10-3 - 10-4, 11-100 wprint(i1,i2,i3), 10-6, 11-101 write(x1,x2,…,xn), 8-2, 9-7, 11-102 writes(x1,x2,…,xn), 9-7, 11-103 wselect(i1,i2,i3), 10-6, 11-104 wset(i1,i2), 10-4 - 10-5, 11-105 wsize(i1,i2,i3), 10-5, 11-106 wtextwidth(i1,s), 10-6, 11-107

# *G*

Garbage collection, 4-13, 8-1, 9-11 - 9-12, E-2 - E-3, E-7 - E-8, E-14 Generators, 2-1, 2-3, 2-8, 8-1, 8-5 - 8-7, 8-11, 9-9 - 9-10, 11-2, C-4 get(L), 11-32 getch(), 9-7, 11-33 getche(), 9-7, 11-34 getfile(s1,s2,s3), 10-7, 11-35 gettext(s1,s2,s3,s4), 10-7, 11-36 Goal-directed evaluation, 2-1, 2-3, 8-1, 8-5 - 8-6

# *H*

Help, online, 5-1 - 5-8, 7-1, 7-3 Help index, 5-7 - 5-8 Help Lookup, 5-4 - 5-7, 7-3 Help menu, 5-1 - 5-3 Help windows, 5-4 HyperCard , 1-3 XCMDs , 1-3, 1-8, D-1, D-5 - D-8, D-14 XFCNs , 1-3, 1-8, D-1, D-5 - D-8, D-14

# *I*

i to j, 8-6, 11-156 iand(i1,i2), 9-1, 11-37 icom(i), 9-1, 11-38 Icon applications, 4-3 Identifiers, C -3 undeclared, 4-4

If-then-else, 11-182 image(x), 9-9, 11-39 Implementation features, 9-12 Indenting text, 6-7 Infix operations, *See*Operations, infix. Input, 4-9 - 4-11, 9-5 - 9-6, 9-9 Input and output, 4-9 - 4-11, 9-5 - 9-6 Input files, 4-9 Input, standard, 4-9 insert(X,x1,x2), 8-10, 9-3 - 9-5, 11-40 Insertion point, in text, 6-2, 6-6, 7-3 Installation, 1-2 - 1-3  $integer(x), 11-41$ Integers, 9-1, 9-9, 10-1 Interactive window, 3-4, 3-5, 6-11, 6-12, 10-5 Intermediate files, 4-1, 4-4 International comparison, 4-5,B-2 - B-7 ior(i1,i2), 9-1, 11-42 ishift(i1,i2), 9-1 - 9-2, 11-43 ixor(i1,i2), 9-1, 11-44

# *J*

Jump to Bottom, 6-6, 7-3 Jump to Line # ... , 6-6, 7-3 Jump to Top, 6-6, 7-3 Jumps in text, 6-6, 7-3

# *K*

kbhit(), 9-7, 11-45 key(T), 9-4, 11-46 Key sequences, A -1 - A-2 Keyboard end-of-file, 4-11, 7-3 Keyboard input, 4-11, 7-3, 10-3, A-1 - A-2 Keyboard shortcuts, 3-5, 3-6, 4-1, 4-11, 5-6, 6-1 - 6-13, 7-6 - 7-8 Keyboards, 6-2 - 6-3, A-1 Keyboards, extended, 6-3, 6-6, A-2 Keys, table, 8-10, 9-4 - 9-5 Keywords, 11-164 &ascii, 11-165 &clock, 11-165

&collections, 9-12, 11-165 &compare, 10-1, 11-165, B-1, B-3 &cset, 11-166 &current, 9-10, 11-166 &date, 11-166 &dateline, 11-166 &digits, 9-2, 11-167 &dump, 4-5, 10-4, 11-167 &error, 9-12 - 9-13, 11-167 &errornumber, 9-13, 11-167 &errortext, 9-13, 11-168 &errorvalue, 9-13, 11-168 &errout, 4-9, 11-168 &fail, 11-168 &features, 9-12, 11-169 &file, 9-13, 11-169 &ftrace, 4-5, 10-2, 11-169 &host, 11-170 &input, 4-9, 11-170 &lcase, 8-3, 11-170 &letters, 9-2, 11-170 &level, 11-170 &line, 9-13, 11-171 &main**,** 9-9, 11-171 &null, 11-171 &output, 4-9, 11-171 &pos, 9-10, 11-172 &random, 11-172 &regions, 9-12, 11-172 &screen, 10-6, 11-173 &source, 11-173 &storage, 9-12, 11-173 &subject, 9-10, 11-174 &time, 11-174 &trace, 4-5, 11-174 &ucase, 8-3, 11-174 &version, 11-175

# *L*

launch(s1,s2,i), 4-17, 10-8, 11-47 Launching executable files, 4-5, 4-17 Launching ProIcon, 6-13 left(s1,i,s2), 11-48 Libraries, 4-2, 4-7 - 4-9

Library Folders ... , 4-7 - 4-9, 7-4 Ligatures, B-4 - B-7 Link after Compile, 4-1, 7-5 Link File ... , 7-5 Link declarations, 4-2, 4-7, 9-11 Linking, 4-1, 4-2, 7-5, 9-11 list(i,x), 11-49 Lists, 8-8 - 8-9, 8-11, 9-9 Literals, 8-2, 8-3 log(r1,r2), 9-2, 11-50 Loops, 8-5

# *M*

main procedure, 4-2 many(c,s,i1,i2), 8-4, 11-51 map(s1,s2,s3), 11-52 match(s1,s2,i1,i2), 11-53 Matching functions, 2-6, 8-7 - 8-8 member(X,x), 8-10, 9-3 - 9-4, 11-54 MemMon, 1-2, 1-3, 4-4, 4-5, E-4 - E-15 Memory management, 4-11 - 4-16 Memory monitoring, 1-2, 1-3, 4-4, 4-5, 9-14 - 9-15, E-1 - E-15 Memory settings, 4-11 - 4-16, 7-8 Menus  $\bullet$ , 5-1 - 5-8, 7-1 Edit, 6-3 - 6-6, 7-2 - 7-3 File, 3-2 - 3-3, 3-6, 6-1 - 6-2, 6-4, 6-7 - 6-8, 7-1 - 7-2, 7-8 Options, 4-3 - 4-16, 6-6 - 6-7, 7-4 - 7-5 Run, 3-4 - 3-6, 4-1, 4-3, 4-16, 7-5 Search, 5-5 - 5-6, 6-6, 6-8 - 6-11, 7-3 Windows, 6-5, 6-12 - 6-13, 7-5 - 7-6 message(s1,s2,s3), 10-7, 11-55 mmout(s), 11-55a mmpause(s), 11-55b  $mmshow(x,s),11-55c$ Monitors, 1-2 Mouse, 6-2, 10-6 move(i), 8-7 - 8-8, 11-55d Moving in windows, 6-5 - 6-6, 10-4 - 10-6 Multi-file search, 6-9 - 6-11, 7-3 MultiFinder, 4-15, 4-17, 10-8

# *N*

name(x), 11-56 New, 6-1, 7-1 next, 9-10, 11-183 Nonprinting characters, 6-9, 9-3 not, 11-184 Null-valued arguments, 11-2 numeric $(x)$ , 11-57 Numerical computation, 9-1 - 9-2

# *O*

Omitted arguments, 11-2 Online Help, 5-1 - 5-8, 7-1 Open ... , 6-2, 7-1 open(s1,s2), 11-58 Opening files, 6-2, 7-1 Operations, infix, 11-121 ! (list invocation), 9-6, 11-163a % (remainder), 11-126 %:= (augmented %), 11-151 & (conjunction), 11-135  $&mathsf{k}$ : = (augmented  $&mathsf{k}$ ), 11-151 ∗ (product), 9-3, 11-124 := (augmented ), 11-151 ∗∗ (intersection), 9-4, 11-130 ∗∗ := (augmented ∗∗ ), 11-151  $+$  (sum), 11-122  $+$ : = (augmented +), 11-151 ++ (union), 8-3, 9-4, 11-128 ++:= (augmented ++), 11-151 – (numeric difference), 11-123  $-$ := (augmented  $-$ ), 11-151  $--$  (cset or set difference), 8-3, 9-4, 11-129  $-\frac{1}{6}$  (augmented  $-\frac{1}{6}$ , 11-151 / (quotient), 11-125 . (field reference), 11-133  $\ell$ : = (augmented  $\ell$ ), 11-151 := (assignment), 11-150 :=: (exchange), 11-152 <– (reversible assignment), 11-153 <–> (reversible exchange), 11-154

```
Operations, infix (cont.):
 < (numeric less than), 11-139
 \le = (augmented \le), 11-151
 << (string less than), 11-145
 \leq = (augmented \leq), 11-151
 <<= (string less than or equal), 11-146
 \le =:= (augmented \le =), 11-151
 \leq (numeric less than or equal), 11-140
 \leq=:= (augmented \leq=), 11-151
 = (numeric equal), 11-138
 = =:= (augmented =), 11-151
 == (string equal), 11-144
 ==:=(augmented ==), 11-151== (object equal), 11-148
 ==:= (augmented ==), 11-151
 > (numeric greater than), 11-136
 >:= (augmented >), 11-151
 >= (numeric greater than or equal),
      11-137
 >==(\text{augmented} >=), 11-151>> (string greater than), 11-142
 >>:= (augmented >>), 11-151
 >>= (string greater than or equal),
      11-143
 >>=:= (augmented >>=), 11-151
  @ (transmission), 11-134
  \mathcal{Q}: = (augmented \mathcal{Q}), 11-151
 ^ (exponentiation), 11-127
 \triangle: = (augmented \triangle), 11-151
 || (string concatenation), 8-2, 11-131
 ||:= (augmented ||), 11-151
 ||| (list concatenation), 11-132
 |||:= (augmented |||), 11-151
 \sim = (numeric not equal), 11-141
 \sim = := (augmented \sim =), 11-151
 \sim = (string not equal), 11-147
 \sim ==:=(\text{augmented } \sim ==), 11-151\sim = = (object not equal), 11-149
 \sim == := (augmented \sim ==), 11-151Operations, prefix, 11-108
 ! (element generation), 9-4, 11-117
 ! (list invocation), 9-6, 11-163a
    (size), 9-4, 11-115
 + (positive), 11-109
 – (negative), 11-110
```
. (dereference), 11-120 / (null test), 11-118  $=$  (match and tab), 11-112 ? (random value), 9-4, 11-116 @ (activation), 11-113  $\setminus$  (non-null test), 11-119 ^ (refresh), 11-114  $\sim$  (complement), 11-111 Options menu, 4-3 - 4-16, 6-6 - 6-7, 7-4 - 7-5 ord(s), 9-2, 11-59 Output, 4-9 - 4-11, 9-5 - 9-6 Output files, 4-9 - 4-11 Output limiter, 4-16 Output, standard, 4-9 Output, standard error, 4-9

# *P*

Page Setup ... , 6-8, 7-1 - 7-2 Parameter String ... , 4-5 - 4-6, 7-4, 7-8 Parentheses, C -1 Partial path names, 4-7 Partition size, 4-17 Paste, 6-3 - 6-4, 7-2 Path files, 4-9, 6-11 Path names, 4-7 Pattern matching, 2-5 - 2-7 Pause, 4-16, 7-5 Persistent settings, 4-16 Pointers, 8-9 pop(L), 8-9, 11-60 pos(i), 11-61 Precedence, of operators, C -1 - C-3 Prefix operations, *See* Operations, prefix Print ... , 6-8, 7-1 - 7-2 Printing, 6-7 - 6-8, 7-2 wprint(), 10-6, 11-101 Printing characters, 9-3 proc(x,i), 9-8, 11-62 Procedure tracing, 4-4 - 4-5 Procedures, 8-11 - 8-12, 9-6 main, 4-2 variable number of arguments, 9-6 Program character set, 6-9
Program files, 3-2, 6-2 Program Input ... , 4-9, 4-11, 7-4 Program options, 4-16 Program Options ... , 4-3 - 4-5, 4-16, 7-4, B-1, B-3 Program output, 4-9 - 4-11, 7-4 Program termination, 4-5, 10-4 Programmer-defined control structures, 9-10 ProIcon Help, 1-3 ProIcon Profile, 4-16 ProIcon Runtime, 1-3, 4-3 pull(L), 11-63 push(L,x), 8-9, 11-64 put(L,x), 11-65 putfile(s1,s2,s3), 10-8, 11-66

# *Q*

Qualifier pointer region, 4-15 Queues, 8-9 QuickDraw, D-4 - D-5 Quit, 3-6, 7-1 - 7-2 Quitting ProIcon, 3-6, 7-1 - 7-2

# *R*

RAM, 1-2, 4-14 - 4-15, 6-1 Random-access input and output , 9-7 Range specifications, 8-2 - 8-3 read(f), 8-2, 11-67 reads(f,i), 11-68 Real numbers, range of, 10-1 real $(x)$ , 11-69 remove(s), 9-7, 11-70 rename(s1,s2), 9-7, 11-71 repeat, 11-185 repl(s1,i), 11-72 Replace, 6-8 - 6-9, 7-3 Replace All ... , 6-9, 7-3 Replace and Find Again, 6-10, 7-3 Replacing text, 6-8 - 6-10, 7-3 Reserved words, C -3 - C-4 return, 8-11, 9-10, 11-186 reverse(s), 11-73 Revert, 6-4, 7-1 - 7-2

right(s1,i,s2), 11-74 rtod(r), 9-2, 11-75 Run after Link, 4-1, 7-5 Run menu, 3-4 - 3-6, 4-1, 4-3, 4-16, 7-5 Run File ... , 4-3, 7-5 runerr(i,x), 9-13 - 9-14, 11-76 Running a program, 4-1 - 4-3, 7-5, 9-11 - 9-14 Run-time errors, 9-12 - 9-14, 11-2,  $C-5 - C-6$ 

### *S*

Save, 3-6, 6-4, 7-1 Save All, 6-5, 7-5 Save As ... , 3-1, 6-5, 7-1 Saving files, 3-1 - 3-3, 6-4 - 6-5, 7-1 Saving windows, 6-5, 7-5 Scanning, string, 2-6 - 2-7, 8-1, 8-7 - 8-8, 9-8 Scope, 2-7 - 2-8 Screen, 10-6 Scrolling, 6-5 Search menu, 5-5 - 5-6, 6-6, 6-8 - 6-11, 7-3 Search paths, 6-9 - 6-11 Searching and replacing, 6-8 - 6-11 Searching text, 7-3 Select All, 6-3, 7-2 Selecting text, 6-3, 7-2 seek(f,i), 9-7, 11-77 seq(i1,i2), 9-9, 11-78 set(L), 8-10, 9-2, 11-79 Sets, 8-10, 9-3 - 9-4 Shift Left, 6-7, 7-2 Shift Right, 6-7, 7-2 Shifting text, 6-7, 7-2 sin(r), 9-2, 11-80 SNOBOL4, 2-1, 2-4 - 2-9, 8-8 sort(X,i), 8-11, 9-4, 9-5, 11-81 Sorting, 8-11, 9-4, 9-5, 9-6 sqrt(r), 9-2, 11-82 Stack Windows, 6-13, 7-5 - 7-6 Stacks, 8-9 Standard error output, 4-9

**Index I-9**

Standard input, 4-9 Standard output, 4-9 Startup ... , 6-13, 7-5 Startup, 6-13, 7-8 Stop, 4-16, 7-5 stop(x1,x2,…,xn), 11-83 Stopping program execution, 4-17, 7-5 Storage allocation, 4-13 - 4-16, 8-1 Storage management, 4-13, 4-16, 8-1, 9-11 - 9-12 String comparison, 4-5, 10-1, B-1 - B-8 String invocation, 9-7 - 9-9 String region, 4-14, 4-15, 9-11 - 9-12 String scanning, 8-1, 8-7 - 8-8, 9-10 string(x), 11-84 Strings, 2-2, 8-2 - 8-3, 9-2 Structures, 2-2, 8-8 - 8-11, 9-2 - 9-4 Substrings, 8-2 Success, 2-5 Success and Failure, 2-5, 8-4 - 8-5 suspend-do, 8-11, 9-9 - 9-10, 11-187 Suspending program execution, 4-16, 7-5 Syntactic errors, 3-5 - 3-6 Syntax, 2-4 - 2-5, 9-10 - 9-11, C -1 - C-4 System-dependent features, 9-14, 10-4

### *T*

tab(i), 8-7 - 8-8, 11-85 table(x), 8-10, 11-86 Tables, 8-10 - 8-11, 9-4 - 9-5, 10-2 - 10-3 Tabs ... , 6-6 - 6-7, 7-4 Tabular material, 9-2 tan(r), 9-2, 11-87 Terminal input shortcuts, 6-11 Terminate Input, 4-11, 7-2 - 7-3 Termination dumps, 4-5, 10-2 Text files, 6-2, 7-8 Tile Windows, 6-13, 7-5 - 7-6 to-by, 11-156 Tracing, 4-4 - 4-5, 10-3 - 10-4 Transfer ... , 7-1 - 7-2 Trigonometric functions, 9-2 trim(s1,c), 11-88

Type checking, 8-1, 11-2 Type codes, 9-5 - 9-6, 11-1 Type conversion, 8-1, 11-2 type(x), 11-89

#### *U*

Unary operators, *See* Operators, prefix Undeclared identifiers, 4-4 Undo, 6-4, 6-9, 7-2 until-do, 11-188 Untitled windows, 3-1, 6-1 upto(c,s,i1,i2), 8-4, 11-90

#### *V*

variable (s), 9-9, 11-90a Variable number of arguments, 9-6 Variables, 11-2

#### *W*

warrange(i), 10-5 - 10-6, 11-91 wclose(i,s), 10-4, 11-92 wfont(i,s), 10-6, 11-93 wfontsize(i1,i2), 10-6, 11-94 wget(i1,i2), 10-4, 11-95 wgoto(i1,i2,i3), 10-6, 11-96 where(f), 9-7, 11-97 while-do, 11-189 Wildcards, 4-8, 6-11 Window arrangement, 6-12, 7-6, 10-7 Window functions, 10-3 - 10-6 Window management, 6-12 - 6-13 Window Options ... , 7-4 Window regions, 6-12 Window selection, 6-12 Windows, 4-15, 6-11 - 6-13, 10-3 - 10-6 Windows, closing, 6-5, 6-12, 10-5 Windows menu, 6-5, 6-12 - 6-13, 7-5 - 7-6 Windows, opening, 10-5 Windows, output limit, 7-4, 10-7 Windows, untitled, 3-1, 6-1 wlimit(i1,i2), 10-6, 11-98

wmove(i1,i2,i3), 10-5, 11-99 wopen(s1,s2), 10-3 - 10-4, 11-100 wprint(i1,i2,i3), 10-6, 11-101 write(x1,x2,…,xn), 8-2, 9-7, 11-102 writes(x1,x2,…,xn), 9-7, 11-103 wselect(i1,i2,i3), 10-6, 11-104 wset(i1,i2), 10-4 - 10-5, 11-105 wsize(i1,i2,i3), 10-5, 11-106 wtextwidth(i1,s), 10-6, 11-107

### *X*

XCMDs , 1-3, 1-8, D-1, D-5 - D-8, D-14 XFCNs , 1-3, 1-8, D-1, D-5 - D-8, D-14

### *Z*

Zoom, 6-13, 7-5